# **ESCUELA POLITÉCNICA DEL EJÉRCITO**

### **SEDE LATACUNGA**

### **CARRERA DE INGENIERÍA ELECTROMECÁNICA**

# **ACTUALIZACIÓN Y EXPANSIÓN DEL SISTEMA SCADA DE LA EMPRESA ELÉCTRICA PROVINCIAL COTOPAXI S.A.**

**ELABORADO POR:**

### **FERNANDO CORRALES SUÁREZ.**

**Tesis presentada como requisito parcial para la obtención del grado de:** 

**INGENIERO ELECTROMECÁNICO**

**AÑO**

**2006**

# **CERTIFICACIÓN.**

Certificamos que el presente trabajo fue realizado en su totalidad por el señor: Fernando Corrales Suárez, como requisito parcial para la obtención del título de Ingeniero Electromecánico.

\_\_\_\_\_\_\_\_\_\_\_\_\_\_\_\_\_\_\_\_\_ \_\_\_\_\_\_\_\_\_\_\_\_\_\_\_\_\_\_\_

Fecha

Ing. Marco Singaña **Ing. Ing. Ibeth Delgado.** 

\_\_\_\_\_\_\_\_\_\_\_\_\_\_\_\_\_\_\_\_\_

DIRECTOR CODIRECTOR

### **DEDICATORIA**

A MI PADRE JORGE CORRALES

A MI MADRE MARÍA SUÁREZ

**FERNANDO C.**

#### **AGRADECIMIENTO**

A LA EMPRESA ELÉCTRICA COTOPAXI, POR BRINDARME TODAS LAS FACILIDADES PARA LA REALIZACIÓN DE ESTE PROYECTO DE TESIS.

AL ING. HENRY CALLE POR SU VALIOSA COLABORACIÓN Y A TODAS LAS PERSONAS QUE DE ALGUNA MANERA CONTRIBUYERON PARA LA FELIZ CULMINACIÓN DE ESTE PROYECTO.

**FERNANDO CORRALES.**

### **INDICE DE CONTENIDOS.**

# **CAPÍTULO I**

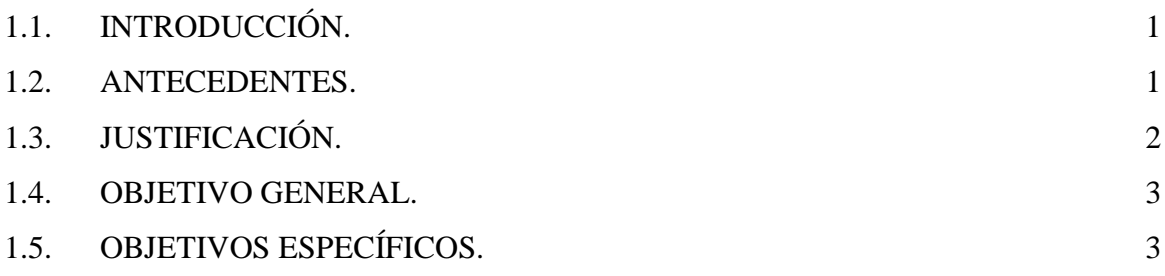

### **CAPITULO II**

# **MARCO TEÓRICO.**

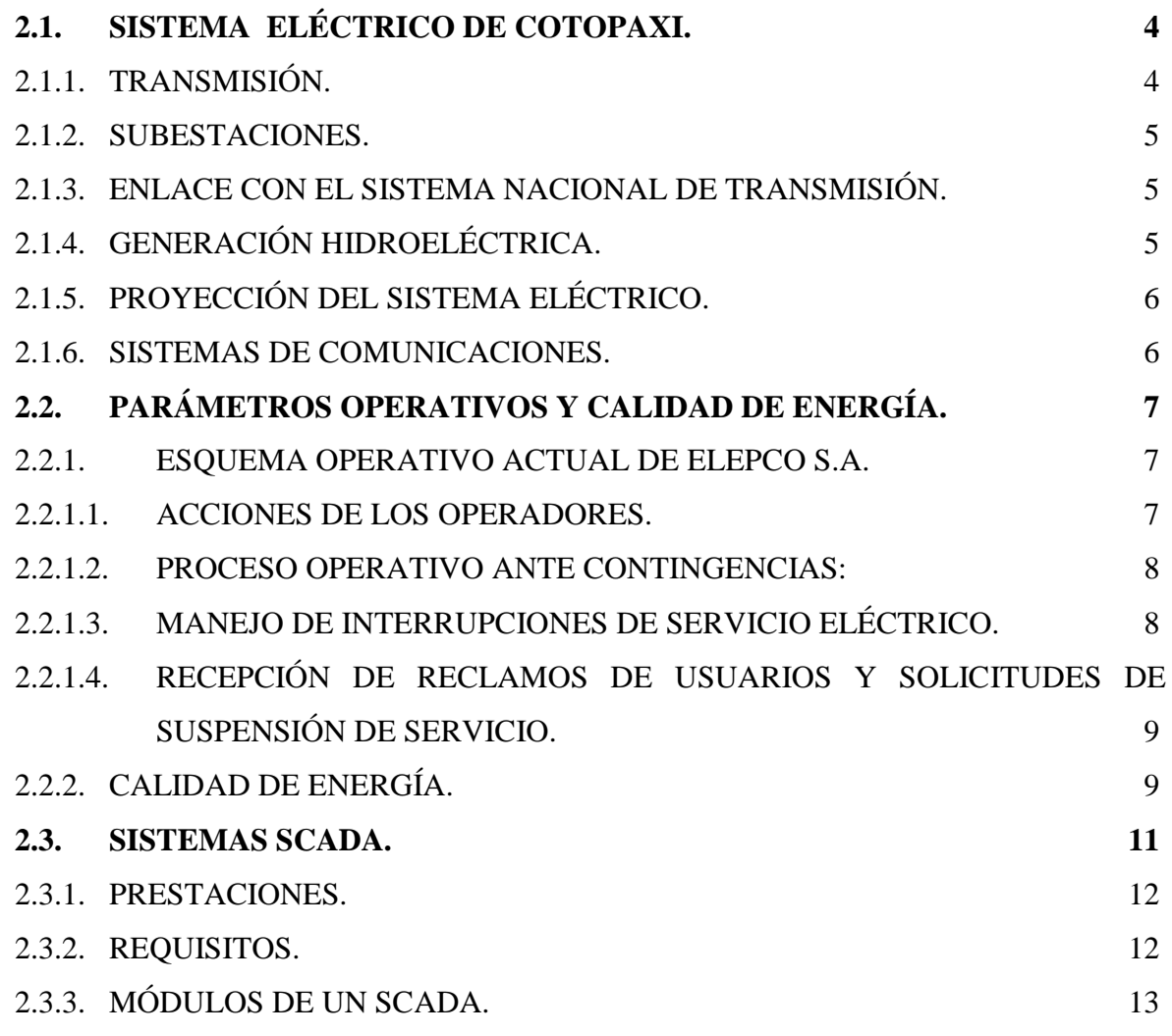

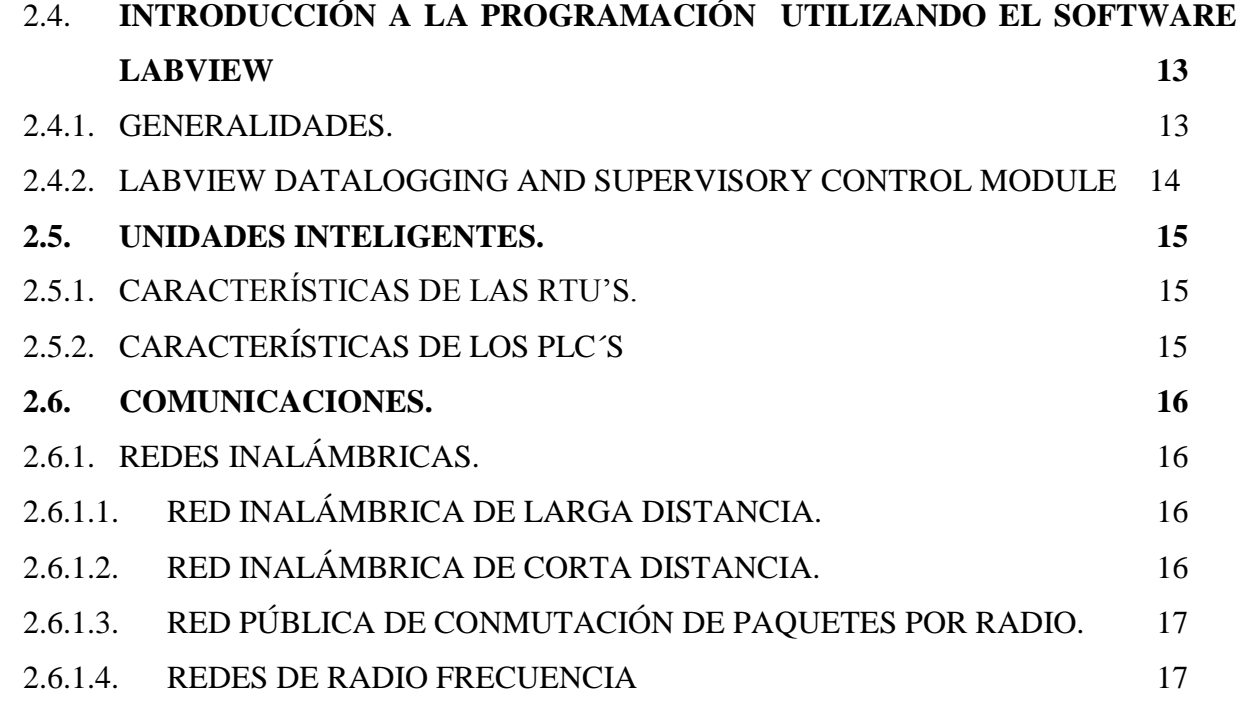

# **CAPÍTULO III**

### **SISTEMA DE CONTROL.**

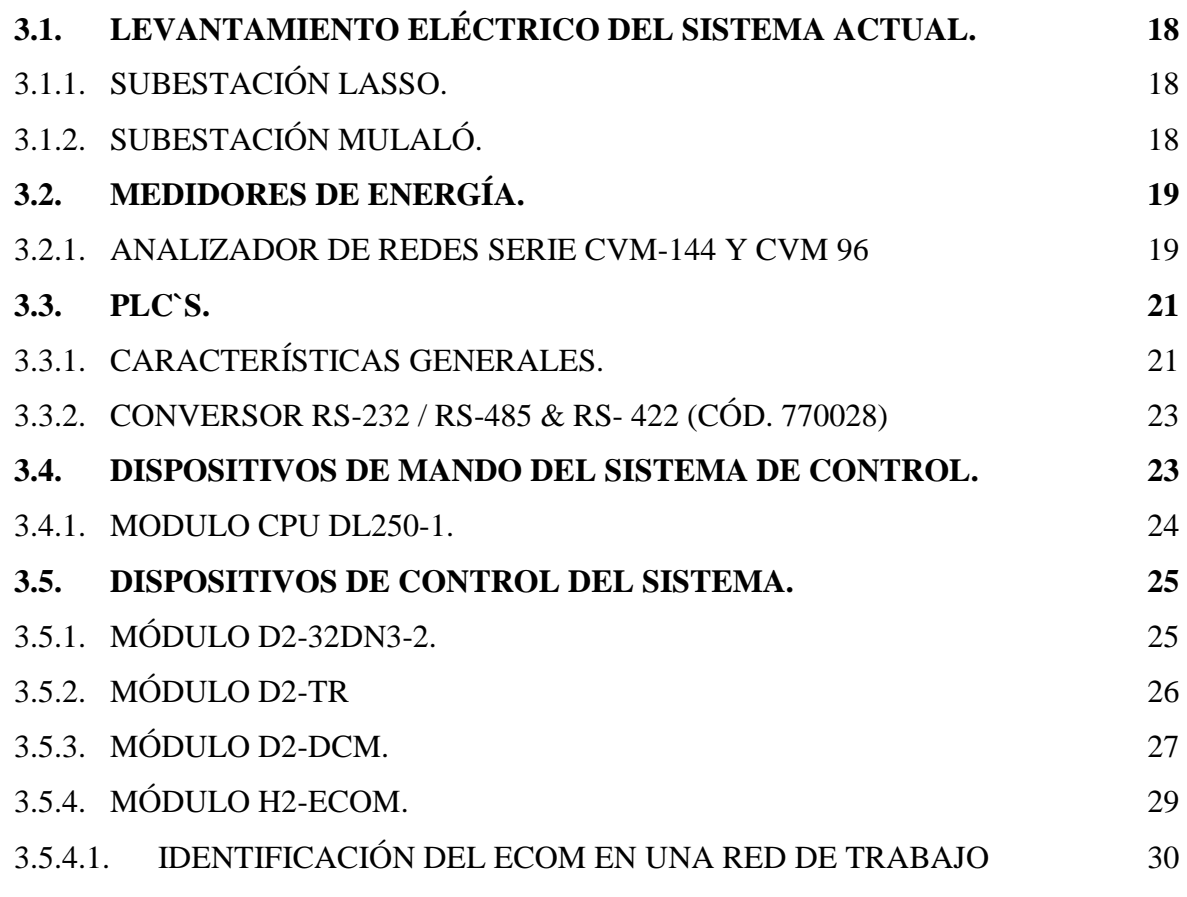

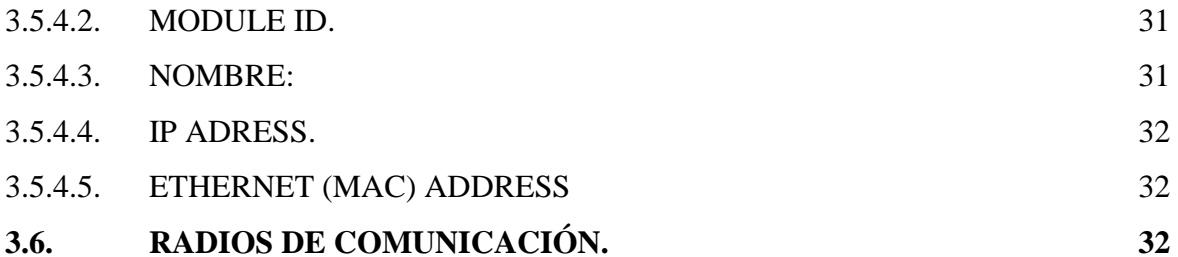

### **CAPITULO IV**

### **DISEÑO DEL SOFTWARE.**

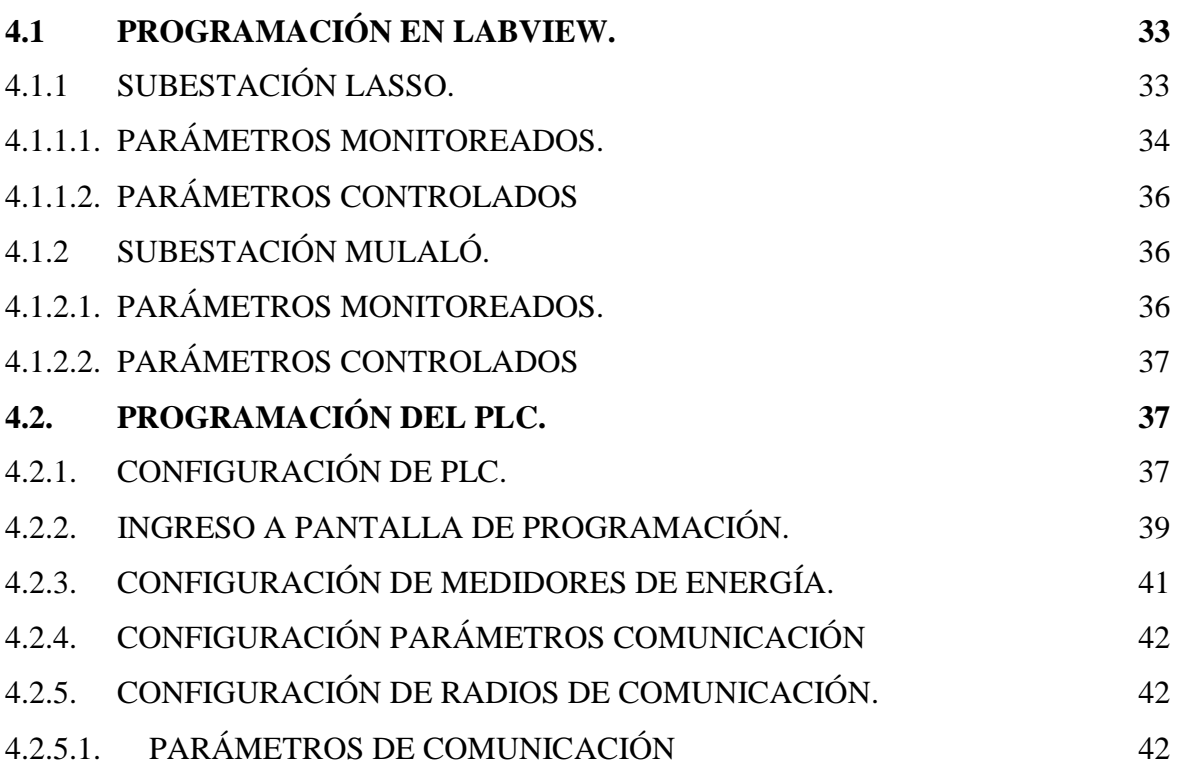

### **CAPITULO V**

### **IMPLEMENTACIÓN.**

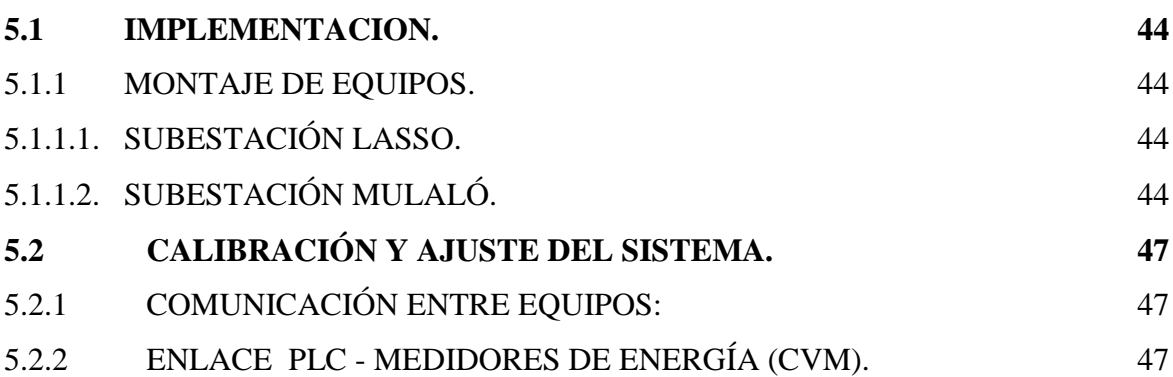

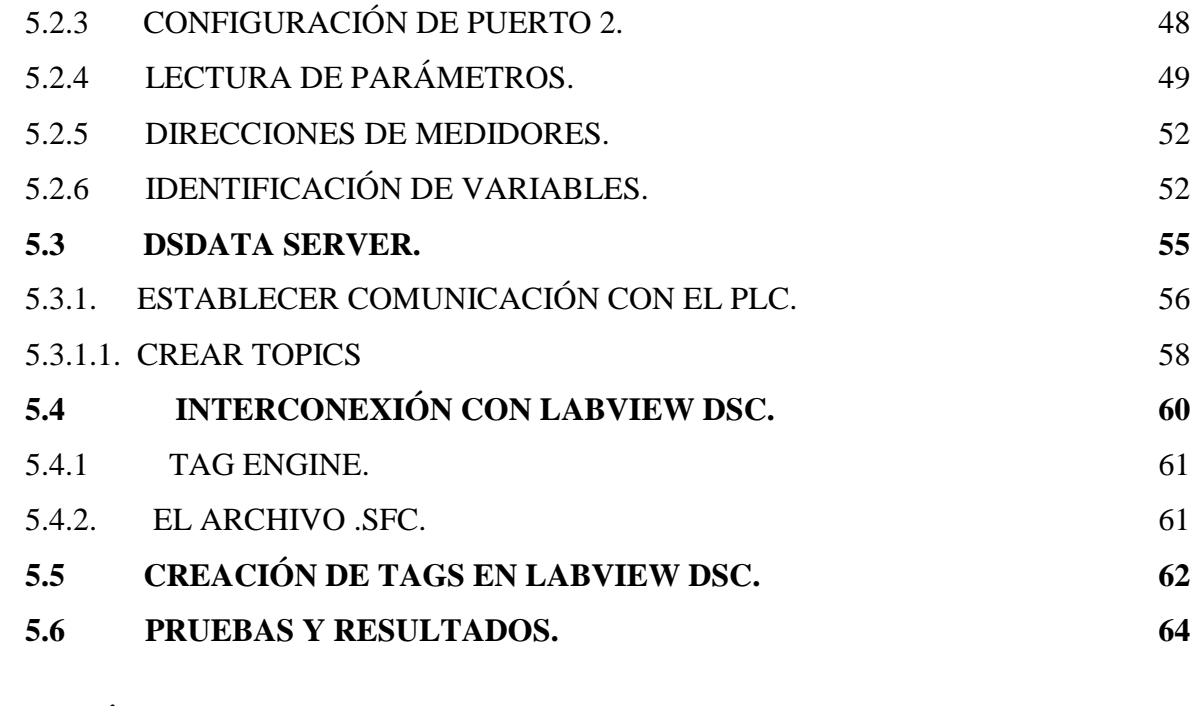

# **CAPÍTULO VI**

### **CONCLUSIONES Y RECOMENDACIONES**

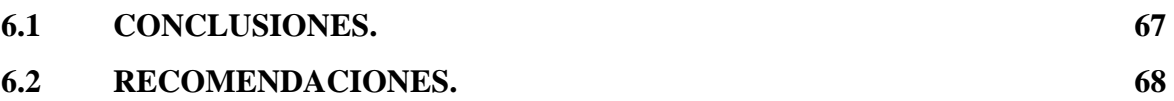

### **INDICE DE FIGURAS**

### **CAPITULO II**

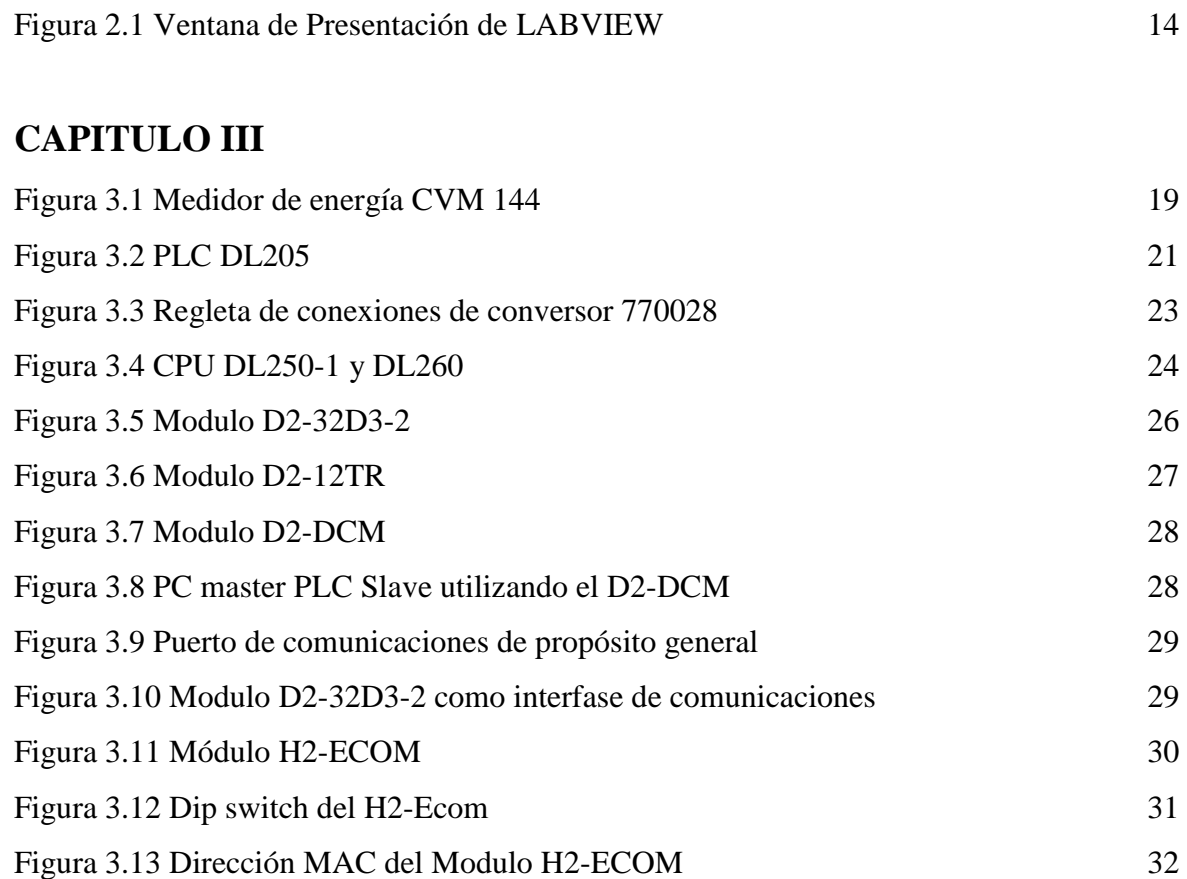

### **CAPITULO IV**

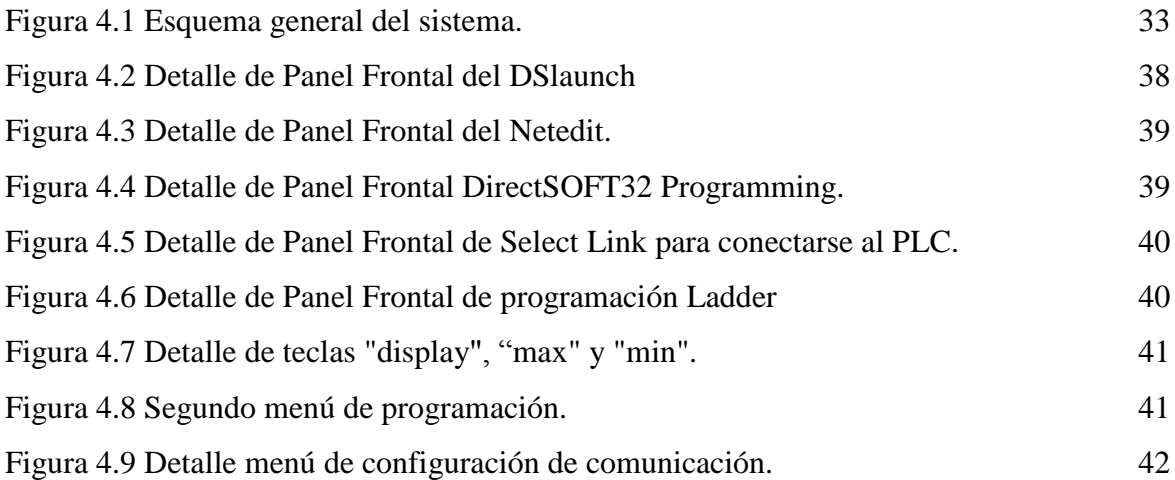

### **CAPITULO V**

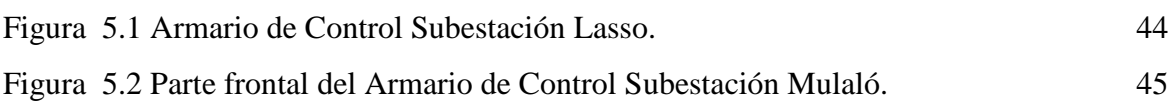

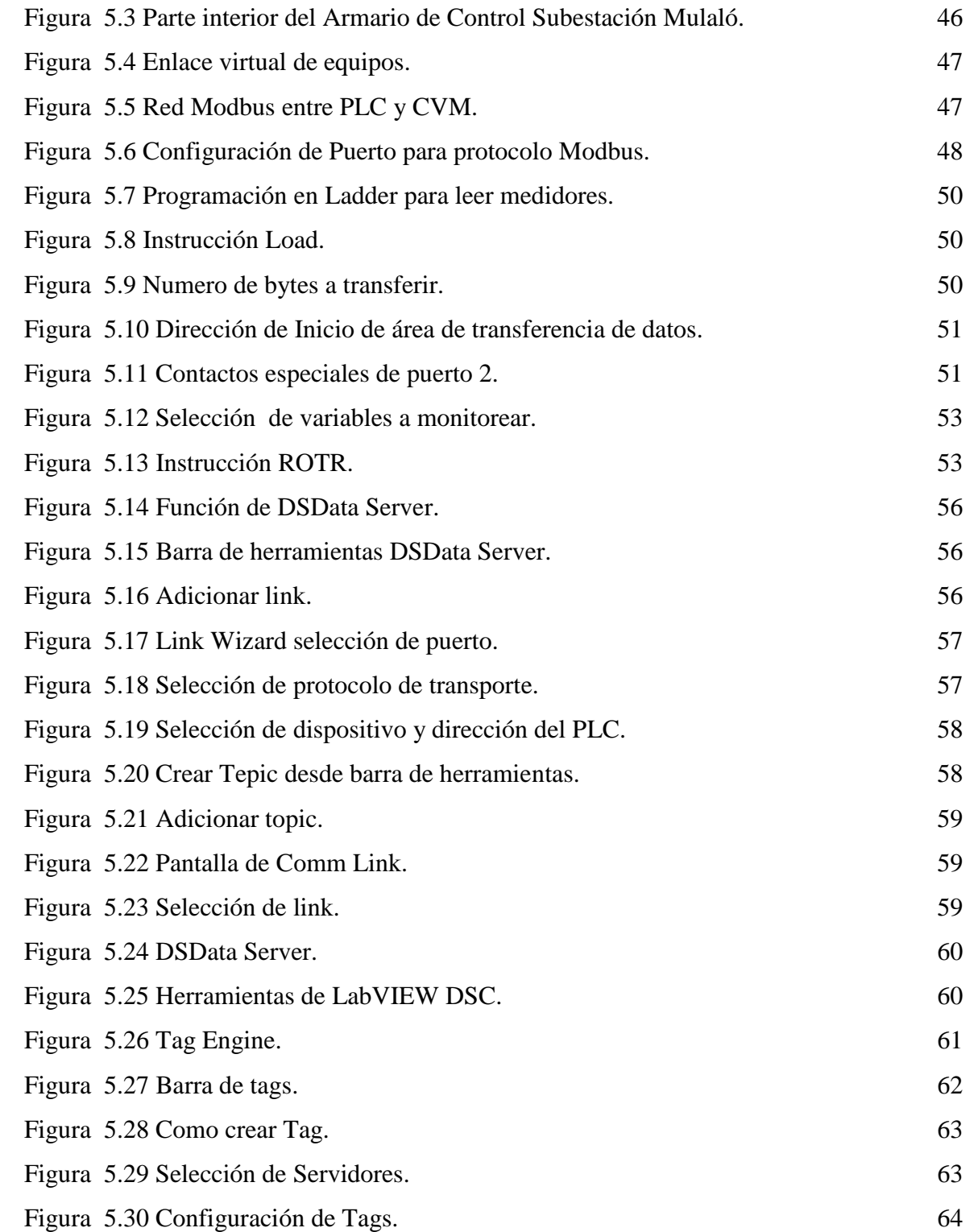

### **INDICE DE TABLAS**

### **CAPITULO II**

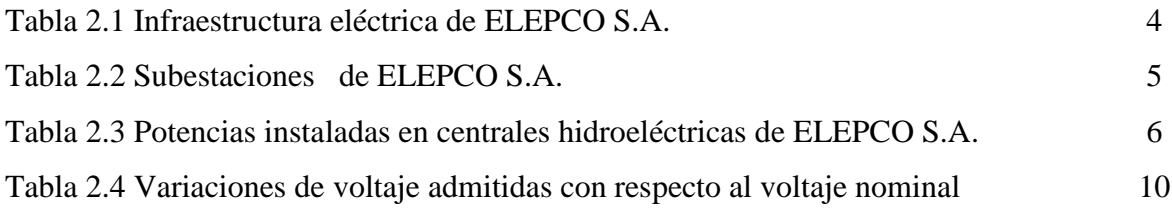

### **CAPITULO III**

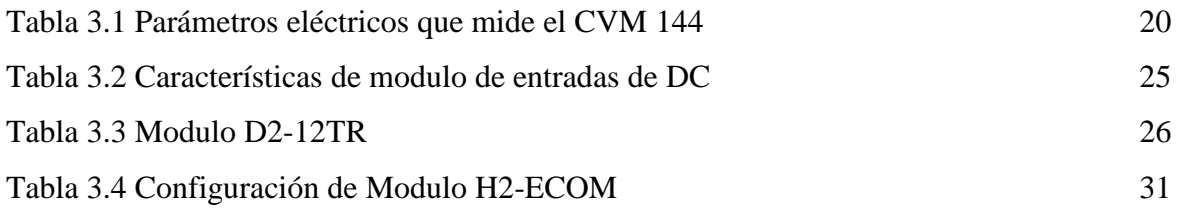

### **CAPITULO V**

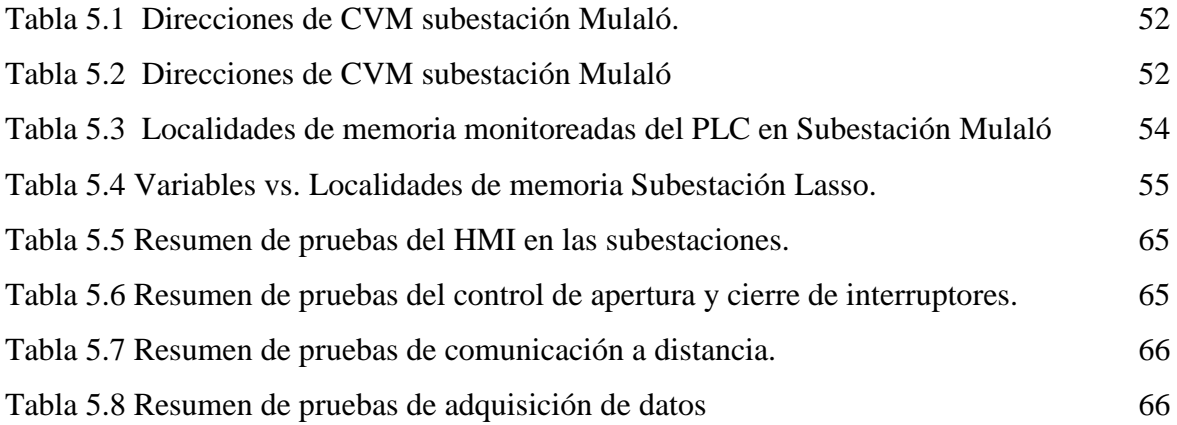

# **INDICE DE ANEXOS**

# **ANEXO A "REGULACION Y SOFTWARE EMPLEADO"**

- ANEXO A.A REGULACIÓN 004/001.
- ANEXO A.B MANUAL DE LABVIEW BÁSICO I
- ANEXO A.C MANUAL DE LABVIEW DSC.
- ANEXO A.D FUNDAMENTOS DE COMUNICACIÓN.

# **ANEXO B "PLANOS ELÉCTRICOS"**

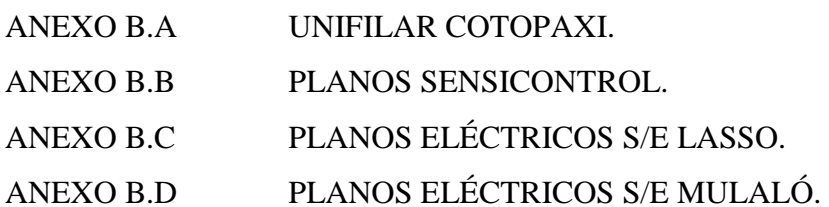

# **ANEXO C "DIAGRAMA DE FLUJO"**

- ANEXO C.A DIAGRAMA DE FLUJO DE S/E LASSO
- ANEXO C.B DIAGRAMA DE FLUJO DE S/E MULALÓ

# **ANEXO D "DIAGRAMA DE FLUJO"**

- ANEXO D.A MANUAL DE INSTRUCCIONES CVM
- ANEXO D.B MANUAL DE CONVERSOR RS-485/RS-232.
- ANEXO D.C MANUAL INSTRUCCIONES RADIO MRT

# **ANEXO E "MANUAL DE USUARIO"**

- ANEXO E.A MANUAL USUARIO S/E LASSO
- ANEXO E.B MANUAL USUARIO S/E MULALÓ

### **CAPITULO I**

#### 1.6. **Introducción.**

El presente proyecto de tesis consiste en iniciar el funcionamiento del sistema de adquisición y monitoreo de datos de la Empresa Eléctrica Cotopaxi S.A. que se encontraba deshabilitado por fallas en algunos equipos. Se plantea realizar un cambio en la configuración del sistema y

utilizar la mayoría de los equipos disponibles para el proyecto.

#### **1.7. Antecedentes.**

El sistema de subtrasmisión de La Empresa Eléctrica Cotopaxi esta conformada por siete subestaciones: El Calvario, San Rafael, Salcedo, Mulaló, Lasso, La Cocha y Sigchos, que suministran energía a los cantones de la provincia, además opera dos centrales de generación: Illuchi I, Illuchi II con aproximadamente 8MVA.

Los operadores de la Subestación El Calvario tienen la responsabilidad de recopilar el registro diario de la información operativa de las subestaciones y centrales de generación que componen el sistema de subtrasmisión de ELEPCO S.A.

Además, en la subestación El Calvario, ELEPCO S.A. lleva sus registros estadísticos de interrupciones de servicio utilizando un software para gestión de reclamos, que contiene información valiosa para posteriores análisis.

ELEPCO S.A. ha implementado, en el año 2000, en las Subestaciones Lasso y Mulaló la primera parte de automatización de la operación del sistema eléctrico de la provincia.

El proyecto denominado SISTEMA SCADA DSCER, realizado por la empresa SENSICONTROL está constituido de la siguiente manera:

Subestación Lasso:

- 6 Medidores de Energía CVM-K marca CIRCUTOR.
- 1 PLC´S marca KOYO DL205 con CPU DL205-1.
- 1 Conversores RS-232 / RS-485.
- 1 Fuentes de 24 Vcd.
- 1 UPS.
- Protecciones
- 1 Radio para transmisión de datos MRT marca CIRCUTOR.

#### Subestación Mulaló:

- 8 Medidores de Energía CVM 144 marca CIRCUTOR.
- 1 PLC´S marca KOYO DL205 con CPU DL205-1.
- 1 Conversores RS-232 / RS-485.
- 1 Fuentes de 24 Vcd.
- UPS.  $\bullet$
- Protecciones.
- 1 Radio para transmisión de datos MRT marca CIRCUTOR.

Subestación El Calvario;

Software Full Development Sistem LabVIEW 6.1.

Con la nueva legislación eléctrica, que exige a las empresas distribuidoras parámetros de calidad de servicio y calidad de producto, se requiere dotar a las subestaciones las suficientes herramientas computacionales y equipos analizadores dedicados exclusivamente al registro continuo de las magnitudes eléctricas. Durante la operación del sistema, se ha presentado la necesidad de ampliar y modificar la arquitectura del sistema DSCER para incorporar computadores locales en las subestaciones remotas de Lasso y Mulaló, así como permitir la incorporación de RTU´S, IDE´s y analizadores de carga.

#### **1.8. Justificación.**

Para la operación de un sistema de potencia en tiempo real se necesita tomar decisiones continuamente y realizar acciones de control, a fin de satisfacer la demanda bajo condiciones seguras, cumpliendo parámetros técnicos y adecuados costos de operación.

El software de aplicación del sistema DSCER presenta lentitud en el envío de los datos desde las subestaciones, hacia el computador central ubicado en El Calvario, a través de los

radios de frecuencia UHF.

Esta lentitud dificulta la ejecución de análisis estadísticos, así como el inmediato registro de eventos, alarmas, apertura y cierre de interruptores en las subestaciones.

La respuesta del software debe ser inmediata para la toma de decisiones y la base de datos debe ser optimizada y segura para este tipo de sistemas de monitoreo y control.

#### **1.9. Objetivo general.**

Rehabilitar y ampliar el SISTEMA SCADA de la EMPRESA ELECTRICA PROVINCIAL COTOPAXI S.A.

#### **1.10. Objetivos específicos.**

- Diseñar y desarrollar la aplicación para monitoreo y control de las Subestaciones, en forma local, basado en LabVIEW.
- Diseñar y desarrollar la aplicación para monitoreo y control de las subestaciones, en forma remota.
- Visualizar en tiempo real los parámetros eléctricos de las subestaciones Lasso, Mulaló:
	- $\blacksquare$  Tensión simple (V).
	- $\blacksquare$  Tensión compuesta (V).
	- Corriente (A).
	- Frecuencia (Hz).
	- $\blacksquare$  Potencia activa (KW).
	- Potencia Reactiva Inductiva (kvarL).
	- Potencia Reactiva Capacitiva (kvarC).
	- $\blacksquare$  Potencia aparente (kVA).
	- Factor de Potencia (p.u.).
	- Máxima demanda (Pd).
	- Energía (kW. H).
	- Permitir la ampliación de la aplicación a monitoreo de equipos inteligentes.
	- **Lograr independencia para mantenimiento y expansión del sistema SCADA.**

### **CAPITULO II**

### **MARCO TEÓRICO.**

#### **2.4. Sistema Eléctrico de Cotopaxi.**

La zona de concesión de ELEPCO S.A. es la provincia de Cotopaxi, de acuerdo a la asignación de CONELEC, que abarca una superficie de  $6.008 \text{ km}^2$ . En el sector occidental de la provincia, el cantón La Maná se encuentra abastecido actualmente por la Empresa Eléctrica Guayas Los Ríos (EMELGUR), habiéndose iniciado ya las gestiones para la transferencia hacia ELEPCO.

Debido al recorrido de las líneas de transmisión del Sistema Nacional Interconectado, es posible disponer de un punto de conexión a 138 kV, cerca del centro industrial norte de la provincia.

Dispone de la siguiente estructura eléctrica como presenta el Diagrama Unifilar que se indica en el anexo B.A.

#### 2.4.1. **Transmisión.**

La Tabla 2.1 muestra la cantidad de kilómetros que dispone la ELEPCO S.A. en líneas de transmisión a 69 KV, 13.8 KV, y transformadores Instalados hasta fines del año 2005.

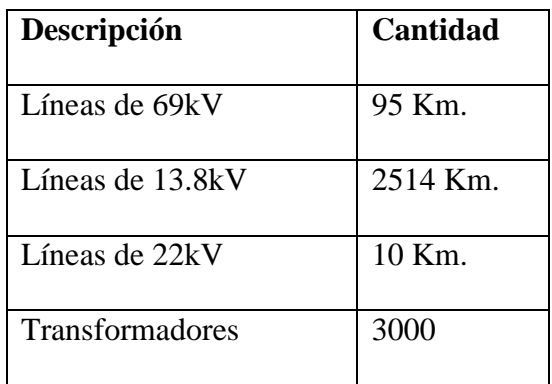

#### **Tabla 2.1 Infraestructura eléctrica de ELEPCO S.A.**

 **Fuente: Estudio SCADA ELEPCO S.A.**

#### 2.4.2. **Subestaciones.**

La Tabla 2.2 presenta las Subestaciones que en la actualidad se encuentran operando en la provincia del Cotopaxi hasta el mes de Junio del 2006.

| <b>Nombre</b> | Voltaje       | Potencia      |
|---------------|---------------|---------------|
| Salcedo       | 69 / 13.8 KV. | 5 MVA.        |
| San Rafael    | 69 / 13.8 KV  | 10 MVA.       |
| La Cocha      | 69 / 13.8 KV  | 10 MVA.       |
| El Calvario   | 22 / 13.8 KV  | 5 MVA         |
| Sigchos       | 69 / 13.8 KV  | 5MVA          |
| Lasso         | 69 / 13.8 KV  | <b>30 MVA</b> |
| Mulaló        | 138/69 KV     | 60 KVA.       |
|               | 69 / 13.8 KV  | 10 MVA.       |

**Tabla 2.2 Subestaciones de ELEPCO S.A.**

#### **Fuente: Estudio SCADA ELEPCO S.A.**

#### 2.4.3. **Enlace con el Sistema Nacional de Transmisión.**

El sistema de subtransmisión tiene dos puntos de enlace con el Sistema Nacional de Transmisión (SNT):

1.- La subestación Salcedo que recibe energía desde el Sistema Nacional a través de la subestación Ambato a 69 kV

2.- La subestación Mulaló que a través de la apertura de la línea de transmisión (L/T) Pisayambo-Santa Rosa a 138 kV, tiene la posibilidad de suministrar hasta 60 KVA al sector industrial norte de la provincia a 69 kV.

#### 2.4.4. **Generación Hidroeléctrica.**

La Empresa Eléctrica Cotopaxi tiene a su disposición cuatro generadoras cuyas potencias instaladas se muestra en la Tabla 2.3.

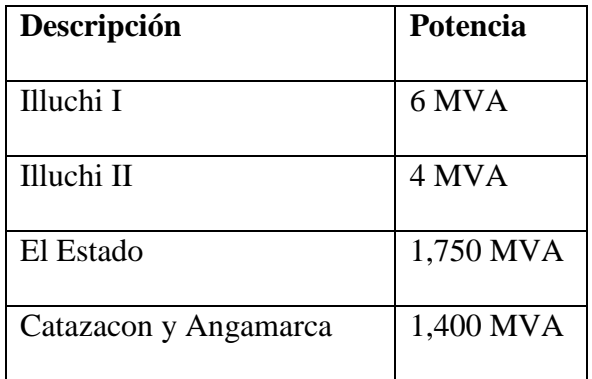

#### **Tabla 2.3 Potencias instaladas en centrales hidroeléctricas de ELEPCO S.A.**

#### **Fuente: Estudio SCADA ELEPCO S.A.**

#### 2.4.5. **Proyección del sistema eléctrico.**

ELEPCO S.A. provee el servicio de Energía Eléctrica a 86000 clientes aproximadamente hasta diciembre del 2005, entre industriales, comerciales y residenciales.

La expansión contempla en el área de subtransmisión, la construcción de la Subestación La Maná de 10 MVA para abastecer a los cantones Pangua y La Maná y las fábricas Agua SPLENDOR y PALOSA. Además permitirá la interconexión de la Central El Estado con el Sistema Nacional Interconectado.

#### 2.1.6. **Sistemas de comunicaciones.**

ELEPCO S.A. tiene un sistema de radio en la banda VHF dedicado a transmisión de voz desde estaciones fijas y móviles con una repetidora ubicada en el cerro Putzalahua y otra en el cerro Apahua.

ELEPCO S.A. tiene implementado a una frecuencia de 411 - 425 MHz los radios MRT de la marca CIRCUTOR, para transmisión de datos desde los tableros SCADA de la subestaciones Lasso y Mulaló hacia el PC del Centro de Control.

Además tiene instalado el las centrales de generación los radios Spread Spectrum la marca FREEWAVE para transmisión de datos desde las generadoras hasta un computador central en las oficinas de la subestación El Calvario, utilizado para analizar índices de generación por el jefe encargado de esta área.

#### **2.5. Parámetros operativos y calidad de energía.**

ELEPCO debe cumplir ciertos parámetros de operación y cumplir con determinados índices de calidad de energía que exige el Consejo Nacional de Electricidad - CONELEC -.

#### 2.5.1. **Esquema operativo actual de elepco s.a.**

Los operadores de las subestaciones laboran en turnos rotativos de 8 horas, llevando un registro horario de potencia total, amperaje, voltaje, frecuencia, que son comunicados vía radio a los operadores de la subestación El Calvario, para ser posteriormente enviados al Centro Nacional de Control de Energía - CENACE -.

#### 2.5.1.1. **Acciones de los operadores.**

Los operadores de las subestaciones ejecutan en forma local maniobras de apertura y cierre de disyuntores, reposición de protecciones, en caso de actuación por falla, y registro de eventos.

En la subestación El Calvario los operadores registran la información de reportes de daños y despacho de vehículos de mantenimiento en la zona de los cantones Latacunga, Saquisilí, Pujilí y Salcedo. Toda la información es procesada posteriormente por el Area de Control de Calidad para generar el informe de Gestión para ser remitida al CENACE.

#### 2.5.1.2. **Proceso operativo ante contingencias:**

#### **Por corto circuito.**

- Cuando el interruptor ha operado por corto circuito en las líneas, los operadores deben registrar la hora de contingencia, identificación de la línea o componente afectado, identificación del relé actuado y registro de cuenta de operaciones. Se informa a la subestación El Calvario y se espera disposición de restaurar el servicio
- Cuando el operador de la Subestación El Calvario dispone restaurar el servicio, se realiza un intento de cierre. Si el interruptor regresa a posición de falla, se dispone al grupo de mantenimiento la revisión de las líneas, caso contrario se procede a informar que el disyuntor opero sin novedad.

#### **Por baja frecuencia.**

- Si el interruptor actuó por baja frecuencia, se procede a reponer el relé, las alarmas, registro de cuenta de operación por baja frecuencia, se informa a los operadores de la subestación El Calvario y se espera la disposición de restablecer el servicio.
- Recibida la disposición de restaurar el servicio, se realiza la reconexión.

#### **Por mantenimiento o suspensión programada.**

- Cuando se opera el interruptor para mantenimiento o suspensión programada, los operadores deben informar a la subestación El Calvario que se va realizar la apertura del interruptor, o en el caso opuesto el operador del Calvario pide que se opere el disyuntor, en los dos casos los operadores registran la de hora de operación, los trabajos a realizar.
- Concluido el mantenimiento, los operadores de la subestación El Calvario piden por radio que se restaure el servicio, o en caso contrario si el mantenimiento se realizo en patios de la subestación los operadores de esta proceden a informar que se va a energizar el disyuntor, posterior a la autorización del Calvario se opera el interruptor e informa la hora de restauración del servicio y las novedades acontecidas durante la puesta en marcha del disyuntor.

#### 2.2.1.3 **Manejo de interrupciones de servicio eléctrico.**

ELEPCO lleva sus registros estadísticos en un paquete computacional denominado GAISE (Gestión de Administración de Interrupciones de Servicio Eléctrico), desarrollado en Visual Basic. De acuerdo a las estadísticas se determina que las causas más frecuentes que originan las interrupciones de servicio eléctrico en términos generales son:

- Contingencias en equipos y en secciones de red.
- Trabajos de mantenimiento y construcción de redes

El usuario afectado por la falta de servicio es la fuente de información primaria que dispone ELEPCO y mediante su reclamo da a conocer la ubicación del sector sin energía

#### 2.2.1.4 **Recepción de reclamos de usuarios y solicitudes de suspensión de servicio.**

Los usuarios notifican la interrupción mediante llamadas telefónicas a la subestación El Calvario ó acercándose personalmente a esta. El operador ingresa en el GAISE los siguientes datos:

- Asigna un número al reclamo,
- Hora de comunicación,
- Nombres y apellidos del usuario,
- Número telefónico si lo tiene,
- Dirección (calles, parroquia y cantón), y motivo del reclamo.

#### **2.2.2 Calidad de energía.<sup>1</sup>**

La Calidad de Energía esta normada en el Ecuador por la regulación 004/01 del Consejo Nacional de Electricidad - CONELEC - cuyos objetivos son establecer un nivel de calidad de la prestación de servicio eléctrico de distribución y establecer los procedimientos de evaluación.

El cumplimiento de los niveles de Calidad de Servicio por parte de las empresas distribuidoras es supervisado y controlado por el CONELEC a través de los índices que establece la Regulación 004/01 que se presenta en el anexo A.A.

La Calidad de Servicio se evalúa considerando los siguientes aspectos:

#### **Calidad del Producto.**

Para la evaluación de Calidad del Producto se observa: nivel de voltaje, perturbaciones de voltaje, y factor de potencia.

#### **Nivel de voltaje**

1

Las variaciones de voltaje admitidas con respecto al voltaje nominal se señalan en la Tabla 2.4. Las subetapas se definen como períodos de tiempo que el CONELEC concede a todas las distribuidoras eléctricas para que realicen modificaciones y mejoras en sus instalaciones. Transcurrido este periodo de tiempo, los porcentajes de variación de voltaje

<sup>&</sup>lt;sup>1</sup> REGULACION N° CONELEC-004/01

deben cumplir con los establecidos en la norma. En caso contrario, la Empresa Distribuidora recibirá sanciones por este motivo.

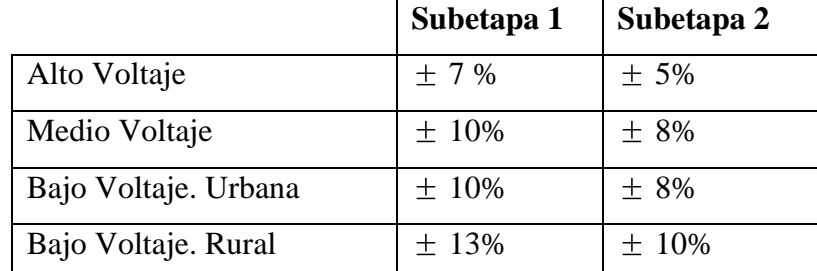

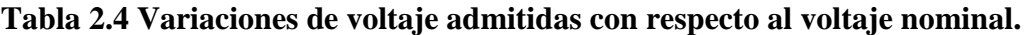

#### **Fuente: Regulación 004/01**

#### **b) Perturbaciones de voltaje**

Para la evaluación de Flickers, el CONELEC establece formulas matemáticas para el cálculo del índice de severidad de corta duración – Pst -, que se calcula en intervalos de 10 minutos.

Actualmente los valores obtenidos son referenciales para determinar posteriormente los valores límites permitidos.

#### **c) Factor de Potencia.**

La Regulación 004/01 exige que el valor mínimo permitido para el factor de potencia de los consumidores sea de 0.92. El cumplimiento de esta disposición se realiza efectuando mediciones periódicas ó permanentes dependiendo del tipo de consumidor. Si en el 5% del período evaluado el valor es inferior a los límites, el consumidor está incumpliendo con el índice de calidad y está sujeto a sanciones económicas en el valor de su factura de consumo.

#### **Calidad del Servicio Técnico:**

Se evaluará en base a:

- a) Frecuencia de Interrupciones de servicio
- b) Duración de Interrupciones de servicio.

Los distribuidores deberán presentar informes anuales al CONELEC, especificando las interrupciones de servicio a los consumidores y los índices de control. Se permite un número máximo de interrupciones para mantenimiento programado de instalaciones, equipos, y condiciones ambientales extremas. El consumidor debe ser notificado con la debida anticipación la fecha, hora y duración de la interrupción a través de los medios de comunicación locales y llamadas telefónicas a los clientes industriales.

#### **Calidad del Servicio Comercial:**

La Empresa Distribuidora tiene la obligación de proveer un conjunto de servicios comerciales relacionados, necesarios para mantener un nivel adecuado de satisfacción a los consumidores.

La calidad del servicio comercial al consumidor, responderá los siguientes parámetros:

- a) Atención de Solicitudes
- b) Atención de Reclamos
- c) Errores en Medición y Facturación.

#### **2.3 Sistemas SCADA.**

El Control Supervisorio y Adquisición de Datos, SCADA, por sus iniciales en inglés de "Supervisory Control And Data Adquisition", se trata de una aplicación software que se ejecuta en un computador y que permite el control de procesos, al tiempo que proporciona comunicación con los dispositivos de campo. Permite controlar automáticamente el proceso en su totalidad en forma local ó remota desde la pantalla del computador.

Permite además el monitoreo de la información que genera un proceso, en base a permisos de acceso establecidos tanto para usuarios del mismo nivel como de otros mas altos. Por ejemplo: supervisores de planta, área de control de calidad, supervisión general, mantenimiento, gerencia.

Generalmente en los sistemas SCADA existen computadores dedicados a supervisar alarmas, tratamiento de datos y control de procesos. La comunicación entre computadores y dispositivos periféricos de control y monitoreo se realiza mediante redes locales con la posibilidad de incorporarse a redes especiales. La ejecución del control y monitoreo se realiza normalmente en tiempo real.

Los programas necesarios, y el hardware que se necesite, se denominan sistema SCADA.

#### **2.3.1 Prestaciones.**

Un sistema SCADA debe estar en disposición de ofrecer las siguientes prestaciones:

- Posibilidad de visualizar situaciones de emergencia por medio de alarmas que requieran la identificación y corrección inmediata por parte del operador
- Registro de eventos para análisis posteriores
- Registro de parámetros en una base de datos secuencial compatible con aplicaciones de análisis de datos tales como hoja de cálculo
- Posibilidad de programar archivos de comando específicamente destinados a realizar procesos adicionales
- Posibilidad de programación para realizar cálculos aritméticos.

De esta manera es posible capturar datos, analizar señales y enviar los resultados a pantalla, archivo magnético ó impresora.

Al utilizar lenguajes de programación de uso general, los SCADA ofrecen facilidades para crear aplicaciones. Además utilizando librerías de funciones específicas permiten personalizar la aplicación a realizarse.

#### **2.3.2 Requisitos.**

Para explotar totalmente un sistema SCADA es necesario que cumpla:

- Poseer arquitectura abierta. Capacidad de crecer y adaptarse según las necesidades cambiantes de la empresa
- Deben comunicarse con total facilidad y de forma transparente, entre el usuario, el equipo y el resto de la empresa (redes locales y de gestión)
- Deben ser programas sencillos de instalar, sin excesivas exigencias de hardware, y fáciles de utilizar, con interfaces amigables con el usuario.

#### **2.3.3 Módulos de un SCADA.**

Usualmente un sistema SCADA dispone de los siguientes módulos:

- Configuración: permite al usuario definir el entorno de trabajo de su SCADA, adaptándolo a la aplicación particular que se desea desarrollar.
- Interfaz gráfico del operador: proporciona al operador las funciones de control y supervisión del proceso. El proceso se representa mediante gráficos sinópticos almacenados en el ordenador de proceso y generados desde el editor incorporado en el SCADA o importados desde otra aplicación durante la configuración del paquete.
- Módulo de proceso: ejecuta las acciones de mando preprogramadas a partir de los valores actuales de variables leídas.
- Gestión y archivo de datos: se encarga del almacenamiento y procesado ordenado de los datos, de forma que otra aplicación o dispositivo pueda tener acceso a ellos.
- Comunicaciones: se encarga de la transferencia de información entre la planta y la arquitectura hardware que soporta el SCADA, y el resto de elementos informáticos de gestión.

#### 2.5. **Introducción a la programación utilizando el software LabVIEW.**

#### 2.5.1. **Generalidades.<sup>2</sup>**

LABVIEW es un software de programación gráfico que usa íconos en lugar de las líneas de texto para crear aplicaciones HMI. El flujo de datos determina la ejecución del programa. En LABVIEW se construye una interfaz del usuario usando barras de herramientas y objetos.

La interfaz del usuario es conocido como el Panel Frontal, en la figura 2.1 se muestra la ventana de inicio de LABVIEW que aparece al oprimir dos veces el botón del Mouse sobre el icono de LABVIEW.

<sup>1</sup> <sup>2</sup> MANUAL LABVIEW BASICO I CAPITULO I

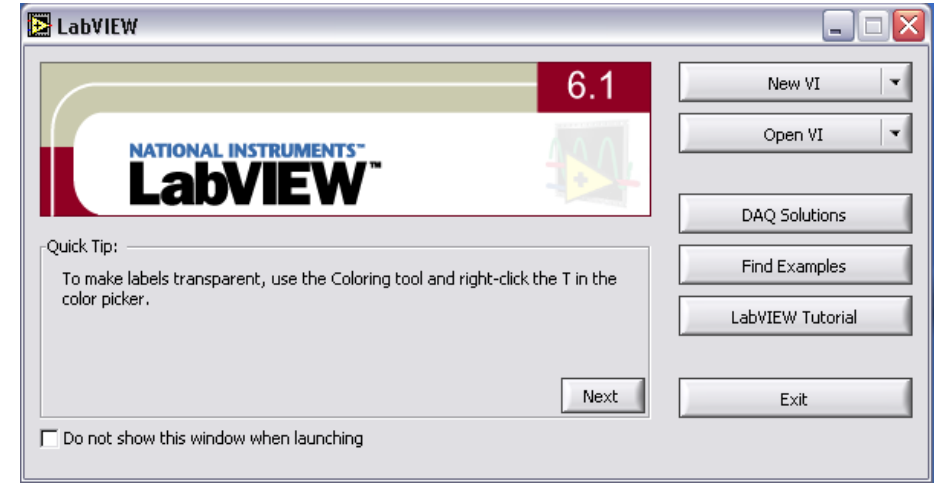

**Figura 2.1** Ventana de Presentación de LABVIEW.

El Diagrama del Bloques contiene el código para manejar los objetos que se encuentran en el Panel Frontal. De alguna forma, el Diagrama de bloques se parece a un diagrama de Flujo. LABVIEW se integra totalmente para la comunicación con el hardware como GPIB, VXI, PXI, RS-232, RS-485, y con los dispositivos DAQ.

En el Anexo A.B se hace un resumen de los principales capítulos de MANUAL LABVIEW BÁSICO I

#### 2.5.2. **LabVIEW Datalogging and Supervisory Control module.<sup>3</sup>**

El Modulo de Registro de Datos y Control Supervisorio proporciona un entorno para correr las aplicaciones desarrolladas con el modulo LabVIEW DSC. Se usa el modulo LabVIEW DSC para configurar setpoints o enviar instrucciones de control a dispositivos individuales mientras monitorea todo el sistema.

El LabVIEW DSC suministra las siguientes opciones:

- Configuración de utilidades
- Base de datos en tiempo real (Real-time)
- Registro de datos Históricos
- Alarmas y eventos
- Seguridad

<sup>1</sup> <sup>3</sup> MANUAL LABVIEW DSC.

- Conectividad con PLC y dispositivos de red industrial
- **OPC** servidor y cliente
- Conexión a una amplia gama de dispositivos servidores.

El Anexo A.C muestra una traducción del MANUAL LABVIEW DCS, y sus principales utilidades.

#### **2.7. Unidades inteligentes.**

Actualmente existen varias opciones de equipos inteligentes con su respectivo software de control para ser instalados en sistemas SCADA, es así que se podría enumerar una cantidad infinita de dispositivos de diferentes marcas para este fin, pero cabe recalcar que los más importantes son las RTU"s, PLC"s e IED"s aunque en muchos de los casos cambian su denominación de acuerdo a las marcas.

#### 2.7.1. **Características de las RTU's.**

Para aplicaciones de mediano y gran tamaño, con arquitectura abierta ofrecen las siguientes características:

- Administración local o remota por TCP/IP
- Software compuesto de módulos que pueden agregarse o quitarse en forma independiente
- Función gateway para equipos esclavos IED, con comunicación serial en múltiples protocolos
- Comunicación con múltiples centros de control y con múltiples protocolos
- Capacidad de autodiagnóstico y redundancia en comunicaciones y alimentación
- Funciones de PLC

#### 2.7.2. **Características de los PLC´s.**

Para la nueva generación de PLC"s se dispone de los tipos de módulos siguientes:

- **Módulos centrales (CPU),**
- Puentes de alimentación (PS),
- **Módulos interfase (IM),**
- Módulos de comunicación CP; (p. ej.: para conexión al PROFIBUS),
- Módulos de función FM; (p. ej.: para montaje, posicionamiento y regulación),
- Los módulos digitales y analógicos se denominan ahora módulos de señales (SM).
- Existen módulos parametrizables y módulos con funciones de diagnóstico.
- Módulos de ampliación y los sistemas de periferia descentralizada

Los módulos ya no disponen de puentes e interruptores, funcionan sin ventilador y tienen el mismo grado de protección IP.

#### **2.8. Comunicaciones.**

#### 2.8.1. **Redes inalámbricas.<sup>4</sup>**

Estas redes comunican computadoras mediante Ondas de Radio o Luz Infrarroja. El Anexo A.D presenta los fundamentos de comunicaciones inalámbricas que podrían ser utilizadas en este tipo de proyecto.

No se espera que las redes inalámbricas lleguen a remplazar a las redes cableadas. Estas ofrecen velocidades de transmisión mayores que las logradas con la tecnología inalámbrica.

Sin embargo se pueden mezclar las redes cableadas e inalámbricas, de esta manera generar una "Red Híbrida" que ofrezca las ventajas de una y otra.

Existen dos amplias categorías de Redes Inalámbricas:

#### 2.8.1.1. **Red Inalámbrica de Larga Distancia.**

Se utiliza para comunicación en espacios que pueden variar desde una misma ciudad o países circunvecinos (mejor conocido como Redes de Área Metropolitana MAN); sus velocidades de transmisión son relativamente bajas, de 4.8 a 19.2 Kbps.

#### 2.8.1.2. **Red Inalámbrica de Corta Distancia.**

Se utilizan en redes corporativas cuyas oficinas se encuentran en uno o varios edificios que no se encuentran muy alejados entre si, con velocidades desde 280 Kbps hasta los 2 Mbps.

<sup>1</sup> <sup>4</sup> COMUNICACIONES INALAMBRICAS

#### 2.8.1.3. **Red Pública De Conmutación De Paquetes Por Radio.**

Estas redes no tienen problemas de pérdida de señal debido a que su arquitectura está diseñada para soportar paquetes de datos en lugar de comunicaciones de voz. Las redes privadas de conmutación de paquetes utilizan la misma tecnología que las públicas, pero bajo bandas de radio frecuencia restringida por la propia organización.

#### 2.8.1.4. **Redes de radio frecuencia**

Las Redes Inalámbricas de Radiofrecuencia permiten la operación sin licencia de dispositivos que utilizan 1 vatio de energía o menos, en tres bandas de frecuencia: 902 a 928 MHz, 2,400 a 2,483.5 MHz y 5,725 a 5,850 Mhz. Estas bandas de frecuencia, llamadas bandas ISM, estaban anteriormente limitadas a instrumentos científicos, médicos e industriales. En estos rangos de frecuencia existen bandas de uso privado y de uso público.

La transmisión mediante spread-spectrum modulation, cuya potencia de transmisión máxima es de 1 vatio deberá ser utilizada en la banda ISM. Esta técnica ha sido utilizada en aplicaciones militares. La idea es tomar una señal de banda convencional y distribuir su energía en un dominio más amplio de frecuencia. Así, la densidad promedio de energía es menor en el espectro equivalente de la señal original. En aplicaciones militares el objetivo es reducir la densidad de energía por debajo del nivel de ruido ambiental de tal manera que la señal no sea detectable. En aplicaciones de redes inalámbricas se espera que la señal sea transmitida y recibida con un mínimo de interferencia.

### **CAPITULO III**

#### **SISTEMA DE CONTROL.**

#### **3.7. Levantamiento eléctrico del sistema actual.**

Para la implementación del sistema SCADA DSCER en las subestaciones Lasso y Mulaló, hace cuatro años, se instalaron equipos medidores de energía que son susceptibles de ser monitoreados desde un computador mediante redes locales RS-232, al igual que PLC`s que permiten efectuar control desde el ordenador PC utilizando un cable UTP.

#### 3.7.1. **Subestación Lasso.**

La subestación Lasso se encuentra provista de los siguientes equipos.

- 6 medidores de energía CVM
- $\blacksquare$  1 conversor de RS-485 / RS-232
- <sup>1</sup> PLC Direct Logic DL205.
- <sup>1</sup> 1 módulo CPU DL205-1
- 3 módulos de entradas digitales D2-32ND3-2
- 1 módulo de salidas digitales D2-12TR.
- Micro reles con sus contactos en paralelo a las bobinas de apertura y cierre.
- Micro reles con sus bobinas en paralelo a las señales luminosas de las alarmas. Sirven para monitorear el estado de alarmas y señalización de la subestación.

Los planos de conexiones se encuentran expresados en el Manual MEMORIA TECNICA S/E LASSO de Sensicontrol, cuya copia se adjunta en el anexo B.B.

#### 3.7.2. **Subestación Mulaló.**

La subestación Mulaló consta con los siguientes equipos:

- 8 medidores de energía CVM
- $\blacksquare$  1 conversor de RS-485 / RS-232
- 1 PLC Direct Logic DL205
- 1 módulo CPU DL205-1
- 2 módulos de entradas digitales D2-32ND3-2
- 1 módulo de salidas digitales D2-12TR
- Micro reles con sus contactos en paralelo a las bobinas de apertura y cierre.
- Micro reles con sus bobinas en paralelo a los focos de las alarmas, estos sirven para entradas con las cuales se monitorea las alarmas y señalización de la subestación

#### **3.8. Medidores de energía.**

#### 3.8.1. **Analizador de redes serie CVM-144 y CVM 96 <sup>5</sup> .**

El analizador de cuadro CVM-144 es un instrumento de medida programable, por lo que ofrece una serie de posibilidades de empleo que se pueden seleccionar mediante menús que el propio instrumento va presentando en la fase de programación. El manual del medidor CVM se presenta en el Anexo D.A, La figura 3.1 muestra la parte frontal del CVM-144.

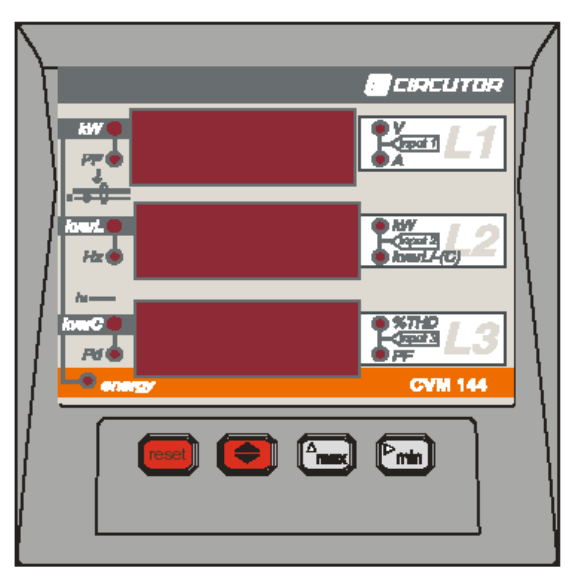

**Figura 3.1** Medidor de energía CVM 144

El CVM-144 mide, calcula y visualiza mediante 3 indicadores de cuatro dígitos los principales parámetros eléctricos en redes industriales trifásicas. La medida se realiza en verdadero valor eficaz mediante tres entradas de tensión C.A. – hasta 600 V - y tres entradas de intensidad C.A. – hasta 5 A.

<sup>1</sup> <sup>5</sup> MANUAL del CVM 144

Mediante un procesador interno permiten analizar simultáneamente las variables que muestra a continuación la tabla 3.1

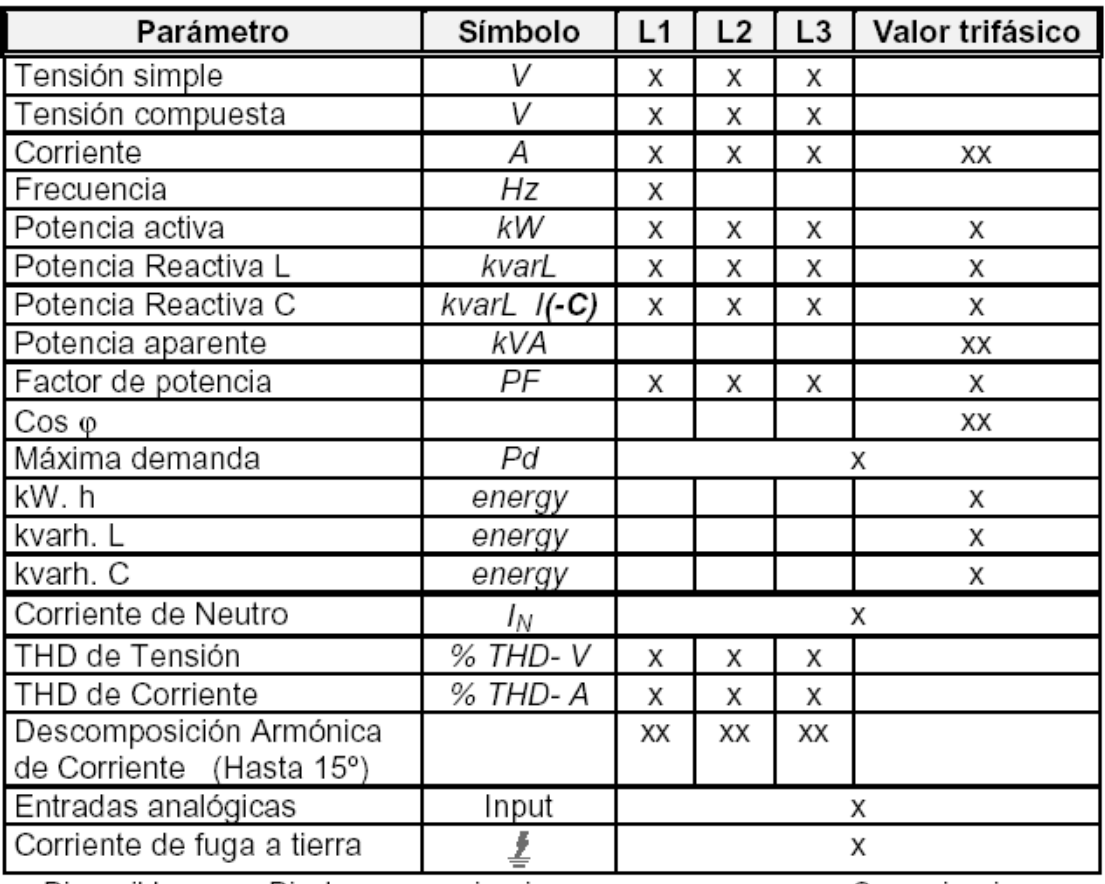

#### **Tabla 3.1 Parámetros eléctricos que mide el CVM 144**

Disponibles: x: Display y comunicaciones

xx: Comunicaciones

#### **Otras Características**

- Memorización de valores máximos y mínimos. Continuamente se memoriza el más alto y se borra el anterior.
- Medición energía incorporada ( indicación mediante led luminoso )
- Comunicación RS-485 o RS-232 para ordenador PC.
- Cálculo de la máxima demanda: KW,
- Cálculo de KVA,
- Cálculo de Amperios trifásicos.

#### **3.9. PLC KOYO DL205.**

#### 3.9.1. **Características Generales.**

El PLC Direct Logic 205 permite escoger entre varias opciones de módulos de CPU, entradas y salidas, y otros módulos de comunicación, la figura 3.3 muestra el PLC Direct Logic 205.

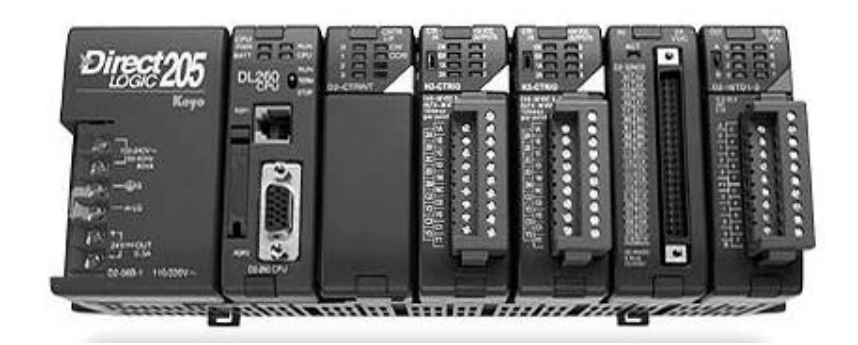

#### **Figura 3.2** PLC DL205.

El PLC Direct Logic 205 tiene tres CPU's: DL230, DL240 y DL250, soporta un total de 14.8K palabras de memoria.

Los CPU's DL240 y DL250 tiene puertos de comunicación simultanea a dos dispositivos (una computadora personal, una interfaz con el operador, un programador manual o una red de sistemas de PLC's).

Los CPU's DL240 y DL250 proporciona un calendario, reloj para registrar tiempo y fecha, un control basado en tiempo, etc.

El DL205 tiene 4 tamaños de bases con conexión de fuente de poder (3, 4, 6 y 9 ranuras). Existen una variedad de opciones de fuentes de poder que incluye la 12/24 VCD, 120/240 VCA y 125 VCD.

El DL205 tiene 27 tipos de módulos de E/S incluyendo E/S de CA/CD, relé de salida de 7A, E/S analógicas con 12 bits de resolución, E/S remotas, comunicación de datos y un módulo de interfaz del contador de alta velocidad que le permite seleccionar una de varias funciones posibles, incluyendo la entrada del contador de 5KHz, el pulso de salida de 5KHz, el interruptor de entrada, etc.

#### **El CPU DL250.**

El CPU DL250 tiene 7.6K de memoria (programable de arranque), 7K de memoria volátil (para registrar datos), cuatro lazos PID con autosintonizador, instrucciones de tambor, punto matemático flotante, etc.

El puerto de comunicación inferior soporta una gran variedad de protocolos que le permite conectarse con casi cualquier dispositivo, incluyendo una computadora personal.

El puerto incorporado en el CPU soporta el protocolo MODBUS RTU en modo maestro y esclavo, y en protocolo DirectNet puede proporcionar una conexión directa a una red de E/S remota DL205.

#### **Módulos de E/S de la familia DL205.**

Todos los Módulos tienen conectores removibles. Por lo que cada módulo DL205 tiene 4, 8, 12, y 16 puntos de E/S.

#### **Módulos de salidas con fusibles.**

Los módulos de salida DL205 tienen fusibles reemplazables en casi todos los módulos de 4, 8 y 12 puntos de salida.

#### **Salidas de alta corriente.**

El módulo de salida relé aislado D2-04TRS y él modulo de salida D2-04TD1 de 12/24 VCD puede proporcionar hasta 4A por punto. El F2-08TRS ofrece 8 relés aislados que forzan una salida de 7A por punto.

#### **Módulos Analógicos.**

Dispone de un módulo de 4 canales de entrada y 2 de salida.

#### **Control de Movimiento.**

Proporciona un acceso a un poderoso sistema de control de movimiento que esta integrando en los CPU's. Estas funciones incluyen un contador ascendente de 5KHz, un contador ascendente/descendente que tiene capacidad de entradas cuadradas, tren de pulsos de salida variable de 5KHz, 4 interruptores externos de entrada.

#### 3.9.2. **Conversor RS-232 / RS-485 & RS- 422 <sup>6</sup> .**

Este conversor permite pasar de una configuración RS-232 a una tipo RS-485 & RS-422, o viceversa.

El conversor dispone de los siguientes elementos como muestra en la figura 3.2:

- 2 Bornes para alimentar el equipo (bornes A1 A2)
- Entrada- salida Serie RS-232 (Conector DB-9 Hembra)
- Entrada- salida Serie RS-485 & RS-422 (Conector DB-9 Macho)
- Led indicación alimentación (POWER )

1. Regleta de conexiones - Bornas

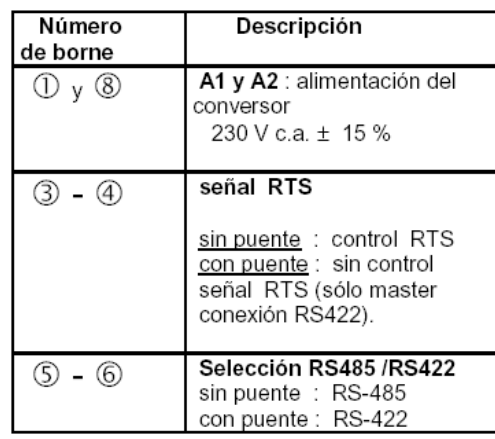

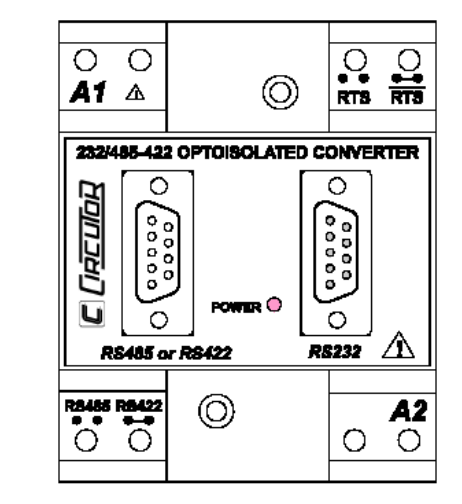

**Figura 3.3** Regleta de conexiones de conversor 770028

El Anexo D.B presenta Catálogo de características de Conversor RS-232 / RS-485 & RS- 422 (CÓD. 770028).

#### **3.10. Dispositivos de Mando del Sistema de Control.**

Un dispositivo de Mando del Sistema de Control es aquel que guarda el programa fuente del PLC y ejecuta todas las instrucciones monitoreando los módulos de entradas digitales y los puertos de comunicación, además controla los módulos de salidas digitales.

1

<sup>6</sup> MANUAL DE CONVERSOR RS-232 / RS-485

#### 3.10.1. **Módulo CPU DL250-1.**

El CPU DL250-1 es el cerebro del PLC DL205. Realiza todas las órdenes de lectura de medidores y realiza apertura y cierre de los disyuntores mediante sus salidas de relé.

Además el DL250-1 apoya la expansión Local I/O. Tiene un máximo de 14.8Kb de memoria del programa incluido de 7.6Kb de memoria de la escalera de mano y 7.2Kb de V-memory (registro de datos). Soporta un máximo de 256 puntos de I/O locales y un máximo de 768 I/O puntos.

Los DL250-1 tienen un total de dos puertos de comunicaciones de built-in. El puerto del fondo es un puerto de 15–pin RS232C/RS422. En la figura 3.4 se muestra los CPU DL250-1 Y DL260.

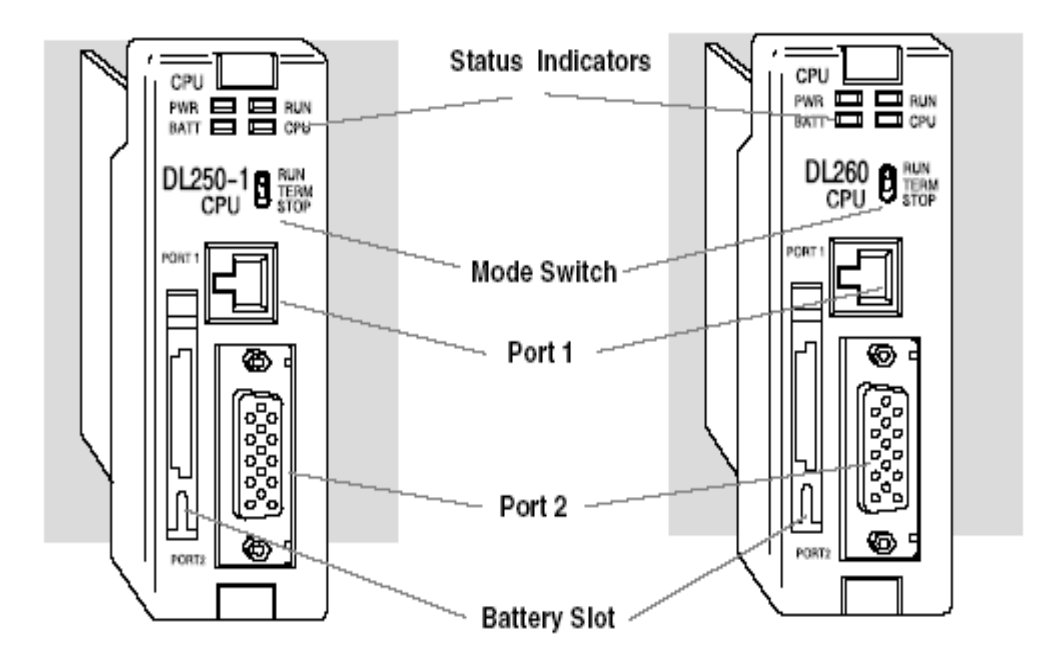

**Figura 3.4** CPU DL250-1 y DL260

Tiene 2 puertos que soportan a 2048 puntos si se usa los DL250-1 como un master Remoto. Incluye un microprocesador de RISC-based interior para mayor poder del proceso. El DL250-1 tiene 174 instrucciones, incluye cronómetros del tambor, una función de la impresión, matemática del punto flotante, y PID lazos de control para 4 vueltas.
#### **3.11. Dispositivos de control del Sistema.**

Son los equipos o dispositivos que ejecutan las órdenes que envía el CPU del PLC

#### 3.11.1. **Módulo D2-32DN3-2.**

 Es un módulo de 32 entradas para voltaje DC. Es de mucha utilidad para el monitoreo de señales discretas tales como las alarmas y la señalización de la subestaciones. La tabla 3.2 muestra las características de cada modulo D2-32ND3-2.

**Tabla 3.2 Características de modulo de entradas de DC**

La figura 3.5 muestra el diagrama de conexiones para las entradas para Vdc.

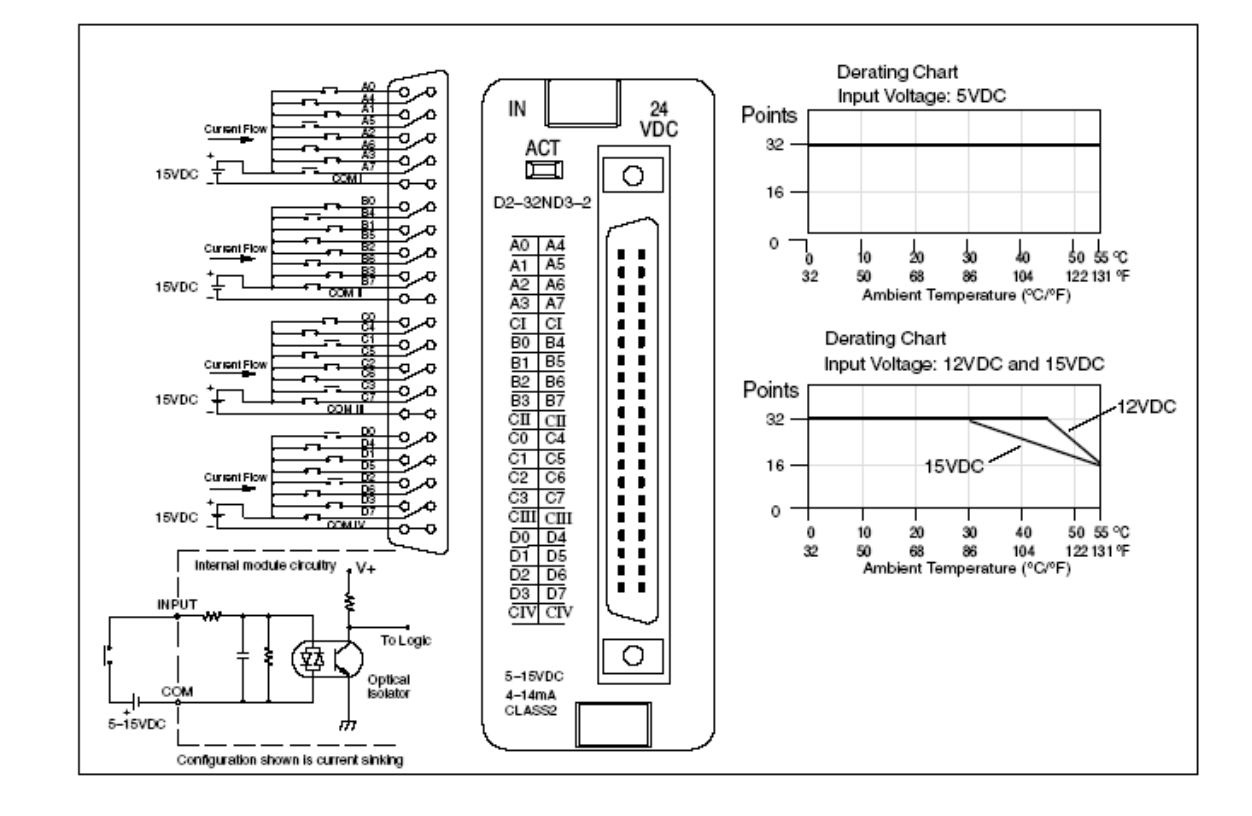

**Figura 3.5** Modulo D2-32D3-2

### 3.11.2. **Módulo D2-TR.**

Es un módulo de 12 salidas de relé, que sirven para realizar la apertura y cierre de los interruptores. La tabla 3.3 muestra las características del D2-12TR.

**Tabla 3.3 Modulo D2-12TR.**

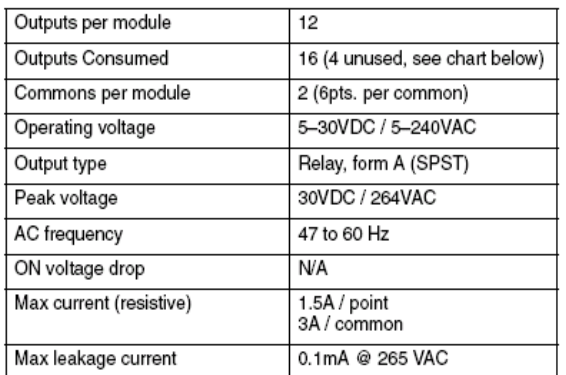

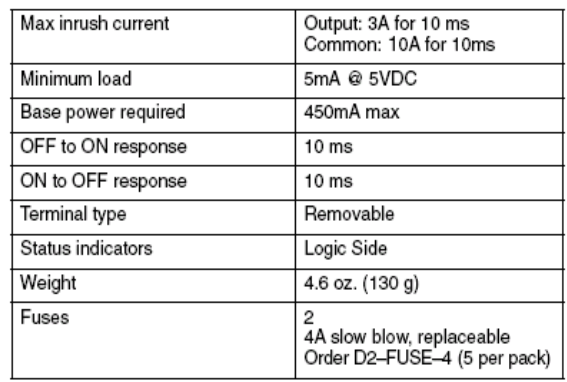

La Figura 3.6 muestra diagrama de conexión del D2-12TR

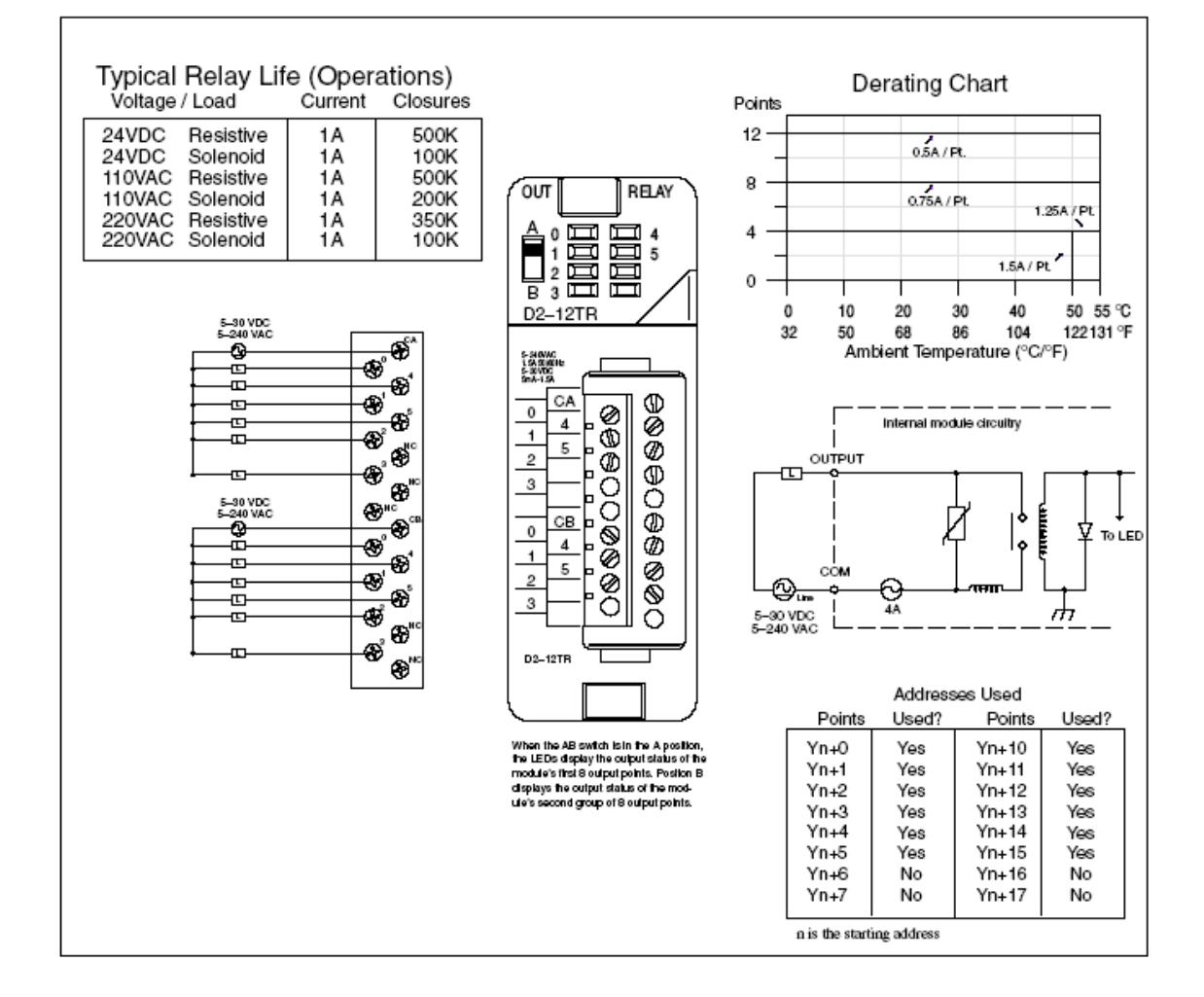

**Figura 3.6** Modulo D2-12TR

## 3.11.3. **Módulo D2-DCM.**

El módulo (D2-DCM) es una interfase de propósito general que puede ser usada en un PLC DL205 que tenga integrado los CPU"s D2–240, 250–1 y 260. El D2-DCM no puede ser usado con un CPU.

El Módulo puede ser ubicado en las ranuras numeradas del 1 en adelante. La ranura 0 que es el siguiente al CPU, está reservada a otro tipo de módulo.

La siguiente figura 3.7 muestra de mejor manera los componentes del D2-DCM.

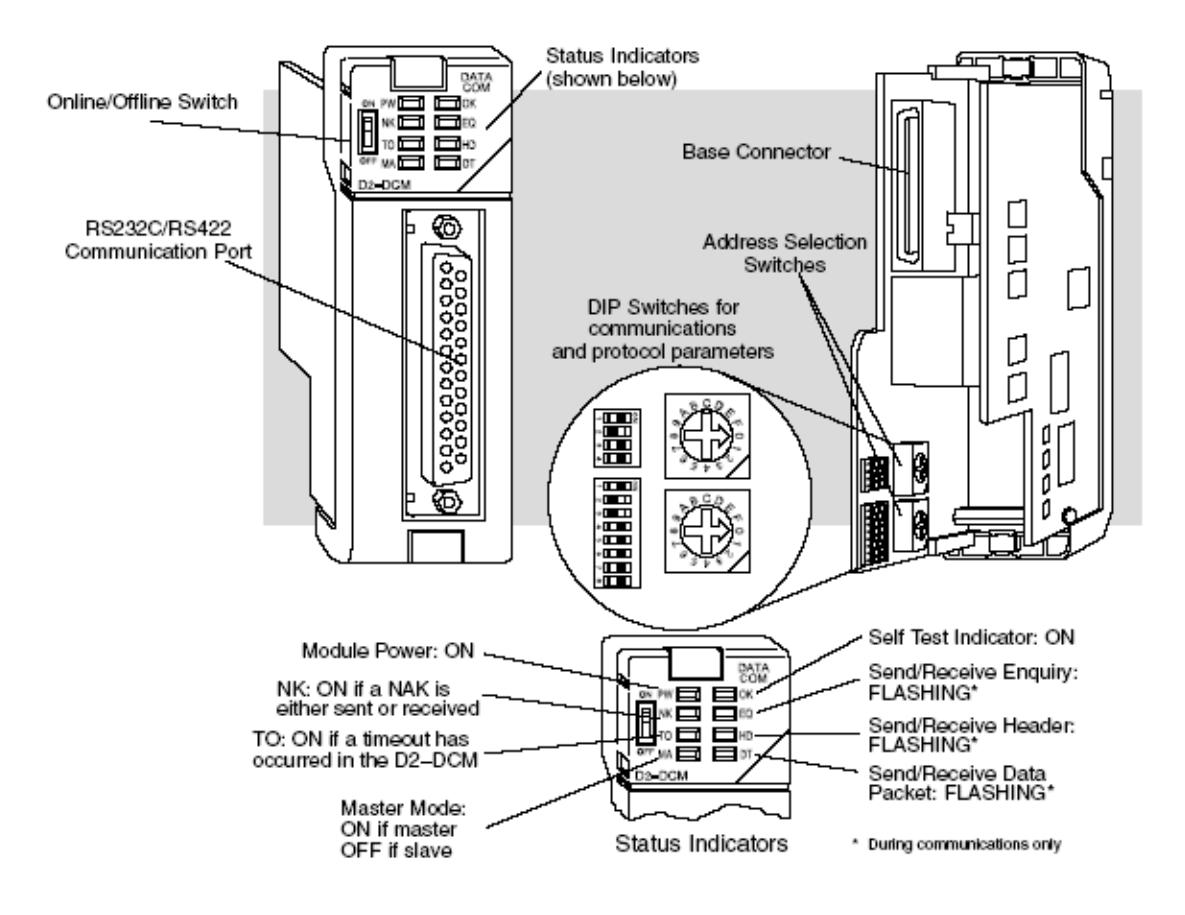

**Figura 3.7** Modulo D2-DCM

Este módulo se utiliza generalmente como master en una Network o Slave para una interfase *Direct*NET como indica la figura 3.8.

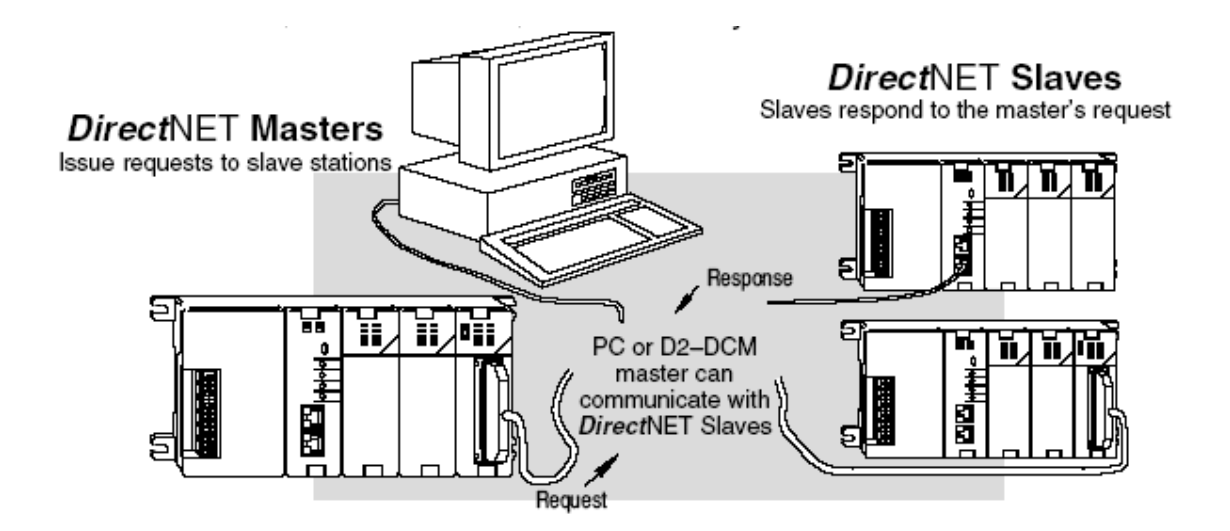

**Figura 3.8** PC master PLC slave utilizando el D2-DCM

 La figura 3.9 muestra la segunda aplicación como un puerto de comunicaciones de propósito general, o una interfase de operador.

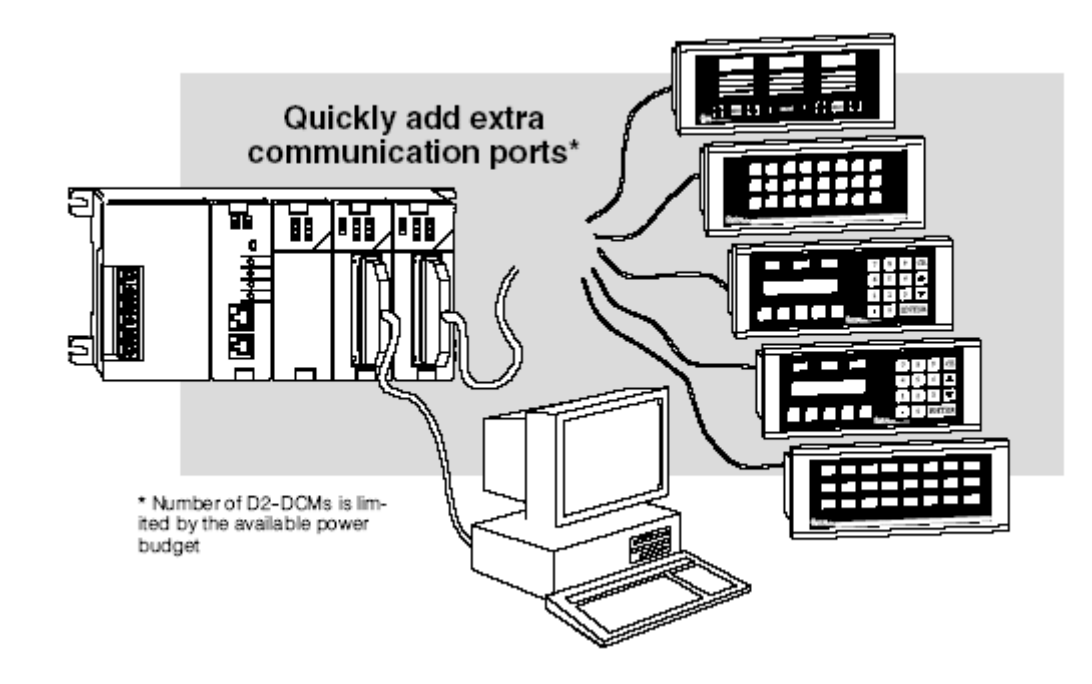

**Figura 3.9** Puerto de comunicaciones de propósito general

 Como interfase para una red en MODBUS usando el RTU protocolo, como muestra la figura 3.10.

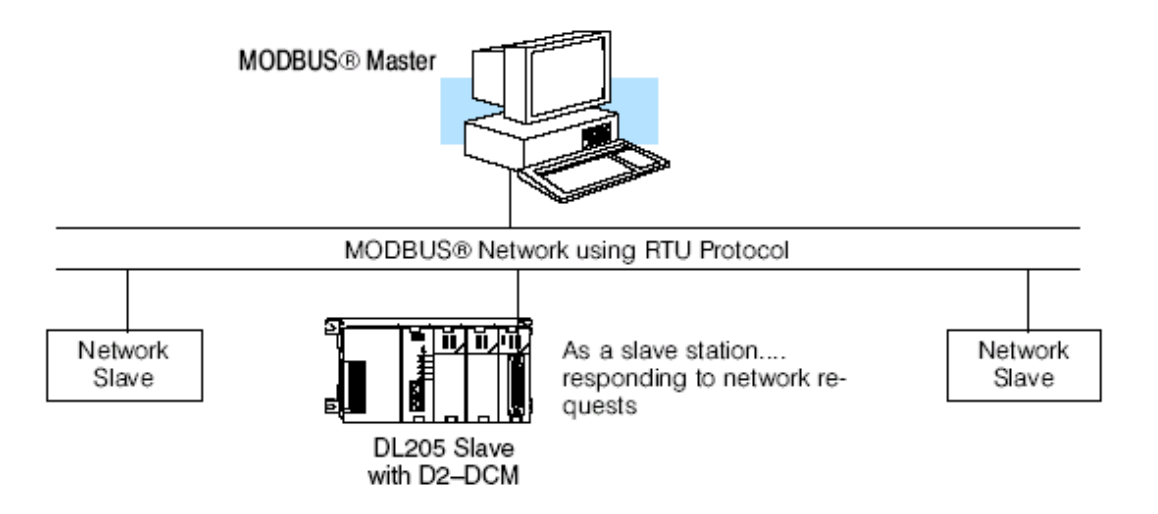

**Figura 3.10** Modulo D2-32D3-2 como interfase de comunicaciones

## 3.11.4. **Módulo H2-ECOM.**

Proveen alta velocidad, los H2-ECOM son fáciles de configurar e instalar en 10/100 BaseT. Estos módulos usan el conector estándar RJ45, como muestra la figura 3.11.

## H<sub>2</sub>-ECOM

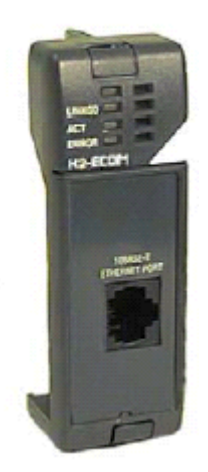

**Figura 3.11** Módulo H2-ECOM

Puede utilizar el módulo ECOM para compartir datos entre dos o más PLC o una computadora personal.

## 3.11.4.1. **Identificación del ECOM en una red de trabajo**

A cada módulo debe ser asignado una única identificación para hacer posible que PC´S y otros ECOM se reconozcan en la red de trabajo. Existen cuatro parámetros para identificar a un módulo ECOM:

- **Module ID**
- Name
- IP (Internet Protocolo) Address
- Ethernet (MAC) Address

Los tres primeros valores se pueden configurar por el usuario, el último valor es asignado previamente en la fábrica.

Este módulo de mucha utilidad debido a la velocidad de trasmisión de datos, se comunica a una velocidad de 10 Mbps.

En la tabla 3.4 presenta la configuración de los parámetros del modulo H2-ECOM por medio del programa NETEDIT y los DIP switch incorporados en el modulo.

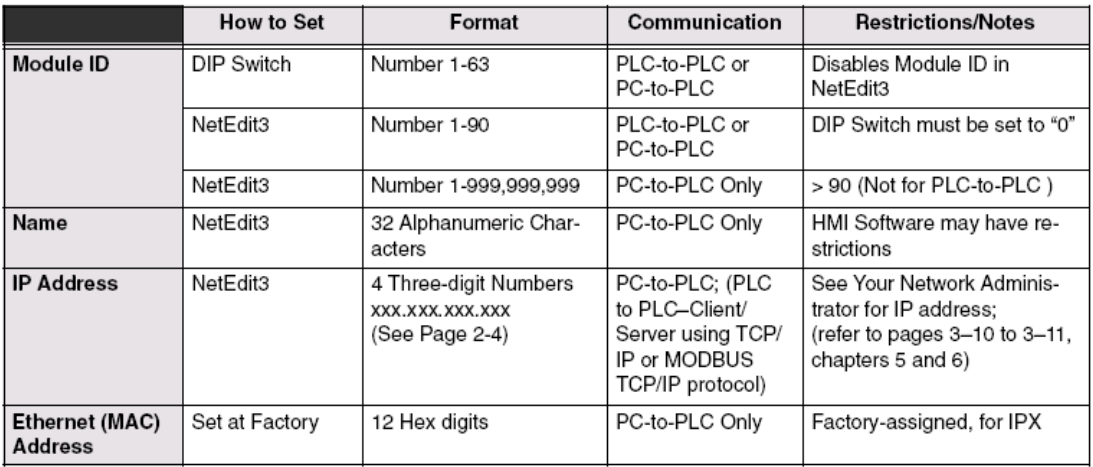

## **Tabla 3.4 Configuración de Modulo H2-ECOM**

## 3.11.4.2. **Module ID.**

Para configurar el Module ID se puede hacer de tres formas:

- Usando el DIP switches en el módulo.
- Usando el software de configuración NetEdit
- HTML Configuración (antes el IP address es asignado mediante el NetEdit)

La figura 3.12 indican los Dip-switches en el interior del modulo

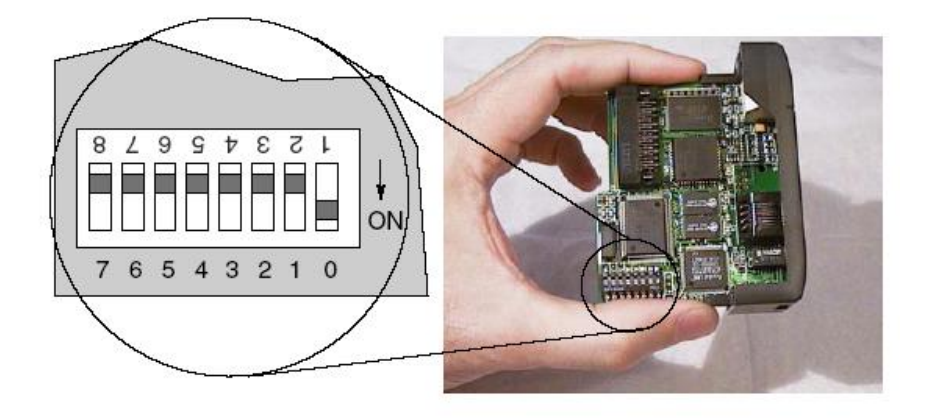

**Figura 3.12** Dip switch Del módulo H2-ECOM

#### 3.11.4.3. **Nombre:**

Esta opción permite identificar el PLC dentro de una red.

### 3.11.4.4. **IP Adress.**

El IP Address puede ser asignado para el módulo ECOM si la red requiere una. Usualmente el IP Address es requerido en casos donde los PLC' s comparten una misma red con PCS.

## **Ejemplo:**

Valid Client (PC/ECOM) IP Address: 192.168.50.2

Valid Server ECOM IP Address: 192.168.**55.5**

Client (PC/ECOM) Subnet Mask: 255.255.0.0

Valid Server ECOM IP Address: 192.168.**70.15**

#### 3.11.4.5. **Ethernet (MAC) Address**

Es asignado de fábrica y no debe ser cambiada. Esta dirección esta impresa en la parte posterior del modulo ECOM como indica la figura 3.13.

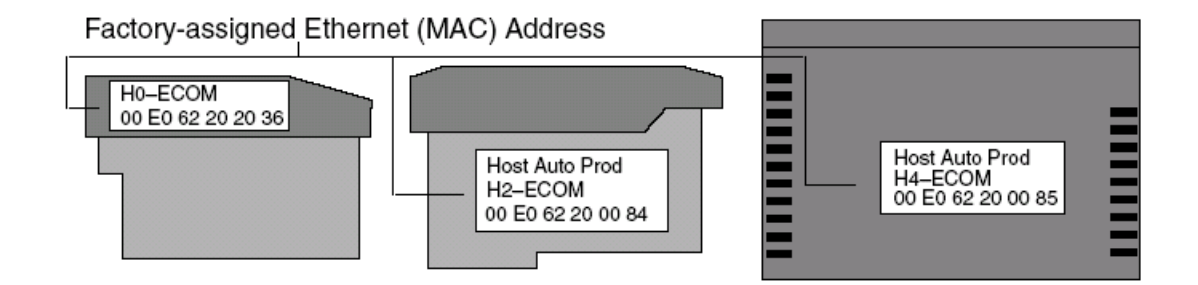

**Figura 3.13** Dirección MAC del Modulo H2-ECOM

## **3.12. Radios de comunicación.**

#### **Instalación del equipo**

Aunque la instalación y puesta en marcha de las unidades MRT es simple, deben tomarse una serie de precauciones y seguir las normas que se detallan en el Anexo C.E.

# **CAPITULO IV**

## **DISEÑO DEL SOFTWARE.**

En este capítulo se trata la interconexión entre el LabVIEW DSC, el PLC DL205 y los CVM144.

En la figura 4.1 se indica el esquema general del sistema.

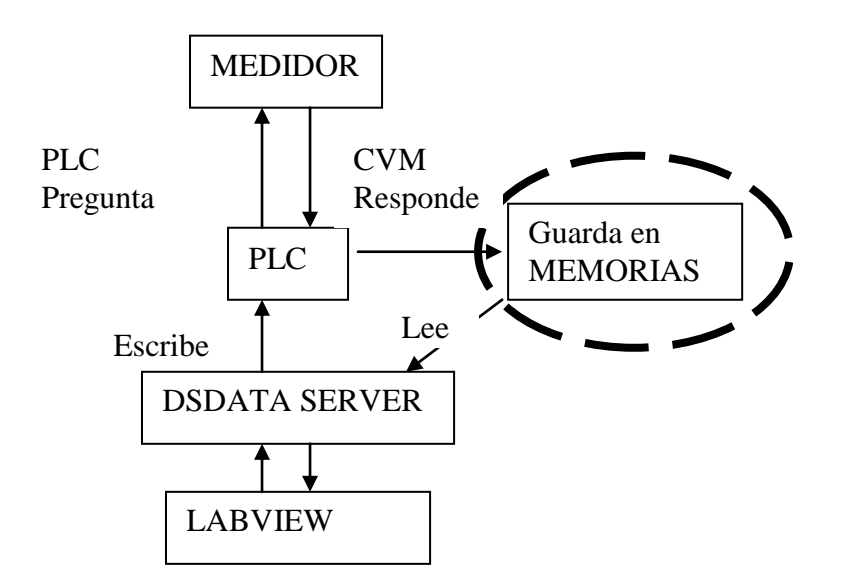

**Figura 4.1** Esquema general del sistema.

## **4.2 Programación en LabVIEW.**

Este lenguaje de programación es orientado a objetos, por lo tanto, la persona que desarrolla una aplicación en este Software, posee muchas herramientas que facilitan, el diseño, la construcción y el desempeño, del mismo.

## 4.2.1 **Subestación Lasso.**

En esta subestación se realiza el control y monitoreo de 6 celdas de seccionamiento a 13.8 KV de las cuales tres están energizadas,

- Entrada de Transformador (52M8-T2)
- Salida  $1(52L8-L21)$
- Salida 2(52L8-L22)
- Salida  $3(52L8-L23)$
- Salida  $4(52L8-L24)$
- Salida  $5(52L8-L25)$

## **4.2.1.1 Parámetros Monitoreados.**

Parámetros Digitales.

- Lámpara indicadora de Interruptor abierto.
- Lámpara indicadora de Interruptor cerrado.
- Posición de selector de control local remoto.
- Lámpara indicadora de seccionador abierto.
- Lámpara indicadora de seccionador abierto.

Parámetros Analógicos por celda de seccionamiento.

- **v** Voltaje trifásico
- Voltaje Línea Neutro en (R, S, T).
- Voltaje Línea Línea en  $(R, S, T)$ .
- Corriente de Línea  $(R, S, T)$ .
- **Corriente promedio.**
- Potencia Activa en R, S, T.
- Potencia activa Trifásica.
- Potencia inductiva Trifásica.
- Potencia capacitiva Trifásica.
- Potencia aparente Trifásica.
- Factor de potencia Trifásico
- **Frecuencia.**
- Energía.

#### Alarmas:

## **H30**

- Perdida de CC en celdas de 13.8KV.
- Perdida de CA en celdas de 13.8KV.
- Disparo por sobrecorriente encelda de entrada +k05.
- Falla del Transformador (Disparo 96+93).
- Disparo por protección Diferencial Traf.
- Disparo por temperatura de aceite.
- Perdida de tensión CA en tablero CA.

#### **H31**

- Disparo por sobrecorriente encelda de salida + K01
- Disparo por sobrecorriente encelda de salida + K02
- Disparo por sobrecorriente encelda de salida + K03
- Disparo por sobrecorriente encelda de salida + K04
- Disparo por sobrecorriente encelda de salida + K06
- Perdida de PTS.
- Perdida de tensión CC en tablero CC

#### **H32**

- Pérdidas de CC en celdas de 13.8 KV.
- Falla de alimentación CA en celda de 69KV.
- Falla de alimentación CC interruptor de 69KV.
- Falla de alimentación CA interruptor de 69KV.
- **Protecciones Mecánicas motor interruptor de 69KV.**
- Perdida de gas Interruptor 69KV.
- Falla Cargador de Baterías.
- Reserva.

#### **69KV**

- Falla transformador.
- Relé Buchholz del transformador.
- Disparo protección diferencial.
- Falla de alimentación CA/CC de 69KV y 13.8KV.
- Falla de sobrecorriente alimentador 13.8KV.
- Falla cargador batería.

### **4.2.1.2 Parámetros Controlados**

- Pulsador apertura de Interruptores.
- Pulsador cierre de Interruptores.

El anexo C.A presenta el diagrama de Flujo del Software de aplicación para la Subestaciones Lasso.

#### 4.2.2 **Subestación Mulaló.**

En esta subestación se realiza el control y monitoreo de 6 celdas de seccionamiento a 13.8 KV y dos celdas a 69KV de la siguiente forma.

- Salida a San Rafael (52M9-R)
- Salida a Lasso  $(52M9-L)$
- Entrada de Transformador (52M8-T1)
- Salida  $1(52M8-L1)$
- Salida  $2(52M8-L2)$
- Salida  $3(52M8-L3)$
- Salida  $4(52M8-L4)$
- Salida  $5(52M8-L5)$

#### **4.2.2.1 Parámetros Monitoreados.**

Parámetros Digitales.

- Lámpara indicadora de Interruptor abierto.
- Lámpara indicadora de Interruptor cerrado.
- Posición de selector de control local remoto.
- Lámpara indicadora de seccionador abierto.
- Lámpara indicadora de seccionador abierto.

Parámetros Analógicos por celda de seccionamiento.

- **v** Voltaje trifásico
- Voltaje Línea Neutro en  $(R, S, T)$ .
- Voltaje Línea Línea en  $(R, S, T)$ .

- Corriente de Línea  $(R, S, T)$ .
- **Corriente promedio.**
- Potencia Activa en R, S, T.
- Potencia activa Trifásica.
- Potencia inductiva Trifásica.
- Potencia capacitiva Trifásica.
- Potencia aparente Trifásica.
- Factor de potencia Trifásico
- **Frecuencia.**
- Energía.

#### Alarmas**.**

- Falla por sobrecorriente.
- Falla alimentación DC.
- Falla baja presión de aceite.
- Falla motor seccionador o Interruptor.

#### **4.2.2.2 Parámetros Controlados**

- Pulsador apertura de Interruptor de 13.8 KV.
- Pulsador cierre de Interruptor de 13.8 KV.

El anexo C.B presenta el diagrama de Flujo del Software de aplicación para la Subestaciones Mulaló.

#### **4.3. Programación del PLC.**

El PLC Direct Logic 205 con CPU DL250-1 tiene la finalidad de servir como RTU, este se comunica con los medidores de energía CVM-144, para lo cual se debe configurar algunos parámetros de comunicación y programar en el software DirectSOFT32 Programming.

#### 4.3.1. **Configuración de PLC.**

Cuando se va a trabajar por primera vez con el PLC, se debe insertar los módulos, energizar, instalar los drivers y dependiendo del puerto que se elija para programar se

arranca el DSlauch realizando los siguientes pasos: **Menú Inicio** / **Programas** / **DirectSoft4** / **DSlaunh**.

El DSlaunch (Figura 4.2) es un servidor donde se puede acceder a todas la herramientas que componen el DirectSoft32.

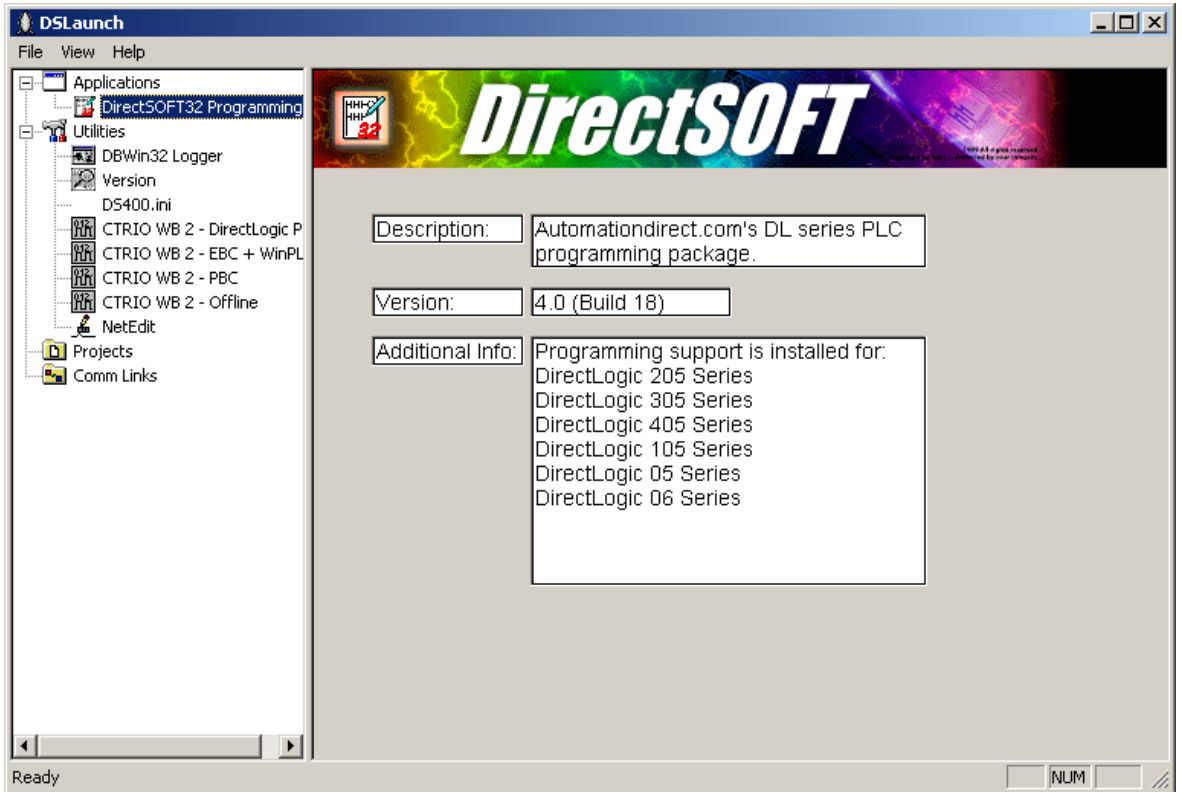

**Figura 4.2** Detalle de Panel Frontal del DSlaunch.

En este trabajo nos comunicaremos con el PLC por el puerto ethernet, para esto se debe ejecutar en primera instancia el programa NetEdit que forma parte de las herramientas del DirectSoft 32.

La figura 4.3 muestra el panel frontal del NetEdit, si presionamos la opción **Query** Network se cargaran los valores asignados de fábrica que tiene el módulo, pero se puede hacer los cambios que sean necesarios en los parámetros: nombre, descripción, dirección IP, y cargar los nuevos parámetros en el PLC dando un clic en el botón **Update**.

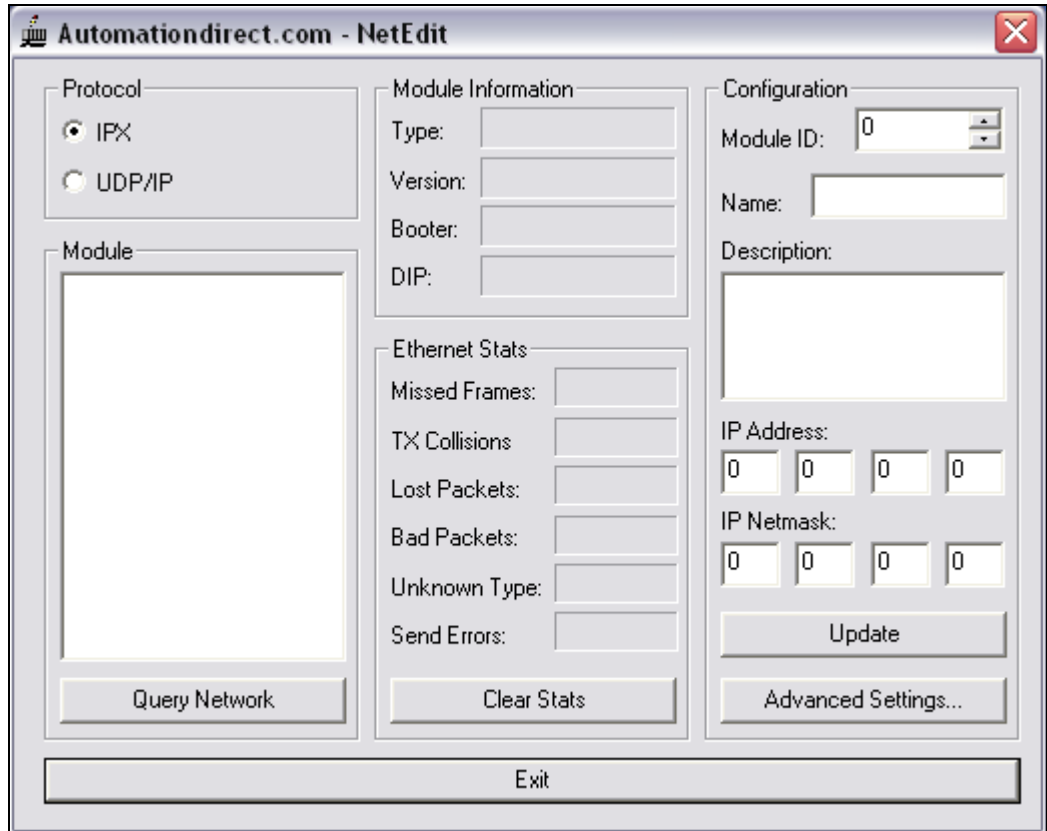

**Figura 4.3** Detalle de Panel Frontal del NetEdit.

## 4.3.2. **Ingreso a pantalla de programación.**

Una vez configurado el PLC se procede a programar en Ladder. Para lo cual se debe realizar los siguientes pasos:

 Se busca en el **DSlaunch** el programa **DirectSOFT32 Programming**, aparecerá la siguiente pantalla como muestra la figura 4.4.

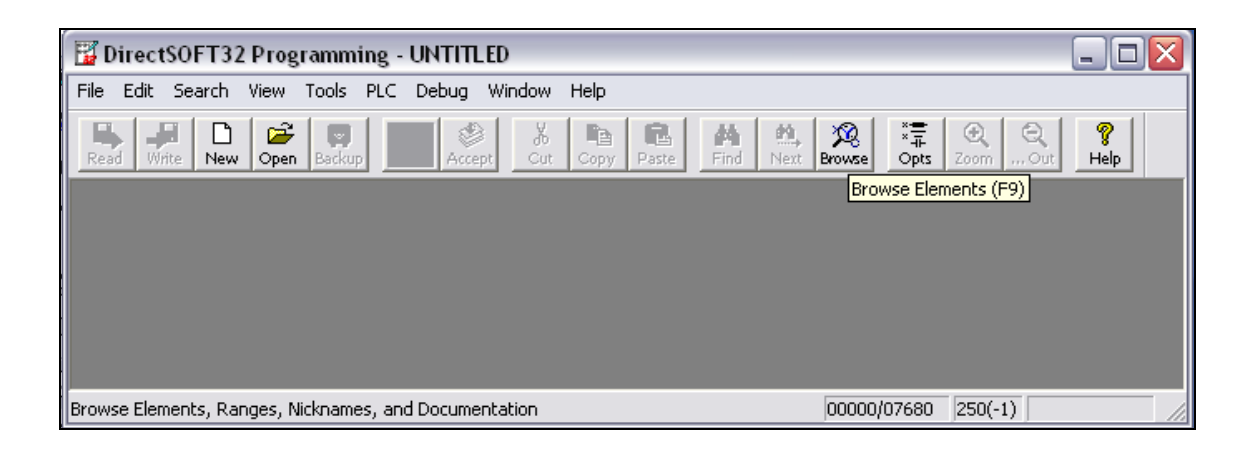

**Figura 4.4** Detalle de Panel Frontal DirectSOFT32 Programming.

 En la barra de herramientas se elige **PLC / Connect** y aparecerá la Figura 4.5 elegimos el **LINK** que se configuró anteriormente en el NetEdit, se da un clic en **Select**.

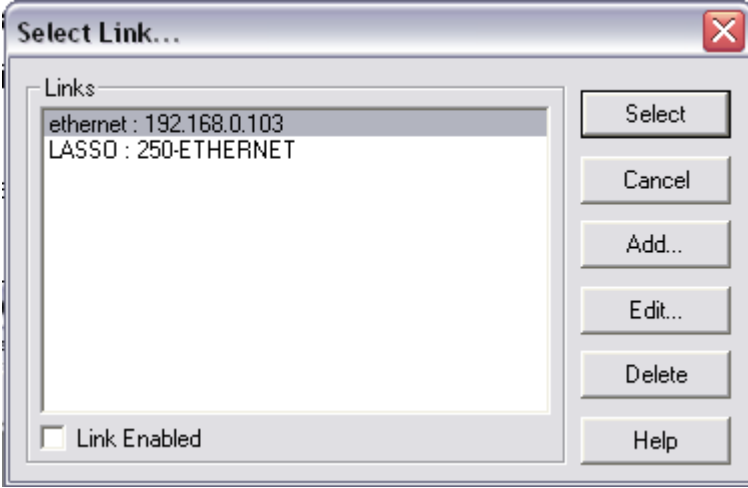

**Figura 4.5** Detalle de Panel Frontal para seleccionar Link para comunicación con el PLC.

 Se despliega la pantalla de programación ladder del PLC en la cual se puede desarrollar el programa para leer los CVM y realizar otras acciones como activar salidas y monitorear las entradas digitales (Figura 4.6).

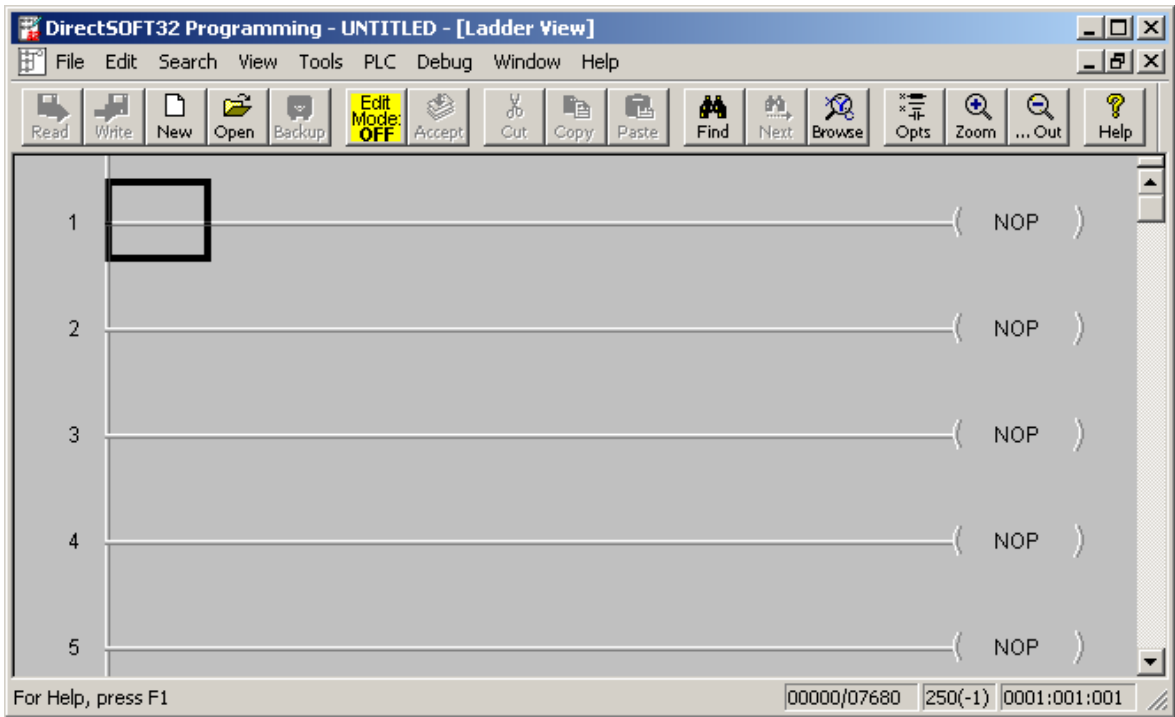

**Figura 4.6** Detalle de Panel Frontal de programación Ladder.

## 4.3.3. **Configuración de medidores de energía<sup>7</sup> .**

Los medidores de energía se comunican vía Modbus con el PLC por lo que obligatoriamente se debe asignar una dirección Modbus.

Para lo cual se debe acceder a un segundo MENÚ de SET-UP del CVM que permite configurar otras opciones distintas de la estándar.

Para acceder al mismo se procede de la siguiente forma:

 Sin alimentación en el medidor de energía, se pulsa simultáneamente las teclas "**display**", "**max**" y "**min**" , que se muestran en la figura 4.7.

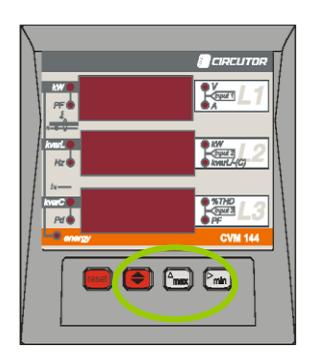

**Figura 4.7** Detalle de teclas "display", "max" y "min".

 Manteniendo pulsadas dichas teclas, dar tensión al CVM, en la pantalla del CVM aparece las siguientes opciones al entrar en esta opción del segundo menú SET-UP: como muestra la figura 4.8

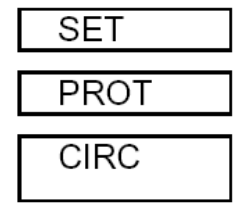

**Figura 4.8** Segundo menú de programación del CVM.

<sup>1</sup> <sup>7</sup> MANUAL DE INSTRUCCIONES CVM-144 (M98170101-01/03B)

### 4.3.4. **Configuración parámetros comunicación.**

Una vez que ha ingresado en el segundo menú de programación como muestra la figura 4.9 se puede elegir la dirección Modbus para comunicación, la velocidad de transmisión, el número de bits, y bits de parada.

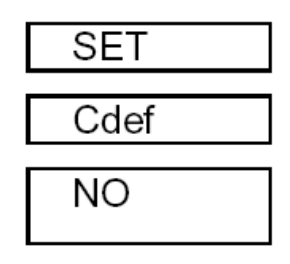

**Figura 4.9** Detalle menú de configuración de comunicación.

Si se elige YES queda configurado como **00 / 9.600 / 7 bits / N / 1 bit.**

Si se elige NO, al pulsar "display" aparecen sucesivamente las siguientes

Opciones:

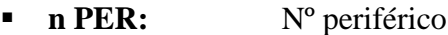

- **Baud 1:** velocidad
- **Paridad:** No, even, odd
- **LEN:** (longitud) 7 ó 8
- **Stop bits:** 1 ó 2
- Baud 2: velocidad com<sub>2</sub> ("NETWORK") conexión periféricos.

#### 4.3.5. **Configuración de radios de comunicación.**

Los parámetros de comunicación vienen asignados de fábrica.

## 4.3.5.1. **Parámetros de Comunicación<sup>8</sup> .**

El MRT admite la configuración de los parámetros de comunicación relacionados con la velocidad entre MRT y equipo DTE y el formato de carácter empleado. No debe realizarse ninguna configuración relativa al tipo de protocolo empleado, puesto que el MRT

1

<sup>8</sup> MRT MANUAL DE INSTRUCCIONES

es transparente al mismo. Tampoco deberán configurarse señales de control, ya que el MRT no las necesita.

El MRT permite, también, la configuración de otros parámetros de control avanzados, que se emplean cuando deban implementarse redes con repetidor MRT/R o también cuando coexistan varias redes independientes pero compartiendo el mismo canal radio.

El MRT se suministra configurado de fábrica con los siguientes parámetros:

- Velocidad DTE / MRT: 2400 bps
- Formato de caracter: 1 start, 8 data, 1 stop
- **Modo de funcionamiento:** Semiduplex

## **CAPITULO V**

### **5.7 Implementación.**

#### 5.7.1 **Montaje de equipos.**

La Empresa Eléctrica Cotopaxi S.A. tiene implementado medidores de energía CVM, PLC Koyo Direct Logic y relés auxiliares.

Dispone de un computador Pentium IV en las subestaciones Lasso y Mulaló.

#### 5.1.1.3. **Subestación Lasso.**

La figura 5.1 se muestra el tablero de control ubicado en la Subestación Lasso.

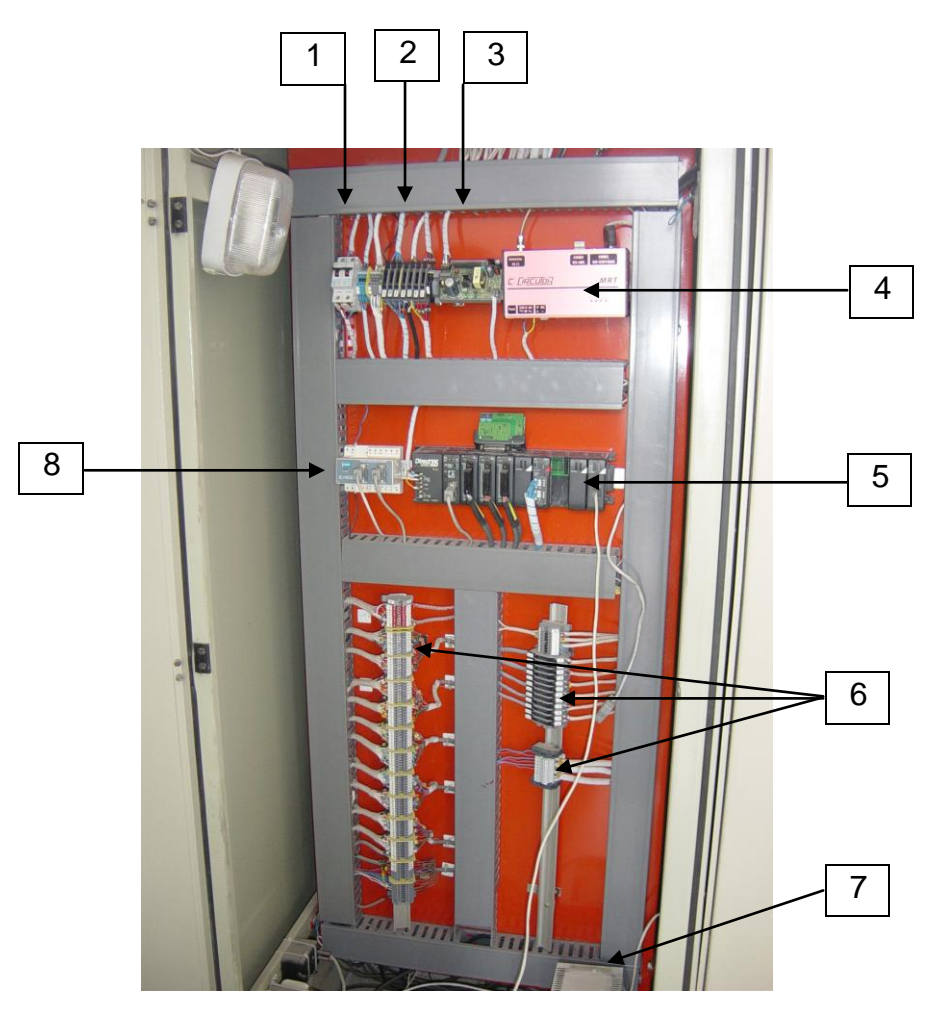

**Figura 5.1** Armario de Control Subestación Lasso.

- 1.- Breakers de 20 A.
- 2.- Fusibles de protección:
- 3.- Fuente de 24 Vcd.
- 4.- Radio de comunicación MRT marca Circutor.
- 5.- Plc Direct Logic 205 marca Koyo.
- 6.- Borneras de conexión.
- 7.- UPS.
- 8.- Conversor RS-232 / RS-485.

El Anexo B.C presenta las conexiones del Armario de Control de la Subestación Lasso.

#### 5.1.1.4. **Subestación Mulaló.**

Las figuras 5.2 y 5.3 presentan el tablero de control de la subestación Mulaló.

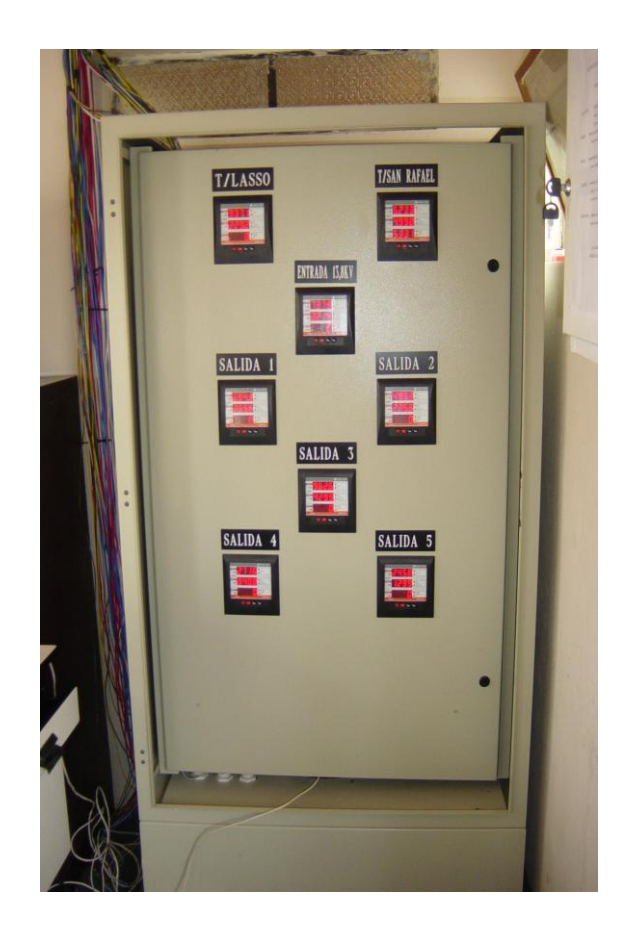

**Figura 5.2** Parte frontal del Armario de Control Subestación Mulaló.

En la figura 5.3. Se indican cada uno de los elementos del interior del tablero de control.

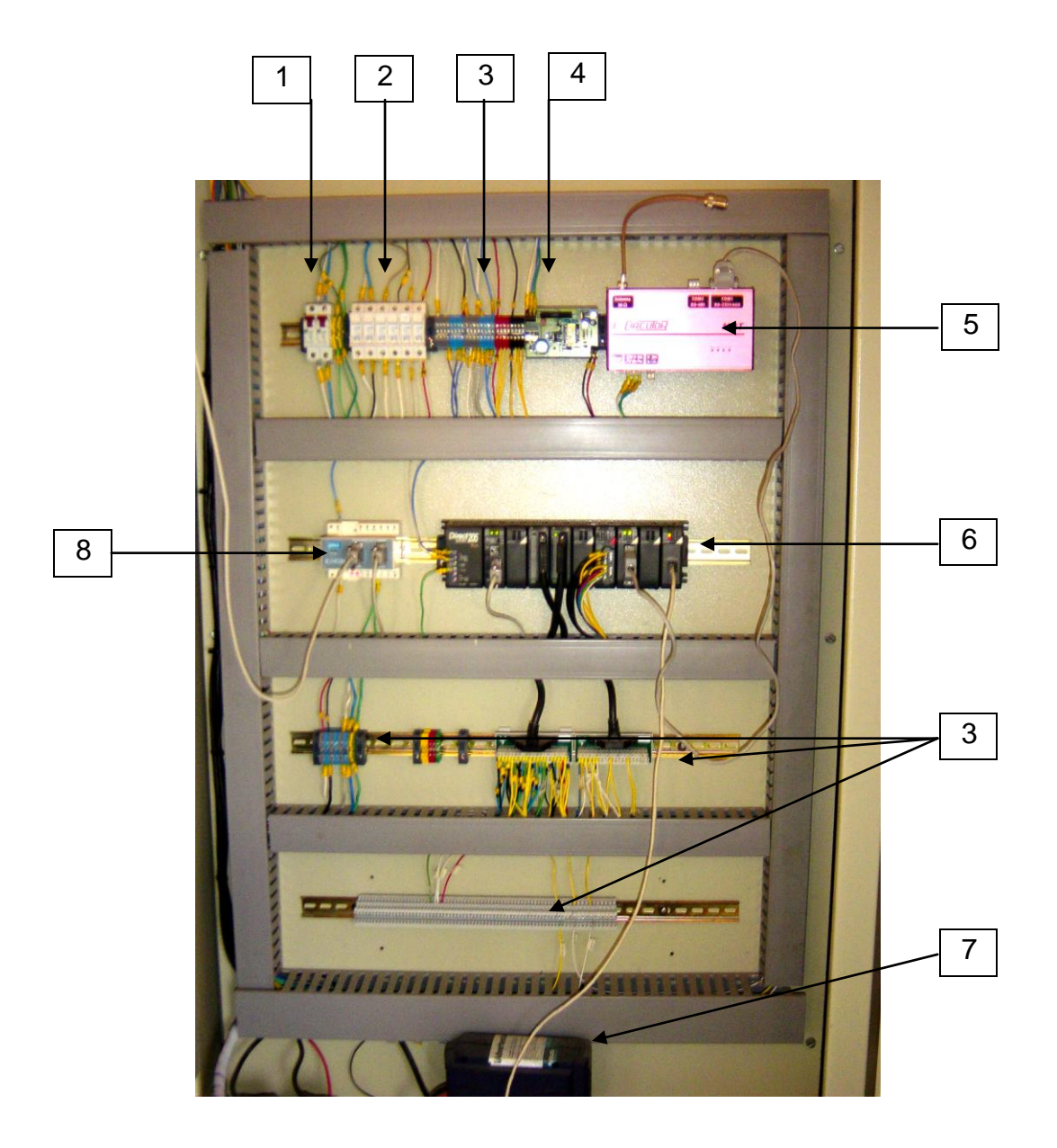

**Figura 5.3** Parte interior del Armario de Control Subestación Mulaló.

El Tablero de Control de la Subestación Mulaló, consta de las siguientes partes:

- 1.- Breakers de 20 A.
- 2.- Fusibles de protección:
- 3.- Borneras de conexión.
- 4.- Fuente de 24 Vcd.
- 5.- Radio de comunicación MRT marca Circutor.
- 6.- Plc Direct Logic 205 marca Koyo.
- 7.- UPS.
- 8.- Conversor RS-232 / RS-485.

El Anexo B.D se muestra los planos de conexiones del Armario de Control de la Subestación Mulaló, se muestra como esta dispuesta la disposición de los elementos señalados en la figura 5.3.

### **5.8 Calibración y ajuste del sistema.**

#### 5.8.1 **Comunicación entre equipos:**

La figura 5.4 presenta muestra el orden en que se enlazan los equipos:

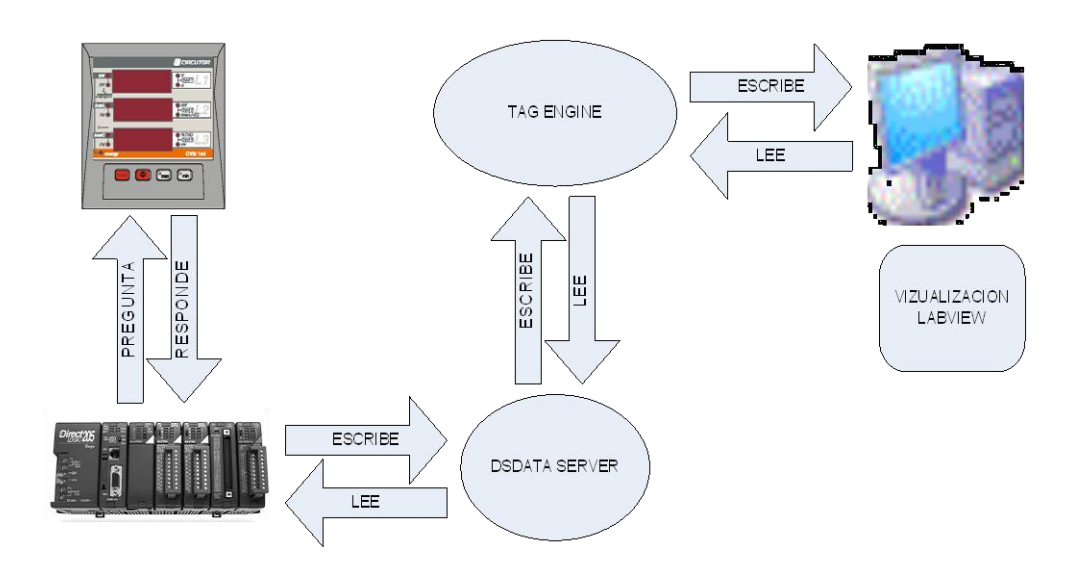

**Figura 5.4** Enlace virtual de equipos.

## 5.8.2 **Enlace PLC - Medidores de Energía (CVM).**

Para la comunicación se utiliza la siguiente configuración (figura 5.5)

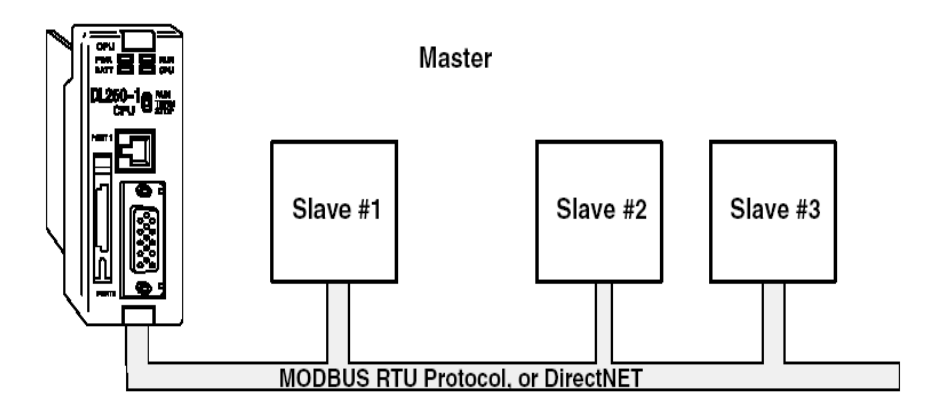

**Figura 5.5** Red Modbus entre PLC y CVM.

#### 5.8.3 **Configuración de puerto 2.**

En el menú de barra de herramientas del DirectSOFT32 Programming se escoge la opción **PLC** \ **Setup Comunications Ports** y asignamos el numero de puerto, protocolo de comunicación, numero de estación y velocidad de transmisión.

El PLC de la subestación Lasso tiene la siguiente configuración:

- Numero de puerto: 2 Protocolo: MODBUS
- Número de estación: 1
- Velocidad de transmisión: 9800 Baudios.

El PLC de la subestación Mulaló tiene la siguiente configuración:

 Numero de puerto: 2 Protocolo: MODBUS Número de estación: 1 Velocidad de transmisión: 19200 Baudios.

La figura 5.6 presenta la pantalla de configuración del puerto de comunicación.

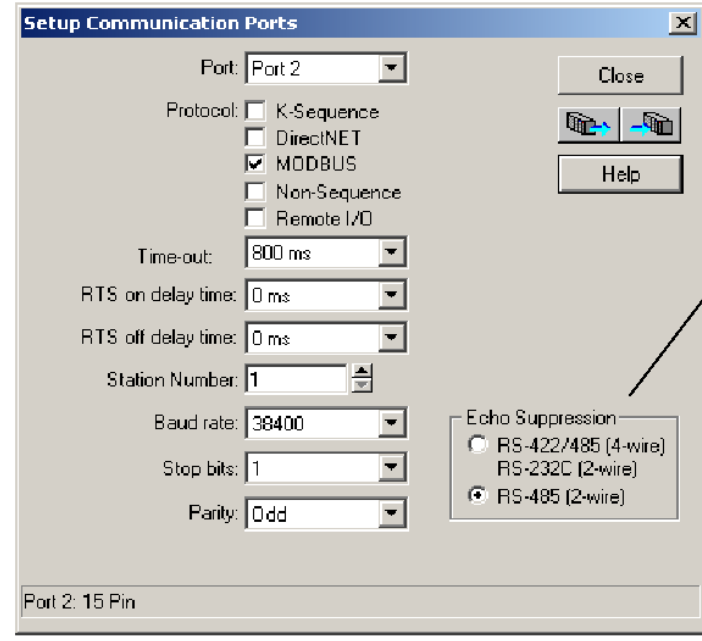

**Figura 5.6** Configuración de Puerto para protocolo Modbus.

Estos parámetros deben ser iguales en el PLC y los CVM para que exista comunicación.

**Ejemplo:** comunicación entre CVM y PLC.

#### **PLC - PREGUNTA: 0A 04 00 00 00 0A 71 76**

Donde:

**0A** Número de periférico, 10 en decimal. **04** Función de lectura. **00 00** Registro en el cual se desea que comience la lectura. **00 0A** Número de registros a leer: 10 **71 76** CRC.

# **CVM - RESPUESTA: 0A 04 14 00 00 08 4D 00 00 23 28 00 00 0F A0 00 00 00 90 00 00 00 60 CB 2E**

#### Donde:

**0A** Número del periférico que responde, 10 en decimal **04** Función de lectura - la que se ha utilizado en la pregunta **14** Número de bytes recibidos (20). **00 00 08 4D** V1x 10 (registro 00 Hex) con valor en decimal 212,5 V **00 00 23 28** mA 1, en decimal 9000 mA **00 00 0F A0** W 1, en decimal 4000 W **00 00 00 90** varL 1, en decimal 144 varL **00 00 00 60** PF1 x 100, en decimal 96 **CB 2E** Carácter CRC

#### 5.8.4 **Lectura de parámetros.**

El PLC pregunta y los medidores responden, para lo cual se debe programar las siguientes instrucciones como muestra la figura 5.7.

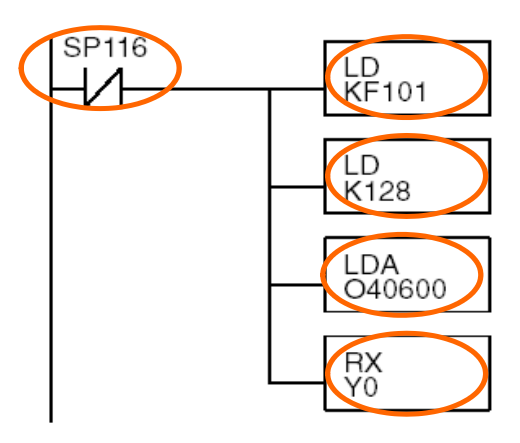

**Figura 5.7** Programación en Ladder para leer medidores.

La primera instrucción LOAD (LD) identifica la dirección del puerto de comunicación Master y la dirección del puerto esclavo. (Figura 5.8)

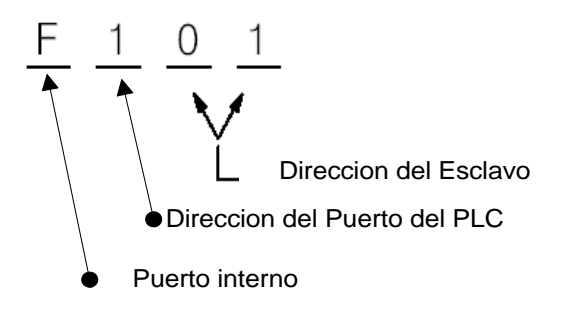

 **Figura 5.8** Instrucción Load.

La segunda instrucción LOAD (LD) determina el número de bytes que se van a transferir entre el esclavo (CVM) y el master (PLC), el valor a ser cargado es en formato BCD (decimal), de 1 a 128 bytes como muestra la figura 5.9.

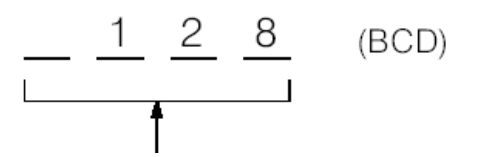

**Figura 5.9** Numero de bytes a transferir. Numero de bytes a transferir

La tercera instrucción (Figura 5.10), es el área de memoria desde donde va a iniciar a guardar la lectura.

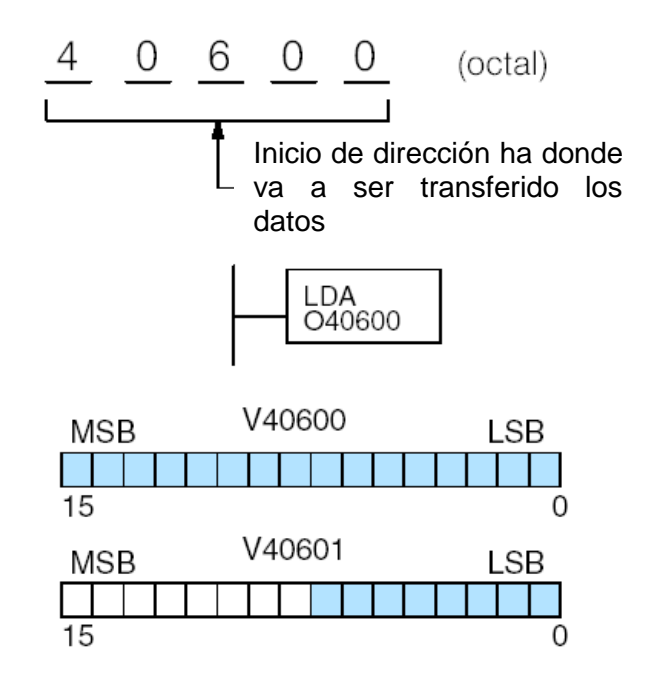

**Figura 5.10** Dirección de Inicio de área de transferencia de datos.

La última instrucción de la secuencia es el WX o RX; se usa el WX para definir si se va a escribir sobre el esclavo y el RX para leer desde el esclavo.

El Puerto Master tiene dos contactos especiales como muestra la figura 5.11.

**SP16. "Puerto ocupado"** Es un contacto Normalmente Cerrado se abre cuando el puerto esta leyendo otro esclavo.

SP117. "Puerto de comunicación en falla" Es un contacto Normalmente Abierto que indica que hay un error de comunicación y puede energizar una alarma si así lo requiere el usuario.

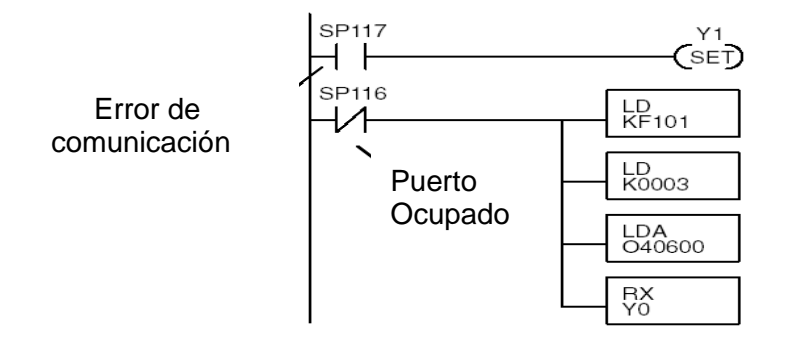

**Figura 5.11** Contactos especiales de puerto 2.

## 5.8.5 **Direcciones de Medidores.**

La tabla 5.1 presenta las direcciones Modbus de los CVM de la subestación Lasso.

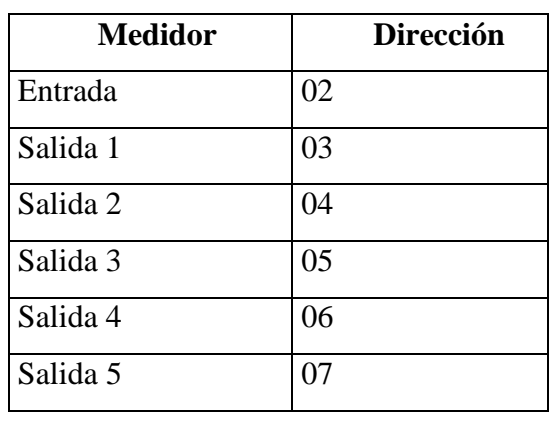

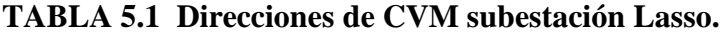

La tabla 5.2 enumera las direcciones Modbus de los CVM de la subestación Mulaló.

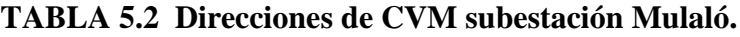

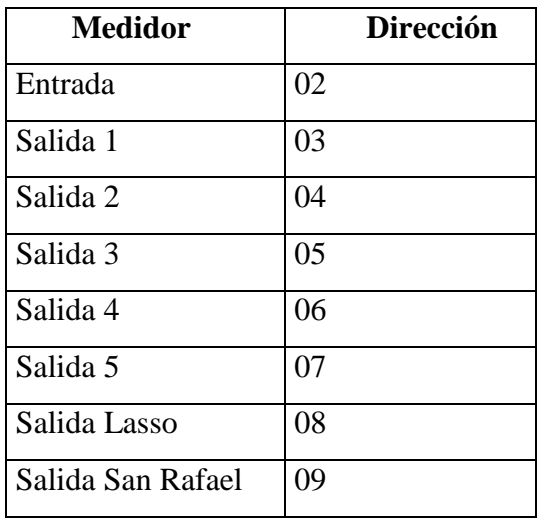

## 5.8.6 **Identificación de Variables.**

El PLC interroga a cada uno de los medidores, recibe los datos y guarda todos los valores uno a continuación de otro separado por dos ceros siempre en orden. Para identificar cada uno de los valores se debe realizar una secuencia de programación. La

figura 5.12 presenta la secuencia para identificar una variable. Se describe como ejemplo de la corriente de una fase del alimentador:

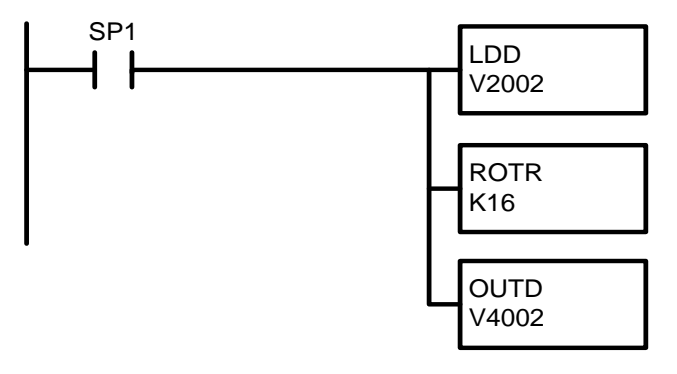

**Figura 5.12** Selección de variables a monitorear.

Donde:

**SP1.** Es un relé que se cierra 50 milisegundos cada que empieza un nuevo barrido**.**

**LDD.** Es una instrucción que carga un valor de 32 bits.

**ROTR.** Esta instrucción rota los bits de especificados a la derecha (Figura 5.13).

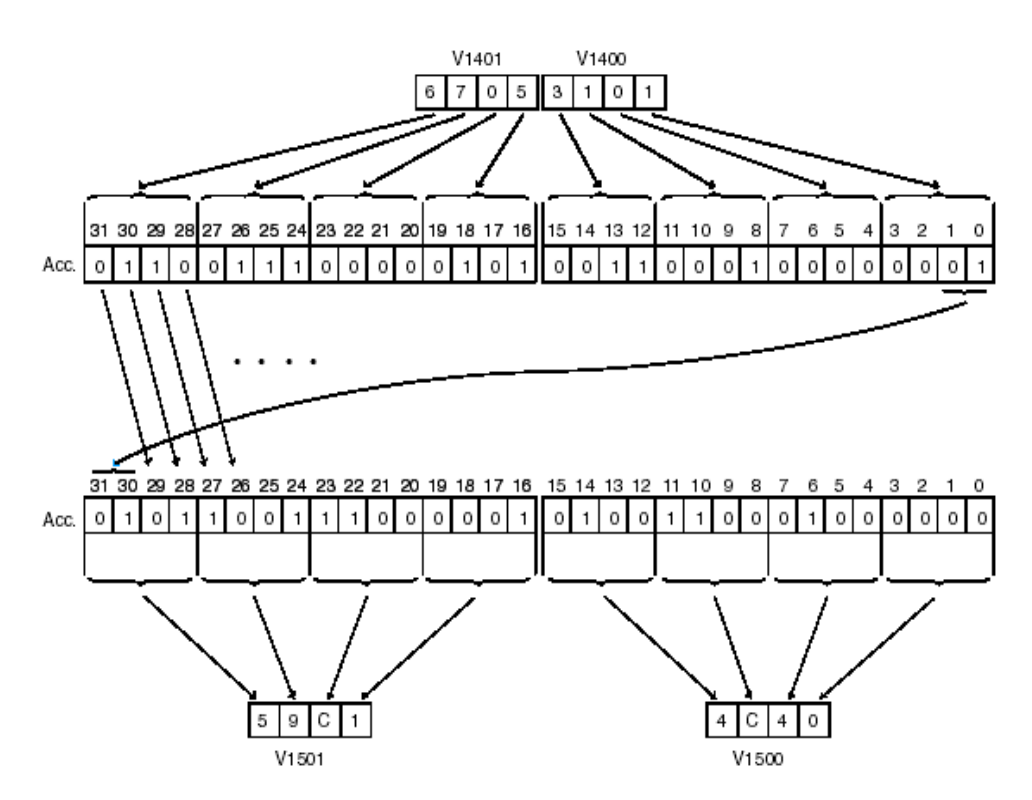

**Figura 5.13** Instrucción ROTR.

**OUTD.** Es una instrucción de 32 bits que copia un valor en un acumulador.

La tabla 5.3 muestra las variables monitoreadas y las localidades de memoria que ocupan en la programación de PLC, en la subestación Mulaló.

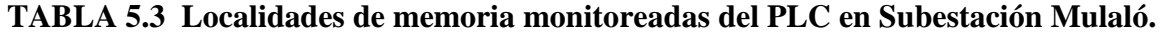

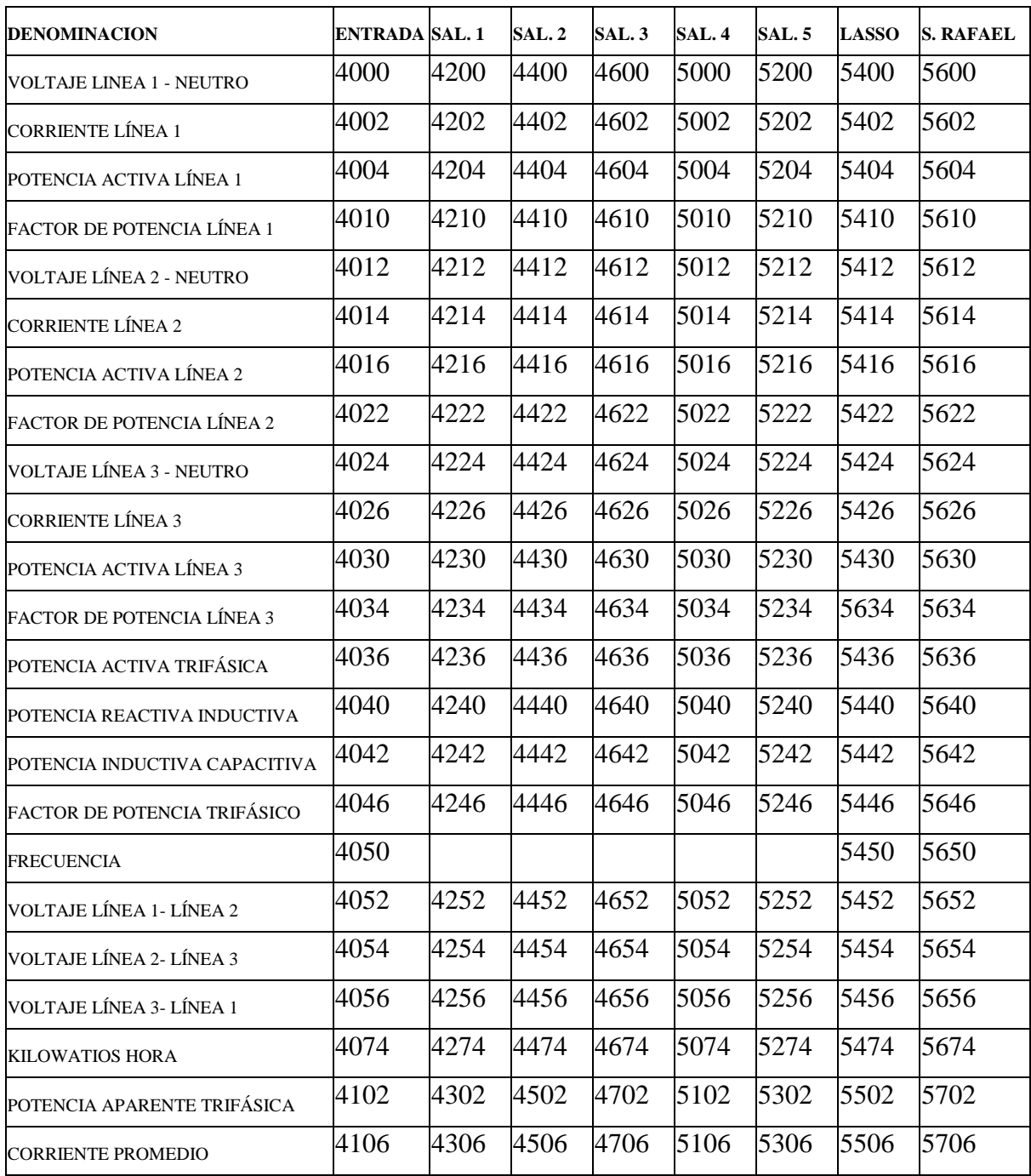

Para la subestación Lasso. Se monitorean los datos de las variables que se desean visualizar, la tabla 5.4 muestra que variable corresponde a localidad de memoria.

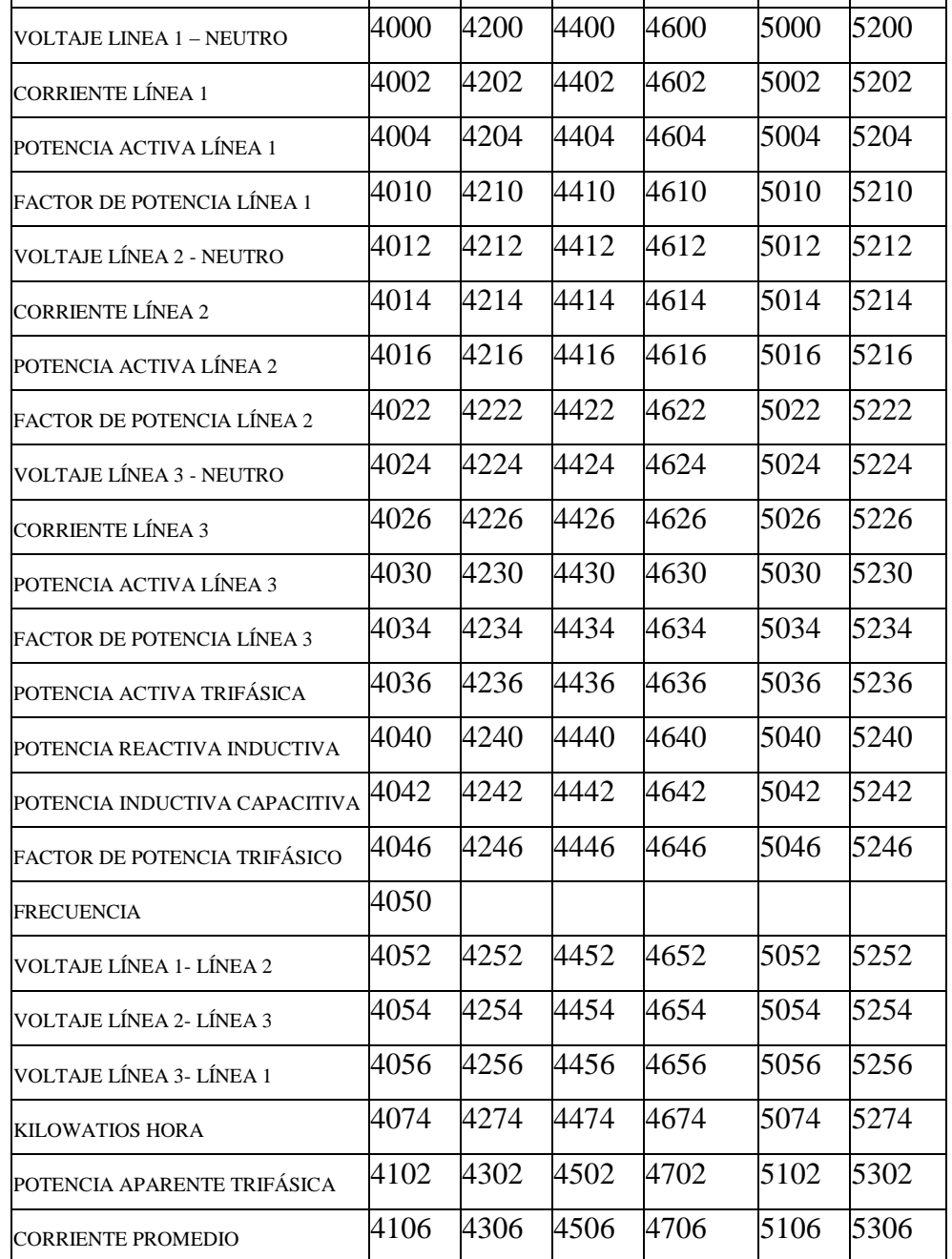

## **Tabla 5.4 Variables vs. Localidades de memoria Subestación Lasso.**

**DENOMINACION SAL. 1 SAL. 2 SAL. 4 ENTRADA SAL. 3 SAL. 5**

## **5.9 DSData Server.**

El DSData Server es un software especial que fue desarrollado para usar con Wonderwore´s, DDE Server en combinación con DirectSOFT32. Funciona como un túnel que conecta el PLC con su software de aplicación como el EXEL, Visual Basic, LabVIEW, etc. La figura 5.14 muestra como el DSData Server enlaza la aplicación HMI con el programa del PLC.

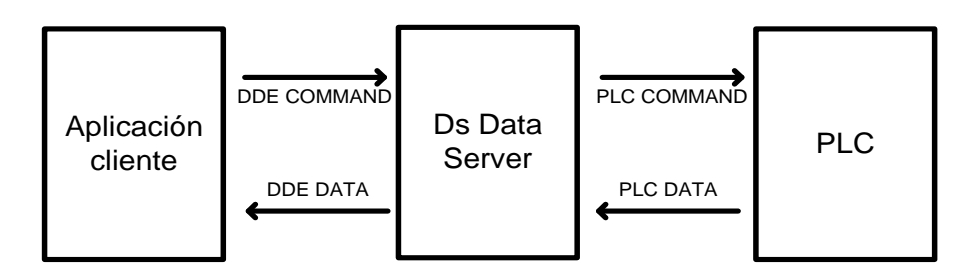

**Figura 5.14** Función de DSData Server.

## **5.3.1. Establecer comunicación con El PLC.**

Para establecer comunicación con el PLC se debe realizar lo siguiente:

 Seleccionar **Setup \ Links** en la barra de menú o en el Botón de **Configure Link** de la barra de herramientas como muestra la figura 5.15.

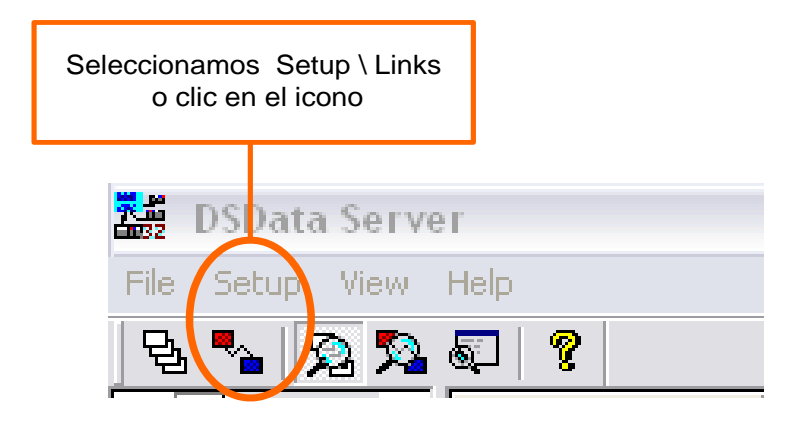

**Figura 5.15** Barra de herramientas DSData Server.

 Adicionar un **Link** o un medio de comunicación opción **Add** como muestra la figura 5.16.

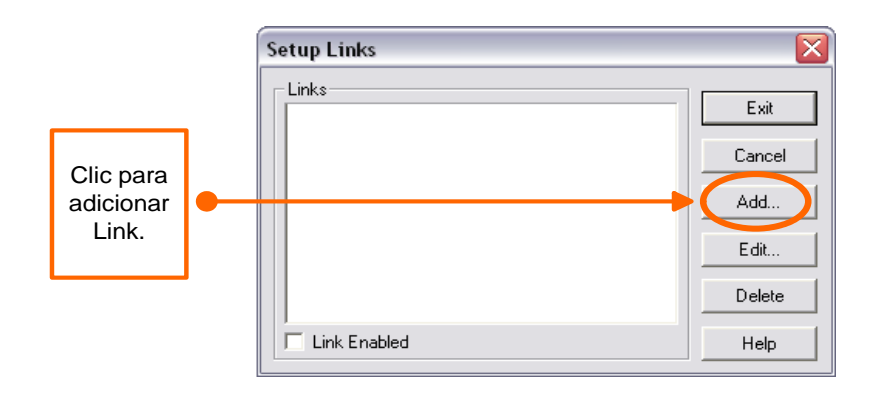

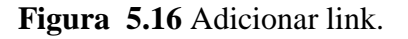

Seleccionar el puerto de comunicación, en este caso ethernet, (figura 5.17).

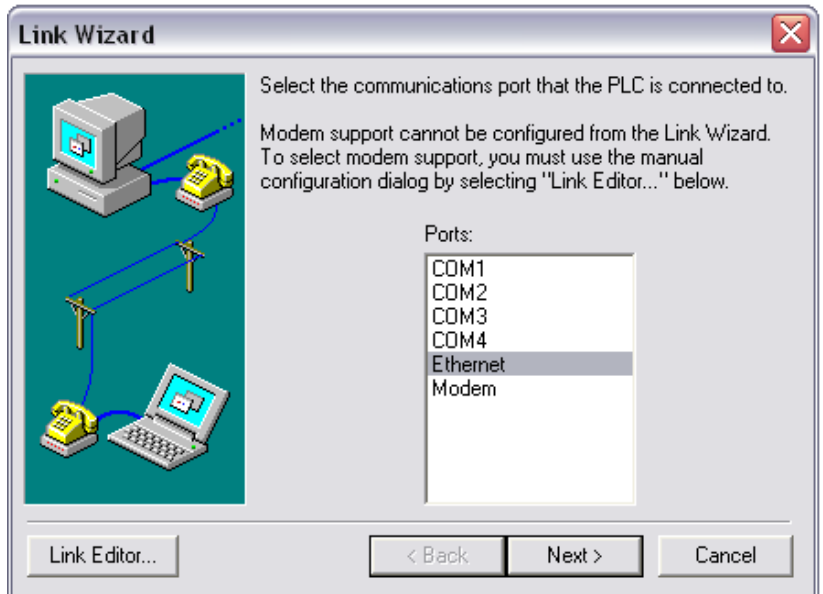

**Figura 5.17** Link Wizard selección de puerto de comunicación.

 Seleccionar el Protocolo de Transporte IPX, porque este facilita la detección de errores, como muestra la figura 5.18.

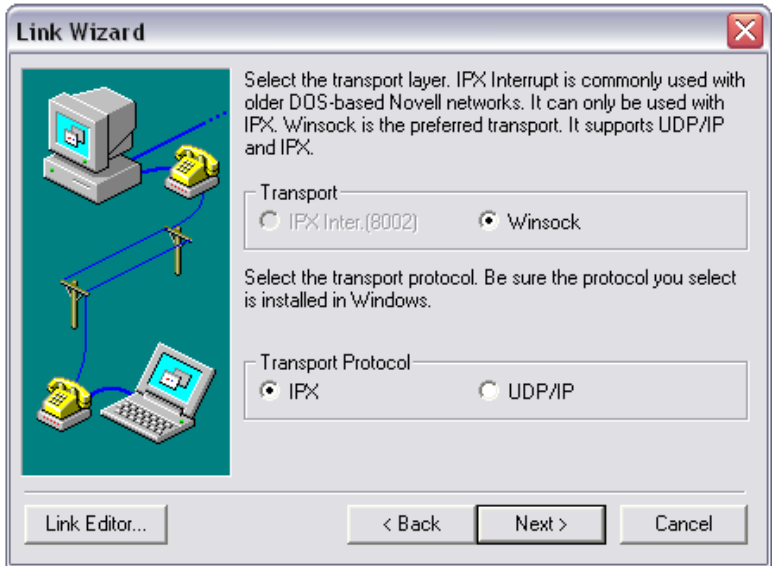

**Figura 5.18** Selección de protocolo de transporte.

 En la siguiente pantalla (Figura 5.19) que aparecerá el nombre y la ID del módulo, la dirección IP, caso contrario se debe hacer un clic en el botón **Query** para buscar en la red los módulos disponibles.

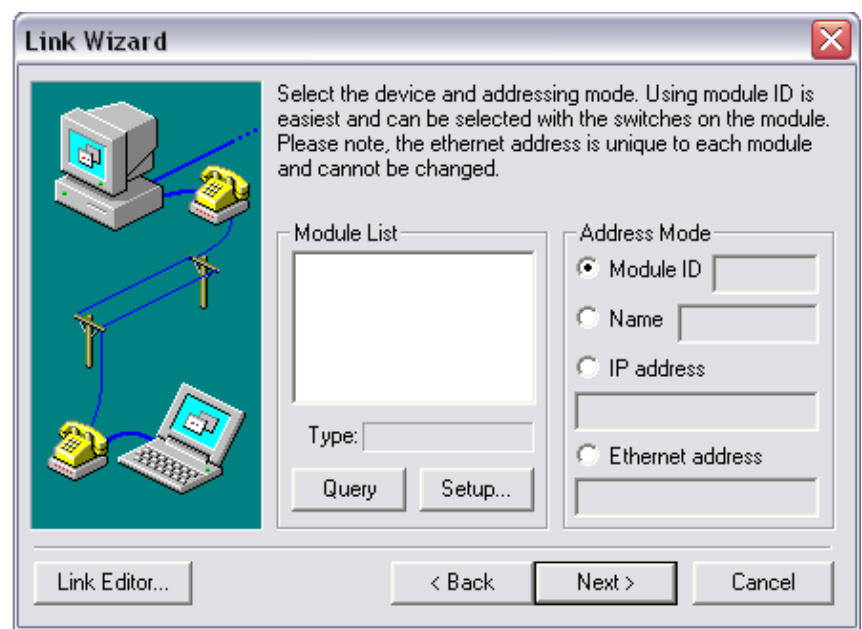

**Figura 5.19** Selección de dispositivo y dirección del PLC.

 Finalmente, si todos los pasos anteriores se han realizado correctamente aparecerá, **Finish**. Ahora es posible adicionar los TAGS para monitorear los datos de memoria que tiene el PLC.

## 5.3.1.1. **Crear Topics.**

Para crear las etiquetas las cuales se van a leer desde el software de aplicación basado en LabVIEW DSC. Se debe segur los siguientes pasos:

 Seleccionar **Setup \ Topics** o en botón **Setup topics** de la barra de herramientas como se muestra en la figura 5.20.

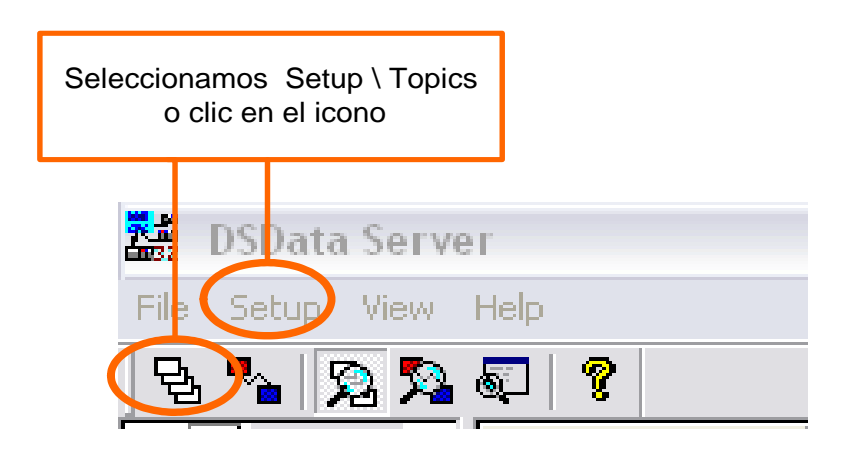

**Figura 5.20** Crear Tepic desde barra de herramientas.

Clic en el botón **Add** para crear un nuevo Tópico como indica en la figura 5.21.

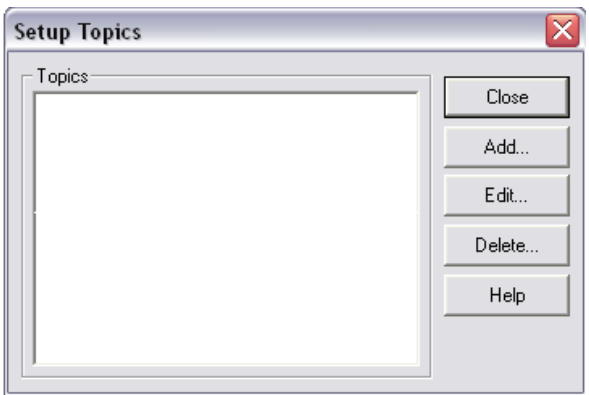

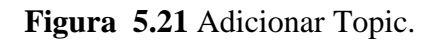

Clic en **Comm Link** (Figura 5.22) para elegir el puerto de comunicación.

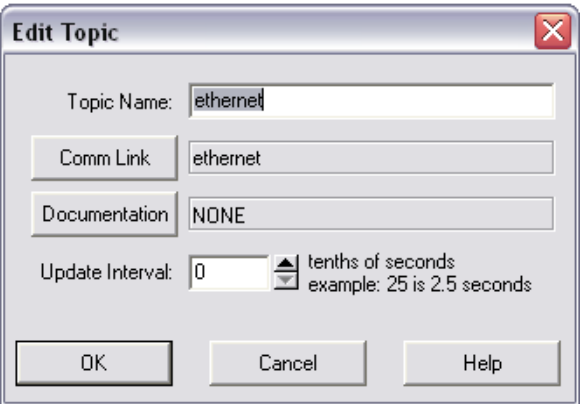

**Figura 5.22** Pantalla de Comm Link.

Seleccionar a que PLC se va a conectar y dar doble clic, como muestra la figura 5.23.

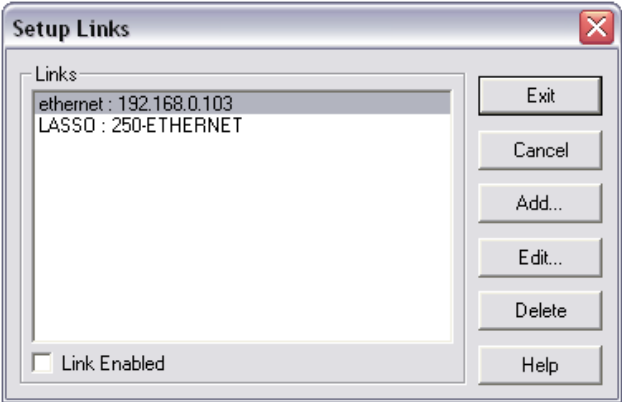

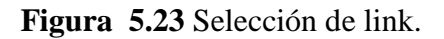

 La figura 5.24 presenta la pantalla donde se puede ingresar los ítems con sus respectivas localidades de memoria del programa en el PLC que se va a monitorear y controlar, estos ítems servirán de conexión con LabVIEW.

| 梨<br><b>DSData Server</b> |                |                  |         |                        |            |             |  |
|---------------------------|----------------|------------------|---------|------------------------|------------|-------------|--|
| File<br>Setup View Help   |                |                  |         |                        |            |             |  |
| 립<br>P<br>aran            |                |                  |         |                        |            |             |  |
| T ethernet                | Topic/SubTopic | Item             | Element | Value                  | Event      | Time Stamp  |  |
| $T$ ethernetL             | ethernet       | Writes           |         |                        | 222        | 22:16:45.89 |  |
|                           | ethernet       | UpdateInterval   |         | $0(1/10 \text{ sec.})$ | Not Active | 22:16:47.79 |  |
|                           | ethernet       | VLNE             | V4000   |                        |            |             |  |
|                           | ethernet       | A1-E             | V4002   |                        |            |             |  |
|                           | ethernet       | KW1-E            | V4004   |                        |            |             |  |
|                           | ethernet       | FP1-E            | V4010   |                        |            |             |  |
|                           | ethernet       | V2N-E            | V4012   |                        |            |             |  |
|                           | ethernet       | A <sub>2-E</sub> | V4014   |                        |            |             |  |
|                           | ethernet       | KW2-E            | V4016   |                        |            |             |  |
|                           | ethernet       | FP2-E            | V4022   |                        |            |             |  |
|                           | ethernet       | V3N-E            | V4024   |                        |            |             |  |
|                           | ethernet       | A3-E             | V4026   |                        |            |             |  |
|                           | ethernet       | KW3-E            | V4030   |                        |            |             |  |
|                           | ethernet       | FP3-E            | V4034   |                        |            |             |  |
|                           | ethernet       | KWIII-E          | V4036   |                        |            |             |  |
|                           | ethernet       | KVARLIII-E       | V4040   |                        |            |             |  |
|                           | ethernet       | KVARCIII-E       | V4042   |                        |            |             |  |

**Figura 5.24** DSData Server.

## **5.10 Interconexión con LabVIEW DSC.**

El LabVIEW DSC contiene tres partes que trabajan juntas como muestra la figura 5.25.

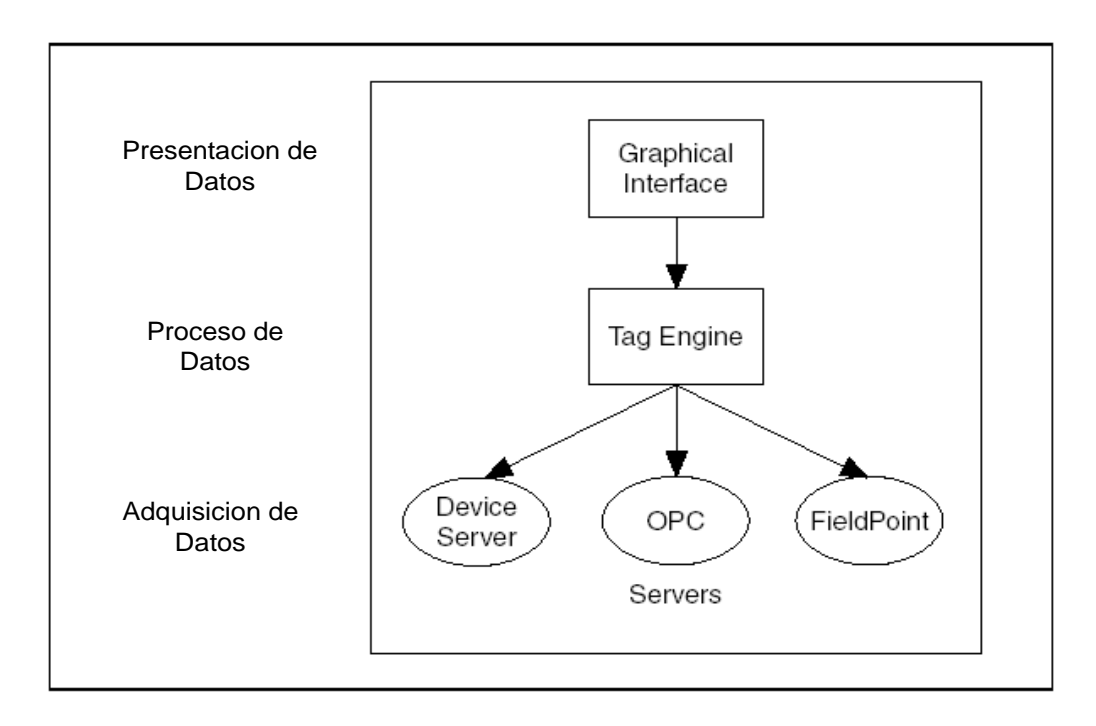

**Figura 5.25** Herramientas de LabVIEW DSC.
#### 5.10.1 **Tag Engine.**

El Tag Engine se ejecuta como una aplicación, independiente de la aplicación HMI. Ambos, el servidor del dispositivo y la aplicación HMI se comunican con el Tag Engine.

El Tag Engine permite ejecutar las siguientes tareas para el LAbVIEW DSC:

- Inicia y detiene el Servidor del Dispositivo.
- Inicializa datos.
- Procesa alarmas.
- Extrae alarmas y eventos para la base de datos Citadle.
- Extrae datos históricos.

En la figura 5.26 se puede ver el Tag Engine en modo **RUN**.

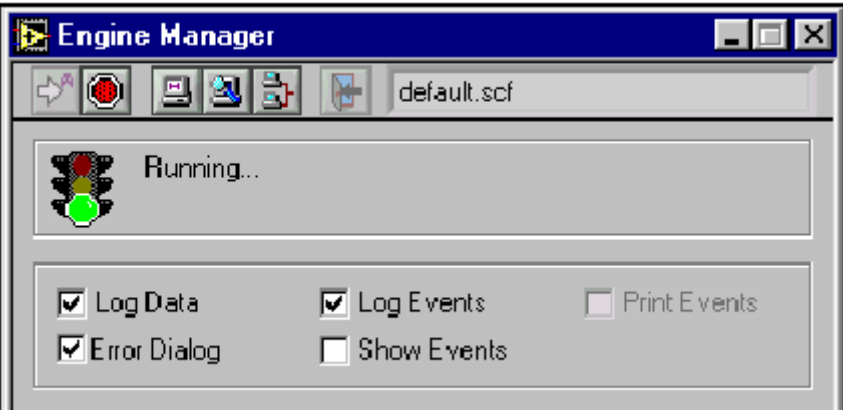

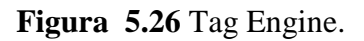

El Servidor y la aplicación HMI envían datos para el Tag Engine, éste extrae datos para la base de datos y mantiene en tiempo real la base de datos.

#### 5.4.2. **El Archivo .SFC.**

Después de crear un tag y configurar sus atributos se debe guardar esta información en un archivo de configuración (**.sfc**).

El archivo (**.sfc**) no contiene información sobre el VI en el HMI, ya que, éste no necesita ser especificado en una aplicación particular; es más, múltiples aplicaciones pueden correr con el mismo archivo (**.sfc**).

#### **5.11 Creación de Tags en LabVIEW DSC.**

Se puede crear Tags de diferentes formas:

- Generar Tags Automáticamente en el Tag Configuration Wizard.
- Crear manualmente en el Tag Configuration Editor.
- Crear Tags con el HMI Wizard.

Para crear tags de forma automática, se realiza los siguientes pasos:

 Buscar en el módulo DSC el icono de lectura **read tag** si se va a monitorear o de escritura **write tag** si se va a controlar como muestra la figura 5.27.

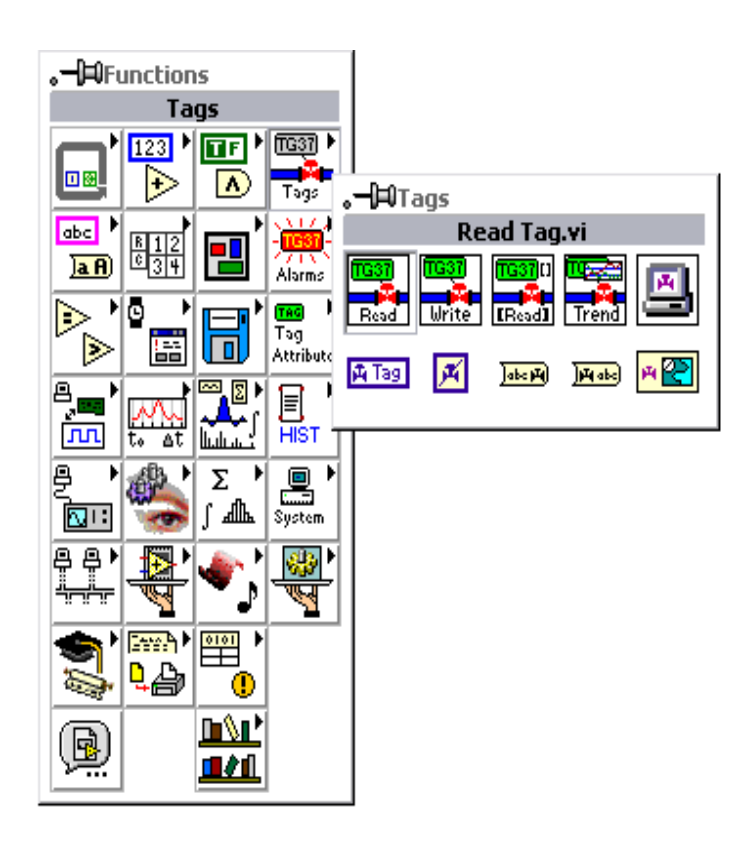

**Figura 5.27** Barra de tags.

 Seleccionar **Crear Tag** para crear, editar, copiar, o buscar un Tag, (Figura 5.28). Para acceder a este menú de opciones se realiza clic derecho.

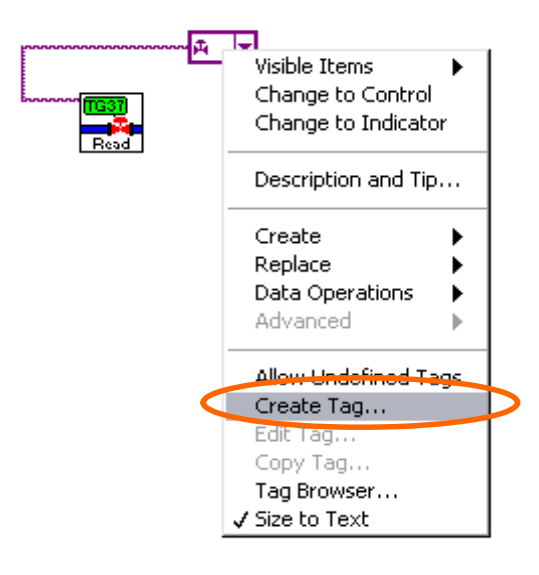

**Figura 5.28** Como crear Tag.

 Aparecen todos los servidores, y los tags que se han creado anteriormente en el DSData Server, en la figura 5.29 se puede ver los servidores que facilita el LabVIEW y el DSData Server.

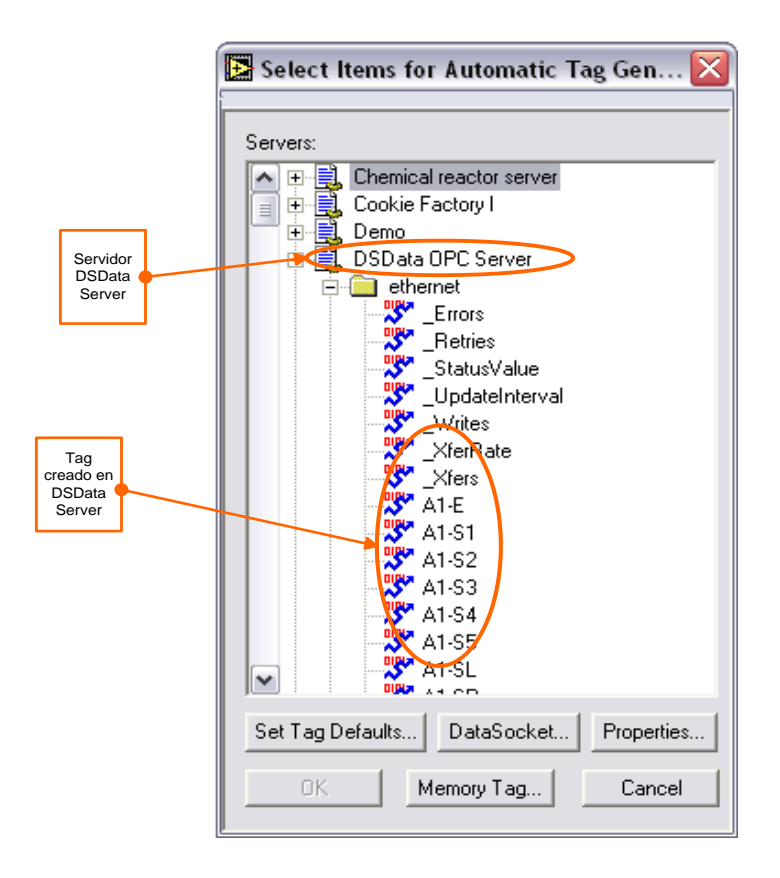

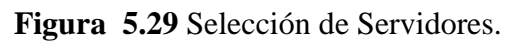

En la variable que se va a leer, aparecerá la ventana que muestra la figura 5.30 para configurar el nombre del Tag, alarmas, escalas, y rangos de actualización. Todos se fijan por defecto, pero se puede realizar los cambios que sean necesarios.

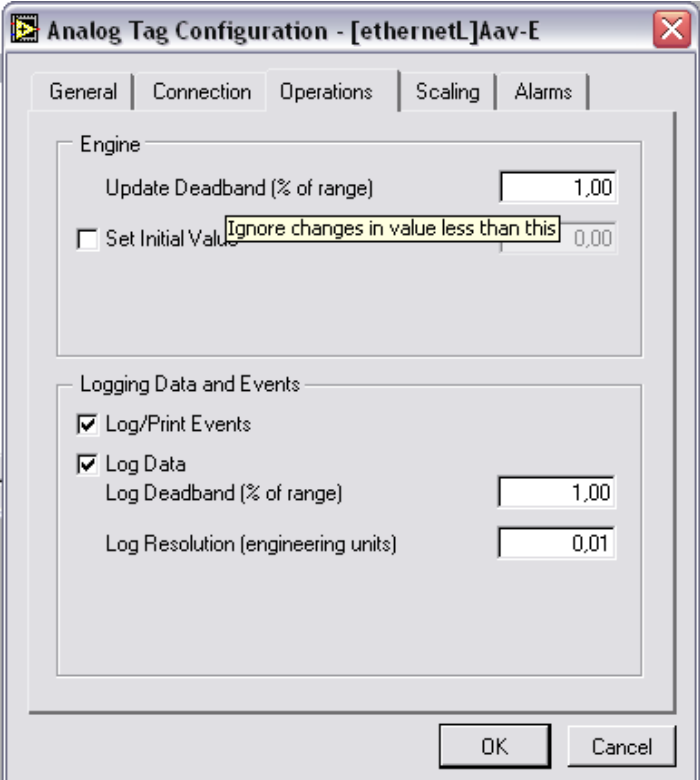

**Figura 5.30** Configuración de Tags.

**OK** para aceptar los cambios realizados y la aplicación HMI ya puede trabajar.

# **5.12 Pruebas y Resultados.**

Para la realización pruebas se puso a consideración de los operadores de las subestaciones el uso del programa SCADA. Diariamente determinaron las falencias del mismo que se anotan en la tabla 5.5.

Para las pruebas de apertura y cierre de disyuntores se coordinó con el Jefe de Mantenimiento para realizar pruebas de conexión y desconexión cuando haya una suspensión programada, puesto que las subestaciones de Lasso y Mulaló abastecen a usuarios netamente Industriales como Novacero, Familia Sancela, y una gran cantidad de plantaciones. Resumiendo esta segunda fase de pruebas se presenta en la tabla 5.6.

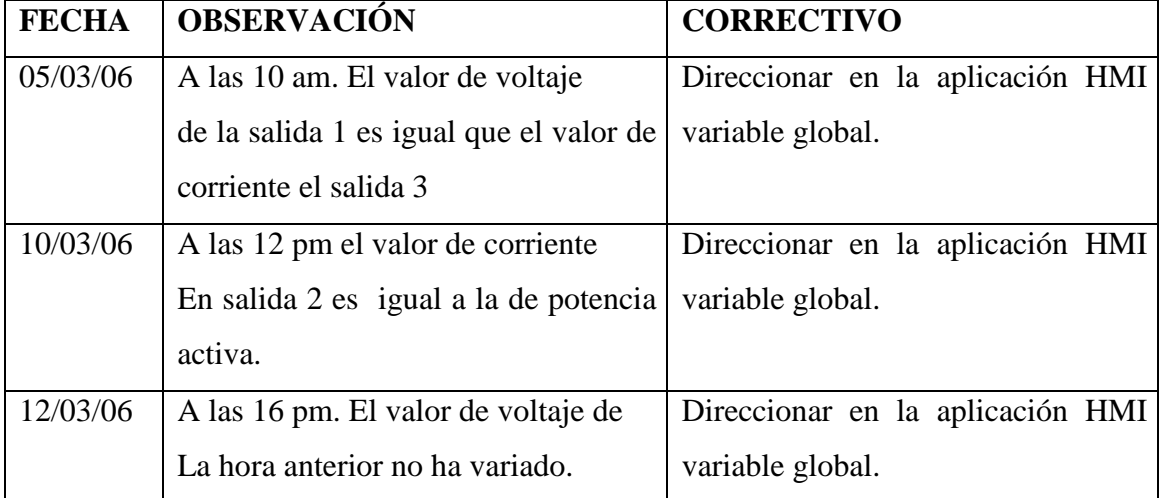

# **Tabla 5.5 Resumen de pruebas del HMI en las subestaciones.**

# **Tabla 5.6 Resumen de pruebas del control de apertura y cierre de interruptores.**

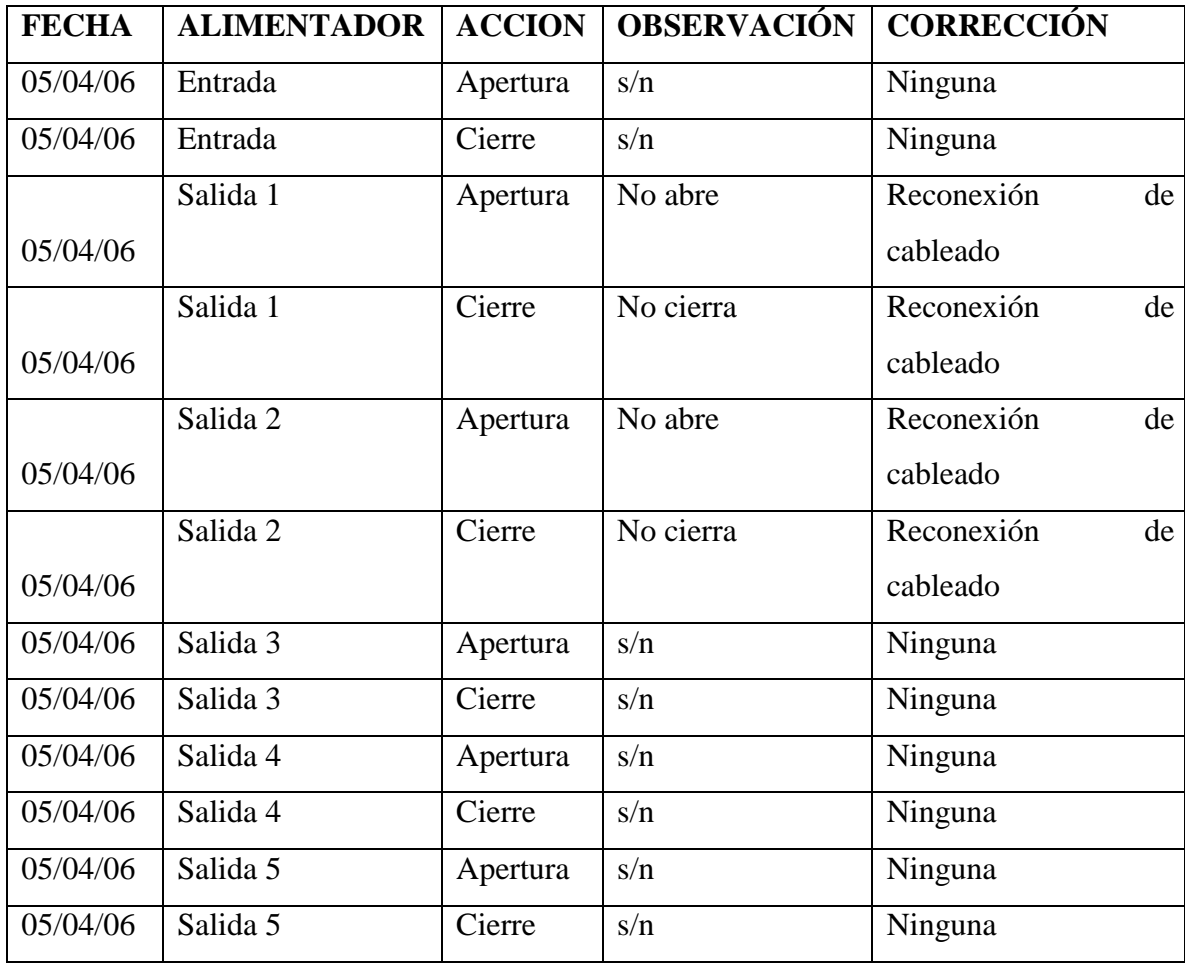

Para las pruebas de comunicación remota se realizó una prueba punto a punto con dos radios y dos antenas direccionales los unos ubicados en las centrales de generación Illuchi y los otros en la subestación Mulaló. De las cuales se resume en la tabla 5.7.

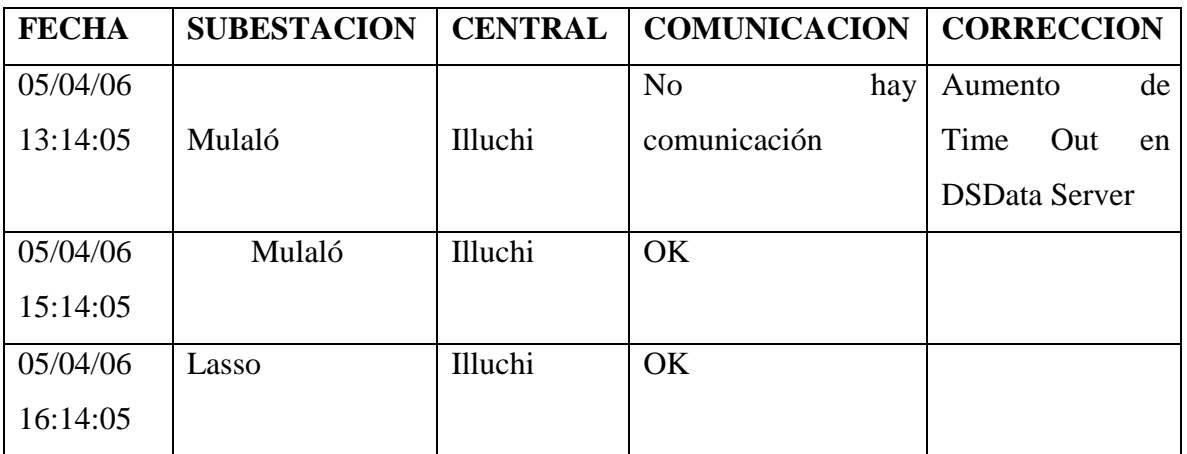

#### **Tabla 5.7 resumen de pruebas de comunicación a distancia.**

Para pruebas de aumento de velocidad en la adquisición de datos en la Subestación Mulaló se realizo dos tipos de pruebas con respecto a la programación en al PLC una con Contador y otra con Temporizador, la tabla 5.8 presenta el resultado de esta prueba.

#### **Tabla 5.8 resumen de pruebas de adquisición de datos.**

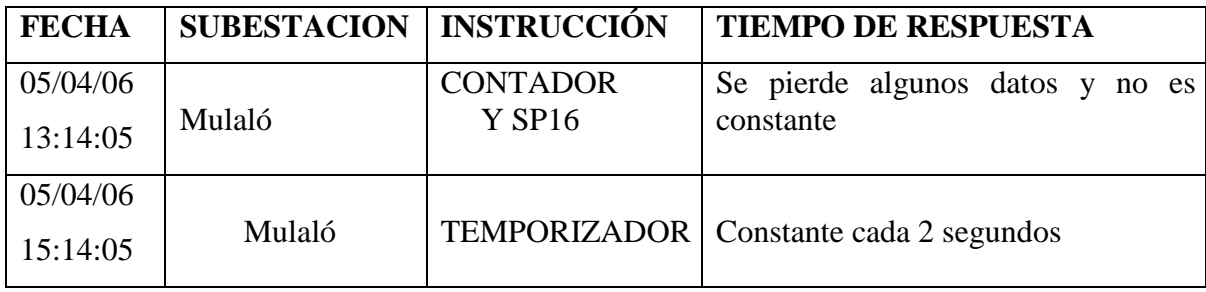

# **CAPITULO VI**

#### **CONCLUSIONES Y RECOMENDACIONES**

#### **6.1 CONCLUSIONES.**

- 1. Se cumplieron todos los objetivos generales y específicos planteados en un inicio.
- 2. Con la implementación de este Proyecto la Empresa Eléctrica Provincial Cotopaxi S.A. se logró habilitar equipos de gran capacidad, como medidores de Energía y PLC´S que se encontraba sin uso desde hace mucho tiempo.
- 3. Al crear este sistema, ELEPCO S.A. dotó de un sistema de control moderno, cuyos dispositivos se los puede encontrar en el mercado.
- 4. Al desarrollar este sistema se logró dotar de muchas facilidades a los operadores.
- 5. Con el sistema implementado los operadores conocen la tecnología actual, puesto que se requiere conocer las características de funcionamiento y mantenimiento del mismo.
- 6. El sistema permite que los operadores registren los datos exactos a la hora establecida, además que tengan información en tiempo real de todos los valores que pueden ser fundamentales en análisis de fallas, también permite controlar la apertura y cierre de alimentadores desde la oficina del operador brindándole gran ayuda en casos de operaciones en días lluviosos.
- 7. Con la creación de la base de datos, el operador puede regresar días atrás para saber cual fue el comportamiento del sistema.
- 8. Con la implementación sistema de monitoreo y control, el operador puede dedicarse a otras actividades como mantenimiento de la subestaciones, incrementando la eficiencia en el trabajo.
- 9. El software permite visualizar la hora a la que empieza y la hora en que termina cualquier anomalía o fallas, que son muy importantes posteriormente para informes al CENACE y además permite generar planes de mantenimiento predictivo.
- 10. Los dispositivos de control industrial utilizados, muestran características robustas para ser aplicados en ambientes industriales,
- 11. Las CVM-144 marcas CIRCUTOR no permiten visualizar registros o graficar ondas de voltaje o corriente.
- 12. Los CVM-144 son suficiente para que los operadores lleven el control de las subestaciones.
- 13. El PLC DL205 sirve correctamente para realizar control de apertura y cierre de interruptores.
- 14. El PLC DL205 presenta una ligera lentitud al aumentar la lectura de los medidores.
- 15. Para realizar un Proyecto de este tipo, se debe recolectar toda la información necesaria de manejo de equipo y estar en contacto permanente con el usuario.

#### **6.2 RECOMENDACIONES.**

- 1. Se recomienda a los operadores de las subestaciones seguir cuidadosamente el Manual del Usuario (Anexo E), para la normal operación y funcionamiento del sistema.
- 2. Se recomienda al personal de mantenimiento cumplir lo que se indica en el manual de los equipo.
- 3. Se sugiere a la EMPRESA ELECTRICA PROVINCIAL COTOPAXI S.A. impulsar nuevos proyectos de este tipo, en los cuáles se les permita plasmar conocimientos y habilidades de los estudiantes egresados de la ESPE-L.
- 4. Se recomienda al directorio de la EMPRESA ELECTRICA COTOPAXI S.A. capacitar a sus técnicos para propósito de mantenimiento y expansión del software.
- 5. Se recomienda que se siga con el proceso de automatización en las demás subestaciones tratando de tener el monitoreo y control de todo el sistema eléctrico de la provincia.
- 6. Para el proceso de expansión de otras subestaciones se recomienda adquirir medidores u otros dispositivos que permitan graficar las ondas de las variables monitoreadas punto a punto.
- 7. Se recomienda implementar proyectos de arquitectura abierta para facilitar la expansión.
- 8. Se recomienda al personal de ELEPCO realizar la adquisición de los radios de comunicación Speed Spectrum de la marca FREE WAVE de la marca, porque ya se realizaron las pruebas de comunicación.

# **BIBLIOGRAFIA.**

ALARCON HERRERA, Erica, "REDES DE COMPUTACIÓN Y CONECTIVIDAD", Primera Edición, Megabyte, Lima, 2004.

TOMAS, J, "REDES PARA PROCESO DISTRIBUIDO", Segunda Edición Actualizada, Diciembre 2000.

RAYA, JL, "REDES LOCALES", Cuarta Edición, Noviembre 2005.

BECERRA TERÓN, Antonio, "MSCE. FUNDAMENTOS DE REDES PLUS", Primera Edición, Septiembre 2000.

#### **Enlaces:**

http://www.conelec.com

http://www.cenace.org.ec

http://www.ni.com

http://www.conelec.com

http://sine.ni.com/nips/cds/view/p/lang/en/nid/10418

http://www.cenace.org,ec/dwload5.asp?id36

http://www.cpdee.ufmg.br/~seixas/PaginaII/DownloadFiles/Scada.PDF

http://www.ni.com.labview

http://www.pchardware.org/redes/redes\_intro.php

http://es.wikipedia.org/wiki/Red\_de\_computadoras

http://www.automatas.org/redes/scadas.htm

http://www.controles.com/español/Telecontrol/SCADA.htm

http://www.profesores.frc.utn.edu.ar/industrial/sistemasinteligentes/UT4/4.htm

http://www.cisco.com.ar/global/AR/index.sthml

# **ANEXOS**

# **ANEXO A.A**

# **REGULACION No. CONELEC — 004/01 CALIDAD DEL SERVICIO ELECTRICO DE DISTRIBUCION EL DIRECTORIO DEL CONSEJO NACIONAL DE ELECTRICIDAD CONELEC**

#### Considerando:

Que, es necesario asegurar un nivel satisfactorio de la prestación de los servicios eléctricos a que se refieren las disposiciones legales establecidas en la Ley de Régimen del Sector Eléctrico y sus reformas, el Reglamento Sustitutivo del Reglamento General de la Ley de Régimen del Sector Eléctrico, el Reglamento de Concesiones, Permisos y Licencias para la Prestación del Servicio de Energía Eléctrica, el Reglamento de Suministro del Servicio de Electricidad y el Reglamento de Tarifas.

Que, el Art. 1, inciso segundo del Reglamento de Suministro del Servicio de Electricidad, establece que las disposiciones de dicho instrumento serán complementadas con regulaciones aprobadas por el CONELEC y por instructivos y procedimientos dictados por los distribuidores de conformidad con este Reglamento.

Que, para garantizar a los Consumidores un suministro eléctrico continuo y confiable, es necesario dictar las Regulaciones relacionadas con los estándares mínimos de calidad y procedimientos técnicos de medición y evaluación a los que deben someterse las Empresas Distribuidoras del Servicio Eléctrico.

Que, el regular las materias previstas en el considerando precedente, se convierte en una garantía de la prestación del servicio por parte de los Distribuidores, y en una defensa de los derechos de los Consumidores.

En ejercicio de las facultades otorgadas por el literal e) del artículo 13 de la Ley de Régimen del Sector Eléctrico.

#### **Resuelve:**

Expedir la siguiente Regulación sobre la Calidad del Servicio Eléctrico de Distribución.

#### **1 DISPOSICIONES GENERALES**

#### **1.1 Objetivo**

El objetivo de la presente Regulación es establecer los niveles de calidad de la prestación del servicio eléctrico de distribución y los procedimientos de evaluación a ser observados por parte de las Empresas Distribuidoras.

#### **1.2 Definiciones**

**Armónicas:** Son ondas sinusoidales de frecuencia igual a un múltiplo entero de la frecuencia fundamental de 60 Hz.

**Barras de salida:** Corresponde a las barras de Alto Voltaje en las subestaciones de elevación y a las barras de Bajo Voltaje de subestaciones de reducción.

**Centro de transformación:** Constituye el conjunto de elementos de transformación, protección y seccionamiento utilizados para la distribución de energía eléctrica.

**Factor de potencia:** Es la relación entre la potencia activa y la potencia aparente.

**Fluctuaciones de Voltaje (o Variaciones de):** Son perturbaciones en las cuales el valor eficaz del-voltaje de suministro cambia con respecto al valor nominal.

**Frecuencia de las interrupciones:** Es el número de veces, en un periodo determinado, que se interrumpe el suministro a un Consumidor.

**Interrupción:** Es el corte parcial o total del suministro de electricidad a los Consumidores del área de concesión del Distribuidor.

**Niveles de voltaje:** Se refiere a los niveles de alto voltaje (AV), medio voltaje (MV) y bajo voltaje (BV) definidos en el Reglamento de Suministro del Servicio.

**Periodo de medición:** A efectos del control de la Calidad del Producto, se entenderá al lapso en el que se efectuarán las mediciones de Nivel de Voltaje, Perturbaciones y Factor de Potencia, mismo que será de siete (7) días continuos.

**Perturbación rápida de voltaje (flicker):** Es aquel fenómeno en el cual el voltaje cambia en una amplitud moderada, generalmente menos del 10% del voltaje nominal, pero que pueden repetirse varias veces por segundo. Este fenómeno conocido como efecto "Flicker" (parpadeo) causa una fluctuación en la luminosidad de las lámparas a una frecuencia detectable por el ojo humano.

**Voltaje Armónico:** Es un voltaje sinusoidal de frecuencia igual a un múltiplo entero de la frecuencia fundamental de 60 Hz del voltaje de suministro.

**Voltaje nominal (Vn):** Es el valor del voltaje utilizado para identificar el voltaje de referencia de una red eléctrica.

**Voltaje de suministro (Vs):** Es el valor del voltaje del servicio que el Distribuidor suministra en el punto de entrega al Consumidor en un instante dado.

Todos aquellos términos que no se encuentran definidos en forma expresa en esta Regulación, tendrán el mismo significado que los establecidos en los demás Reglamentos y Regulaciones vigentes.

#### **1.3 Responsabilidad y Alcance.**

Las Empresas Distribuidoras tienen la responsabilidad de prestar el servicio eléctrico a los Consumidores ubicados en su zona de Concesión, dentro de los niveles de calidad establecidos, en virtud de lo que señala la Ley de Régimen del Sector Eléctrico, los Reglamentos aplicables, el Contrato de Concesión y las Regulaciones correspondientes.

#### **1.4 Organismo Competente.**

El cumplimiento de los niveles de Calidad de Servicio será supervisado y controlado por el Consejo Nacional de Electricidad CONELEC, a través de los índices que se establecen en la presente Regulación.

#### **1.5 Aspectos de Calidad.**

La Calidad de Servicio se mediré considerando los aspectos siguientes:

#### **Calidad del Producto:**

- a) Nivel de voltaje
- b) Perturbaciones de voltaje
- c) Factor de Potencia

#### **Calidad del Servicio Técnico:**

- a) Frecuencia de Interrupciones
- b) Duración de Interrupciones

#### **Calidad del Servicio Comercial:**

- a) Atención de Solicitudes
- b) Atención de Reclamos
- c) Errores en Medición y Facturación

#### **1.6 Información.**

El Distribuidor debe implementar y mantener una base de datos con la información sobre los componentes de la red asociados a la alimentación eléctrica de cada Consumidor, esto es:

- Red de AV.
- Subestación de distribución AV/MV.
- Circuito de MV.
- Centros de transformación MV/BV
- Circuito de bajo voltaje y ramal al que esté conectado.
- Identificación del cliente (número de suministro).

La tarea del levantamiento de la información necesaria para la determinación de los índices de calidad en las diversas etapas de control, seré responsabilidad del Distribuidor. La información recopilada, deberá ser suficiente para permitir a CONELEC controlar el cumplimiento de las disposiciones establecidas en el Reglamento de Suministro del Servicio de Electricidad, en la presente Regulación y en el Contrato de Concesión.

El levantamiento de la información, su procesamiento y análisis, comprenderá:

a) Las mediciones y/o registros de cada uno de los aspectos identificados en 1.5, realizados en la forma señalada mas adelante en los numerales 2 a 4;

b) La organización de una base de datos auditable que constituya el soporte de la información anterior;

c) El cálculo de los índices de calidad para cada uno de los parámetros; y

d) La información relacionada con los desvíos a los límites señalados en los numerales 2 a 4.

Toda la información sobre mediciones, pruebas y su procesamiento, deberá almacenar el Distribuidor por un período no inferior a tres y estar a disposición del CONELEC. La totalidad de la información levantada en las diversas etapas, referente a los controles de la calidad del servicio, deberá remitirse al CONELEC en forma impresa con su respectivo respaldo en medio magnético y en los formatos que éste determine.

#### **1.7. Definición de las Etapas de Aplicación.**

A fin de permitir a los Distribuidores adecuarse a las exigencias de calidad del servicio, la aplicación de la presente Regulación se ajustará a lo previsto en la Segunda Disposición Transitoria del Reglamento de Suministro del Servicio de Electricidad.

Para la Etapa Final, se definen las siguientes Subetapas:

Subetapa 1: de 24 meses de duración.

Subetapa 2: tendrá su inicio a la finalización de la Subetapa 1, con una duración indefinida.

Con anterioridad al inicio de la Etapa Final no se aplicarán penalizaciones por los incumplimientos a las exigencias establecidas en la presente Regulación. El detalle de los incumplimientos y las penalizaciones correspondientes se incorporarán en los respectivos contratos de concesión.

### **2. CALIDAD DEL PRODUCTO.**

Los aspectos de calidad del producto técnico que se controlarán son el nivel de voltaje, las perturbaciones y el factor de potencia, siendo el Distribuidor responsable de efectuar las mediciones correspondientes, el procesamiento de los datos levantados, la determinación de las compensaciones que pudieran corresponder a los consumidores afectados y su pago a los mismos. Toda la información deberá estar a disposición del CONELEC al momento que se le requiera.

#### **2.1. Nivel de Voltaje**

2.1.1. **Índice de Calidad** 

$$
\Delta V_{k}(\%) = \frac{V_{k} - V_{n}^{*}}{V_{n}^{*}} \times 100
$$

Donde:

AVk: variación de voltaje, en el punto de medición, en el intervalo k de 10 minutos.

Vk : voltaje eficaz (rms) medido en cada intervalo de medición k de 10 minutos.

V : voltaje nominal en el punto de medición.

#### **2.1.2. Mediciones.**

La calidad de voltaje se determina como las variaciones de los valores eficaces (rms) medidos cada 10 minutos, con relación al voltaje nominal en los diferentes niveles.

El Distribuidor deberá realizar mensualmente lo siguiente:

1. Un registro de voltaje en cada uno de los siguientes puntos de medición:

a) 20% de las barras de salida de subestaciones de distribución AV/MV, no menos de tres.

b) 0,15% de los transformadores de distribución, no menos de 5.

c) 0,01 % de los Consumidores de Bajo Voltaje del área de concesión, no menos de diez.

2. Para la selección de los puntos se considerarán los niveles de voltaje, el tipo de zona (urbana, rural), y la topología de la red, a fin de que las mediciones sean representativas de todo el sistema. Una vez realizada la selección de los puntos, la Empresa Distribuidora debe notificar al CONELEC, por lo menos 2 meses antes de efectuar las mediciones.

3. Simultáneamente con el registro del voltaje se deberá medir la energía entregada a efectos de conocer la que resulta suministrada en malas condiciones de calidad.

4. Para cada mes, el registro en cada punto de medición se efectuará durante un período no inferior a 7 días continuos, en intervalos de medición de 10 minutos.

#### **2.1.3 Límites**

El Distribuidor no cumple con el nivel de voltaje en el punto de medición respectivo, cuando durante un 5% o más del período de medición de 7 días continuos, en cada mes, el servicio lo suministra incumpliendo los límites de voltaje.

Las variaciones de voltaje admitidas con respecto al valor del voltaje nominal se señalan a continuación:

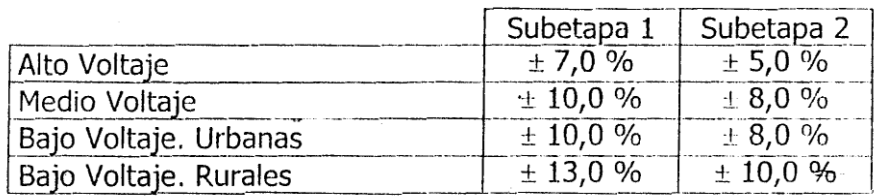

#### **2.2 Perturbaciones**

**2.2.1 Parpadeo (Flicker)**

## **2.2.1.1 Índice de Calidad**

Para efectos de la evaluación de la calidad, en cuanto al flicker, se considerará el Índice de Severidad por Flicker de Corta Duración (P en intervalos de medición de 10 minutos, definido de acuerdo a las normas IEC; mismo que es determinado mediante la siguiente expresión:

 $P_{st} = \sqrt{0.0314 P_{0.1} + 0.0525 P_1 + 0.0657 P_3 + 0.28 P_{10} + 0.08 P_{50}}$ 

Donde:

 $P_{ST}$ : Índice de severidad de flicker de corta duración.

 $P_{0.1}$ ,  $P_1$ ,  $P_3$ ,  $P_{10}$ ,  $P_{11}$ : Niveles de efecto "flicker" que se sobrepasan durante el 0.1%, 1%, 3%, 10%, 50% del tiempo total del periodo de observación.

#### **2.2.1.2 Mediciones**

El Distribuidor deberá realizar mensualmente lo siguiente:

1. Un registro en cada uno de los puntos de medición, en un número equivalente al 0, de los transformadores de distribución, en los bornes de bajo voltaje, no menos de 5.

2. Para la selección de los puntos se considerarán los niveles de voltaje, el tipo de zona (urbana, rural), y la topología de la red, a fin de que las mediciones sean representativas de todo el sistema. Una vez realizada la selección de tos puntos, la Empresa Distribuidora debe notificar al CONELEC, por lo menos 2 meses antes de efectuar las mediciones.

3. Simultáneamente con este registro se deberá medir la energía entregada a efectos de conocer la que resulta suministrada en malas condiciones de calidad.

4. Para cada mes, el registro en cada punto de medición se efectuará durante un período no inferior a 7 días continuos, en intervalos de medición de 10 minutos.

Las mediciones se deben realizar con un medidor de efecto "Flicker" para intervalos de 10 minutos y de acuerdo a los procedimientos especificados en la norma IEC 60868.

Con la finalidad de ubicar de una manera más eficiente los medidores de flicker, se efectuarán mediciones de monitoreo de flicker, de manera simultánea con las mediciones de voltaje indicadas anteriormente; por lo que los medidores de voltaje deberán estar equipados para realizar tales mediciones de monitoreo.

## **2.2.1.3 Límites**

El índice de severidad del Flicker  $P_{st}$  en el punto de medición respectivo, no debe superar la unidad. Se considera el límite 1 como el tope de irritabilidad asociado a la fluctuación máxima de luminancia que puede soportar sin molestia el ojo humano en una muestra específica de población.

Se considerará que el suministro de electricidad no cumple con el límite admisible arriba señalado, en cada punto de medición y si las perturbaciones se encuentran fuera del rango de tolerancia establecido en este numeral, por un tiempo superior al 5 % del período de medición de 7 días continuos.

### **2.2.2 Armónicos**

#### **2.2.2.1 Indices de Calidad**

$$
V_i' = \left(\frac{V_i}{V_n}\right) * 100
$$
  
 
$$
THD = \left(\frac{\sqrt{\sum_{i=2}^{40} (V_i)^2}}{V_n}\right) * 100
$$

Donde:

V : factor de distorsión armónica individual de voltaje.

THD: factor de distorsión total por armónicos, expresado en porcentaje

 $Y_i$ : valor eficaz (rms) del voltaje armónico "i" (para i = 2... 40) expresado en voltios.

Vn, : voltaje nominal del punto de medición expresado en voltios.

#### **2.2.2.2 Mediciones**

El Distribuidor deberá realizar mensualmente lo siguiente:

1. Un registro en cada uno de los puntos de medición, en un número equivalente al 0,15% de los transformadores de distribución, en los bornes de bajo voltaje, no menos de 5.

2. Para la selección de los puntos se considerarán los niveles de voltaje, el tipo de zona (urbana, rural), y la topología de la red, a fin de que las mediciones sean representativas de todo el sistema. Una vez realizada la selección de los puntos, la Empresa Distribuidora debe notificar al CONELEC, por lo menos 2 meses antes de efectuar las mediciones.

3. Simultáneamente con este registro se deberá medir la energía entregada a efectos de conocer la que resulta suministrada en malas condiciones de calidad.

4. En cada punto de medición, para cada mes, el registro se efectuará durante un período no inferior a 7 días continuos, en intervalos de medición de 10 minutos.

Las mediciones se deben realizar con un medidor de distorsiones armónicas de voltaje de acuerdo a los procedimientos especificados en la norma IEC 61000-4-7.

Con la finalidad de ubicar de una manera más eficiente los medidores de distorsiones armónicas, se efectuarán mediciones de monitoreo de armónicas, de manera simultánea con las mediciones de voltaje indicadas anteriormente; por lo que los medidores de voltaje deberán estar equipados para realizar tales mediciones de monitoreo.

#### **2.2.2.3 Límites.**

Los valores eficaces (rms) de los voltajes armónicos individuales (Vi') y los THD, expresados como porcentaje del voltaje nominal del punto de medición respectivo, no deben superar los valores límite (V y THD") señalados a continuación. Para efectos de esta regulación se consideran los armónicos comprendidos entre la segunda y la cuadragésima, ambas inclusive.

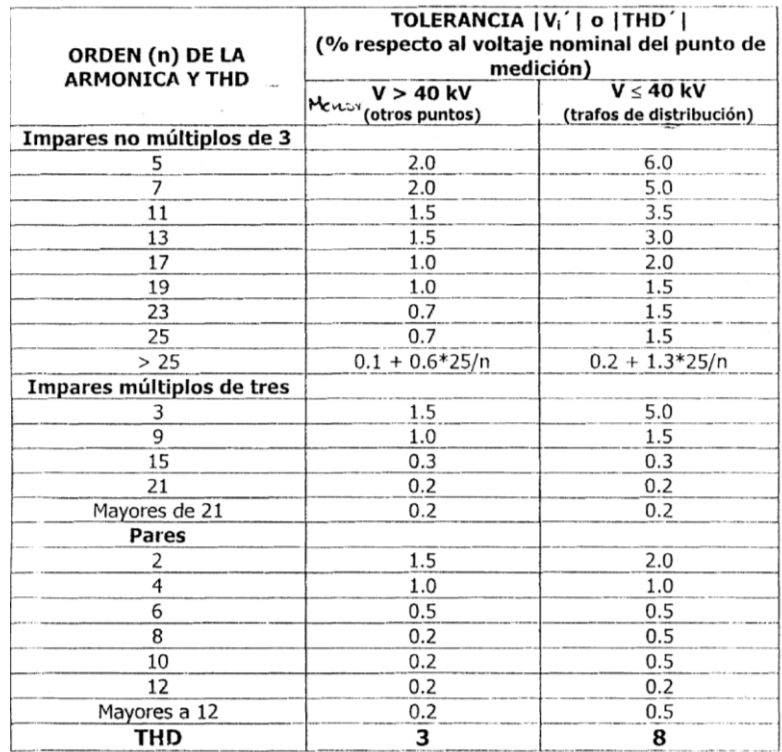

#### **2.3 Factor de Potencia.**

# **2.3.1 Índice de Calidad.**

Para efectos de la evaluación de la calidad, en cuanto al factor de potencia, si en el 5% o más del período evaluado el valor del factor de potencia es inferior a los límites, el Consumidor está incumpliendo con el índice de calidad.

#### **2.3.2 Medición.**

Adicionalmente a las disposiciones que constan en el artículo 12 del Reglamento de Suministro del Servicio de Electricidad, el Distribuidor efectuará registros del factor de potencia en cada mes, en el 2 del número de Consumidores servidos en AV y MV. Las mediciones se harán mediante registros en períodos de 10 minutos, con régimen de funcionamiento y cargas normales, por un tiempo no menor a siete (7) días continuos.

#### **2.3.3 Límite**

El valor mínimo es de 0,92.

#### **3 CALIDAD DEL SERVICIO TECNICO.**

#### **3.1 Aspectos Generales**

#### **3.1.1 Control**

La calidad del servicio técnico prestado se evaluará sobre la base de la frecuencia y la duración total de Interrupción.

Durante la Subetapa 1 se efectuarán controles en función a Índices Globales para el Distribuidor discriminando por empresa y por alimentador de MV. El levantamiento de información y cálculo se efectuará de forma tal que los indicadores determinados representen en la mejor forma posible la cantidad y el tiempo total de las interrupciones que afecten a los consumidores. Para los consumidores con suministros en MV o en A, se determinarán índices individuales.

En la Subetapa 2 los indicadores se calcularán a nivel de consumidor, de forma tal de determinar la cantidad de interrupciones y la duración total de cada una de ellas que afecten a cada consumidor.

El período de control será anual, por tanto, los Distribuidores presentarán informes anuales al CONELEC, especificando las interrupciones y los índices de control resultantes.

Sin embargo de lo anterior, los cálculos de los índices de calidad se efectuarán para cada mes del año considerado y para el año completo.

#### **3.1.2 Identificación de las Interrupciones.**

La información relacionada con cada una de las interrupciones que ocurran en la red eléctrica se identificará de la siguiente manera:

- Fecha y hora de inicio de cada interrupción.
- Identificación del origen de las interrupciones: internas o externas
- Ubicación e identificación de la parte del sistema eléctrico afectado por cada interrupción: circuito de bajo voltaje (BV), centro de transformación de medio voltaje a bajo voltaje (MV/BV), circuito de medio voltaje (MV), subestación de distribución (AV/MV), red de alto voltaje (AV).
- Identificación de la causa de cada interrupción.
- Relación de equipos que han quedado fuera de servicio por cada interrupción, señalando su respectiva potencia nominal.
- Número de Consumidores afectados por cada interrupción.
- Número total de Consumidores de la parte del sistema en análisis.
- Energía no suministrada.
- Fecha y hora de finalización de cada interrupción.

Esta información debe tener interrelación con las bases de datos, de tal manera que se permitirá identificar claramente a todos los Consumidores afectados por cada interrupción que ocurra en el sistema eléctrico.

#### **3.1.3 Registro y Clasificación de las Interrupciones**

El Distribuidor debe llevar, mediante un sistema informático, el registro histórico de las interrupciones correspondientes, por lo menos los tres últimos años.

El registro de las interrupciones se deberá efectuar mediante un sistema informático, el cual deberá ser desarrollado previamente a fin de asegurar su utilización durante la Subetapa 1.

En el registro, las interrupciones se pueden clasificar de acuerdo a los parámetros que se indican a continuación, los que deberán tener un código para efectos de agrupamiento y de cálculos:

a) Por su duración

- Breves, las de duración igual o menor a tres minutos.
- Largas, las de duración mayor a tres minutos.
- b) Por su origen
	- Externas al sistema de distribución.
		- Otro Distribuidor
		- Transmisor
		- Generador

- Restricción de carga  $\bullet$
- Baja frecuencia
- **Otras**  $\bullet$

- Internas al sistema de distribución.

- Programadas  $\bullet$
- No Programadas

#### c) Por su causa

- Programadas.
	- Mantenimiento
	- Ampliaciones
	- Maniobras  $\bullet$
	- Otras
- No programadas (intempestivas, aleatorias o forzadas).
	- Climáticas
	- Ambientales  $\bullet$
	- **Terceros**  $\bullet$
	- $\bullet$ Red de alto voltaje (AV)
	- Red de medio voltaje (MV)
	- Red de bajo voltaje (BV)

**Otras** 

- d) Por el voltaje nominal
	- Bajo voltaje
	- Medio voltaje
	- Alto voltaje

#### **3.1.4 Interrupciones a ser Consideradas**

Para el cálculo de los índices de calidad que se indican en detalle más adelante, se considerarán todas las interrupciones del sistema con duración mayor a tres (3) minutos, incluyendo las de origen externo, debidas a fallas en transmisión. No serán consideradas las interrupciones con duración igual o menor a tres (3) minutos.

No se considerarán las interrupciones de un Consumidor en particular, causadas por falla de sus instalaciones, siempre que ellas no afecten a otros Consumidores.

Tampoco se considerarán para el cálculo de los índices, pero sí se registrarán, las interrupciones debidas a suspensiones generales del servicio, racionamientos, desconexiones de carga por baja frecuencia establecidas por el CENACE; y, otras causadas por eventos de fuerza mayor o caso fortuito, que deberán ser notificadas al CONELEC, conforme lo establecido en e Art. 36 del Reglamento de Suministro del Servicio de Electricidad.

En el caso en que las suspensiones generales del servicio sean producidas por la Empresa Distribuidora, estos si serán registrados.

#### **3.2 Control del Servicio Técnico en la Subetapa 1**

Durante la Subetapa 1, y para los consumidores cuyo suministro sea en Bajo Voltaje, se controlará la calidad del servicio técnico sobre la base de índices que reflejen la frecuencia y el tiempo total que queda sin servicio la red de distribución.

Durante esta Subetapa 1 no se computarán las interrupciones originadas en la red de Bajo Voltaje que queden circunscritas en la misma, es decir aquéllas que no produzcan la salida de servicio del Centro de Transformación MV/BV al que pertenezcan.

Los límites de la red sobre la cual se calcularán los índices son, por un lado el terminal del alimentador MV en la subestación AV/MV, y por el otro, los bornes BV del transformador MV/BV.

#### **3.2.1 Índices**

Los índices de calidad se calcularán para toda la red de distribución  $(R_d)$  y para cada alimentador primario de medio voltaje (Aj), de acuerdo a las siguientes expresiones:

a) Frecuencia Media de Interrupción por KVA nominal instalado (FMIK)

$$
FMIK_{\text{Rd}} = \frac{\sum_{i} kVAfs_{i}}{kVA_{\text{inst}}}
$$

$$
\text{FMIK}_{\text{Aj}} = \frac{\sum_{i} \text{kVAfs}_{i \text{Aj}}}{\text{kVA}_{\text{instaj}}}
$$

b) Tiempo Total de interrupción por kVA nominal Instalado (TTIK)

En un período determinado, representa el tiempo medio en que el kVA promedio no tuvo servicio.

$$
TTIK_{\text{Rd}} = \frac{\sum_{i} kVAfs_{i} * Tfs_{i}}{kVA_{\text{inst}}}
$$
  

$$
TTIK_{\text{Aj}} = \frac{\sum_{i}^{A_{j}} kVAfs_{i\text{Aj}} * Tfs_{i\text{Aj}}}{kVA_{\text{instati}}}
$$

Donde:

FMIK: Frecuencia Media de Interrupción por kVA nominal instalado, expresada en fallas por kVA.

TTIK: Tiempo Total de interrupción por kVA nominal instalado, expresado en horas por kVA.

 $\sum$  : Sumatoria de todas las interrupciones del servicio 'i' con duración

 $\sum^{\Delta_1}$ Sumatoria de todas las interrupciones de servicio en el alimentador "Aj" en el período en análisis.

kVAfs<sub>i</sub>: Cantidad de kVA nominales fuera de servicio en cada una de las interrupciones  $``i"$ 

KVAinst: Cantidad de kVA nominales instalados.

 $Tfs_i$ : Tiempo de fuera de servicio, para la interrupción "i"

Rd: Red de distribución global

 $A_i$ : Alimentador primario de medio voltaje "j"

c) Índices para consumidores en AV y MV.

Para el caso de consumidores en áreas urbanas cuyo suministro sea realizado en el nivel de Alto y Medio Voltaje no se aplicarán los índices descritos anteriormente, sino que se controlará la calidad de servicio en función de índices individuales de acuerdo a lo establecido para la Subetapa 2.

# **3.2.2 Registro**

Será responsabilidad del Distribuidor efectuar el levantamiento y registro de las interrupciones y la determinación de los correspondientes índices.

Para la determinación de los índices se computarán todas las interrupciones que afecten la Red de Medio Voltaje de Distribución, es decir a nivel de alimentadores primarios.

El Distribuidor entregará informes anuales al CONELEC con los resultados de su gestión en el año inmediato anterior, especificando las interrupciones y los indicadores de control resultantes por toda la empresa y por alimentador de MV, y el monto de las Compensaciones en caso de corresponder. El CONELEC podrá auditar cualquier etapa del proceso de determinación de índices, así como exigir informes de los registros de interrupciones, con una periodicidad menor a la anual.

A los efectos del control, el Distribuidor entregará informes mensuales al CONELEC con:

- a) los registros de las interrupciones ocurridas.
- b) la cantidad y potencia de los transformadores de MV/B\I que cada alimentador
- de MV tiene instalado, para una configuración de red normal.
- c) el valor de los índices obtenidos.

#### **3.2.3 Límites**

Los valores límites admisibles, para los índices de calidad del servicio técnico, aplicables durante la Subetapa 1 son los siguientes:

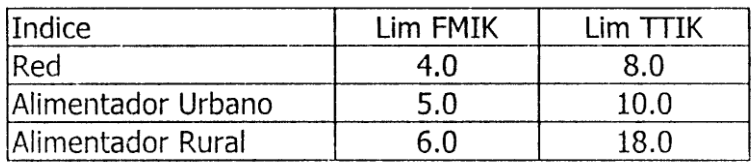

Las definiciones y fórmulas de cálculo para los índices FAIc y DAIc se detallan en el numeral 3.3.1. Sin embargo, los valores límites admisibles para los consumidores en AV y MV durante la Subetapa 1 son los siguientes:

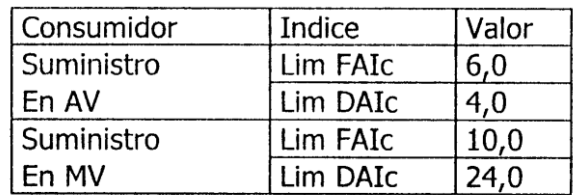

#### **3.2.4 Cálculo de la Energía No Suministrada**

En caso de haberse excedido los valores límites admisibles de los Índices de Calidad de Servicio, aplicables durante la Subetapa 1, se calculará la Energía No Suministrada (ENS), mediante la aplicación de las siguientes fórmulas:

a) Si: FMIK> LímFMIK y TTIK < LímTTIK

```
ENS = (FMIK - LimFMIK) * TTIK * ETF<br>FMIK – LimFMIK) * FMIK – TIIPA
b) Si: FMIK < LímFMIK y TTIK > LímTTIK
ENS = (TTIK - LimTTIK) * \frac{ETF}{THPA}c) Si: FMIK > LímFMIK y TTIK > LímTTIK; y, si \frac{TTJK}{FMIK} < \frac{\overline{LimTTIK}}{\overline{LimFMIK}}ENS = (FMIK - LimFMIK) * TTIK * ETF<br>FMIK - THPA
d) Si: FMIK> LímFMIK y TTIK> LímTTIK; y, si \frac{TTIK}{FMIK} \ge \frac{LimTTIK}{LimFMIK}ENS = (TTIK - LimTTIK) * \frac{ETF}{THPA}
```
Donde:

ENS: Energía No Suministrada por Causas Internas o Externas, en kWh.

ETF: Energía Total Facturada a los consumidores en bajo voltaje (BV) conectados a la Red de Distribución Global; o, al alimentador primario considerado, en kWh, en el periodo en análisis.

THPA: Tiempo en horas del periodo en análisis.

FMIK: Índice de Frecuencia media de interrupción por kVA.

TTIK: Índice de Tiempo total de interrupción por kVA.

LimFMIK: Límite Admisible de FMIK.

LimTTIK: Límite Admisible de TTIK

La Energía No Suministrada se calculará para toda la red de distribución y para cada alimentador primario de medio voltaje (MV).

#### **3.3 Control del Servicio Técnico en la Subetapa 2.**

Durante la Subetapa 2, la calidad del servicio técnico se controlará al nivel de suministro a cada consumidor, debiendo disponer el Distribuidor de los sistemas que posibiliten la gestión de la totalidad de la red, y la adquisición y procesamiento de información de forma tal de asegurar los niveles de calidad, y la realización de controles previstos para la presente etapa.

## **3.3.1 Índices.**

Los índices de calidad antes indicados, serán calculados mediante las siguientes fórmulas:

a) Frecuencia de Interrupciones por número de Consumidores (FAIc)

Representa el número de interrupciones, con duración mayor a tres (3) minutos, que han afectado al Consumidor "pc", durante el período de análisis.

 $\mathbf{FAIc} = \mathbf{Nc}$ 

Donde:

FAIc: Frecuencia de las interrupciones que afectaron a cada Consumidor "c", durante el período considerado.

Nc: Número de interrupciones, con duración mayor a tres minutos, que afectaron al Consumidor "c", durante el período de análisis.

b) Duración de las Interrupciones por Consumidor (DAIc)

Es la sumatoria de las duraciones individuales ponderadas de todas las interrupciones en el suministro de electricidad al Consumidor "c", durante el período de control.

$$
DAIc = \sum_i (Ki * dic)
$$

Donde:

dic : Duración individual de la interrupción "i" al Consumidor "c" en horas

Kl : Factor de ponderación de las interrupciones

 $Ki = 1.0$  para interrupciones no programadas

 $Ki = 0.5$  para interrupciones programadas por el Distribuidor, para el mantenimiento o ampliación de las redes; siempre que hayan sido notificadas a los Consumidores con una anticipación mínima de 48 horas, con horas precisas de inicio y culminación de trabajos.

#### **3.3.2 Registro**

El sistema de gestión de red a implementar por el Distribuidor, que permita el control de la calidad del servicio técnico a nivel del suministro al consumidor, deberá como mínimo almacenar la siguiente información:

 Datos de las interrupciones, indicando inicio y fin de las mismas, equipos afectados, y equipos operados a consecuencia de la interrupción a fin de reponer

el suministro (identificación de las modificaciones transitorias al esquema operativo de la red).

- Esquema de alimentación de cada consumidor, de forma tal que permita identificar el número de consumidores afectados ante cada interrupción en cualquier punto de la red. La información deberá contemplar las instalaciones que abastecen a cada consumidor con el siguiente grado de detalle.
	- circuito o ramal de BV
	- centro de transformación MV/BV
	- alimentador MV
	- transformador AV/MV
	- subestación AV/MV
	- red AV

El sistema deberá permitir el intercambio de información con los archivos de facturación, de forma tal de posibilitar el cálculo de la energía rio suministrada a cada uno de los consumidores.

#### **3.3.3 Límites**

Los valores límites admisibles, para los índices de calidad del servicio técnico, aplicables durante la Subetapa 2 son los siguientes:

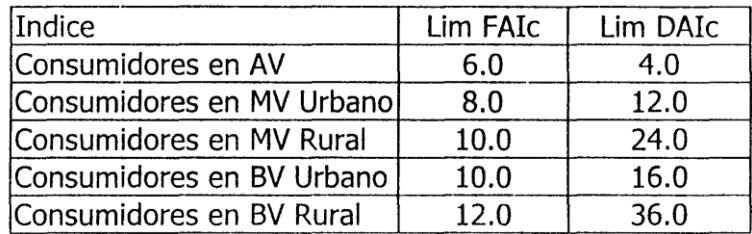

#### **3.3.4 Cálculo de la energía No Suministrada**

En caso de haberse excedido los valores límites admisibles- los Índices de Calidad de Servicio, aplicables durante la Subetapa 2, se calculará la Energía No Suministrada (ENS), mediante la aplicación de las siguientes fórmulas:

a) Si: FAIc > LímFAIc y DAIc < LímDAIc

$$
ENS = (FAIc - LimFA1c) * \frac{DA1c}{FAIc} * \frac{ETF}{THPA}
$$

b) Si: FAIc < LímFAIc y DAIc > LímDAIc

 $ENS = (DAIc - LimDAIc) * THPA$ 

c) Si: FAIc > LímFAIc y DAIc > LímDAIc; y, si  $\frac{DAIC}{FAIC}$  < LimPAIc

 $ENS = (FAIC - LimFAIC) * \frac{DAIC}{FAIC} * \frac{ETF}{THPA}$ 

d) Si: FAIc> LímFAIc y DAIc> LímDAIc; y, si  $\frac{DAIC}{FAIC} \geq \frac{LimDAIC}{LimFAIC}$ 

 $ENS = (DAIc - LimDAIc) * THPA$ 

Donde:

ENS: Energía No Suministrada por Causas Internas o Externas, en kWh.

ETF: Energía Total Facturada a los Consumidores del nivel de voltaje que se esté considerando, en kWh, en el periodo en análisis.

Some service of the

THPA: Tiempo en horas del periodo en análisis.

FATc: Índice de Frecuencia anual de interrupción por consumidor "c".

DAIc: Índice de Duración anual de interrupción por Consumidor "c".

Lim FAIc: Límite Admisible de FAIc.

Lim DAIc: Límite Admisible de DAIc

# **4. CALIDAD DEL SERVICIO COMERCIAL.**

El Distribuidor tiene la obligación de proveer, además del suministro de la energía eléctrica, un conjunto de servicios comerciales relacionados, necesarios para mantener un nivel adecuado de satisfacción a los consumidores.

# **4.1 Aspectos Generales**

#### **4.1.1 Parámetros á considerar**

La calidad del servicio comercial al consumidor, que debe ser cumplida por el Distribuidor, responderá a los siguientes parámetros:

a) Niveles Individuales de Calidad Comercial

Son aquellos vinculados a las prestaciones garantizadas a cada Consumidor.

b) Niveles Globales de Calidad Comercial

Se corresponden con metas de calidad para todo el Distribuidor.

#### **4.1.2 Registro de la Información**

Será responsabilidad del Distribuidor efectuar el levantamiento y registro de la totalidad de eventos relacionados con el cálculo de los índices globales e individuales y la determinación de los correspondientes índices.

El registro se deberá efectuar directamente en los sistemas informáticos que utilice el Distribuidor para su gestión comercial; y, los reportes e informes que reciba el CONELEC, deberán ser extraídos en forma automática desde los citados sistemas, los que deberán ser desarrollados previo al inicio de la Etapa Final y sometidos a conocimiento del CONELEC.

#### **4.1.3 Clasificación por Densidad Demográfica**

A efectos de la determinación de niveles admisibles de los índices de Calidad del Servicio Comercial, se considerará la siguiente clasificación referida a la Densidad Demográfica, dentro del área geográfica que corresponde a la prestación del servicio:

- a) Densidad Demográfica Alta: mayor o igual a 15 consumidores/km
- b) Densidad Demográfica Media: desde 5 hasta 15 consumidores/km
- c) Densidad Demográfica Baja: menor a 5 consumidores/km

#### **4.2 Índices y Límites Individuales.**

Se consideran como índices de Calidad del Servicio Comercial al Consumidor, a los asociados con:

- La Conexión del Servicio Eléctrico y del Medidor
- Estimaciones en la Facturación

Resolución de Reclamos Comerciales

- Restablecimiento del Servicio Suspendido por Falta de Pago
- Plazo de Respuesta a las Consultas de los Consumidores.
- Información previa a los Consumidores acerca de Interrupciones Programadas

Reposición del suministro después de una interrupción individual

#### **4.2.1 Conexión del Servicio Eléctrico y del Medidor**

Se consideran los tiempos máximos en que el Distribuidor debe proveer la conexión del servicio eléctrico y el medidor a cada Consumidor, a partir de la fecha de pago del depósito en garantía por consumo de energía y por el buen uso de la acometida y el equipo de medición. Los referidos plazos serán los siguientes:

a) Sin modificación de red:

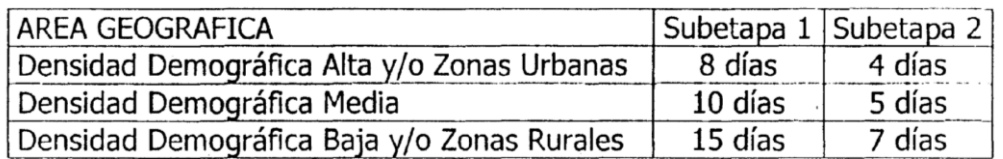

b) Con modificación de red dentro de la franja de servicio de 200 m:

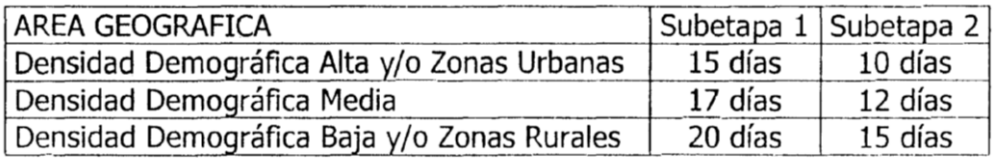

c) Instalaciones a Medio Voltaje, con instalación a cargo del consumidor:

Subetapa 1: 10 días Subetapa 2: 5 días

d) Instalaciones a Medio Voltaje, con instalación a cargo del distribuidor: Plazo a convenir entre las partes con los siguientes máximos. Subetapa 1: 20 días Subetapa 2: 15 días

#### **4.2.2 Estimaciones en la Facturación.**

La facturación a los Consumidores de las zonas urbanas o de densidad demográfica alta y media se efectuarán obligatoriamente en función de lecturas directas de los medidores. Solo serán admisibles facturaciones basadas en estimaciones, para los casos del sector rural que no disponga de medidores y los de excepciones determinadas en la Ley Orgánica de Defensa del Consumidor, para los cuales el Distribuidor se sujetará a lo establecido en dicha Ley.

#### **4.2.3 Resolución de Reclamos Comerciales**

Toma en consideración el plazo máximo en que el Distribuidor debe atender y resolver los reclamos de los Consumidores por cuestiones comerciales, contados a partir del momento en que sean recibidos.

Este plazo, de acuerdo al Art. 24 del Reglamento de Suministro del Servicio de Electricidad, será como máximo de 4 días.

#### **4.2.4 Restablecimiento del Servicio Suspendido por Falta de Pago**

Mide el tiempo, en horas, en que el Distribuidor debe restablecer el servicio suspendido por falta de pago, a partir que el Consumidor haya cancelado su deuda.

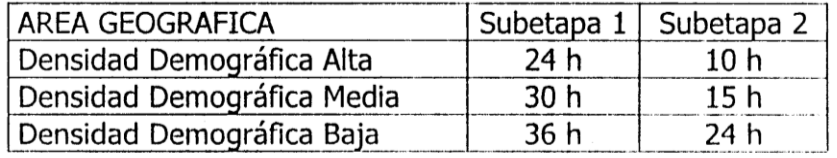

#### **4.2.5 Plazo de Respuesta a las Consultas de los Consumidores.**

Los plazos máximos en que el Distribuidor debe dar respuesta escrita a las consultas de los Consumidores, desde el momento en que las recibe, son los siguientes:

Subetapa 1:10 días

Subetapa 2: 5 días

#### **4.2.6 Información previa a los Consumidores sobre Interrupciones Programadas.**

El Distribuidor debe informar a los consumidores acerca de las interrupciones programadas del suministro, con una anticipación no inferior a cuarenta y ocho horas (48).

#### **4.2.7 Reposición del suministro después de una interrupción individual.**

Independientemente de las exigencias indicadas en el punto referido a la calidad de Servicio Técnico, en los casos en que un usuario sufra una interrupción prolongada, el Distribuidor debe reponer el suministro en los tiempos máximos que se indican a continuación, los que se miden en horas desde el momento de la interrupción:

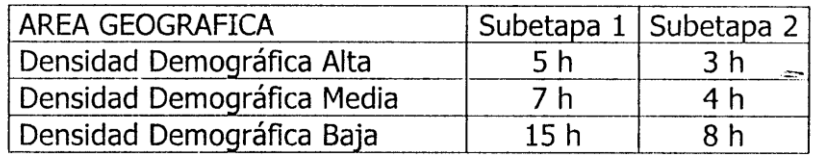

#### **4.3 Índices y Límites Globales.**

Corresponden a las metas de calidad para todo el Distribuidor; y comprende los siguientes factores:

- Conexiones de Servicio
- Calidad de la Facturación
- Tratamiento de Reclamos
- Rehabilitaciones de Suministro
- Respuesta a las Consultas de los Consumidores
- Consumidores reconectados después de una interrupción

#### **4.3.1 Conexiones de Servicio.**

Se considera los porcentajes mínimos de conexiones de servicio que deben realizarse dentro de los plazos máximos establecidos como índices individuales para cada consumidor, para aquellos consumidores que no requieran de ampliación o modificación de la red de distribución.

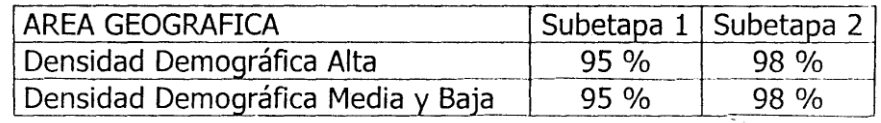

#### **4.3.2 Calidad de la Facturación.**

La medición del desempeño del Distribuidor en lo que se refiere a la calidad de la facturación a los consumidores se evaluará conforme al siguiente índice:

Porcentaje de Errores en la Facturación (PEF)

Se considera, mensualmente y por categoría tarifaría, el porcentaje máximo de refacturaciones de facturas emitidas.

$$
PEF = \frac{Fa}{Ne} * 100
$$

Donde:

Fa: Número de facturas ajustadas con motivo de corregir un error de lectura o facturación.

Ne: Número total de facturas emitidas

Los límites establecidos son los siguientes:

Subetapa 1: 4%

Subetapa 2: 2%

#### **4.3.3 Tratamiento de Reclamos**

La medición del desempeño del Distribuidor, en lo que respecta al número y tratamiento de los Reclamos de los Consumidores y sus quejas, se verificará mensualmente, de acuerdo a los siguientes parámetros:

a) Porcentaje de reclamos (PRU):

$$
PRU = \frac{Ra}{Nu} * 100
$$

Donde:

Ra: Número total de reclamos o quejas procedentes recibidas

Nu: Número total de consumidores servidos

Los límites establecidos son los siguientes:

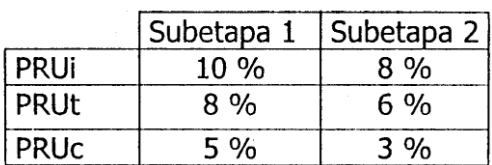

Donde:

PRUI: Porcentaje de Reclamos por interrupciones de servicio

PRUt: Porcentaje de Reclamos por variaciones en los niveles de Voltaje

PRUc: Porcentaje de Reclamos por problemas comerciales

b) Tiempo promedio de procesamiento de los Reclamos Comerciales (TPR):

$$
\text{TPR} = \frac{\sum_{i} \text{Ta}_i}{\text{Ra}}
$$

Donde:

Tai: tiempo en días para resolver cada reclamo o queja

Ra: número total de reclamos o quejas recibidas

Los límites establecidos son los siguientes:

Subetapa 1: 8 días

Subetapa 2: 4 días

c) Porcentaje de resolución (PRR):

$$
PRR = \frac{Nr}{Ra} * 100
$$

#### Donde:

Nr = Número de casos de reclamos y quejas resueltas Ra = número total de reclamos o quejas recibidas Los límites establecidos son los siguientes: 5ubetapa 1: 95 Subetapa 2: 98%

#### **4.3.4 Rehabilitaciones de Suministro**

Se considera el porcentaje de rehabilitaciones de suministros suspendidos por falta de pago que, como mínimo, deben ser realizados por el Distribuidor dentro de los plazos establecidos como índices individuales para cada consumidor.

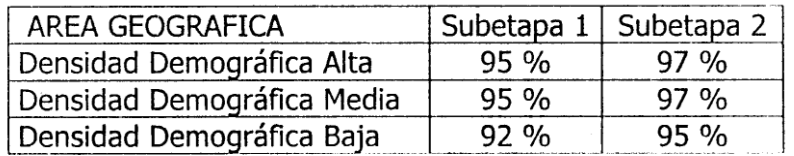

#### **4.3.5 Respuesta a las Consultas de los Consumidores**

Se considera el porcentaje de consultas de consumidores que, como mínimo, deben ser respondidas por escrito por el Distribuidor dentro de los plazos establecidos como índices individuales para cada consumidor.

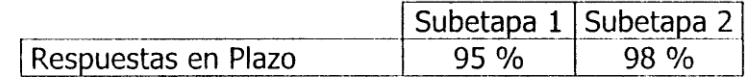

#### **4.3.6 Consumidores reconectados después de una interrupción**

Para este índice se considera el porcentaje de Consumidores que, como mínimo, deben ser reconectados por el Distribuidor, dentro de los plazos máximos garantizados a cada usuario.

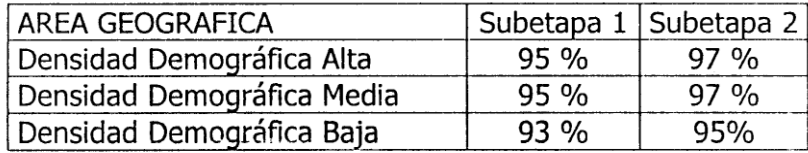

#### **4.4 Satisfacción de Consumidores**

#### **4.4.1 Índice**

Para evaluar la satisfacción de los Consumidores en relación con el suministro del servicio, se utilizará la siguiente expresión:

$$
ISC = \frac{Com.S}{Com.T} * 100
$$

Donde:

ISC: Índice de satisfacción de los Consumidores en porcentaje.

Com: Número de Consumidores, de los encuestados, que se encuentran satisfechos con el servicio prestado por el Distribuidor.

Com.T: Número de Consumidores encuestados.

#### **4.4.2 Encuestas**

Para el cálculo del índice señalado, el Distribuidor deberá efectuar a su costo, cuando el CONELEC lo determine y al menos anualmente, una encuesta entre los Consumidores ubicados en su área de concesión.

El número de Consumidores a ser encuestados, será seleccionado en tal forma que la muestra sea estadísticamente representativa; considerando los diferentes tipos de Consumidores, los niveles de voltaje y las zonas geográficas. La encuesta considerará los siguientes aspectos:

- 1. Variaciones del voltaje
- 2. Flicker o parpadeo
- 3. Frecuencia de interrupciones
- 4. Duración de las interrupciones
- 5. Atención a solicitudes de servicio
- 6. Atención a reclamos
- 7. Facturación
- 8. Facilidades de pago de facturas
- 9. Imagen institucional

Se calculará el índice de satisfacción a los Consumidores para cada uno de los aspectos indicados.

La muestra a ser encuestada, así como el formato y contenido de la encuesta serán sometidos a consideración del CONELEC, por lo menos treinta (30) días antes de la fecha de inicio de las encuestas.

#### **4.4.3 Límite**

Se considerará que el Distribuidor cumple satisfactoriamente con este Índice, cuando los valores obtenidos de las encuestas, para el ISC, son iguales o mayores al 90%.

# **ANEXO A.B**

#### **MANUAL LABVIEW BASICO I**

#### **Generalidades.**

LABVIEW es un idioma de la programación gráfico donde se usa íconos en lugar de las líneas de texto para crear las aplicaciones

El flujo de datos determina la ejecución del programa.

En LABVIEW, se construye una interfaz del usuario usando un juego de herramientas y objetos.

La interfaz del usuario es conocido como el Panel Frontal.

El Diagrama del Bloques contiene el código para manejar los objetos que se encuentran en el Panel Frontal. De alguna forma, el Diagrama de bloques se parece a un diagrama de Flujo.

LabVIEW se integra totalmente para la comunicación con el hardware como GPIB, VXI,

PXI, RS-232, RS-485, y con los dispositivos DAQ.

En la figura 1 se muestra la ventana de inicio de LABVIEW que aparece al oprimir dos veces el botón del Mouse sobre el icono de LABVIEW.

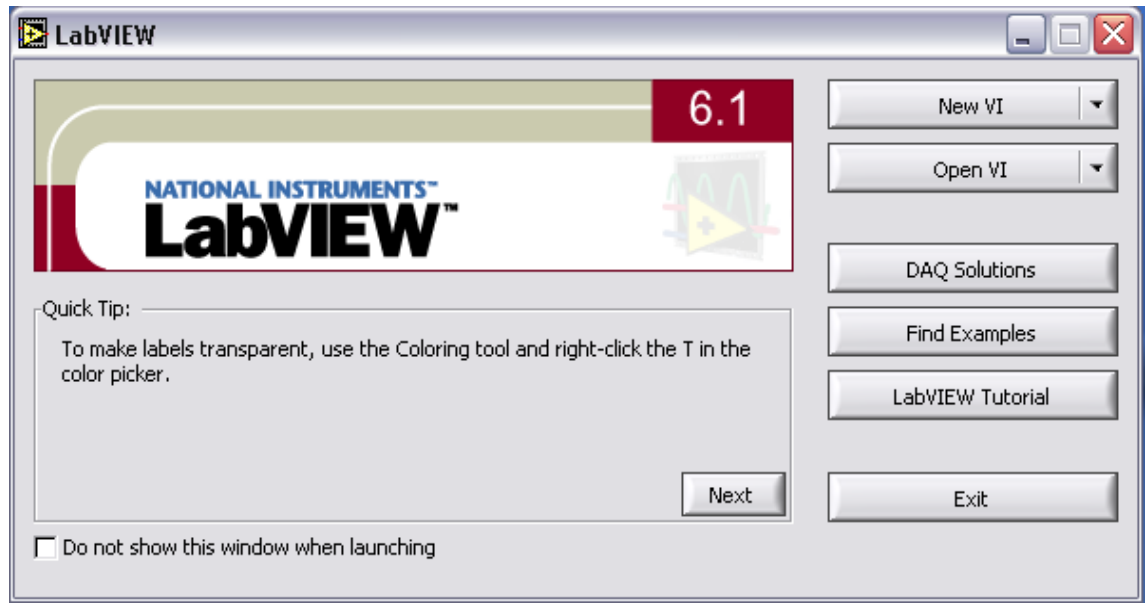

#### **FIGURA 1 Ventana de Presentación de LABVIEW**

#### **Ventanas del Panel Frontal y Diagrama de Bloques.**

Al seleccionar **Blank Vi** de la ventana de inicio de LABVIEW, una nueva ventana de panel sin título aparece en la pantalla. La ventana del panel despliega el Panel Frontal de su VI; ésta es una de las dos ventanas que se utilizan en LABVIEW para construir un VI. La otra ventana es el Diagrama de Bloques.

Los paneles frontales y diagrama de bloques están constituidos por una colección de objetos gráficos que son los elementos programables de LABVIEW. Los paneles frontales contienen varios tipos de controles e indicadores. Los diagramas de bloques consisten en terminales que corresponden, funciones, subVIs, estructuras, y cables que transportan datos de un objeto a otro. En la figura 2 se muestra un panel frontal y su programa asociado.

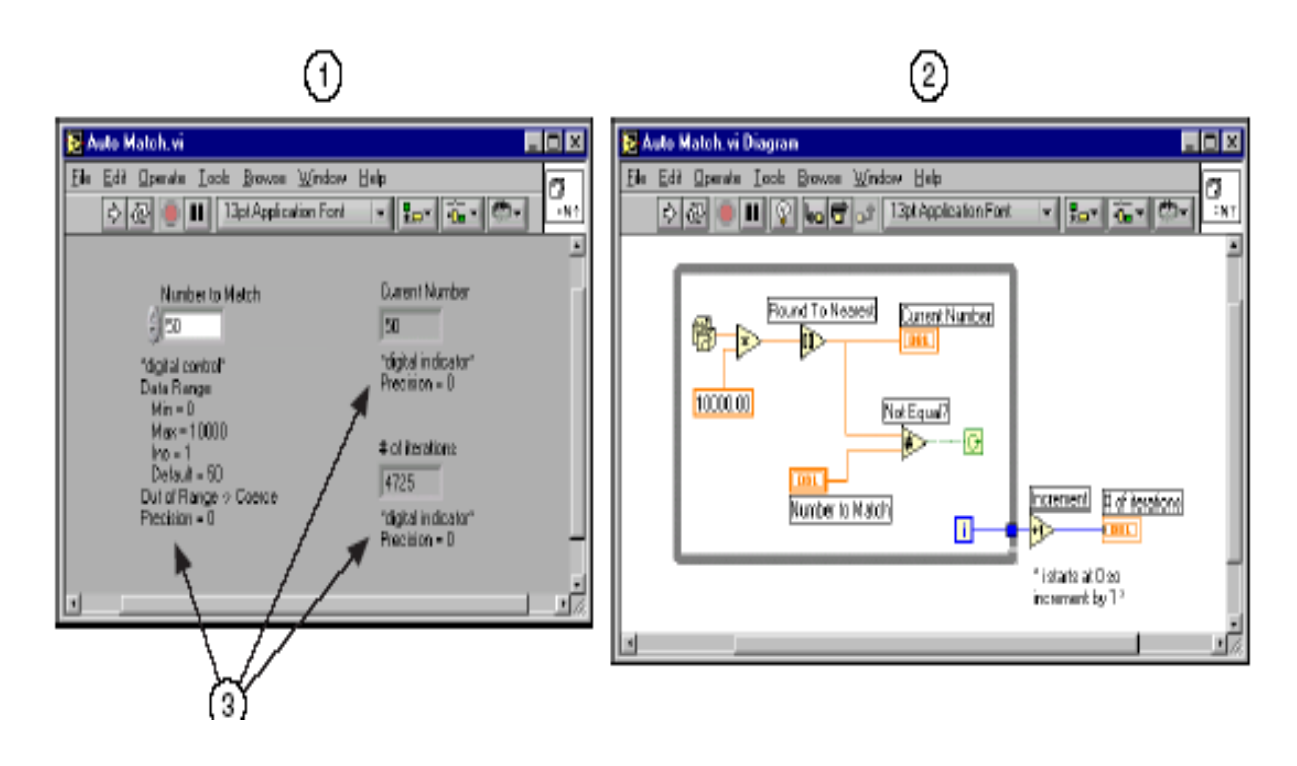

1 Panel Frontal 2 Diagrama de Bloques 3 Comentarios

#### **FIGURA 2 Diagrama de Bloques y Panel Frontal de LABVIEW**

#### **Barra de Herramientas del Panel Frontal**

En la figura 3 se ilustra la barra que aparece en el Panel Frontal, y sirve para hacer correr la aplicación y editar el VI.

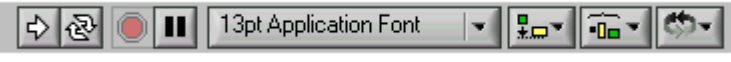

**FIGURA 3 Barra de Herramientas del Panel Frontal**

#### **Barra de Herramientas del Diagrama de Bloques**

En la figura 4 se ilustra la barra que aparece en el Diagrama de Bloques, y se utiliza para depurar al Programa.

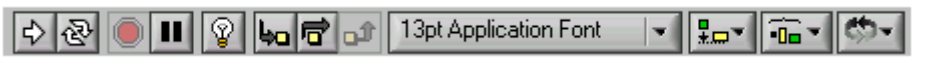

**FIGURA 4 Barra de Herramientas del Diagrama de Bloques**

# **La Paleta de las herramientas**

Esta Paleta es empleada para crear, modificar, y puede poner a punto VIs. (Figura 5).

La paleta de las Herramientas está disponible en el Panel Frontal en el Diagrama de Bloques. Cuando se selecciona una herramienta, el icono del cursor cambia al icono de la herramienta seleccionada.

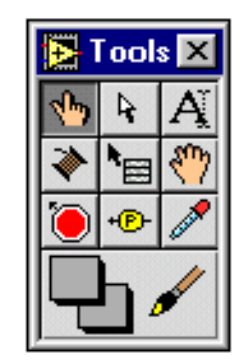

**FIGURA 5 Paleta de Herramientas**

#### **Paleta de Control y de Funciones**

La Paleta de Funciones y de Controles, contienen sub-paletas de objetos que sirven para construir un VI.

### **Paleta de Controles**

Esta paleta contiene mandos e indicadores para colocarlos en el Panel Frontal del VI, esta paleta únicamente esta disponible en dicho Panel.

En la figura 6 se muestra la Paleta de Controles.

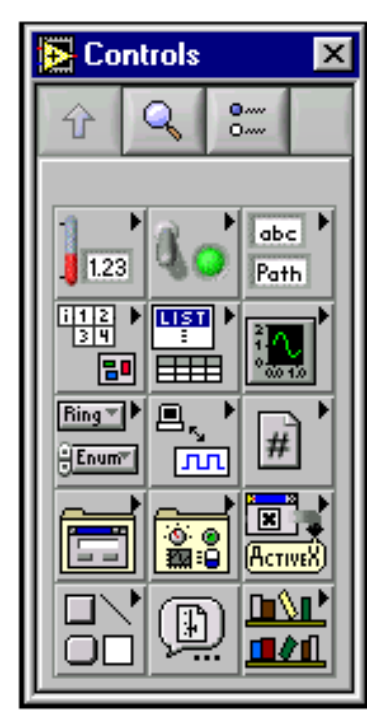

**FIGURA 6 Paleta de Controles**

#### **La Paleta de Funciones.**

Esta paleta es empleada para construir el Diagrama de Bloques de un VI, esta está únicamente disponible en dicho Diagrama.

En la Figura 7, se muestra la Paleta de Funciones.

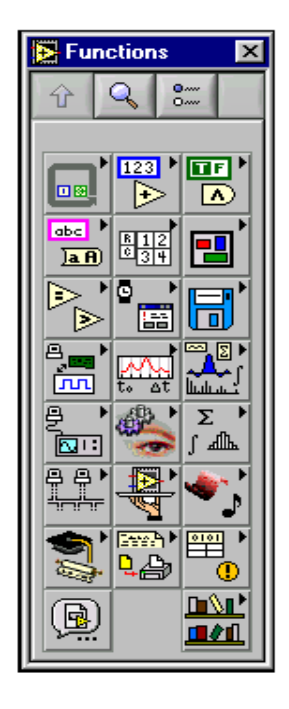

**FIGURA 7 Paleta de Funciones**

#### **Creación de VI´s**

Los VI´s tienen 3 partes principales: el Panel Frontal, el Diagrama de Bloques y el icono/conector.

#### **Panel Frontal.**

El Panel Frontal de un VI se construye con la combinación de una serie de controles e indicadores. Los controles son los elementos que proporcionan datos al VI, los indicadores despliegan los datos generados por el VI. Hay diferentes tipos de controles e indicadores, que se encuentran localizados en la Paleta de Controles.

**Controles Numéricos e Indicadores.-** Los objetos utilizados con mayor frecuencia son el control digital y el indicador digital.

**Controles e Indicadores Booleanos.-** Estos son utilizados para proporcionar y desplegar valores booleanos (Verdadero-Falso).

#### **Diagrama de Bloques**

El diagrama de bloques esta compuesto de nodos, terminales y cables, como se ilustra en la figura 8

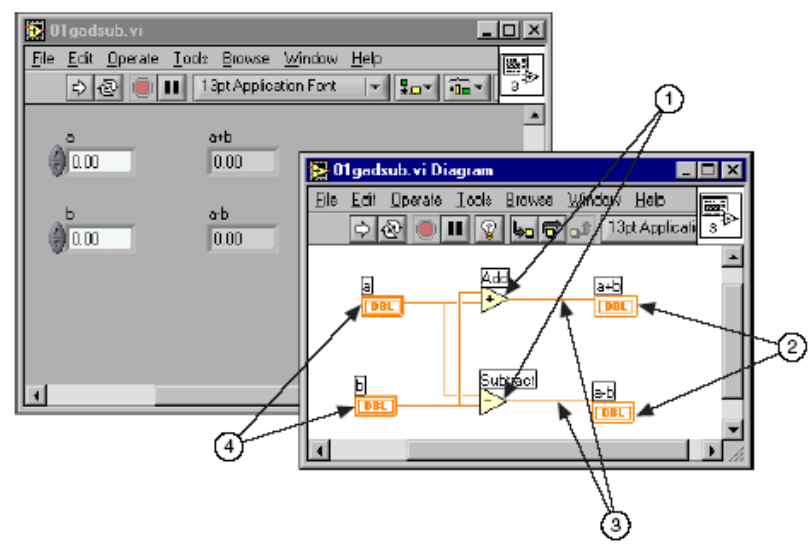

**FIGURA 8 Diagrama de Bloques**

**1 Nodos.-** Los nodos son los objetos en el Diagrama de Bloques que tiene entradas y/o salidas, estos funcionan cuando un VI esta en modo de ejecución.

**2 y 4 Terminales.-** Los objetos del Panel Frontal aparecen como Terminales en el Diagrama de Bloques. Los Terminales representan el tipo de dato ya sea este un Control o un Indicador. Por ejemplo un Terminal tipo DBL significa que este es de Doble Precisión.

Los Terminales son entradas y salidas que intercambian información en el Panel Frontal y en el Diagrama de Bloques. Los Terminales son análogos a los parámetros y constantes en los idiomas de la programación texto-basado.

**3 Cableado.-** Los cables son rutas de datos entre terminales. Son análogos a las variables en los lenguajes de programación convencionales. El flujo de datos es unidireccional, desde un terminal de origen hasta uno o varios terminales de destino. Existen diferentes tipos de cable para representar las diferentes clases de datos. Cada tipo de dato tiene un color diferente.

#### **Creación de SUB VI**

La idea clave para crear aplicaciones en LABVIEW es entender y utilizar la naturaleza jerárquica del VI. Esto es, una vez que un VI es creado, éste puede ser utilizado como un Sub VI en el Diagrama de Bloques de un VI de un nivel más alto. Si un Diagrama de Bloques tiene muchos iconos, estos pueden ser agrupados en un VI de bajo nivel para mantener la simplicidad del Diagrama de Bloques. Este procedimiento modular hace que las aplicaciones sean fáciles de depurar, entender y mantener.

#### **Utilizar un VI como SubVI**

Cualquier VI que posea un icono y un conector puede ser utilizado como un SubVI en el diagrama de bloques de otro VI. Para seleccionar los VI´s que se van a utilizar como SubVI´s se utiliza la opción Select a VI de la paleta de Funciones. Al elegir esta opción aparecerá una caja de diálogo desde donde se puede seleccionar cualquier VI que se encuentre grabado en el computador.

Un SubVI es análogo a una subrutina. El nodo (icono/conector) de un SubVI es análogo a la llamada a la subrutina. El nodo del SubVI no es el SubVi en sí mismo, sino una llamada a una rutina. Un Diagrama de Bloques que contiene varios nodos del mismo SubVI llamará a ese SubVI varias veces.

#### **Tipos de Estructuras**

#### **Ciclo While**

El ciclo While repite una parte del código del Diagrama de Bloques múltiples veces. El ciclo While es una caja redimensionable. El VI repite el código dentro del ciclo Chile hasta que el valor Booleano pasado a la terminal condicional sea Falso. El VI revisa la terminal condicional al final de cada iteración. La terminal de iteración es una terminal numérica de salida que contiene el número de veces que el ciclo se ha ejecutado, comenzando desde cero.

- Terminal Condicional  $\overline{G}$
- Terminal de Iteración  $\blacksquare$

En la figura 9 se ilustra los terminales que forman parte de esta estructura.

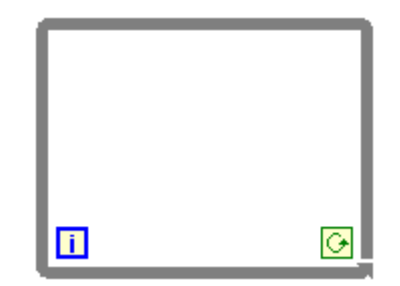

**FIGURA 9 Ciclo While**

Se puede cambiar la terminal Condicional para que el ciclo deje de ejecutarse si el valor Booleano que ingresa a dicha terminal es Verdadero.

**Terminal Condicional (Detenerse si es Verdadero)** 

#### **Ciclo For**

Un Ciclo For repite parte del código del Diagrama de Bloques un número determinado de veces. El Ciclo For se encuentra en la sub-paleta Structures de la paleta Functions. El Ciclo For es una caja redimensionable, que posee dos terminales: la Terminal de cuenta (terminal de entrada), y la Terminal de Iteración (terminal de salida). La terminal de cuenta especifica el número de veces que se va ha ejecutar el ciclo.

La terminal de iteración contiene el número de veces que se ha ejecutado el ciclo.

- **N** Terminal de Cuenta.
- **Terminal de Iteración**

La diferencia entre el Ciclo For y el Ciclo While es que el Ciclo For se ejecuta un número predeterminado de veces. Un ciclo While deja de repetir el código que está encerrado dentro de sus límites únicamente si el valor del Terminal Condicional es Falso. El Ciclo For deja de repetir el código cuando el Terminal de Iteración alcanza el valor del Terminal de Cuenta.

#### **Estructura Case**

La estructura Case se encuentra en la sub-paleta Structures de la paleta Functions. La estructura Case es análoga a la instrucción Case o a las instrucciones if…then…else en los lenguajes de programación convencionales basados en texto. Esta estructura se parece a una baraja de cartas, en donde únicamente se puede ver un caso a la vez. Cada caso contiene un subdiagrama. Solamente se puede ejecutar un caso, y su ejecución depende del valor conectado a la terminal de selección. La terminal de selección puede ser numérica o Booléana. Si el tipo de dato es booléano, la estructura se basa en un caso Verdadero y un caso Falso. Si el tipo de dato es numérico, la estructura puede tener hasta  $2^{31}$ casos.

#### **Estructura Case con datos del tipo Boleano**

Los números pasan a través de túneles hacia el interior de la estructura Case y son sumados o restados, dependiendo del valor conectado a la terminal de selección. Si el dato es Booleano conectado a dicha terminal es Verdadero, el VI sumará los números; de lo contrario, los restará.

#### **Estructura Case con datos del tipo Entero**

Los números pasan a través de los túneles hacia el interior de la estructura Case.

#### **Estructura Case con datos de tipo String (Cadena de Caracteres)**

En la figura 10 se muestra un control por medio de texto, si en el control del texto se escribe la palabra Add, los valores numéricos se sumarán, si se escribe la palabra Subtract, los valores numéricos se restarán.

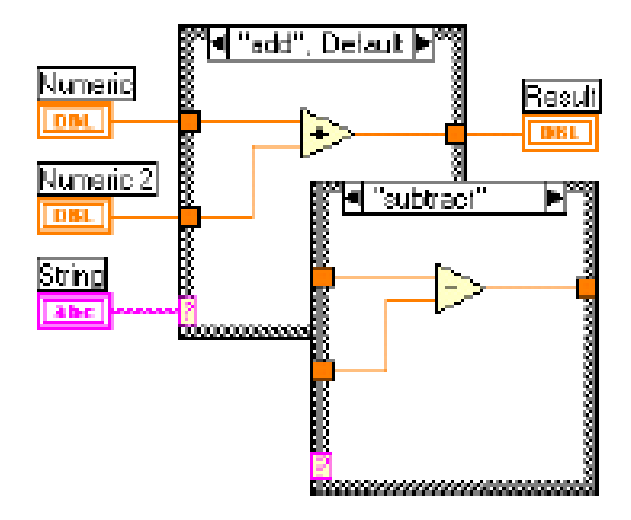

**FIGURA 10 Estructura Case con Datos del tipo String.**

#### **Estructura de Secuencia.**

La estructura de Secuencia se encuentra en la Sub-paleta Structures de la paleta de funciones. Esta estructura se asemeja a un rollo de película, ejecuta los diagramas en una secuencia establecida. En lenguajes de programación convencionales basados en texto, las instrucciones se ejecutan en el orden en el que aparecen. En programación basada en el flujo de datos, un nodo se ejecuta cuando todos los datos están disponibles en sus entradas, pero en ocasiones es necesario ejecutar algún nodo antes que otro. La estructura de secuencia es el mecanismo que permite a LABVIEW controlar el orden en el que se ejecutan los nodos. El diagrama que va a ser ejecutado primero, se coloca dentro del Marco 1 (1…x), y así sucesivamente. El símbolo (0…x) representa el rango de marcos existentes en la estructura de Secuencia. Al igual que la estructura Case, solamente un marco es visible a la vez.

En la figura 11 se ilustra como se despliega una estructura de secuencia dentro de un VI.

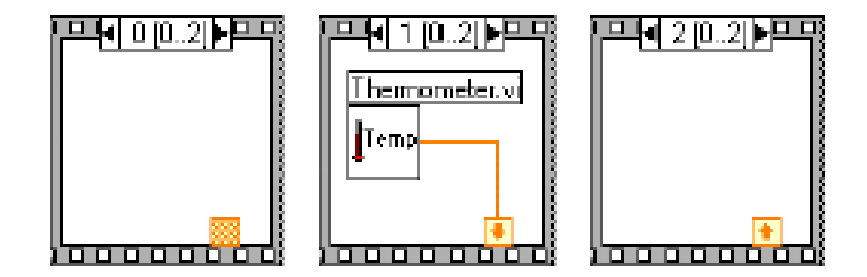

**FIGURA 11 Estructura de Secuencia**

#### **Nodo de Fórmulas**

El nodo de fórmulas se encuentra en la Paleta Functions sub-paleta Structures, en el Diagrama de Bloques. Dentro de esta estructura se puede escribir ecuaciones.

El nodo de fórmula es una caja redimensionable que se utiliza para escribir ecuaciones algebraicas directamente en el Diagrama de Bloques. Esta opción es extremadamente útil cuando las ecuaciones tienen cierta complejidad o están compuestas de muchas variables.

En las siguientes figuras se muestran los diagramas de Bloque, el primero utilizando las funciones aritméticas de LABVIEW, y el segundo utilizando el Nodo de Fórmula.

En la figura 2.12 se ilustra el icono del nodo de fórmulas.

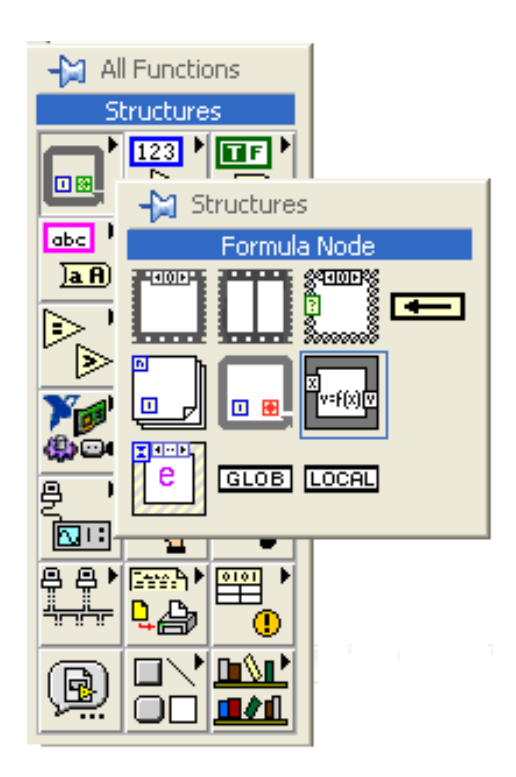

**FIGURA 12 Icono Nodo de Fórmulas**

En la figura 13 se ilustra un diagrama de bloques donde se realiza una operación sin el Nodo de Fórmulas y un programa utilizando dicha estructura. En la siguiente figura muestra un programa sin nodo de formulas y con nodo de formulas.

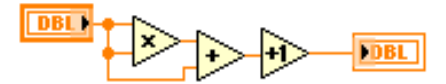

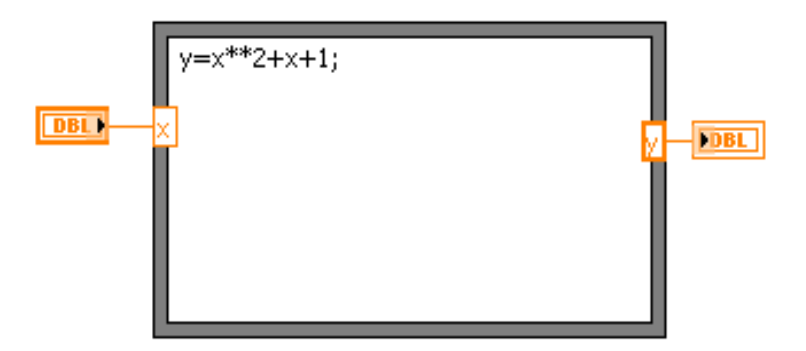

**FIGURA 13 Nodo de Fórmulas.**

#### **Cadenas de caracteres y manejo de archivos.**

Una cadena de caracteres es una colección de caracteres desplegables o no desplegables. Las cadenas de caracteres se utilizan para hacer más cosas que desplegar mensajes de texto.

#### **Crear Controles y Cadenas de Caracteres.**

Los controles e indicadores se encuentran se encuentran en las sub-paleta String & Table de la paleta Controls.

#### **Operaciones de Entrada/Salida con Archivos.**

En la figura 14 se muestra los iconos de los VI´s para manejar archivos.

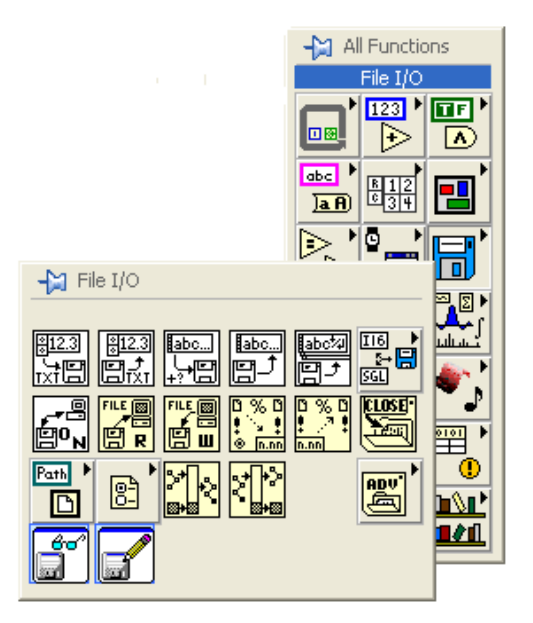

**FIGURA 14 Iconos para manejar Archivos**

Las operaciones de entrada y salida (E/S) de archivos permiten almacenar y obtener información de los archivos que se encuentran almacenados en disco. LABVIEW cuenta con varias funciones y VI´s para manejar la E/S de archivos. Todas las funciones de E/S de archivos se localizan en la sub-paleta File I/O de la paleta de funciones. Estas funciones y VI´s están organizadas en 3 jerarquías:

- VI´s de Archivo de Alto Nivel
- Funciones intermedias para el manejo de archivos
- Funciones avanzadas para el manejo de archivos

#### **VI´s de Alto Nivel para el Manejo de Archivos de Alto Nivel.**

Estos VI´s se encuentran en la fila superior de la sub-paleta File I/O, que también incluye una sub-paleta para los VI´s de Archivos Binarios (Binary File VI´s). Estos VI´s llaman a las funciones Intermedias para el manejo de archivos y simplifican las operaciones más comunes de E/S de manejo de archivos al llamar de una manera transparente a las funciones de bajo nivel. Estos VI´s también proporcionan un método sencillo de manejo de errores. Si un error de manejo de archivos ocurre durante la ejecución de uno de estos VI´s, aparecerá una caja de diálogo mostrando el error.

#### **VI´s Intermedios para el Manejo de Archivos.**

Las funciones intermedias para el manejo de archivos se encuentran en la segunda fila de las sub-paleta File I/O. Estos VIs proveen mayor funcionalidad que los VI´s de alto nivel, ya que permiten abrir y cerrar archivos programáticamente y permiten manejar la lectura y escritura de archivos utilizando marcadores.

#### **Funciones Avanzadas para el Manejo de Archivos.**

Las funciones avanzadas de archivos están en la sub-paleta File I/O de la paleta de funciones. Estas funciones manejan los detalles de las operaciones de E/S de archivos en LABVIEW y proporcionan flexibilidad para el manejo de archivos.

#### **E/S de Archivos utilizando Funciones Intermedias.**

El proceso básico para la manipulación de archivos a un nivel intermedio consiste en abrir o crear un archivo, leer o escribir de él y cerrarlo.

Open / Create / Replace File.- Abre o reemplaza un archivo existente o crea un nuevo archivo. Si la terminal File Path se deja sin conectar, el VI despliega una caja de diálogo de la cual puede seleccionar un archivo nuevo o existente. Una vez que el archivo ha sido creado o abierto, se pueden leer datos de él o escribir datos en él utilizando las funciones

**Read File y Write File. –** Con el ícono que muestra la figura 15 es posible leer o escribir cualquier tipo de datos utilizando las funciones Read File y Write File.

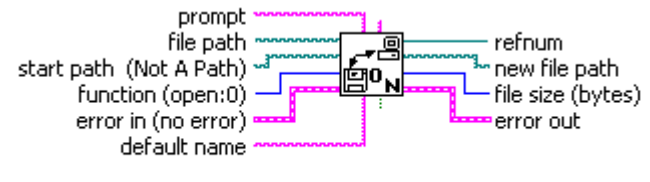

Open/Create/Replace File.vi

**FIGURA 15 Icono Open/Create/Replace File**

**Read File.-** Lee los bytes de la terminal count del archivo especificados por la terminal refnum y regresa los datos leídos en data. La lectura comienza en el lugar especificado por pos mode y pos offset. Ver en la (Figura 16).

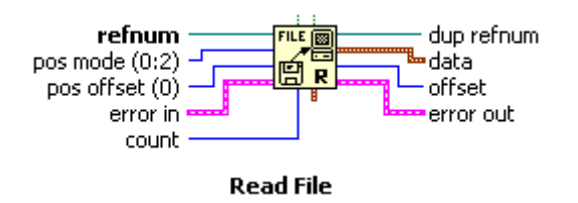

**FIGURA 16 Icono Read File**

**Write File. -** Escribe al archivo especificado por refnum. La escritura comienza en el lugar especificado por pos offset y pos mode. Ver en la (Figura 17).

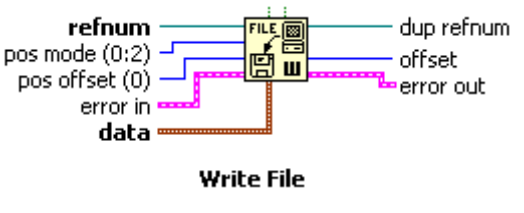

**FIGURA 17 Icono Read File**

**Close File. -** Cierra el archivo especificado por refnum y regresa el tamaño del archivo en bytes. Este VI cierra todo tipo de archivos. Ver en la (Figura 18).

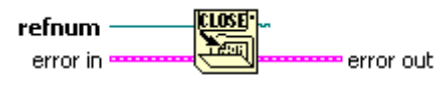

**Close File** 

#### **FIGURA 18 Icono Close File**

#### **Grabar Datos en un Archivo.**

Grabar datos en un archivo nuevo o existente es un proceso que consiste en 3 pasos:

- Abrir o crear el archivo.
- Escribir datos en el archivo.
- Cerrar el archivo.

Con los VI´s de Archivo se puede escribir cualquier tipo de datos en el archivo que se encuentre abierto o creado. Si otros usuarios o aplicaciones necesitan tener acceso al archivo creado en LABVIEW, se recomienda que almacene los datos en el archivo utilizando formato ASCII.

LABVIEW permite tener acceso los archivos de una manera programática o a través de una caja de diálogo, se debe dejar el terminal File Path sin conectar en el VI **Open/Create/Replace File**. Este VI abre el archivo desplegando una caja de diálogo interactiva con el título Enter Filename. Read File lee el número de bytes especificado por file size. La función Close File cierra el archivo.

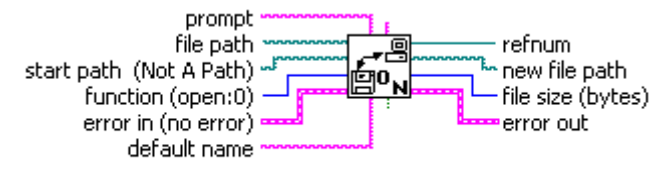

Open/Create/Replace File.vi

**FIGURA 19 Icono Open/Create/Replace File.vi**

## **ANEXO A.C**

#### **MANUAL LABVIEW DSC.**

#### **LabVIEW Datalogging and Supervisory Control Module.**

El Modulo de Registro de Datos y Control Supervisorio proporciona un entorno para correr las aplicaciones desarrolladas con el modulo LabVIEW DSC. Se usa el modulo LabVIEW DSC para cambiar setpoints o enviar instrucciones de control a dispositivos individuales mientras monitorea todo el sistema.

#### El LabVIEW DSC suministra las siguientes opciones

- Configuración de utilidades
- Base de datos en tiempo real (Real-time)
- Registro de datos Históricos
- Alarmas y eventos
- Seguridad
- Conectividad con PLC y dispositivos de red industrial.
- OPC servidor y cliente
- Conexión a una amplia gama de dispositivos servidores.

#### **Paleta de control.**

El Modulo LabVIEW DSC instala las siguientes subpaletas en la **Paleta de Control**, como se muestra en la figura 1.

- 1. **Vessels.-** Varios tanques. Todos los objetos en esta subpaleta son numéricos
- 2. **Pipes, Pumps, & Valves.-** Varias tuberías, bombas, y llaves de tipo booleano
- 3. **Alarms and Events.-** Una ventana donde muestra, alarmas y eventos.
- 4. **Trends.-** Forma de ondas de históricos graficados en XY , forma de onda de tiempo real, y NI HyperTrend control.
- 5. **DSC Server Data Types.-** Varias definiciones de tipos de datos, que se puede utilizar para escribir en un VI.

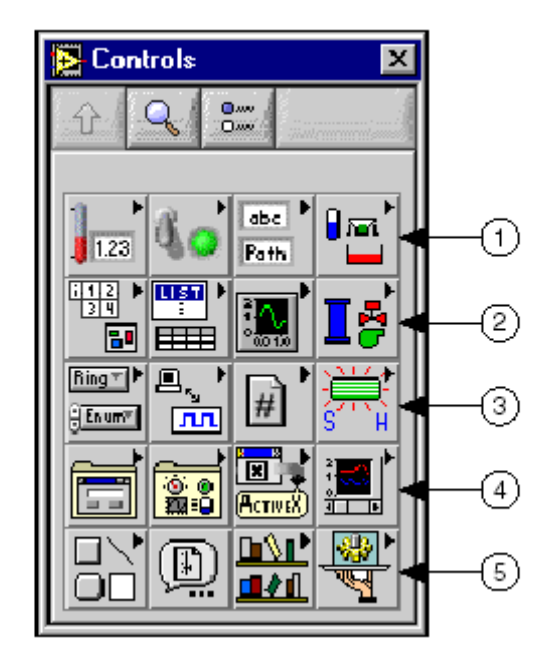

**FIGURA 1 Paleta de Controles del LabVIEW DSC.**

### **Paleta de Funciones.**

El Modulo DSC instala las siguientes funciones en la **Functions** palette, como muestra la figura 2.

- **Tags.-** Use estos VI´s y funciones para leer el ultimo valor de un Tag (etiqueta), Escribe un nuevo valor un Tag, o obtiene datos para un trend en tiempo real.
- **Alarms & events.-** Use esas funciones para reconocer alarmas, pantallas que muestran resúmenes de alarmas o información de eventos históricos. consulta registros de alarmas y eventos, u obtiene un resumen del estado de las alarmas.
- **Tag Attributes.** Use estos VIs para leer y escribir los parámetros de configuración.

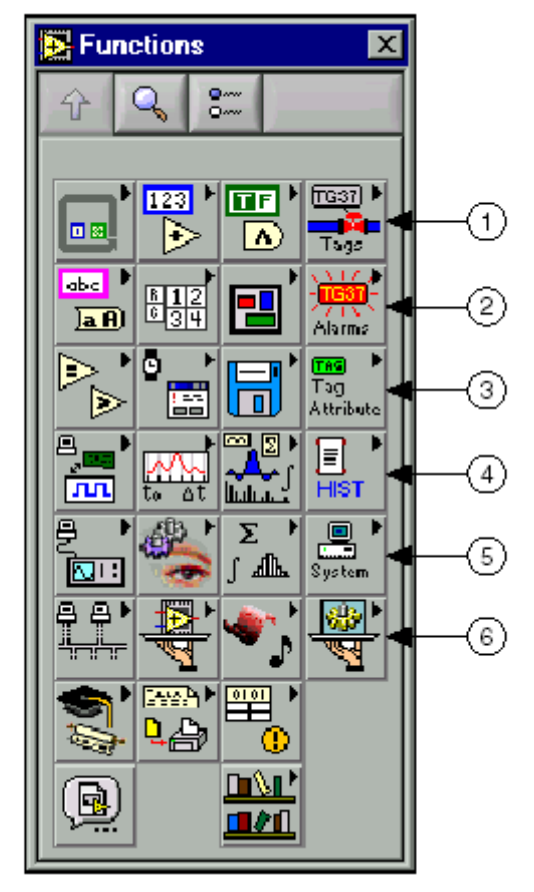

**FIGURA 2 Paleta de Funciones del LabVIEW DSC**

### **Utilidades.**

#### **Tag Utilities Toolbar.**

Es una barra de herramientas flotante sirve para abrir otro Modulo de utilidades del LabVIEW DSC. Se selecciona Tools» Datalogging & Supervisory Control» Show Toolbar para que aparezca la barra de herramientas Tag Utilities

#### **Tag Configuration Editor.**

Se usa el Tag Configuration Editor para crear, editar, o borrar todos los tags en el sistema del módulo de LabView DCS o para configurar el Tag Engine. Seleccione Tools»Datalogging & Supervisory Control» Configure Tags para abrir el editor de configuración de etiquetas (Tag Configuration Editor.)

El Tag Configuration Editor registra toda la información de los Tags y los parámetros del Tag Engine y guarda esta información en un archivo (.scf). El Tag Engine lee este archive para determinar todos los parámetros de configuración para ejecutarlos.

#### **Tag Monitor.**

Se usa el Tag Monitor para monitorear los valores, tiempo de estampado, estado de las alarmas, y el estado de las conexiones de los tags que selecciono en el sistema y para escribir el valor para una salida o un tag entrada/salida. Seleccione Tools»Datalogging & Supervisory Control»Monitor Tags Para abrir el Tag Monitor.

#### **Tag engine.**

EL Tag Engine corre como una aplicación separada, es independiente del HMI. El dispositivo servidor y la aplicación del HMI se comunican con el Tag Engine. Seleccionar Tools»Datalogging & Supervisory Control»Launch Engine para iniciar el Tag Engine.

El Tag Engine efectúa las siguientes tareas para el LabVIEW DSC

- Inicia y cierra el dispositivo servidor
- Scales and initializes data
- **Procesa alarmas**
- Registra alarmas y eventos para la base de datos histórica Citadle
- Registra datos históricos
- El servidor y el HMI envían datos al Tag Engine. The Tag
- EL Tag Engine registra los datos para la base de datos histórica Citadel y mantiene el tiempo real en la base de datos.

#### **Citadel Historical Database.**

Es una base de datos de National Instruments usada para el modulo LabVIEW DSC, Lookout, y otros productos de National Instruments. Es un muy eficiente almacén para adquisición de datos y ejecutar en aplicaciones.

### **Classic Historical Trend Viewer And Historical Data Viewer.**

Se usa el classic Historical Trend Viewer (HTV) para visualizar los registros de datos en la base de datos citadel. El Historical Data Viewer es otra forma de ver y manejar los datos de citadel. Estos datos existen fuera del entorno de LabVIEW, están en el entorno de

Measurement & Automation Explorer (MAX), y no requieren programación. Selecionar Tools»Datalogging & Supervisory Control»View Historical Data **para** abrir the HTV or Historical Data Viewer.

#### **Real-Time Database.**

La real-time database (RTDB) es un instantáneo del estado actual de todos los tags definidos en el archivo activo (.scf). La RTDB acumula los valores de los tags, estado, tiempo y la información de las alarmas. Cuando se lee o escribe tags y reconoce alarmas, el Tag Engine actualiza la RTDB.

#### **User Account Manager.**

Se usa el User Account Manager para cargar y editar las cuentas de usuarios. Además con el objetivo de crear una cuenta para cada usuario, asigne una clave, controle cuanto tiempo la clave es valida, seleccione el nivel de seguridad para los usuarios, y determine a que grupo de seguridad pertenecen. Seleccionar Tools»Datalogging & Supervisory Control» Security » Edit User Accounts para abrir el User Account Manager.

#### **Image Navigator.**

Se usa el Image Navigator para buscar a través de una colección de imagines para crear pantallas graficas. Select Tools»Datalogging & Supervisory Control»Image Navigator para abrir el Image Navigator.

#### **Partes del módulo LabVIEW DSC.**

Una aplicación de LabVIEW DSC contiene tres partes que trabajan juntas:

La interfaz grafica o aplicación HMI, el Tag Engine, y varios dispositivos servidores. El Tag Engine, con algunos dispositivos servidores, corre como una aplicación separada he independiente de el HMI, como muestra la figura 3.

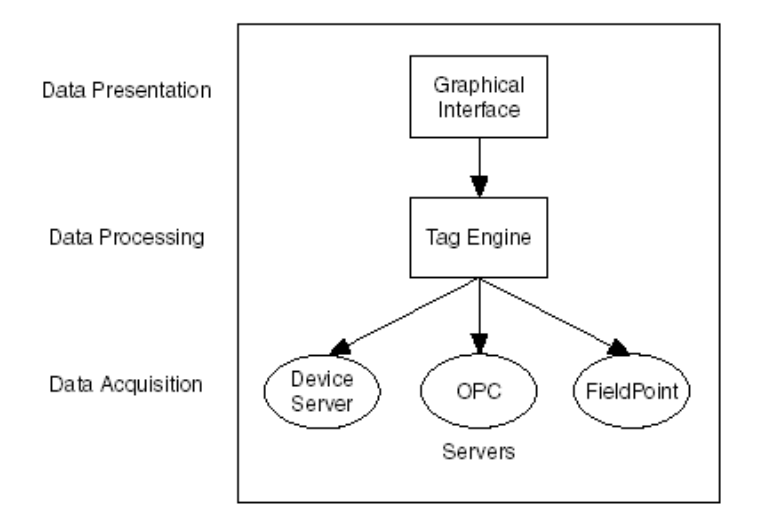

#### **FIGURA 3 partes del Modulo de LabVIEW DSC**

#### **Pasos básicos para desarrollar una aplicación.**

- 1. Determinar los requerimientos de la aplicación, como cuenta de vías, anotaciones, tipos de vías, hardware, seguridad, y actuación.
- 3. Establecer físicamente una conexión con su hardware, conecte, configure, pruebe, y solucione problemas. Instale y configure su dispositivo servidor para conectar puntos de real-world I/O. esto crea el mecanismo para manejar la comunicación con el hardware.
- 4. Usar el Tag Configuration Editor para añadir cualquier punto de I/O y configure lo anotado y configure las alarmas.
- 5. Construir la aplicación del HMI, tome ventaje del mago del wizard para conectar rápidamente sus I/O.
- 6. Usar el Tag Monitor par ver los valores de los tags, timestamps, y estado de alarmas.
- 7. Usar el LabVIEW and LabVIEW Datalogging and Supervisory Control module VI´s and functions para adicionar funcionalidades a la interfaz del HMI
- 8. Desplegar, probar y documentar la aplicación.

# **ANEXO A.D FUNDAMENTOS DE COMUNICACIONES**

#### **Redes inalámbricas.**

Una de las tecnologías más prometedoras y discutidas en esta década es la de poder comunicar computadoras mediante tecnología inalámbrica. La conexión de computadoras mediante Ondas de Radio o Luz Infrarroja, actualmente está siendo ampliamente investigada. Las Redes Inalámbricas facilitan la operación en lugares donde la computadora no puede permanecer en un solo lugar, como en almacenes o en oficinas que se encuentren en varios pisos.

Pero la realidad es que esta tecnología está iniciando su desarrollo y se deben de resolver varios obstáculos técnicos y de regulación antes de que las redes inalámbricas sean utilizadas de una manera general en los sistemas de cómputo de la actualidad.

No se espera que las redes inalámbricas lleguen a remplazar a las redes cableadas. Estas ofrecen velocidades de transmisión mayores que las logradas con la tecnología inalámbrica. Mientras que las redes inalámbricas actuales ofrecen velocidades de 2 Mbps, las redes cableadas ofrecen velocidades de 10 Mbps y alcanzan velocidades de hasta 100 Mbps. Los sistemas de Cable de Fibra Óptica logran velocidades aún mayores, y pensando futuristamente, se espera que las redes inalámbricas alcancen velocidades de solo 10 Mbps.

Sin embargo se pueden mezclar las redes cableadas y las inalámbricas, y de esta manera generar una "Red Híbrida" y poder resolver los últimos metros hacia la estación. Se puede considerar que el sistema cableado sea la parte principal y la inalámbrica le proporcione movilidad adición al equipo y el operador se pueda desplazar con facilidad dentro de un almacén o una oficina. Existen dos amplias categorías de Redes Inalámbricas:

#### **Red Inalámbrica de Larga Distancia.**

Estas son utilizadas para transmitir la información en espacios que pueden variar desde una misma ciudad o hasta varios países circunvecinos (mejor conocido como Redes de Área Metropolitana MAN); sus velocidades de transmisión son relativamente bajas, de 4.8 a 19.2 Kbps.

#### **Red Inalámbrica de Corta Distancia.**

Estas son utilizadas principalmente en redes corporativas cuyas oficinas se encuentran en uno o varios edificios que no se encuentran muy retirados entre si, con velocidades del orden de 280 Kbps hasta los 2 Mbps.

Existen dos tipos de redes de larga distancia: Redes de Conmutación de Paquetes (públicas y privadas) y Redes Telefónicas Celulares. Estas últimas son un medio para transmitir información de alto precio. Debido a que los módems celulares actualmente son más caros y delicados que los convencionales, ya que requieren circuiteria especial, que permite mantener la pérdida de señal cuando el circuito se alterna entre una célula y otra. Esta pérdida de señal no es problema para la comunicación de voz debido a que el retraso en la conmutación dura unos cuantos cientos de milisegundos, lo cual no se nota, pero en la transmisión de información puede hacer estragos. Otras desventajas de la transmisión celular son:

- La carga de los teléfonos se termina fácilmente.
- La transmisión celular se intercepta fácilmente (factor importante en lo relacionado con la seguridad).
- Las velocidades de transmisión son bajas.

Todas estas desventajas hacen que la comunicación celular se utilice poco, o únicamente para archivos muy pequeños como cartas, planos, etc. Pero se espera que con los avances en la compresión de datos, seguridad y algoritmos de verificación de errores se permita que las redes celulares sean una opción redituable en algunas situaciones.

La otra opción que existe en redes de larga distancia son las denominadas:

#### **Red Pública De Conmutación De Paquetes Por Radio.**

Estas redes no tienen problemas de pérdida de señal debido a que su arquitectura está diseñada para soportar paquetes de datos en lugar de comunicaciones de voz. Las redes privadas de conmutación de paquetes utilizan la misma tecnología que las públicas, pero bajo bandas de radio frecuencia restringida por la propia organización de sus sistemas de cómputo.

#### **Redes de radio frecuencia**

Por el otro lado para las Redes Inalámbricas de Radiofrecuencia, la FCC permitió la operación sin licencia de dispositivos que utilizan 1 Watt de energía o menos, en tres bandas de frecuencia: 902 a 928 MHz, 2,400 a 2,483.5 MHz y 5,725 a 5,850 Mhz. Estas bandas de frecuencia, llamadas bandas ISM, estaban anteriormente limitadas a instrumentos científicos, médicos e industriales. Esta banda, a diferencia de la ARDIS y MOBITEX, está abierta para cualquiera. Para minimizar la interferencia, las regulaciones de FCC estipulan que una técnica de señal de transmisión llamada spread-spectrum modulation, la cual tiene potencia de transmisión máxima de 1 Watt. Deberá ser utilizada en la banda ISM. Esta técnica ha sido utilizada en aplicaciones militares. La idea es tomar una señal de banda convencional y distribuir su energía en un dominio más amplio de frecuencia. Así, la densidad promedio de energía es menor en el espectro equivalente de la señal original. En aplicaciones militares el objetivo es reducir la densidad de energía abajo del nivel de ruido ambiental de tal manera que la señal no sea detectable. La idea en las redes es que la señal sea transmitida y recibida con un mínimo de interferencia. En La figura 1 se puede observar las partes constitutivas de un sistema de radio frecuencia desde la antena hasta el convertidor de protocolo.

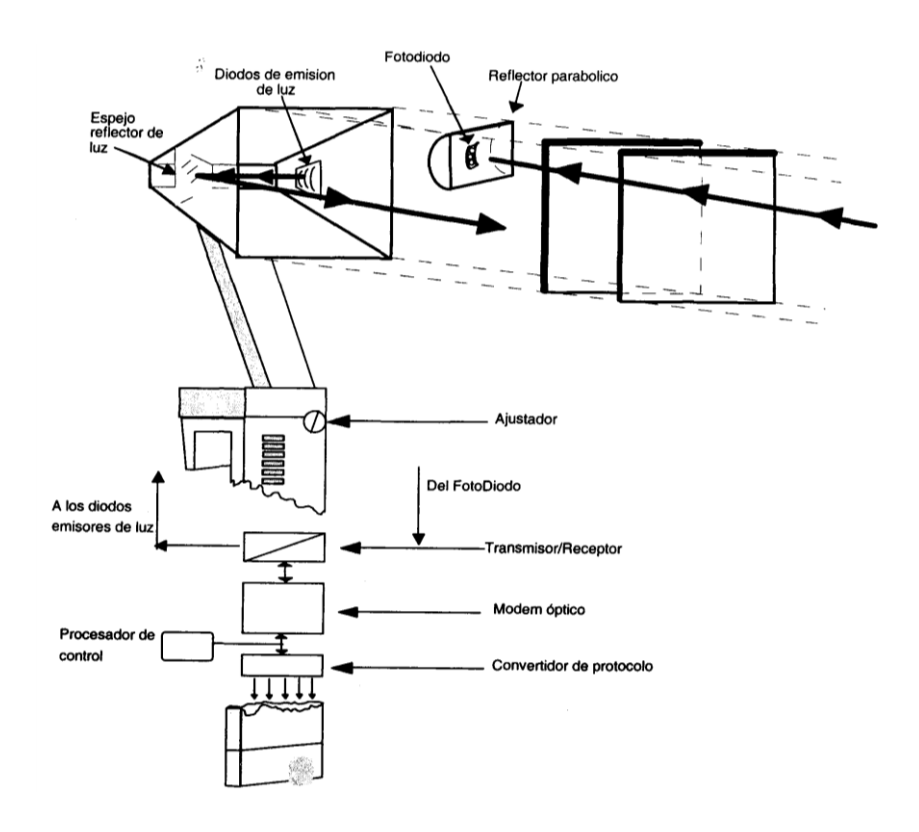

**FIGURA 1 Radio de transmisión de datos**

Existen dos técnicas para distribuir la señal convencional en un espectro de propagación equivalente:

**La secuencia directa:** En este método el flujo de bits de entrada se multiplica por una señal de frecuencia mayor, basada en una función de propagación determinada. El flujo de datos original puede ser entonces recobrado en el extremo receptor correlacionándolo con la función de propagación conocida. Este método requiere un procesador de señal digital para correlacionar la señal de entrada.

**El salto de frecuencia:** Este método es una técnica en la cual los dispositivos receptores y emisores se mueven sincrónicamente en un patrón determinado de una frecuencia a otra, brincando ambos al mismo tiempo y en la misma frecuencia predeterminada. Como en el método de secuencia directa, los datos deben ser reconstruidos en base del patrón de salto de frecuencia. Este método es viable para redes inalámbricas, pero la asignación actual de las bandas ISM no es adecuada, debido a la competencia con otros dispositivos, como por ejemplo las bandas de 2.4 y 5.8 Mhz que son utilizadas por hornos de Microondas.

#### **Eficiente uso del espacio, espectro y tiempo en redes de radio frecuencia.**

El método de acceso, tal como la modulación de radio y el ancho de banda disponible, es importante para determinar la eficiencia y la capacidad de un sistema de radio. Los factores que permiten optimizar la capacidad de comunicación dentro de una área geográfica y del espectro de ancho de banda, son considerados más importantes que la forma de como son implementadas. Los diseñadores de sistemas únicamente pueden definir la utilización del espacio y del tiempo, y una aproximación de la eficiencia de la tecnología de transmisión por radio.

Los diseños de alta eficiencia han sido evitados en sistemas de radio y redes porque su utilización no es muy obvia en cuanto a rapidez y conveniencia. Uno de los aspectos más importantes de la eficiencia del tiempo es la asignación de frecuencia consolidada y el tráfico de cargas de usuarios no relacionados entre si. Por lo menos, el punto alto y el promedio de circulación de cada grupo deben de tener diferentes patrones; esto es muy difícil porque los canales incompartibles pueden ser vistos como viables, aunque su capacidad sea insuficiente para las necesidades máximas.

Independiente del rango, un conjunto de enlaces puede únicamente dar servicio a una fracción del área total. Para una cobertura total del área, se debe de usar canales independientes, derivados por frecuencia, código o tiempo. No es fácil minimizar el número de canales independientes o conjunto de enlaces para una cobertura total. Mientras la distancia incrementa, se origina que la señal de radio disminuya, debido a la curvatura de la línea o a obstáculos físicos naturales existentes

Este diseño es muy utilizado en interferencia limitada. Existe una trayectoria normal cuando en el nivel de transferencia, de estaciones simultáneamente activas, no prevén la transferencia actual de datos. Para este tipo de diseño, los siguientes factores son importantes:

1.- Es necesaria una relación señal-interferencia, para una comunicación correcta.

2.- Se requiere de un margen expresado en estadísticas para generar esta relación, aún en niveles de señal variables

3.- La posición de las antenas que realizan la transmisión. La cual puede ser limitada por las estaciones y perfectamente controlada por puntos de acceso fijos.

4.- La función de la distancia para el nivel de la señal. Esta dada por el valor promedio de la señal, considerando las diferencias en la altura de la antena de las terminales y los impedimentos naturales en la trayectoria.

#### **Factor de Reuso.**

El número del conjunto de canales requeridos es comúnmente llamado "Factor de Reuso" o "Valor N", para el sistema de planos celulares. El sistema de planos celulares original, contempla 7 grupos de canales de comunicación y 21 grupos de canales de configuración basados en una estructura celular hexagonal. (Un patrón de un hexágono con 6 hexágonos alrededor, da el valor de 7, y un segundo anillo de 14 da el valor de 21.)

Estos valores fueron calculados asumiendo la Modulación de Indexamiento 2 FM, previendo un valor de captura de cerca de 12 dB(decibelio) y un margen de cerca de 6 dB. En los sistemas digitales el factor de Reuso es de 3 ó 4, ofreciendo menor captura y menor margen.

#### **Factor de distancia.**

El promedio de inclinación de curva es reconocido por tener un exponente correspondiente a 35-40 dB/Decena para una extensión lejana y de propagación no óptica. Para distancias cortas el exponente es más cerca al espacio libre o 20 dB/Decena. El aislamiento de estaciones simultáneamente activas con antenas omni-direccionales puede requerir factores de Reuso de 49 o más en espacio libre. La distancia de aislamiento trabaja muy bien con altos porcentajes de atenuación media. Dependiendo de lo disperso del ambiente, la distancia de aislamiento en sistemas pequeños resulta ser en algunos casos la interferencia inesperada y por lo tanto una menor cobertura.

#### **Puntos de acceso.**

La infraestructura de un punto de acceso es simple: "Guardar y Repetir", son dispositivos que validan y retransmiten los mensajes recibidos. Estos dispositivos pueden colocarse en un punto en el cual puedan abarcar toda el área donde se encuentren las estaciones. Las características a considerar son:

1.- La antena del repetidor debe de estar a la altura del techo, esto producirá una mejor cobertura que si la antena estuviera a la altura de la mesa.

2.- La antena receptora debe de ser más compleja que la repetidora, así aunque la señal de la transmisión sea baja, ésta podrá ser recibida correctamente.

Un punto de acceso compartido es un repetidor, al cual se le agrega la capacidad de seleccionar diferentes puntos de acceso para la retransmisión. (Esto no es posible en un sistema de estación-a-estación, en el cual no se aprovecharía el espectro y la eficiencia de poder, de un sistema basado en puntos de acceso)

La diferencia entre el techo y la mesa para algunas de las antenas puede ser considerable cuando existe en esta trayectoria un obstáculo o una obstrucción. En dos antenas iguales, el rango de una antena alta es 2x-4x, más que las antenas bajas, pero el nivel de interferencia es igual, por esto es posible proyectar un sistema basado en coberturas de punto de acceso, ignorando estaciones que no tengan rutas de propagación bien definidas entre si.

Los ángulos para que una antena de patrón vertical incremente su poder direccional de 1 a 6 están entre el 0 ° y los 30° bajo el nivel horizontal, y cuando el punto de acceso sea colocado en una esquina, su poder se podrá incrementar de 1 a 4 en su cobertura cuadral. El patrón horizontal se puede incrementar de 1 hasta 24 dependiendo del medio en que se propague la onda. En una estación, con antena no dirigida, el poder total de dirección no puede ser mucho mayor de 2 a 1 que en la de patrón vertical. Aparte de la distancia y la altura, el punto de acceso tiene una ventaja de hasta 10 dB en la recepción de transmisión de una estación sobre otra estación.

Estos 10 dB son considerados como una reducción en la transmisión de una estación, al momento de proyectar un sistema de estación-a-estación.

#### **Aislamiento de sistemas vecinos**

Con un proyecto basado en Puntos de Acceso, la cobertura de cada punto de acceso es definible y puede ser instalado para que las paredes sean una ayuda en lugar de un obstáculo. Las estaciones están recibiendo o transmitiendo activamente muy poco tiempo y una fracción de las estaciones asociadas, con un punto de acceso, están al final de una área de servicio; entonces el potencial de interferencia entre estaciones es mínimo comparado con las fallas en otros mecanismos de transmisión de gran escala. De lo anterior se puede definir que existen dos beneficios del punto de acceso:

1.- El tamaño del grupo de Reuso puede ser pequeño (4 es el valor usado, y 2 es el deseado).

2.- La operación asíncrona de grupos de Reuso contiguos puede ser poca perdida, permitiendo así que el uso del tiempo de cada punto de acceso sea aprovechado totalmente.

Estos detalles incrementan materialmente el uso del tiempo.

# **ANEXO B**

# **ANEXO B.A UNIFILAR COTOPAXI**

**ANEXO B.B PLANOS SENSICONTROL.**

# **ANEXO B.C PLANOS ELÉCTRICOS S/E LASSO**

# **ANEXO B.D PLANOS ELÉCTRICOS S/E MULALÓ**

# **ANEXO C**

**ANEXO C.A DIAGRAMA DE FLUJO LASSO**

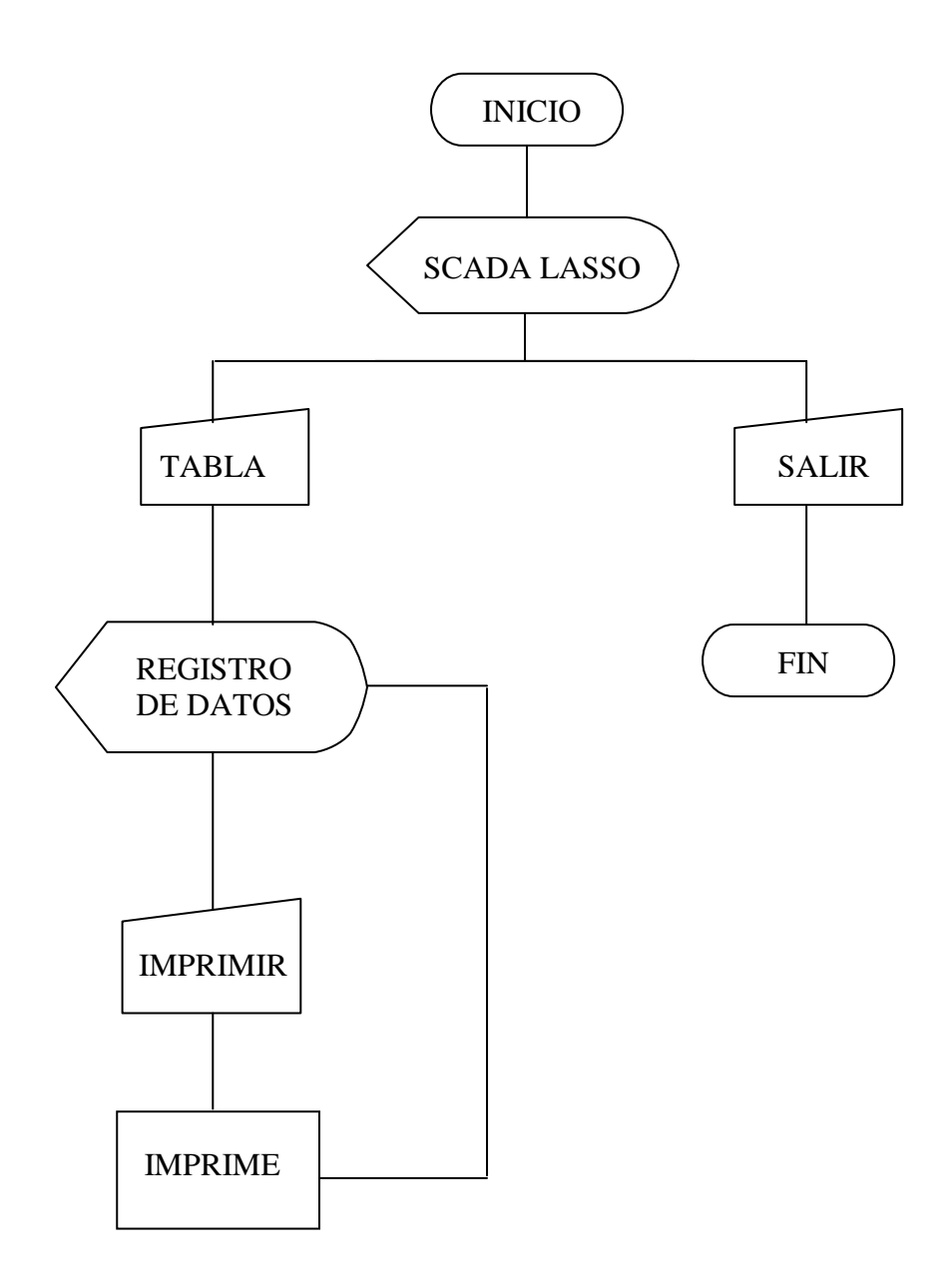

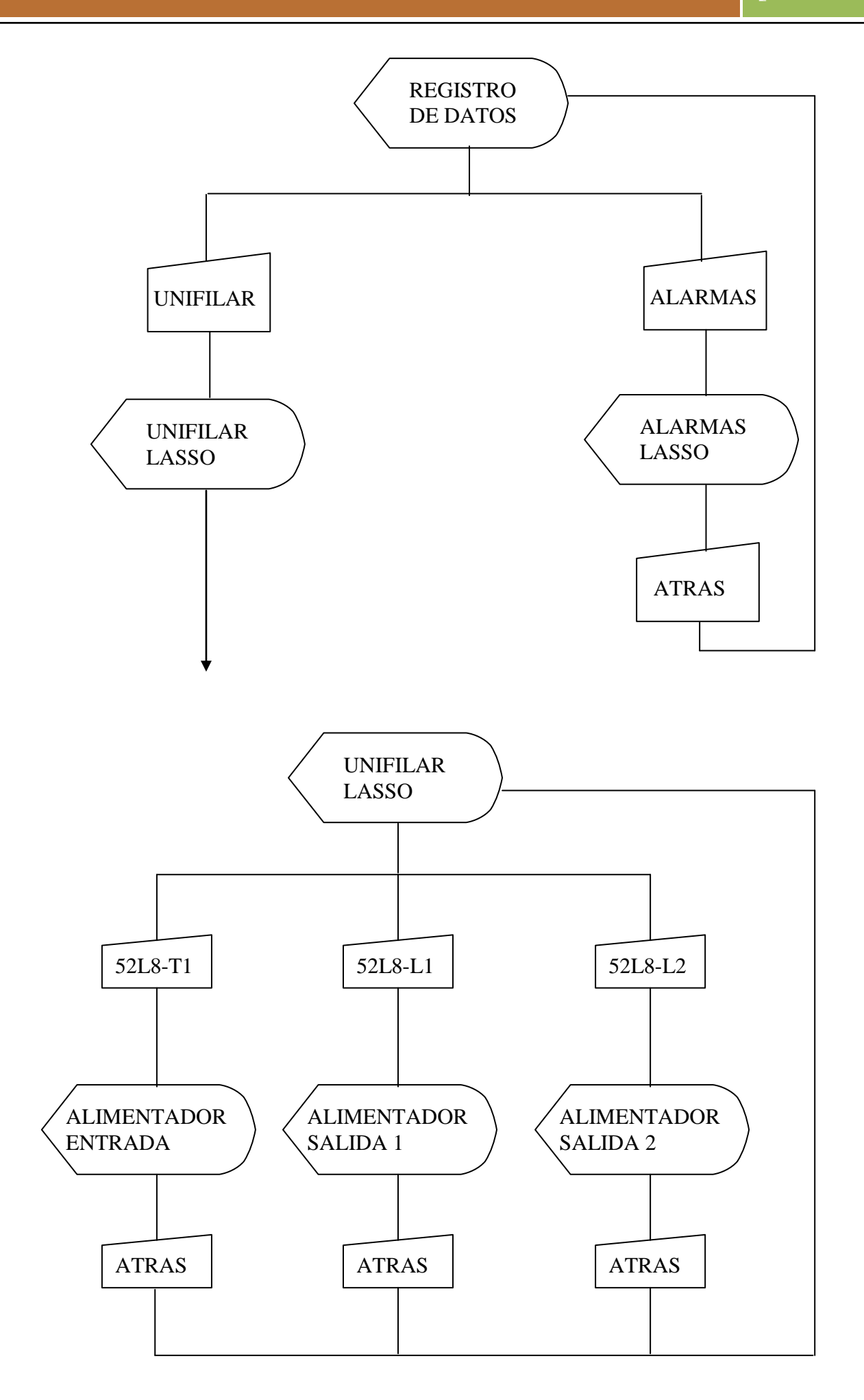
ACTUALIZACIÓN Y EXPANSIÓN DEL SISTEMA SCADA DE ELEPCO S.A. [ESPE-L]

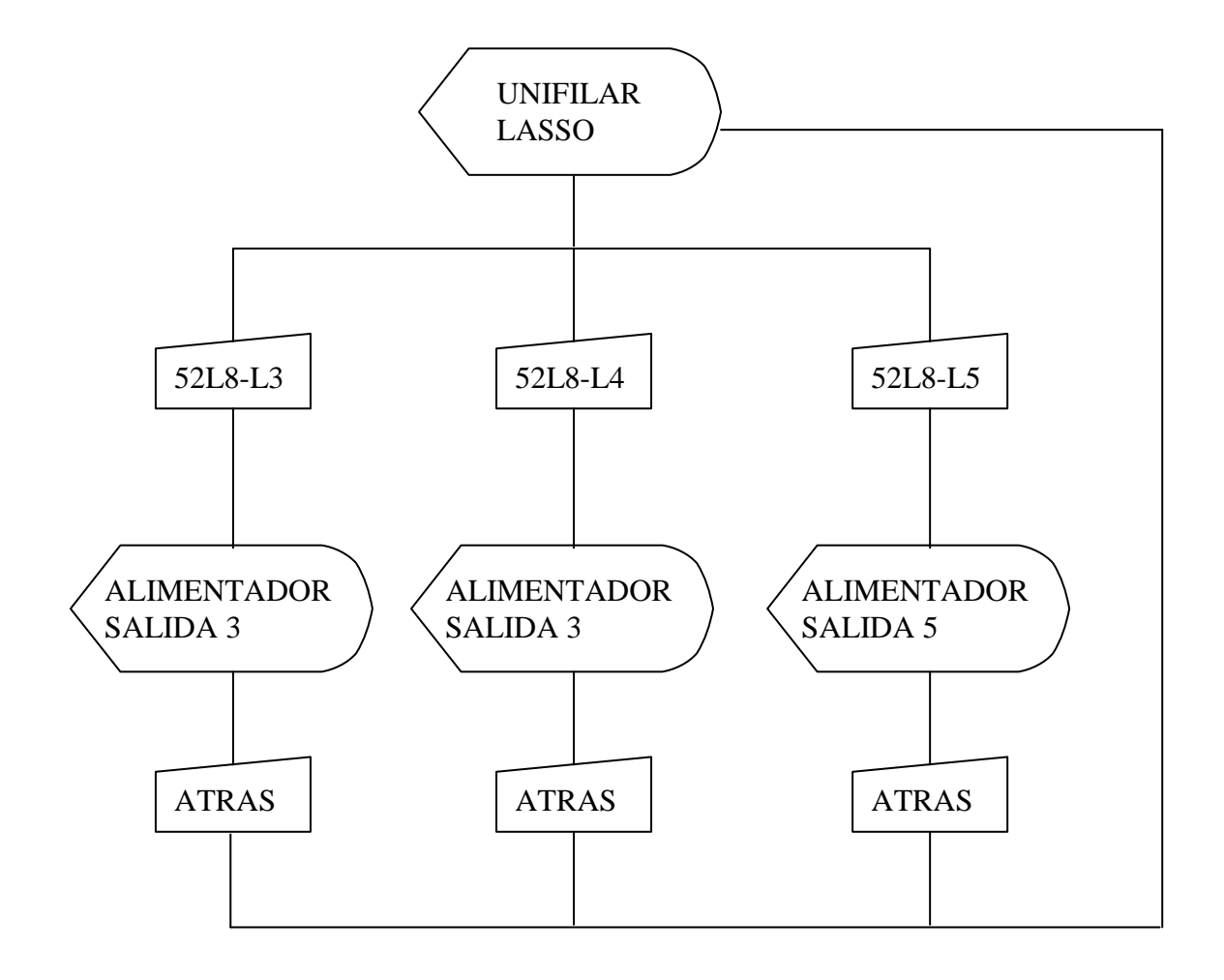

# **OPERACIÓN DE INTERRUPTOR LASSO**

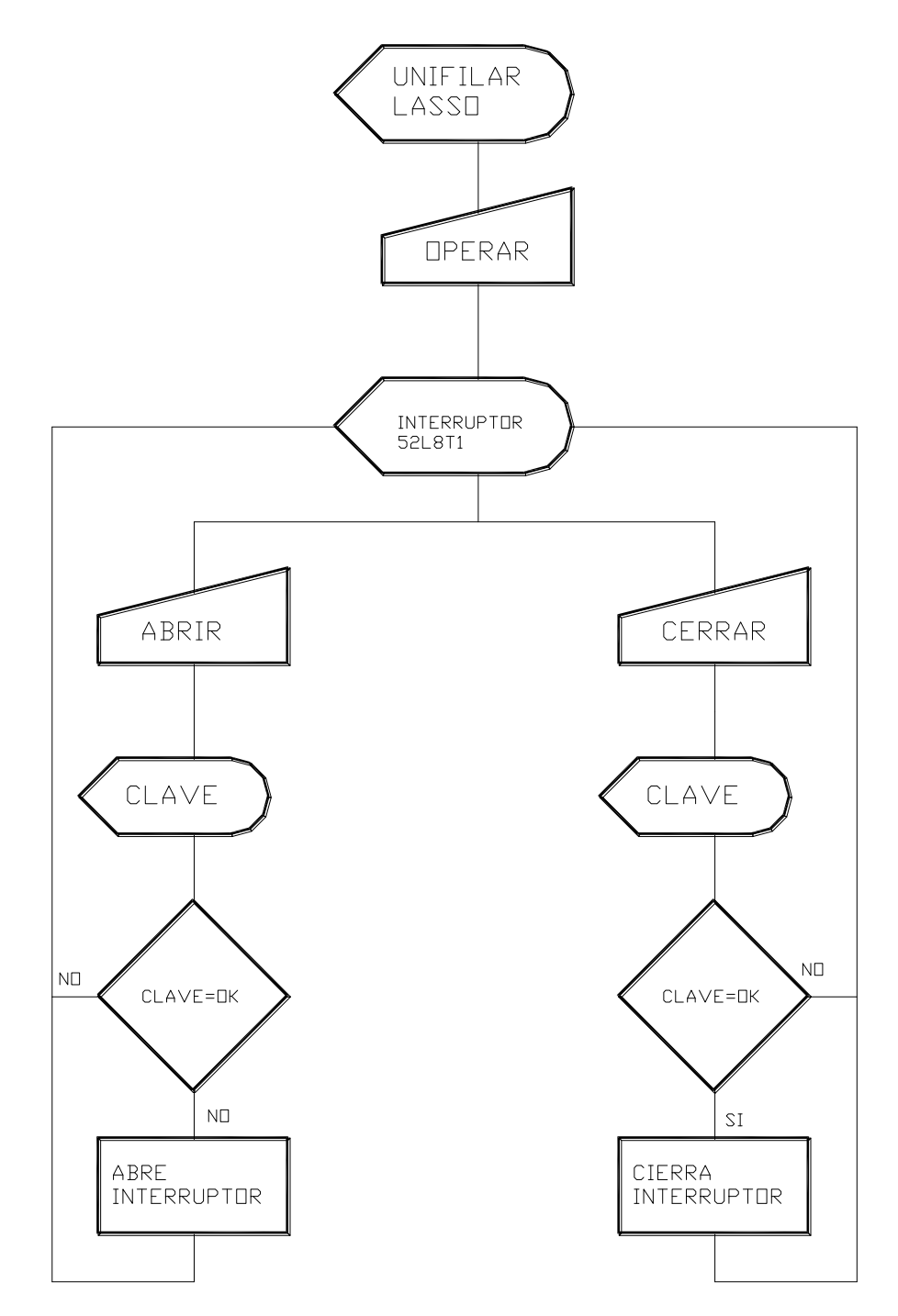

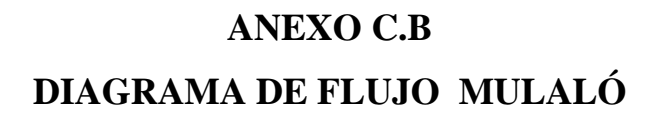

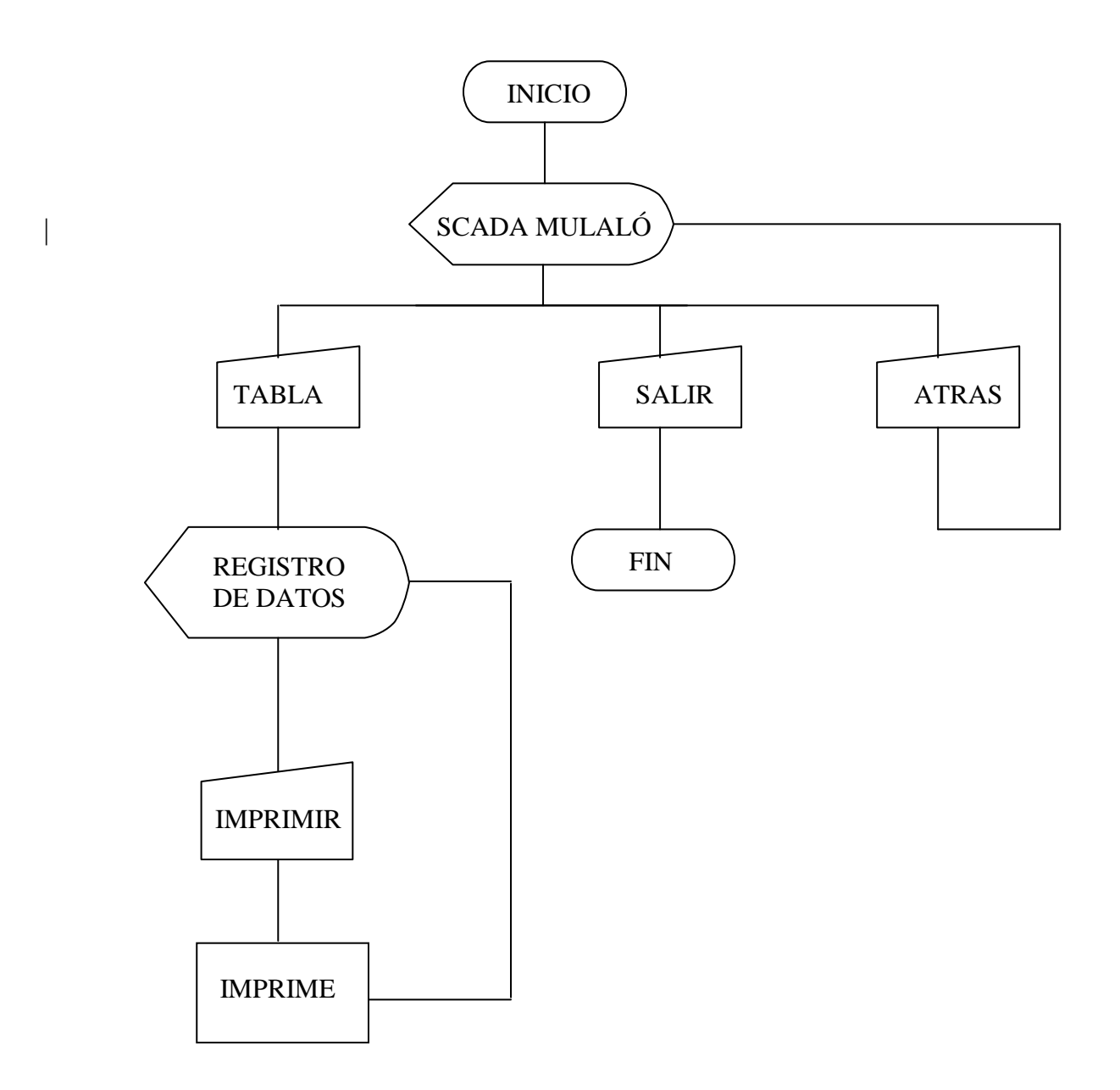

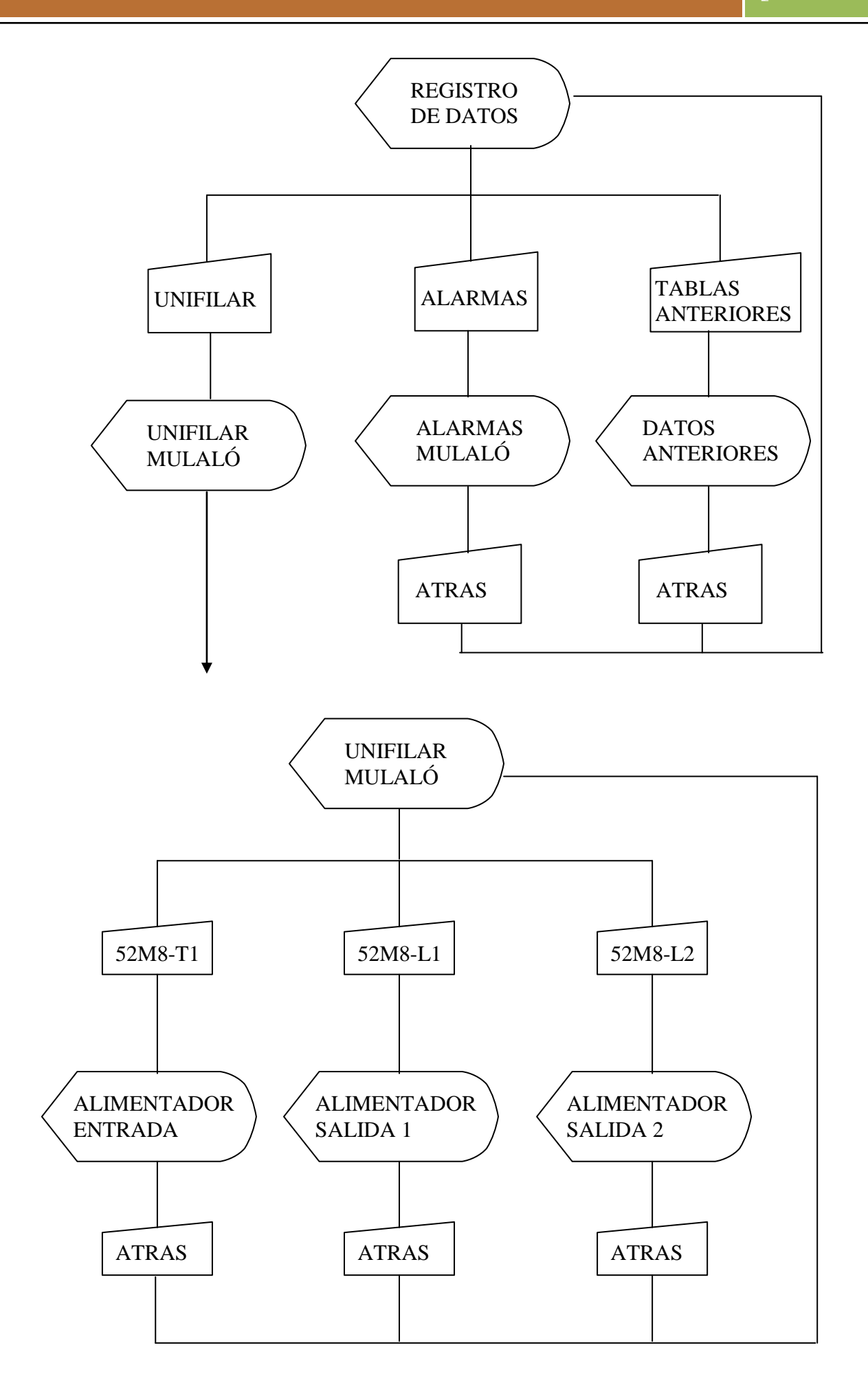

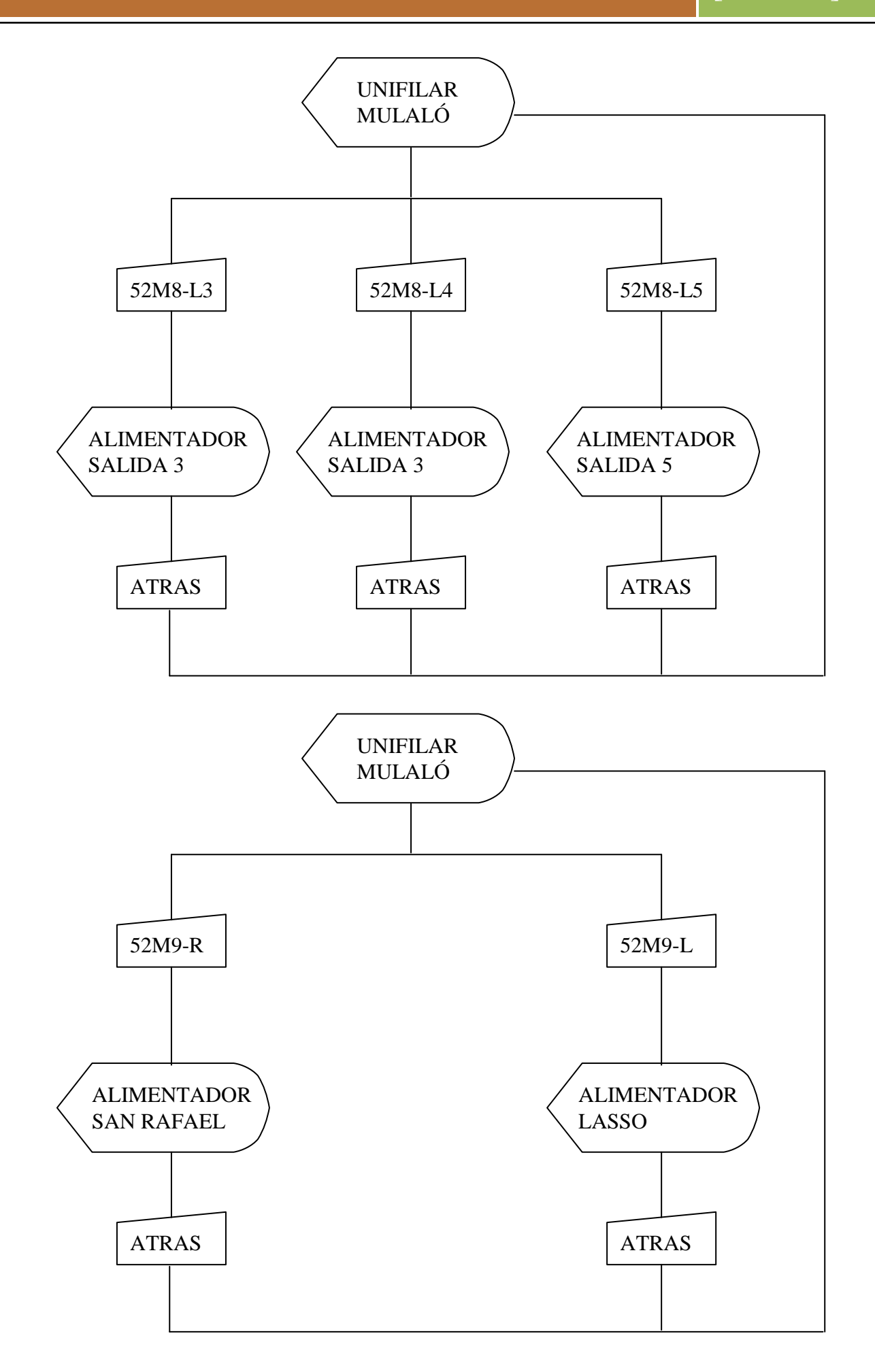

# **OPERACIÓN DE INTERRUPTOR**

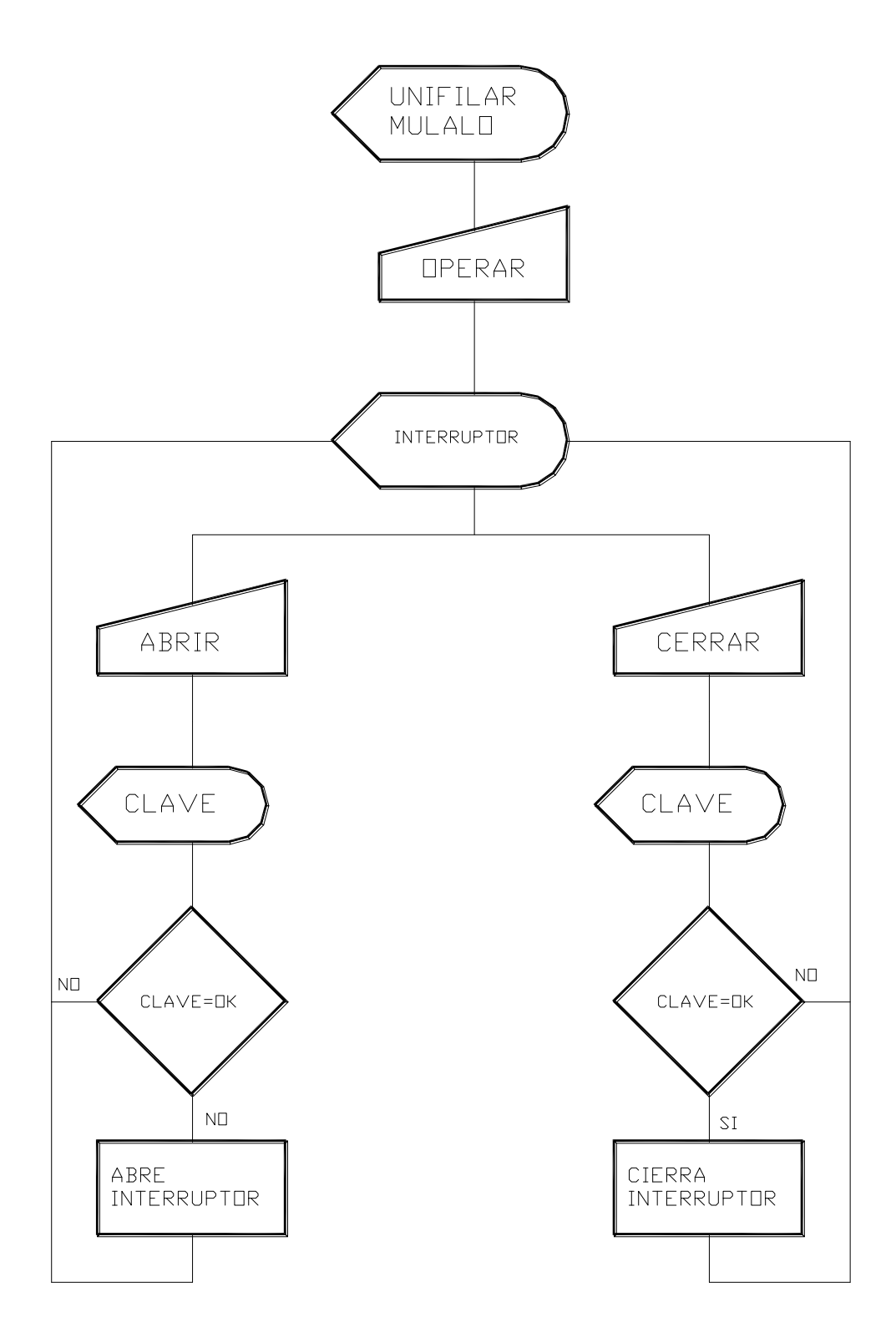

# **ANEXO D**

# **ANEXO D.A**

# **MANUAL DE INSTRUCCIONES DEL CVM 144 (M98170101-01/03B) CARACTERÍSTICAS GENERALES**

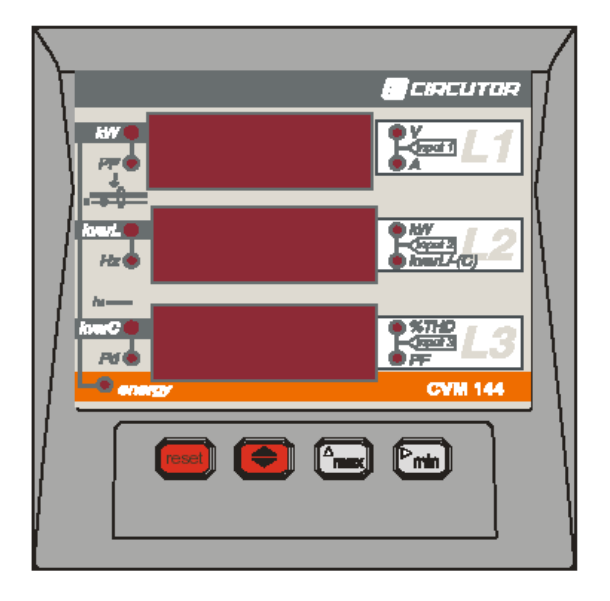

El analizador de cuadro *CVM-144* es un instrumento de medida programable, por lo que ofrece una serie de posibilidades de empleo que se pueden seleccionar mediante menús que el propio instrumento va presentando en la fase de programación. Antes de poner en marcha el aparato leer detenidamente los apartados de **CONEXIONADO y PROGRAMACIÓN**, y elegir la forma de operación más conveniente para obtener los datos deseados.

El CVM-144 es un instrumento que mide, calcula y visualiza los principales parámetros eléctricos en redes industriales trifásicas (equilibradas o desequilibradas). La medida se realiza en verdadero valor eficaz, mediante tres entradas de tensión c.a. y tres entradas de intensidad c.a. (a través de transformadores de corriente In / 5 A).

Mediante un procesador interno permiten analizar simultáneamente las variables que muestra a continuación la tabla 1.

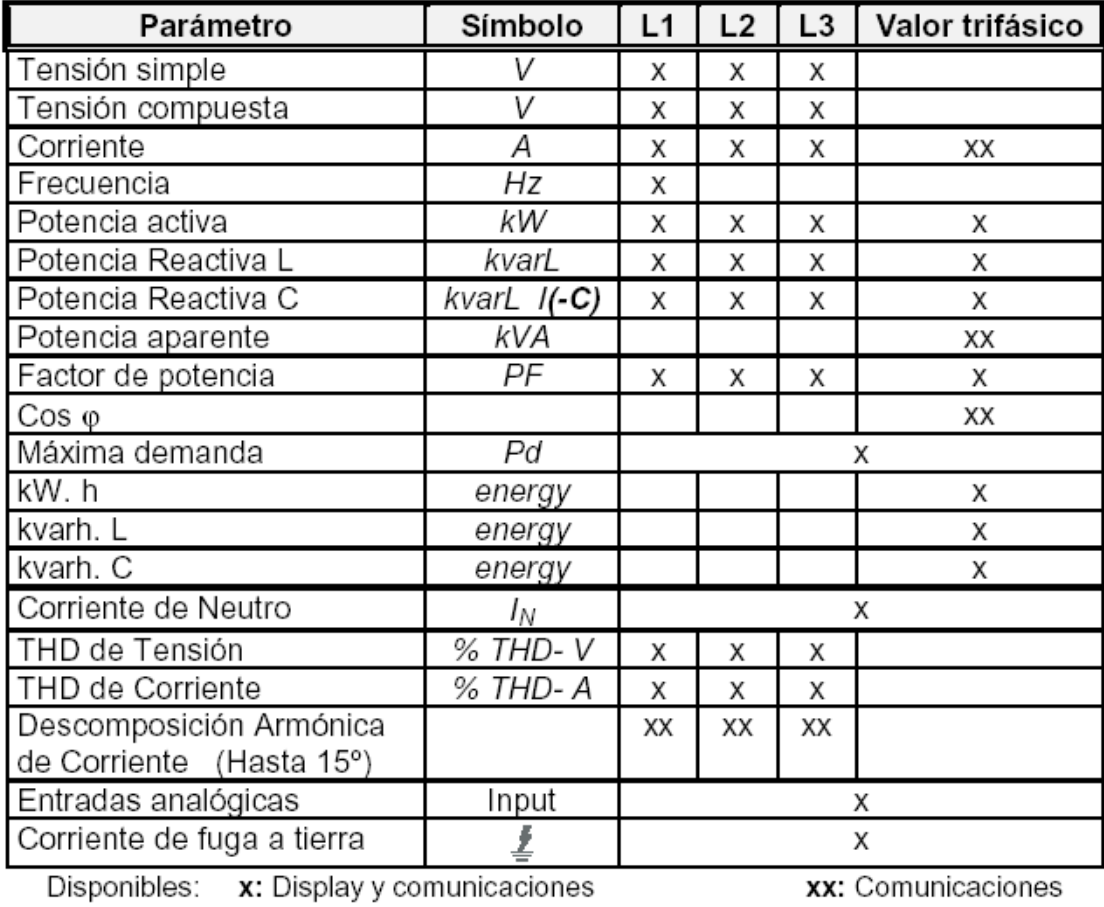

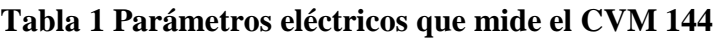

El CVM-144 permite la visualización de los anteriores parámetros eléctricos mediante 3 displays de leds de cuatro dígitos que permiten visualizar tres parámetros en cada pantalla.

# **Otras Características**

- Medición en verdadero valor eficaz.
- Memorización de valores máximos y mínimos.
- Medición energía incorporada ( indicación mediante led luminoso )
- Comunicación RS-485 o RS-232 para ordenador PC (Opcional)
- Cálculo de la máxima demanda: Kw., Kva., AIII o corriente por fase.

# **Esquema de conexión CVM-144.**

A continuación se describe las formas de conexión que permiten realizar en el medidor de energía.

# **Red trifásica - 4 hilos (baja tensión):**

En la figura 2 muestra el esquema de conexión del CVM para una red trifásica de 4 hilos.

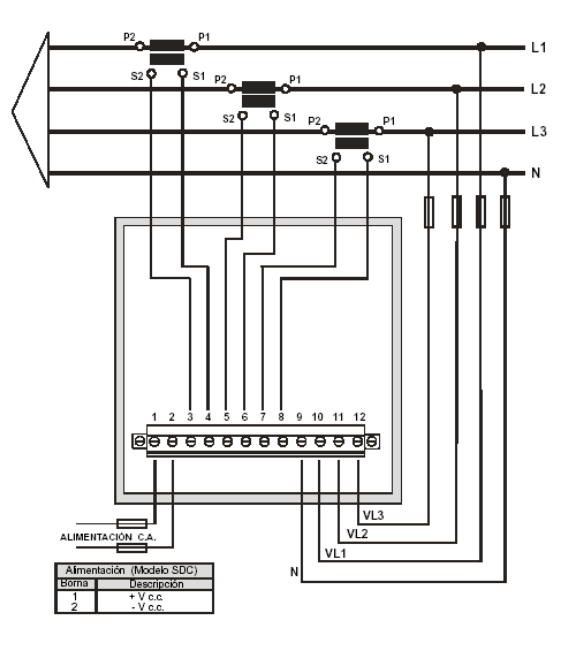

**FIGURA 2 Esquema de conexión para red trifásica de 4 hilos**

# **Red trifásica - 3 hilos (baja tensión):**

La figura 3 se indica la conexión de una red trifásica de 3 hilos.

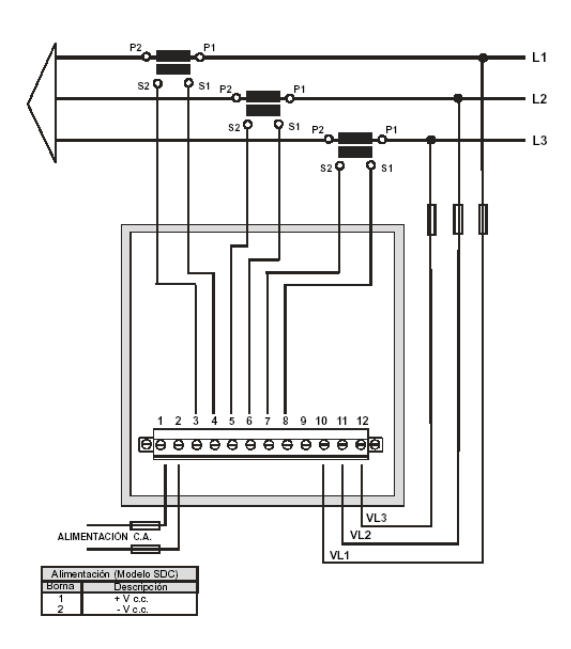

**FIGURA 3 Esquema de conexión para red trifásica de 3 hilos**

# **Red trifásica 3 hilos (2 Transformadores de tensión y 3 de corriente).**

Esta es una típica conexión de medio y alto voltaje como muestra la figura 4

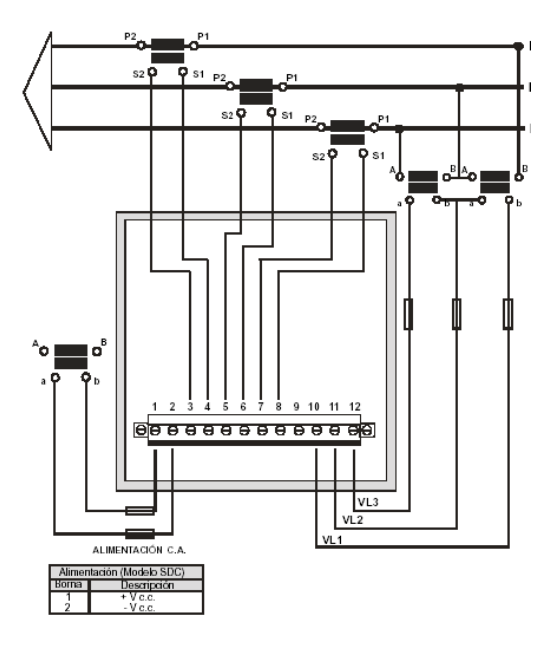

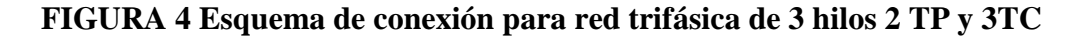

# **Red trifásica 3 hilos (2 Transformadores de tensión y 2 de corriente)**

Esta es otra de las posibilidades para conectar el CVM a un circuito que tenga la configuración respectiva como muestra la figura 5

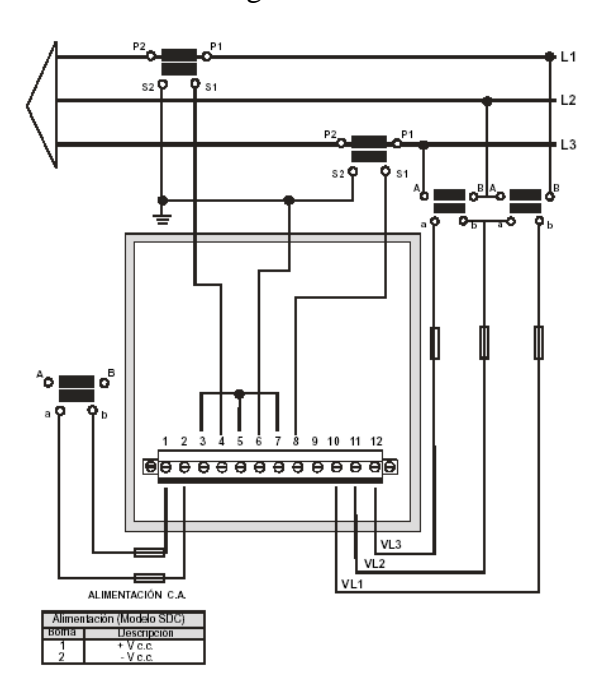

**FIGURA 5 Esquema de conexión para red trifásica de 3 hilos 2TP y 2TC**

# **FUNCIONAMIENTO.**

El equipo esta formado por 3 displays de Leds. Cada uno dispone además de puntos o indicadores luminosos (color rojo). Según esté iluminado uno u otro indicará el parámetro que muestra el display en este momento. Cuando se conecta la alimentación del equipo CVM-144 en display aparecerán 2 pantallas en las que se indica la versión programa y la configuración hardware.

Si la pantalla de configuración aparece el mensaje "EEPr Err." indica que se ha detectado algún problema de configuración hardware. Si esto ocurriera, avise al servicio técnico. Tras unos segundos, el aparato está preparado para su funcionamiento, mostrando una de las pantallas posibles. Se enciende al lado de la variable uno de los leds, indicando el parámetro que se está midiendo.

Las variables que se visualizan se pueden variar pulsando la tecla  $\Box$  leds de la derecha o izquierda indican los parámetros que se están visualizando en el display. Cuando el primer led (rojo) está encendido, significa que aparecen en cada display los valores de VOLTAJE. Es decir, la primera pantalla muestra el voltaje de la fase L1 (V1), el voltaje de la fase L2 (V2) y voltaje de la fase L3 (V3).

A continuación al pulsar la tecla  $\mathbb{R}$  se encenderá el siguiente led, indicando que en cada pantalla se muestran los valores de la CORRIENTE de cada fase.

Al pulsar de nuevo la tecla  $\|\bullet\|$  ncenderá el siguiente led y las pantallas nos mostrarán los tres parámetros siguientes, y así sucesivamente.

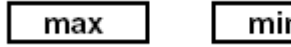

min

Al pulsar la tecla "max" ó "min" aparecen los valores máximos ó mínimos respectivamente, en las tres pantallas, del parámetro que se está visualizando en aquel momento según la indicación luminosa. Está función sólo es válida mientras se está pulsado la tecla, una vez se deja de pulsar aparecen de nuevo, transcurridos cinco segundos, los valores instantáneos.

Durante el tiempo que se muestran los valores máximos ó mínimos los leds activos se mantienen parpadeando.

 Al pulsar la tecla "reset" el sistema se inicializa, es equivalente a la desconexión del aparato. La consecuencia más directa de un reset es el borrado automático de la memoria de valores máximos y mínimos. Dentro de la programación si se pulsa "reset" se sale automáticamente de la misma sin grabar todas las modificaciones realizadas (dependerá del apartado de set up en que se esté en el momento de hacer reset) y produciéndose una inicialización del equipo.

# **CARACTERÍSTICAS TÉCNICAS.**

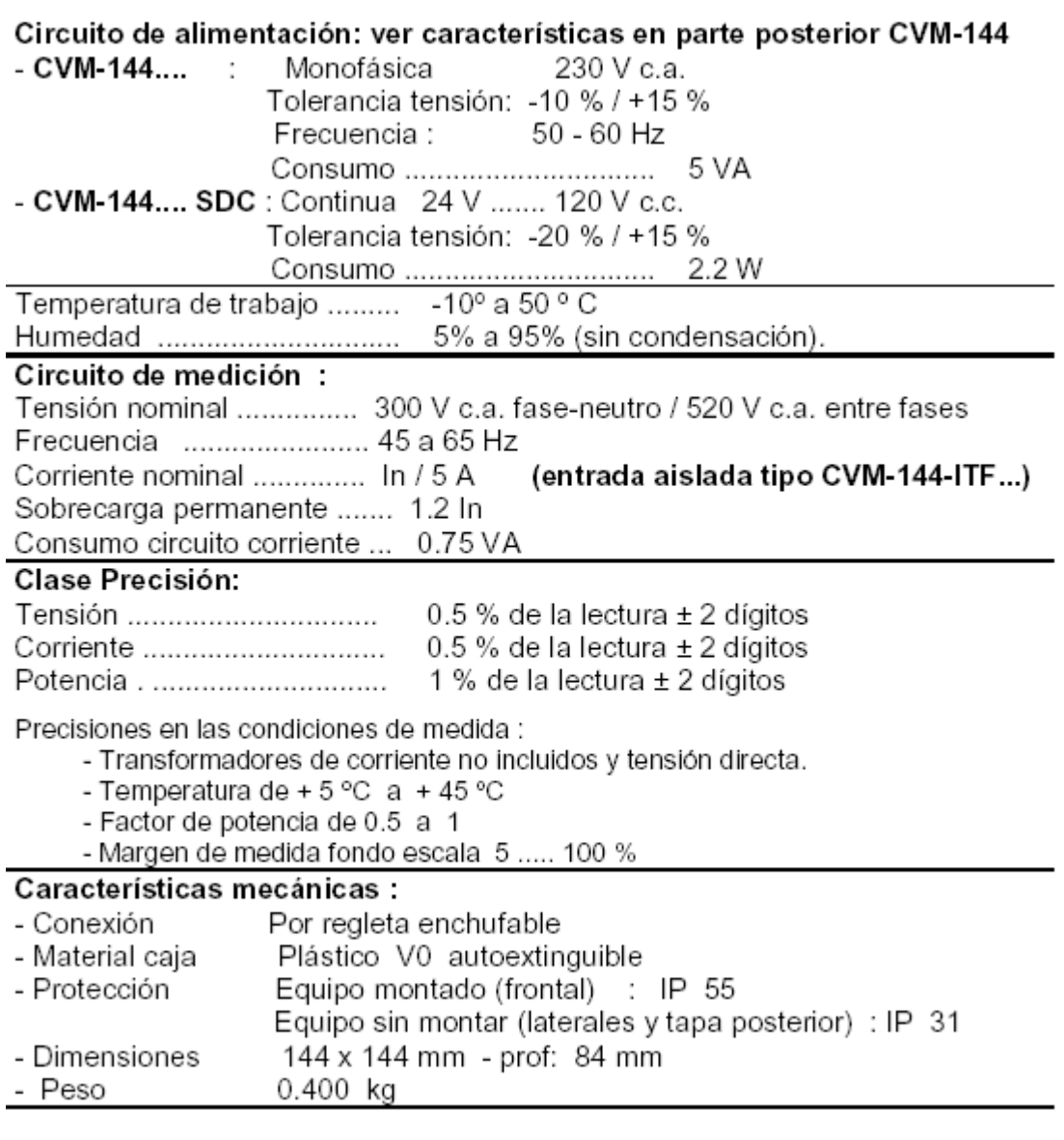

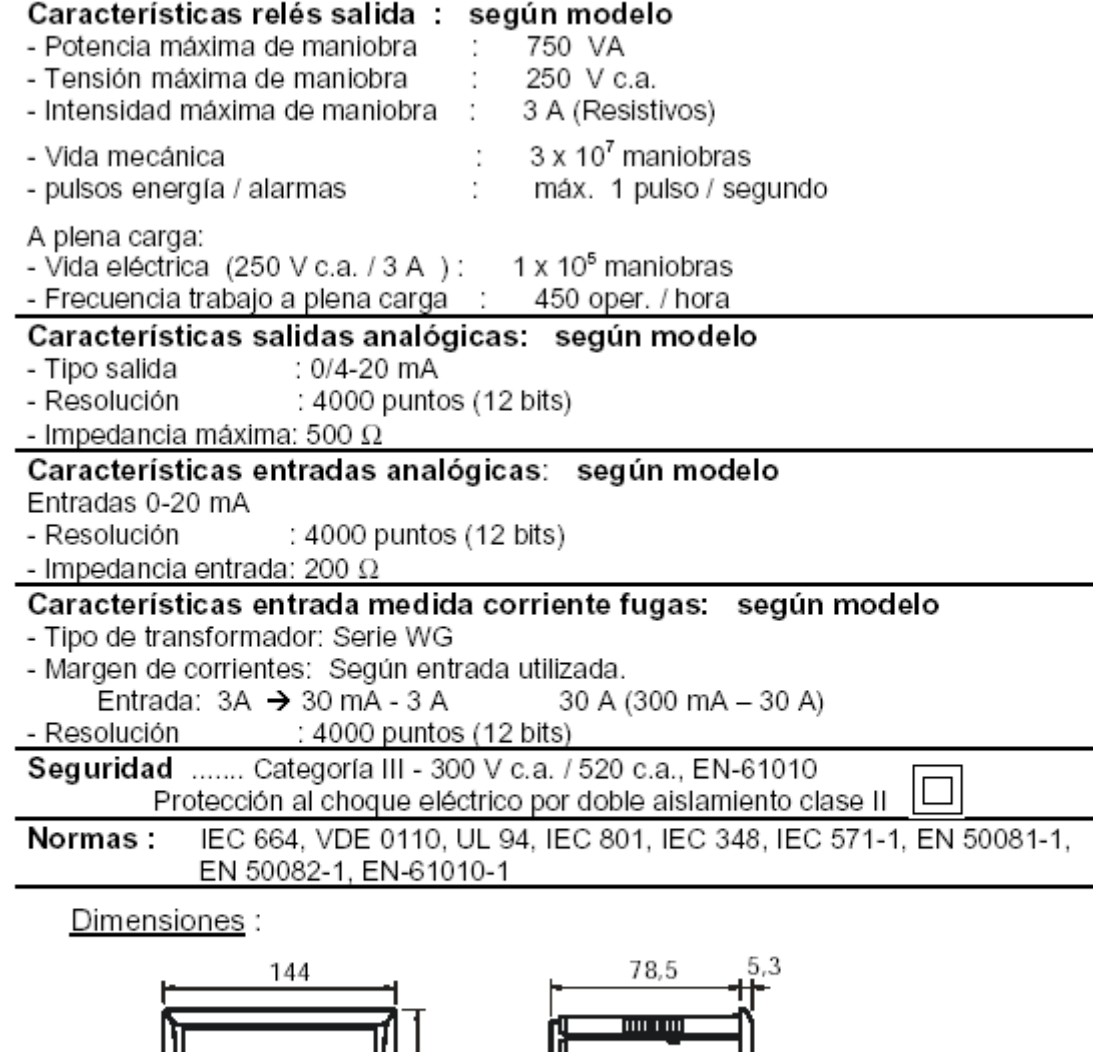

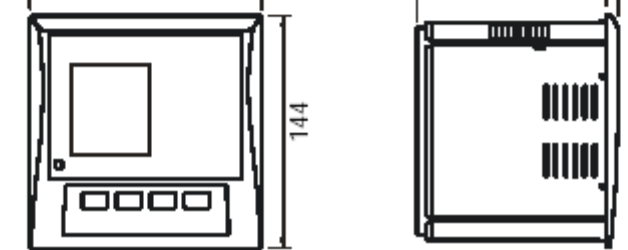

# **MANTENIMIENTO**

El CVM-144 no precisa un mantenimiento especial. Es preciso evitar en la medida de lo posible todo ajuste, mantenimiento o reparación con el equipo abierto, y si es ineludible deberá efectuarlo personal cualificado bien informado de la operación a seguir.

Antes de efectuar cualquier operación de modificación de las conexiones, reemplazo, mantenimiento o reparación, debe desconectarse el aparato de toda fuente de alimentación. Cuando se sospeche de un fallo de funcionamiento del equipo ó en la protección del mismo debe dejarse el equipo fuera de servicio, asegurándose contra cualquier conexión accidental. El diseño del equipo permite una substitución rápida del mismo en caso de avería.

# **COMUNICACIONES CVM-144...**

Uno o varios aparatos CVM-144... pueden conectarse a un ordenador. Mediante este sistema puede lograrse, además del funcionamiento habitual de cada uno de ellos, la centralización de datos en un solo punto. El CVM-144... tiene una salida de comunicación serie tipo RS-485 ó RS-232 (según modelo). Si se conectan más de un aparato a una sola línea serie (RS-485), es preciso asignar a cada uno de ellos un número o dirección (de 01 a 255) a fin de que el ordenador central envíe a dichas direcciones las consultas de datos.

# **Conexión red RS-485 a un ordenador PC (RS-232)**

En la figura 6 describe como hacer una red de 2 CVM y un computador.

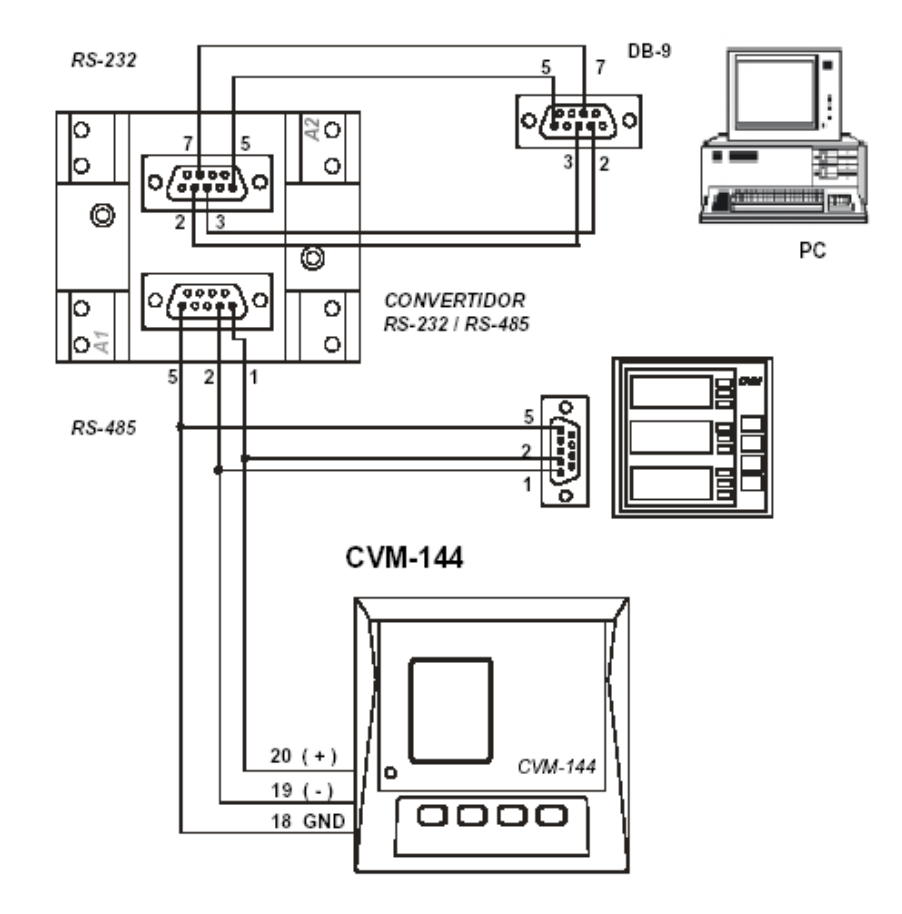

**FIGURA 6 Conexión red RS-485 a un ordenador PC (RS-232)**

# **Conexión RS-232 a un ordenador PC (RS-232)**

En la figura 7 se muestra la forma de conectar un solo CVM a un computador central.

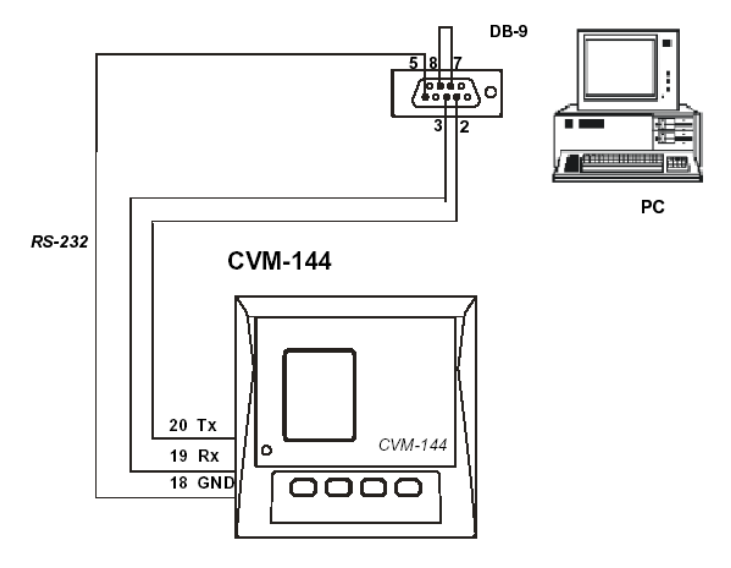

**FIGURA 7 Conexión red RS-232 a un ordenador PC (RS-232)**

# **ANEXO D.B**

# **MANUAL DE CONVERSOR RS-485 / RS-232 (CÓD. 770028)**

# **CONVERSOR RS-232 / RS-485 & RS- 422**

Dicho conversor permite pasar de una comunicación RS-232 a una configuración tipo RS-485 & RS-422, o viceversa.

El conversor dispone de los siguientes elementos como muestra en la figura 1:

- 2 Bornes para alimentar el equipo (bornes A1 A2)
- Entrada- salida Serie RS-232 (Conector DB-9 Hembra)
- Entrada- salida Serie RS-485 & RS-422 (Conector DB-9 Macho)
- Led indicación alimentación (POWER )

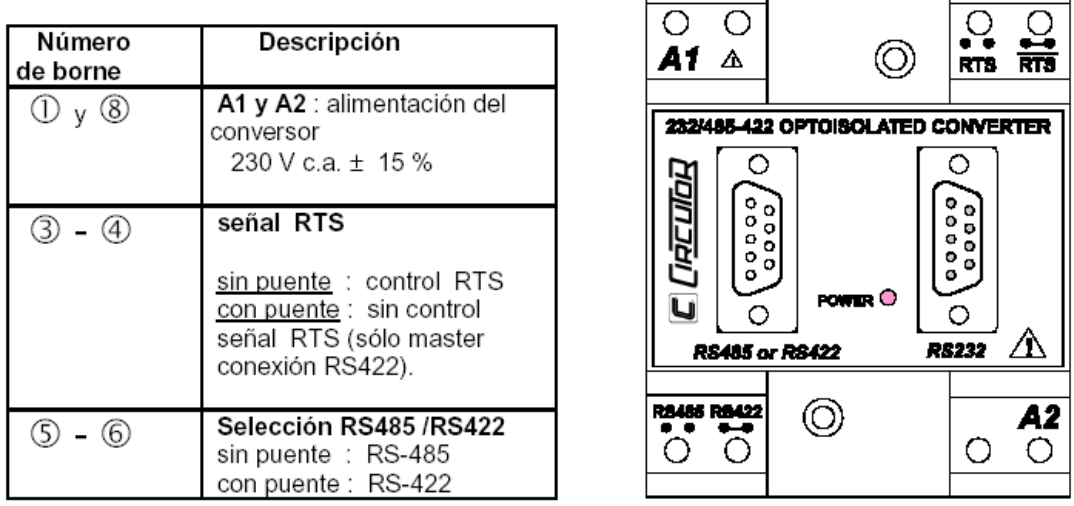

### 1.- Regleta de conexiones - Bornas

**FIGURA 1 Regleta de conexiones de conversor 770028**

### **Comunicaciones: Conectores DB-9.**

De acuerdo a la numeración indicada en la tabla 1 en el conector marcado como RS485 o RS422, la relación de pines utilizados es la siguiente*:*

# **Tabla 1 Designación de pines para conector DB-9 macho**

RS-485:

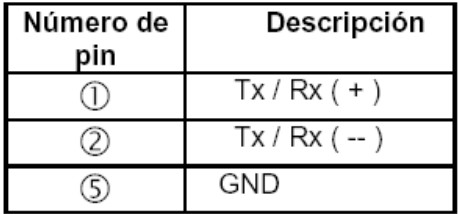

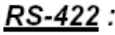

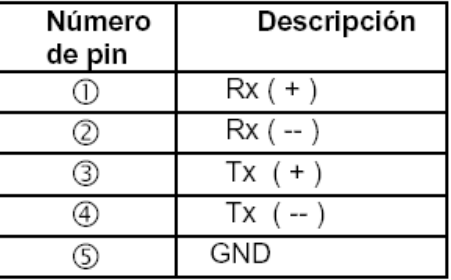

# **Entrada/ salida SERIE RS-232 (Conector DB-9 - HEMBRA)**

De acuerdo a la numeración indicada en la tabla 2, el conector marcado como RS-232, la relación de pines utilizados es la siguiente:

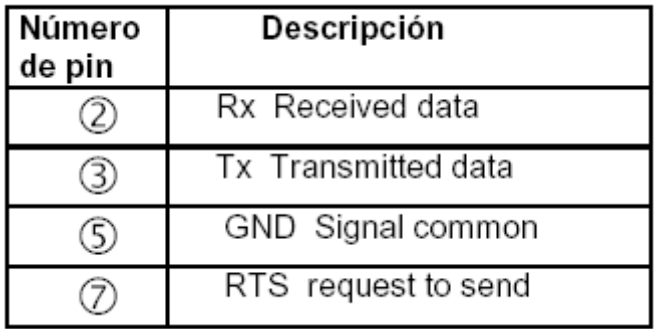

# **Tabla 2 Designación de pines para DB-9 hembra**

# **Datos técnicos**

- Velocidad máxima : 19.200 baudios
- Número equipos a conectar : Máximo 32 equipos 1200 metros
- Alimentación : 230 V c.a  $\pm$  15 %
- Consumo :  $3 V.A$
- Frecuencia :  $50 60$  Hz
- Aislamiento galvánico entre el canal RS-232 y la red RS-485 & RS-422 : mediante optoacopladores 1000 Vef.
- Selección del modo transmisión: mediante puente externo
- Selección RS-485 ó RS-422 :mediante puente externo
- Equipo compacto acoplable a un perfil simétrico DIN 46277 (EN 50022).

- Posibilidad de fijación por tornillos.
- Carátula frontal de lexan.
- Bornes metálicos con tornillos "posidraft".
- Caja modular de material plástico autoextinguible de color blanco.
- Dimensiones :  $70 \times 70 \times 85$  mm
- Protección :
- Módulo empotrado IP-41
- Bornes IP-20

# **Esquema Conexión RS-232 & RS-485.**

La figuras 2 muestra el diagrama de conexión de conexión del conversor a un computador.

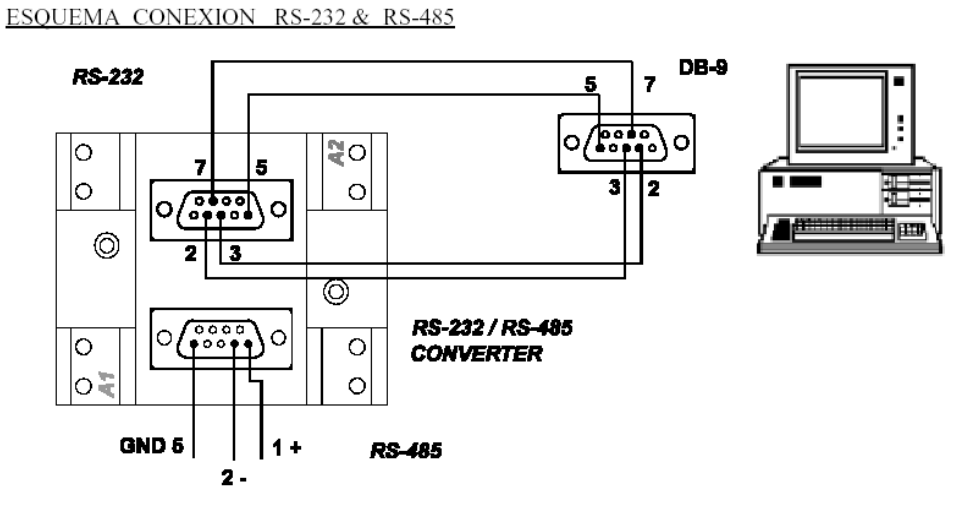

Nota: Dirección de datos controlada por la señal RTS (pin 7 - RS232)

# **FIGURA 2 Esquema de conexión conversor a PC**

# **ANEXO D.C**

# **CIRCUTOR S.A. UNIDAD MODEM RADIO MRT. MANUAL DE USUARIO V1.0 (MRT1.DOC 290197) 3 /8**

# **1 - INSTALACION DEL EQUIPO**

Aunque la instalación y puesta en marcha de las unidades MRT es simple, deben tomarse una serie de precauciones y seguir las normas que se detallan. Es importante recordar que:

Una buena instalación elimina la mayor parte de problemas y averías que podrían presentarse tanto durante la puesta en marcha como después durante el funcionamiento de los equipos.

# **Instalación de la unidad**

La unidad MRT se instalará en el interior de un armario provisto de rail de sujeción tipo DIN simétrico. Se sujetará el MRT al raíl DIN mediante los elementos de sujeción posterior que incorpora. Si el armario está a la intemperie o en el mismo armario hay instalados equipos de potencia, deberá observarse si es necesaria la instalación de elementos de ventilación (por convección o forzada) y/o calefacción para evitar que el MRT trabaje a temperaturas extremas. Deberá cuidarse también que la unidad MRT no se vea sometida a vibraciones fuertes.

# **Instalación de antena**

La función de la antena es la de radiar y recibir la señal de radiofrecuencia. Es muy importante realizar su conexionado e instalación de forma correcta.

Para la instalación de las antenas deberán considerarse las siguientes normas generales:

Deberán emplearse siempre que sea posible antenas de montaje exterior.

Tipo de antena exterior a emplear:

**Antena omnidireccional**: Para unidad que comunica con otras varias, emplazadas en distintas direcciones (normalmente, unidad de centro)

**Antena directiva**: Para unidad que comunica con otra unidad o con otras varias pero emplazadas en una misma dirección (normalmente, unidad remota)

Una antena deberá instalarse alejada de cualquier pared, tejado, árbol, etc., a una distancia mínima de 2 metros.

Siempre que sea posible deberá evitarse la cercanía a tendidos eléctricos.

Deberá instalarse en un punto donde no haya obstáculos en la dirección de emisión. Si se emplean vientos metálicos para la sujeción del mástil de la antena, éstos deberán quedar por debajo de la antena a una distancia mínima de 2 veces la longitud del elemento activo de la misma.

Deberán evitarse tendidos largos del cable de antena. Por cada 25 m de tendido se pierde la mitad de la potencia.

El empleo de antenas interiores sólo es aceptable para distancias cortas (hasta algún centenar de metros). Debe tenerse en cuenta que los armarios metálicos, el hormigón armado, las estructuras metálicas, etc., actúan de pantalla para las señales de radiofrecuencia.

Debe señalarse que las corrientes de radiofrecuencia no se comportan como las corrientes alternas de 50 Hz o continuas. En las conexiones del cable de antena es importante no solamente el buen contacto de los conductores, sino y además, que la conexión conserve la impedancia de la línea. Para ello deberán emplearse siempre los conectores adecuados y los empalmes a modo tradicional no están permitidos.

- **Tipo de cable a emplear: RG-213 de 50 Ohmios**
- **- Salida antena MRT: Conector tipo BNC 50 Ohmios**
- Modem Radio Industrial Integrado *MRT*

# **2 - ALIMENTACION**

*Alimentación 230 V CA y 12 V CC 230 V CA:* Rango: 230 V +/- 10% *12 V CC:* Rango: 10,0 a 15,6 V Conector Alimentación: Conector Alimentación: Bornes 1 y 3: Entrada alimentación Borne 1: Entrada + Borne 2: Conexión a masa Borne 2: Entrada - Fusible: 100 mA, tipo retardado Aunque el MRT incorpora un filtro en la entrada de CA, en instalaciones con fuerte ruido en la línea eléctrica (provocado por variadores, arrancadores estáticos, etc..), puede ser necesario el empleo de un módulo exterior de filtro de alimentación. En instalaciones sujetas a descargas en la línea eléctrica es aconsejable instalar un módulo de protección.

La entrada de alimentación a 12 V puede emplearse para alimentar al MRT de forma permanente o para alimentación de emergencia en caso de corte de la alimentación 230 V. La conmutación es automática. En el caso de que se conecte una batería como alimentación de emergencia, el MRT no realiza la carga de la misma. Deberá instalarse un cargador adecuado.

*Alimentación 24 - 48 V CC (opción) V CC:* Rango: 19,0 a 60,0 V Conector Alimentación: Borne 1: Entrada + Borne 2: Entrada - Fusible: 1 A, tipo retardado

# **3 - CONEXION DE DATOS**

El MRT dispone de dos puertos de conexión para datos, un RS-232 y un RS-485. Se puede comunicar de forma indistinta a través de cualquiera de ellos (el MRT realiza la detección automática de cuál es el puerto empleado). El MRT **no** admite la conexión simultánea a ambos puertos. *Puerto RS-232* Conector: 15 pines, tipo Sub D, hembra Pin 2: señal TXD Pin 3: señal RXD Pin 7: masa de datos *Puerto RS-485* Conector enchufable: 3 bornes Borne  $1: Tx +$ Borne 2: GND Borne 3: Tx -

# **Notas:**

Emplear cable apantallado de buena calidad para las conexiones de datos. Emplear cable trenzado para la conexión RS-485 de sección mínima de 0,35 mm2.

Realizar siempre las conexiones con los equipos apagados.

No es recomendable sobrepasar los 15 m en una conexión RS-232 ni los 1.000 m en una conexión RS-485.

Modem Radio Industrial Integrado *MRT*

# **4 - INDICACIONES DE ESTADO**

La unidad MRT incorpora cuatro LED's en su frontal para indicar el estado de funcionamiento:

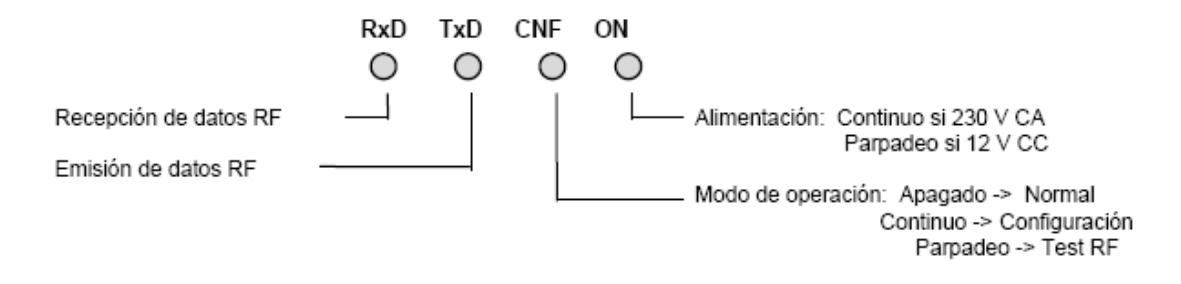

# **5 - CONFIGURACION**

*Canal Radio:* Configurado de fábrica. *Parámetros de Comunicación*

El MRT admite la configuración de los parámetros de comunicación relacionados con la velocidad entre MRT y equipo DTE y el formato de carácter empleado. No debe realizarse ninguna configuración relativa al tipo de protocolo empleado, puesto que el MRT es transparente al mismo. Tampoco deberán configurarse señales de control, ya que el MRT no las necesita.

El MRT permite, también, la configuración de otros parámetros de control avanzados, que se emplean cuando deban implementarse redes con repetidor MRT/R o también cuando coexistan varias redes independientes pero compartiendo el mismo canal radio.

El MRT se suministra preconfigurado de fábrica con los siguientes parámetros:

*Velocidad DTE / MRT : 2400 bps*

*Formato de carácter: 1 start, 8 data, 1 stop*

*Modo de funcionamiento: Semiduplex* Modem Radio Industrial Integrado *MRT*

# **6 - MODIFICACION DE LA CONFIGURACION**

Para modificar la configuración es necesario un terminal de datos o un ordenador PC con un programa de emulación de terminal, y un cable de configuración.

# *Comandos de Configuración*

**―H‖** <cr> - El MRT nos presenta un listado del significado de cada uno de los 11 campos de la linea de configuración y el rango admitido de valores para cada uno. **―?‖** <cr> - El MRT nos presenta el valor actual de la línea de configuración **―C=....‖** <cr> - Podemos introducir una nueva configuración (todos los campos) **nº campo "=" valor** <cr> - Podemos modificar de forma individual los campos de la configuración

La línea de configuración consta de 11 campos y los valores por defecto son:

# $C = 255, 07, 07, 21, 036, 030, 00, 00, 0, 0, 0$

Los primeros 8 campos de la línea de configuración corresponden a parámetros avanzados no tratados en este manual. Los valores por defecto de estos campos son adecuados para la mayoría de las aplicaciones. En caso de redes con repetidor(es) MRT/R o para velocidades DTE/MRT inferiores a 2400 bps, se recomienda contactar con el distribuidor para la adecuación de valores de los mismos.

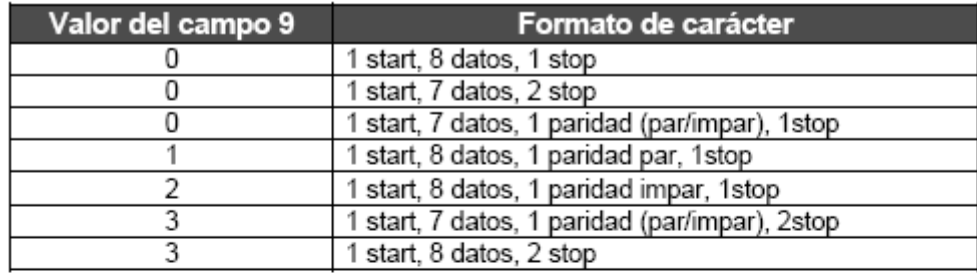

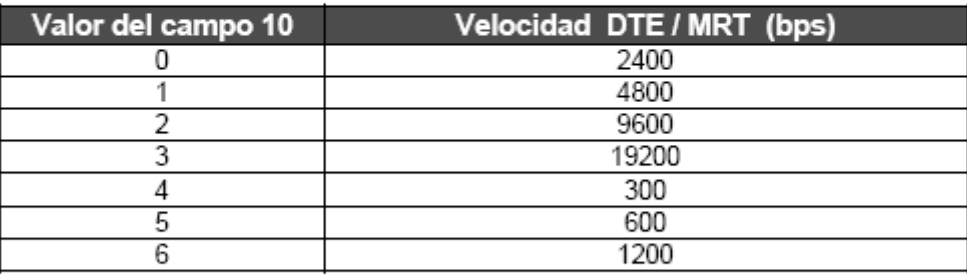

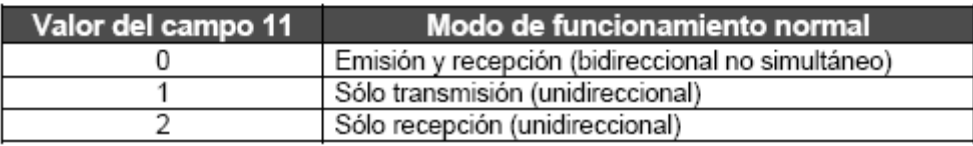

### **Notas:**

- La velocidad de comunicación se refiere al enlace MRT / DTE. La velocidad entre unidades MRT es fija a 2400 bps.

- El formato de carácter debe coincidir en el DTE y el MRT asociado. Es conveniente que en una red, todas las unidades DTE estén configuradas de igual manera.

- Aunque si un MRT se configura en modo bidireccional también puede trabajar en modo unidireccional (sólo emisión o sólo recepción), si solamente trabaja en modo unidireccional es conveniente configurarlo como tal.

- Si se emplean protocolos con detección de fin de trama por timeout (tiempo) (p.ej. MODBUS RTU), es necesario configurar las unidades a 2400 bps.

- Cuando el MRT se encuentra en modo CONFIGURACION, trabaja a 2400 bps y 1 start, 8 data y 1 stop, no importando como esté configurado para trabajar en modo NORMAL.

- La configuración queda almacenada indefinidamente en el MRT mediante memoria no volátil. La configuración puede modificarse tantas veces como sea necesario.

# **7 - TEST DE TRANSMISION**

En el MRT puede activarse un test de transmisión (ver apartado 11). Durante el test de transmisión el MRT realiza una transmisión continua de señal modulada. Mediante este test es posible medir la adaptación de la antena y el nivel de potencia radiada. Para la realización de dichas medidas es necesario disponer de una carga y de un vatímetro de radiofrecuencia. Esta medida no es imprescindible si se emplean antenas ajustadas y el cable de antena está bien realizado.

# **8 - TEST DE RECEPCION**

El test de transmisión también permite ver en la(s) unidad(es) receptora(s) el nivel de señal recibida a través de la salida de señal RSSI (ver apartado 10). La señal RSSI es generada por el propio MRT y su nivel depende de forma logarítmica del nivel de señal recibida. Mediante esta señal se obtiene una medida real de la calidad del enlace y permite también ajustar la orientación de antenas. La medida de la señal se hará mediante un multímetro en la escala de V CC.

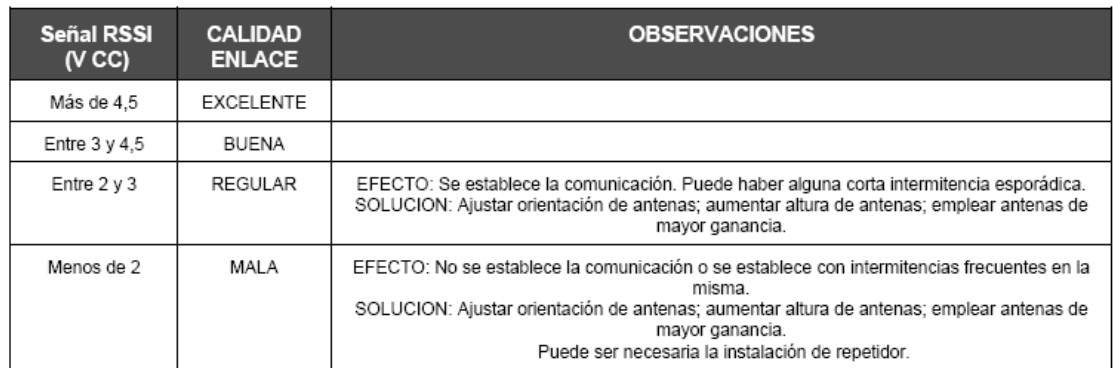

A título orientativo se puede señalar que entre estaciones con visión directa entre antenas se obtienen enlaces de calidad BUENA hasta distancias de entre 20 y 30 km.

# **9 - TEST DE ECO**

El MRT puede configurarse para que realice un test de eco, simplemente realizando un puente entre los pins RxD y TxD en el conector RS-232. En éste modo el MRT realiza un eco (retransmite) las tramas recibidas. Mediante este método pueden realizarse tests adicionales de calidad de enlace.

# **10 - CONECTOR RS-232 + SEÑALES AUXILIARES**

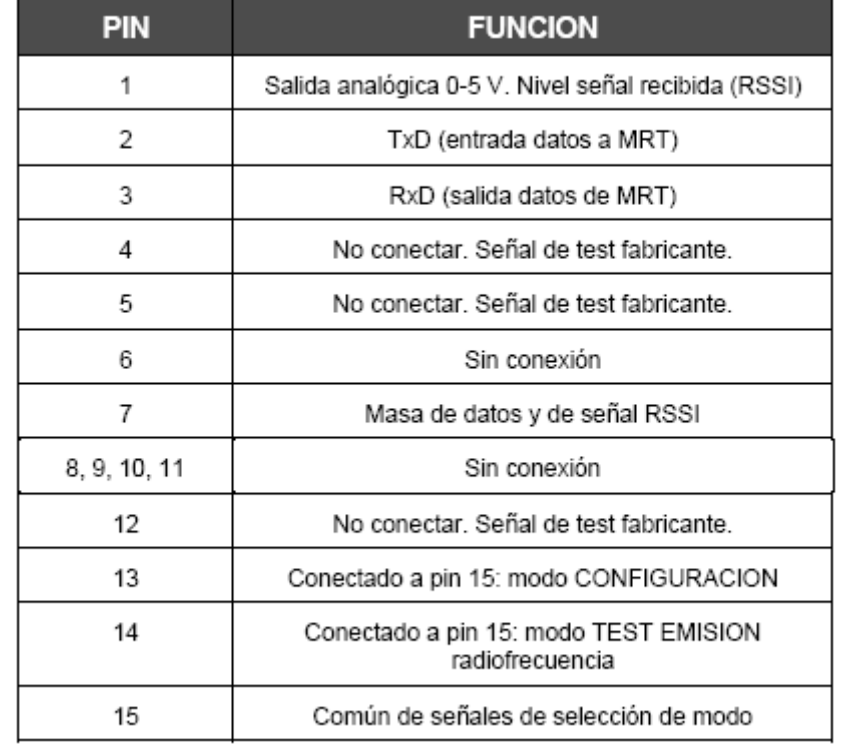

# **11 - CABLE DE CONEXION PC / MRT PARA COMUNICACIONES Y MODOS TEST**

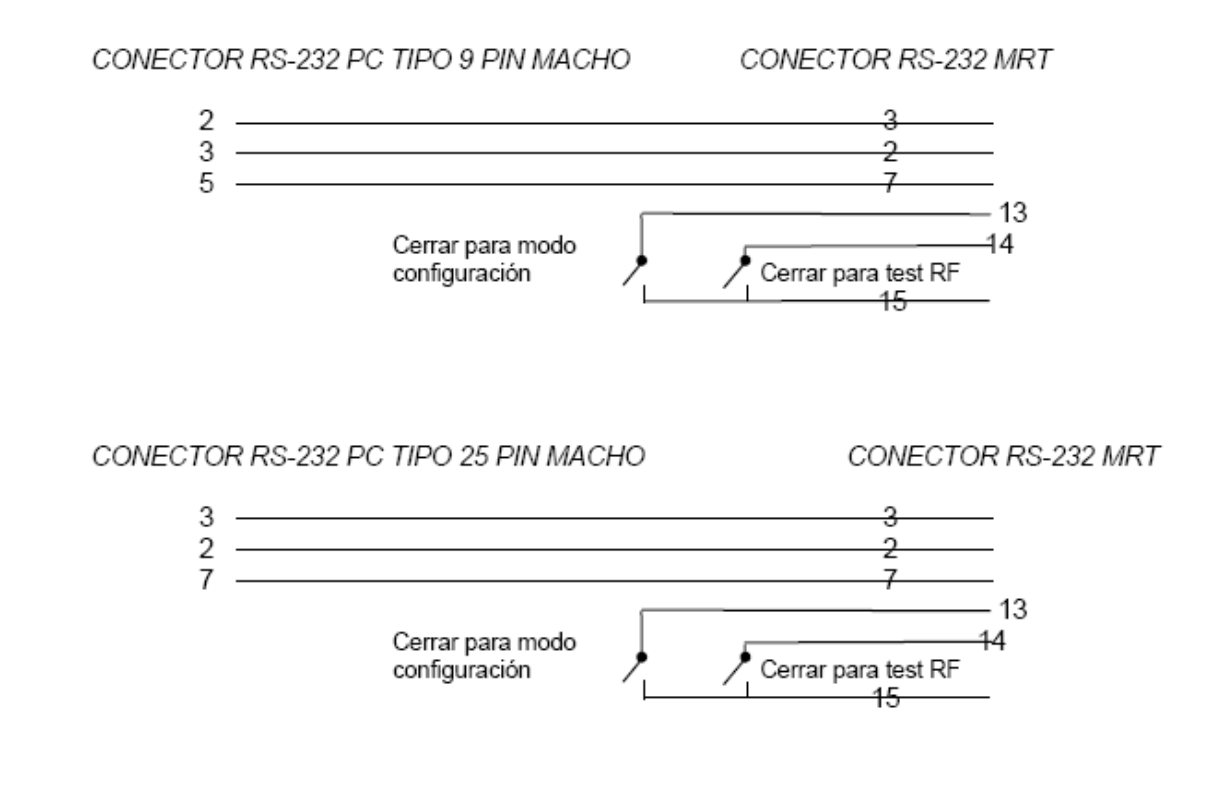

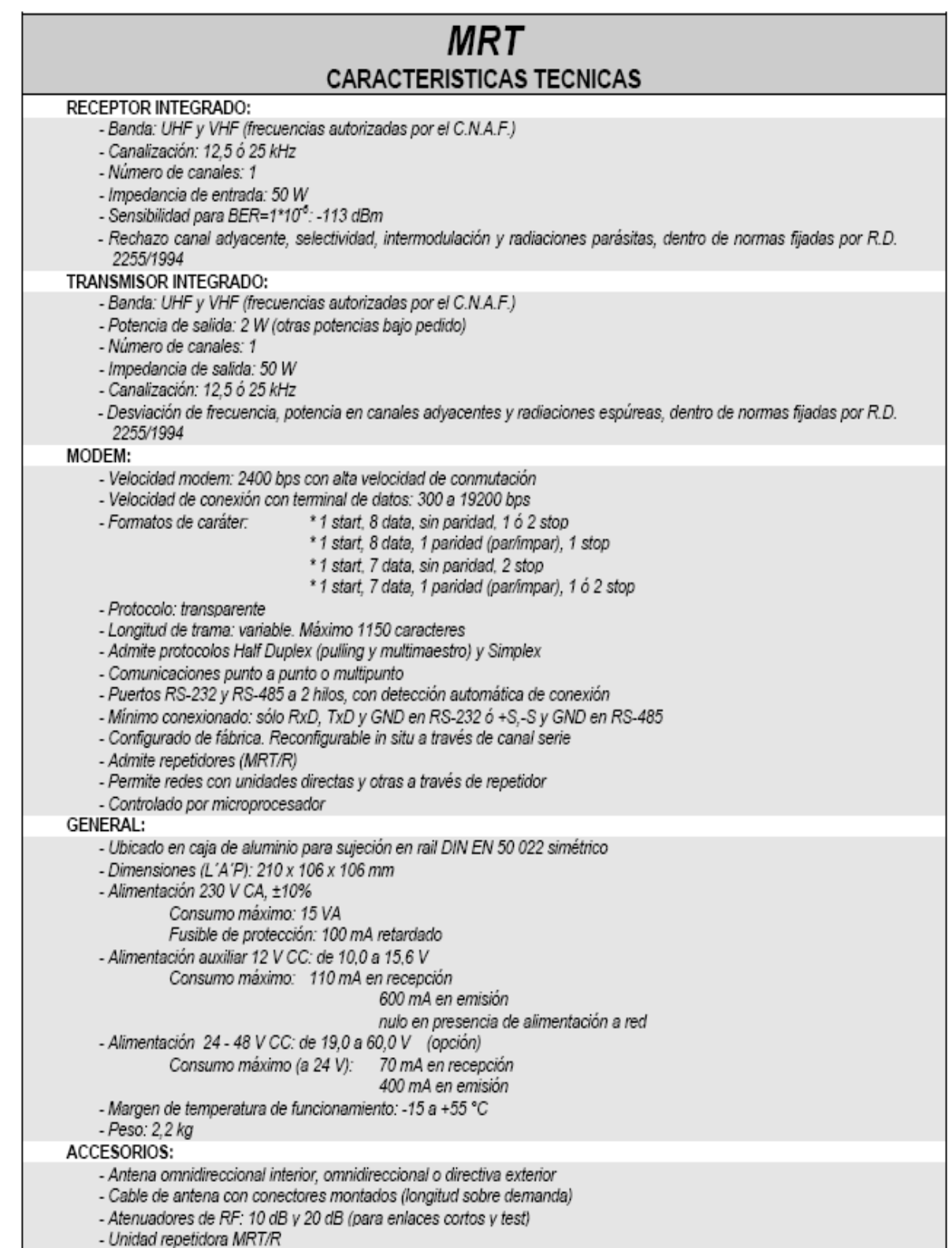

# **ANEXO E**

# **ANEXO E.A MANUAL DEL USUARIO S/E LASSO**

# **1. Manual de operación Subestación Lasso.**

# **Inicio.**

Para arrancar el programa se debe seguir los siguientes pasos:

 Doble clic en el icono denominado SCADA MULALO que se encuentra en el escritorio del computador (FIGURA 1)

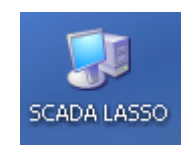

# **FIGURA 1 Icono de ingreso al programa Lasso.**

 Esperar a que se inicie el Tag Engine y el DSData Server que son los que me permiten enlazar el LabVIEW y el Programa del PLC. La figura 2 indica iniciando el Tag Engine.

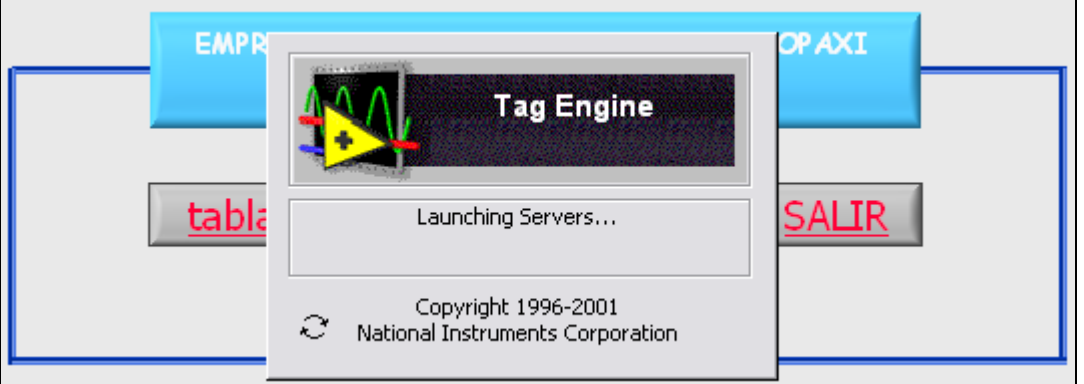

# **FIGURA 2 Icono de ingreso al programa.**

 Si los servidores están corriendo correctamente, deberá aparecer los dos iconos como muestra a continuación en la figura caso contrario uno de ellos estará en rojo (FIGURA 3).

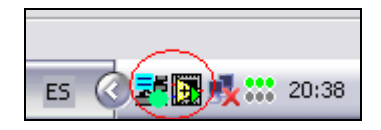

# **FIGURA 3 Servidores corriendo.**

 Una vez que el reloj corriendo en el Sub VI SCADA LASSO. De aquí en adelante se podrá observar todas las pantallas del programa.

# **SCADA Lasso.**

La figura 4 muestra el programa corriendo y adquiriendo datos, esperando ingresar a la tabla de registro de datos.

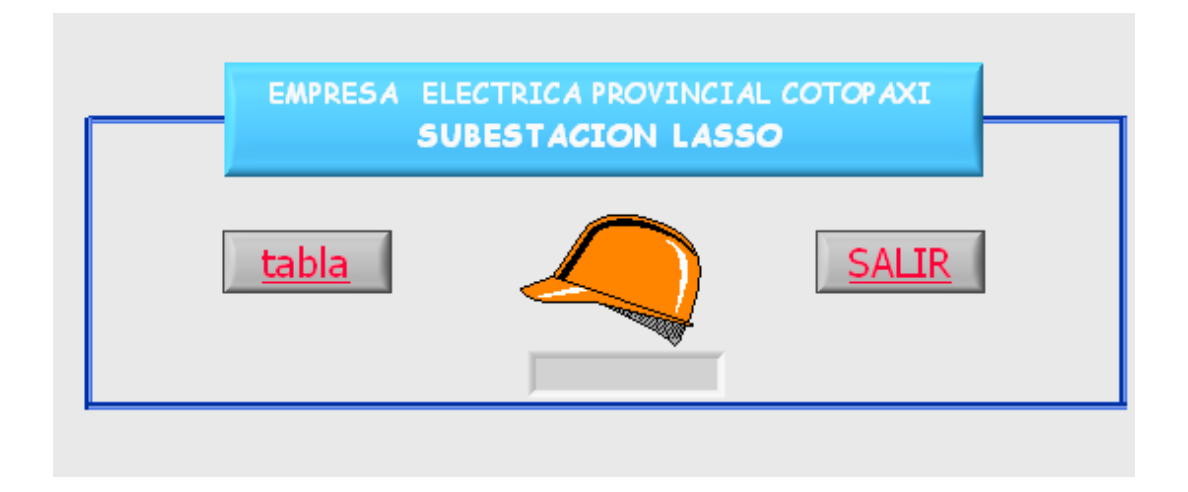

# **FIGURA 4. Diagrama de flujo de Subestación Lasso**

Este Sub VI permite leer todos los parámetros que envía el PLC. Este Sub VI es indispensable para la formación de los otros VI's que se cargan posteriormente, este actúa como servido, aquí se memorizan las variables globales a determinadas horas que luego se muestran en el Sub VI tabla.

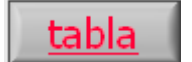

Visualiza la el registro de datos de cada hora.

```
SA∐R
```
Este botón permite salir del programa.

# **Tabla de Datos.**

Este Sub VI mostrado por la figura 5 es una tabla los datos que diariamente se registran determinadas horas del día. De este Sub VI se pueden acceder a otras pantallas como, Alarmas, Unifilar de la Subestación, además se puede imprimir el panel frontal cuando la tabla esta llena al final del día, si así lo requiere el operador.

Los valores que registra la tabla son los siguientes:

# **Entrada 13.8 KV.**

• Potencia Activa (MW).

- Potencia Reactiva (MVAR).
- Voltaje (KV).
- Frecuencia (HZ).

# **Transformador de 10 –12 MVA**

- Potencia Activa (MW).
- Potencia Reactiva (MVAR).

# **Transformador de 16 –20 MVA**

- Potencia Activa (MW).
- Potencia Reactiva (MVAR).

# **Alimentador Familia Sancela del Ecuador**

- Potencia Activa (MW).
- Potencia Reactiva (MVAR).

# **Alimentador 2 del transformador de 10-12 MVA**

- Potencia Activa (MW).
- Corriente (A).

# **Alimentador 4 del transformador de 10-12 MVA**

- Potencia Activa (MW).
- Corriente (A).

# **Alimentador 5 del transformador de 10-12 MVA**

- Potencia Activa (MW).
- Corriente (A).

# **Alimentador 4 del transformador de 16-20 MVA**

- Potencia Activa (MW).
- Corriente (A).

# **Alimentador 5 del transformador de 16-20 MVA**

- Potencia Activa (MW).
- Corriente (A).

# **Transformador 10-12 MVA**

- Presiones de SF6 Interruptor de Transformador (52LH1)
- Presiones de SF6 Seccionador de Transformador (89LH1)
- Nivel de Nitrógeno y Aceite.
- Temperatura de Bobinas y Aceite.
- Voltaje VCD y VAC.

# **Transformador 16-20 MVA**

- Presiones de SF6 Interruptor de Transformador (52LH2)
- Nivel de Nitrógeno y Aceite.
- Temperatura de Bobinas y Aceite.
- Voltaje VCD y VAC.

# **Demanda de energía.**

- Entrada 13.8 KV de transformador 10 12 MVA 52M8-T1 (T/1).
- Entrada 13.8 KV de transformador 16 20 MVA 52M8-T2 (T/2).
- Salida 2 de13.8 KV de transformador 10 12 MVA 52L8-L2 (S/2).
- $\bullet$ Salida 4 de 13.8 KV de transformador 10 - 12 MVA 52L8-L4 (S/4).
- $\bullet$ Salida 5 de 13.8 KV de transformador 10 - 12 MVA 52L8-L5 (S/5).
- Salida13.8 KV de transformador  $16 20$  MVA 52M8-T2 (T/2).
- Salida 4 de 13.8 KV de transformador 16 20 MVA 52M8-L4 (S/4).
- $\bullet$  Salida 5 de 13.8 KV de transformador 16 20 MVA 52M8-L5 (S/5).

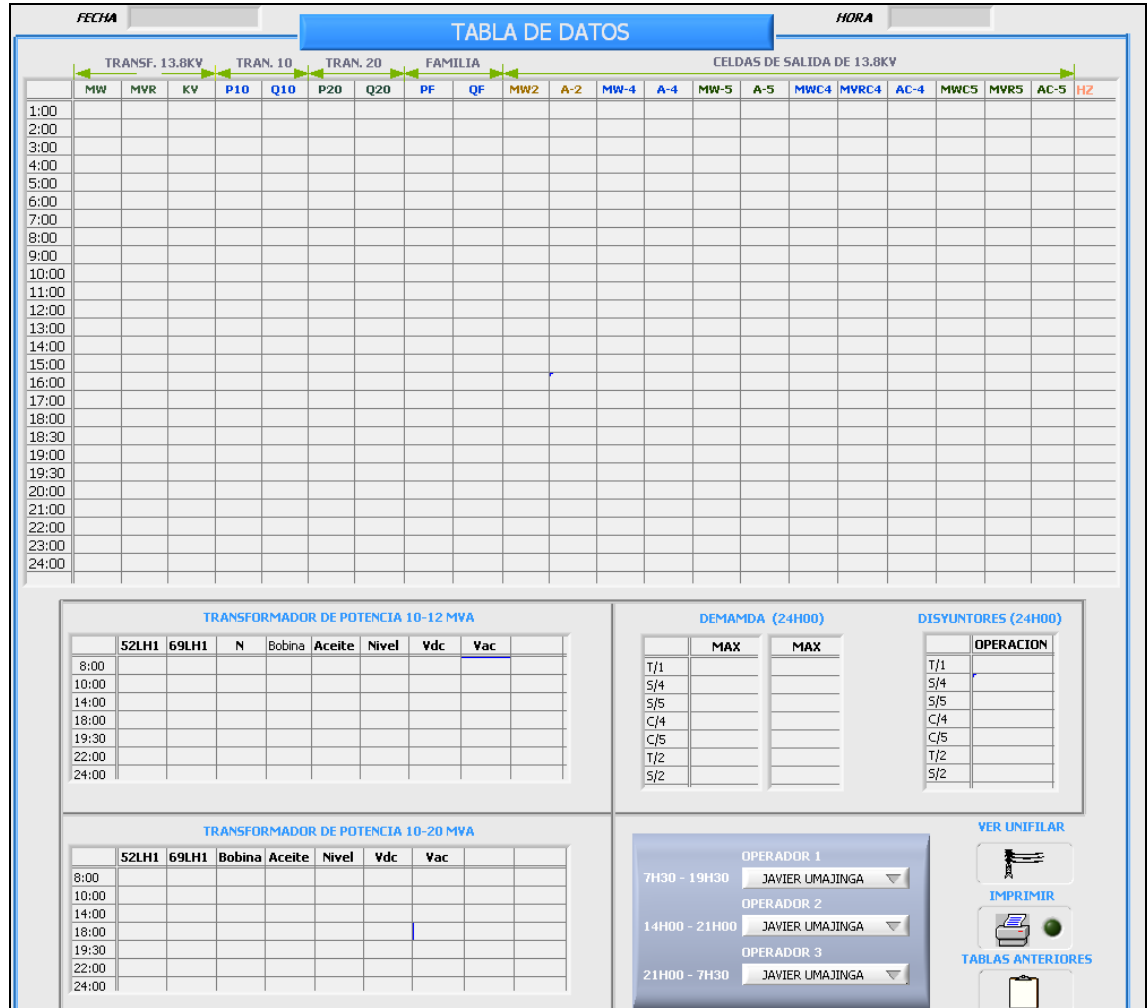

**Figura 5 Detalle de parte inferior Panel Frontal de Sub VI Tabla de Datos de la subestación Lasso.**

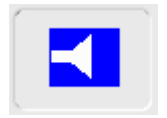

**"ALARMAS"** Este botón muestra las alarmas que están activadas

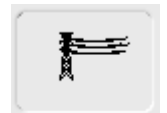

**"UNIFILAR"** Este botón ingresa al unifilar de la subestación.

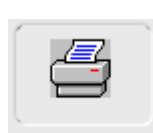

 **"IMPRIMIR"** Imprime la hoja.

# **Ingresar valores complementarios.**

Este Sub VI aparece cada hora, aquí se deben ingresar los valores que no se pueden adquirir por medio del programa y se muestra en la tabla, estos valores se guardad en memoria RAM del computador asi que por cualquier motivo el computador se apaga los datos anteriores se borraran, los valores complementarios son:

# **TRANSFORMADOR de 10-12 MVA**

- Potencia Activa y Reactiva del alimentador 52L8-T1.
- Potencia Activa y Reactiva del alimentador FAMILIA.
- **Potencia Activa y Amperaje del alimentador 52L8-L2.**
- Potencia Activa y Amperaje del alimentador 52L8-L4.
- Potencia Activa y Amperaje del alimentador 52L8-L5.
- **Presiones 52LH1, 69LH1, Nitrógeno.**
- **Temperatura de Bobinas y aceite.**
- Nivel de aceite.
- **•** Voltaje VCD, VAC.
- Operación de disyuntores.

# **TRANSFORMADOR de 10-12 MVA**

- Temperatura de Bobinas y aceite.
- Voltaje VAC.

La figura 6 muestra el Sub VI de adquisición de datos complementarios que no se pueden adquirir por el programa, estos deberán ser llenados por el operador de turno, para que al final del día se pueda imprimir la hoja completa.
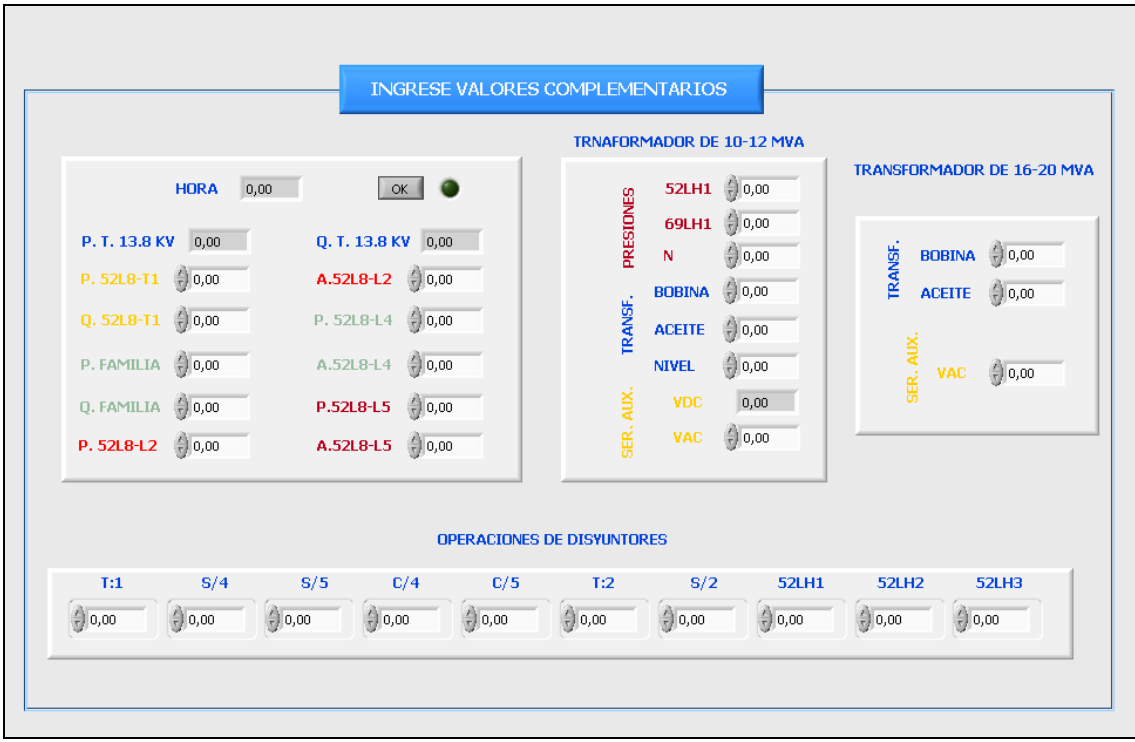

### **Figura 6 Detalle de Sub VI Complemento de Valores.**

#### **Alarmas.**

Este Sub VI muestra al operador el tipo de falla que ha ocurrido en los alimentadores:

Las fallas que indica este Sub VI son las siguientes:

#### **H30**

- Perdida de CC en celdas de 13.8KV.
- Perdida de CA en celdas de 13.8KV.
- Disparo por sobrecorriente encelda de entrada +k05.
- Falla del Transformador (Disparo 96+93).
- Disparo por protección Diferencial Traf.
- **Disparo por temperatura de aceite.**
- Perdida de tensión CA en tablero CA.

#### **H31**

- Disparo por sobrecorriente encelda de salida + K01
- Disparo por sobrecorriente encelda de salida + K02
- Disparo por sobrecorriente encelda de salida + K03
- Disparo por sobrecorriente encelda de salida + K04
- Disparo por sobrecorriente encelda de salida + K06
- Perdida de PTS.
- Perdida de tensión CC en tablero CC

#### **H32**

- Pérdidas de CC en celdas de 13.8 KV.
- Falla de alimentación CA en celda de 69KV.
- Falla de alimentación CC interruptor de 69KV.
- Falla de alimentación CA interruptor de 69KV.
- **Protecciones Mecánicas motor interruptor de 69KV.**
- Perdida de gas Interruptor 69KV.
- Falla Cargador de Baterías.
- Reserva.

#### **69KV**

- **Falla transformador.**
- Buchholz transformador.
- Disparo protección diferencial.
- Falla de alimentación CA/CC de 69KV y 13.8KV.
- Falla de sobrecorriente alimentador 13.8KV.
- Falla cargador batería.

La figura 7 muestra las alarmas que han sido activadas.

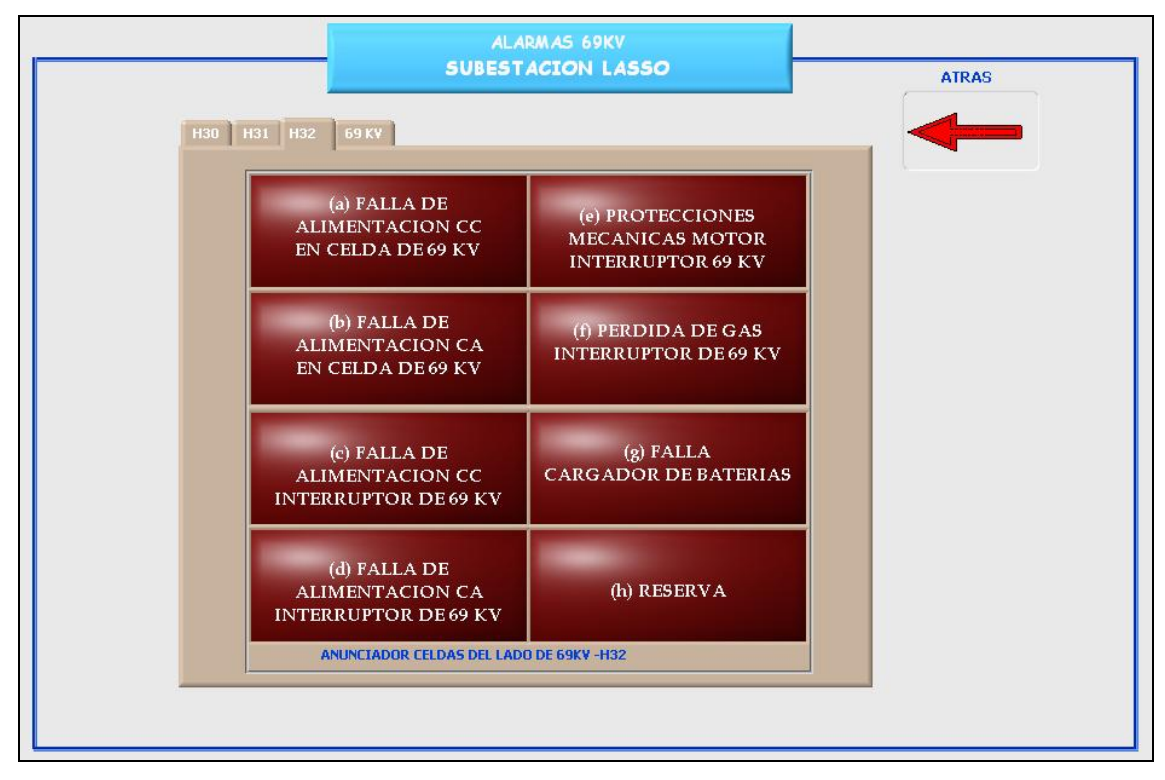

**Figura 7 Detalle de Panel Frontal de Sub VI "ALARMAS".**

Donde:

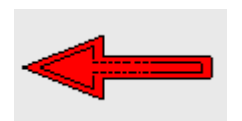

**"ATRAS"** Este control regresa al panel frontal del Sub VI "tabla de datos" del día actual.

#### **Unifilar.**

Este Sub VI permite monitorear parámetros trifásicos en tiempo real de toda la subestación, permite el acceso a otros Sub VI's como a los de apertura y cierre de interruptores. La figura 8 nos enseña el diagrama unifilar de la subestación Lasso en el cual se monitorean las siguientes variables:

- Voltaje trifásico en 69 KV y 13.8 KV.
- Corriente trifásica de Alimentador 1, 2, 3, 4, 5, Entrada.
- Potencia Activa de Alimentador 1, 2, 3, 4, 5, Entrada.
- Potencia Reactiva de Alimentador 1, 2, 3, 4, 5, Entrada.

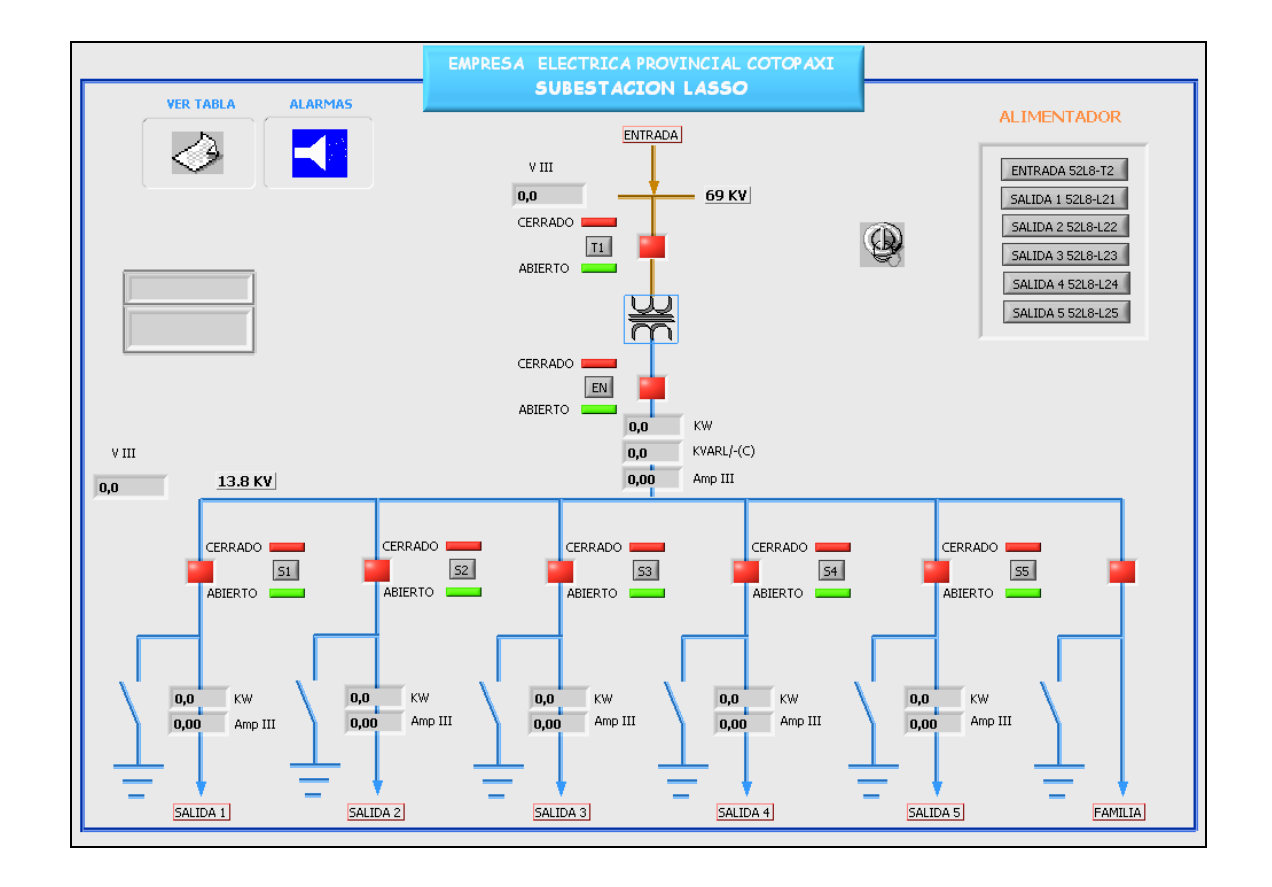

#### **Figura 8 Detalle de Panel Frontal de Sub VI "UNIFILAR".**

Donde:

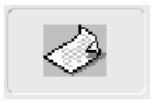

 **"VER TABLA"** regresa al Sub VI "Tabla"

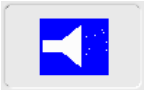

**"ALARMAS"** Este botón muestra las alarmas que están activadas

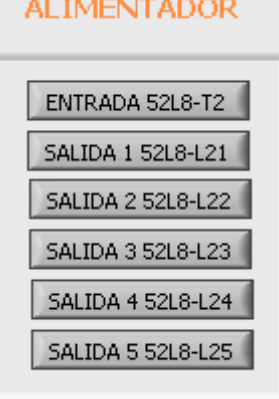

**"ALIMENTADOR"** Estos botones nos permiten acceder a cada uno de los alimentadores y mirar detalladamente todos sus valores en tiempo real, accede a los alimentadores:

- Entrada transformador de 20 KVA.
- Salidas 1,2,3,4,5.

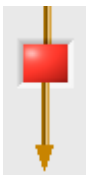

**"INDICADOR"** muestra el estado del interruptor. Rojo(cerrado), Verde (abierto).

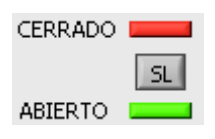

**"CONTROL"** accede a otro Sub VI que permite la operación del interruptor de cada alimentador , este control se encuentra alado del indicador mencionado en el párrafo anterior.

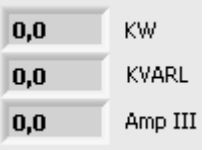

**"INDICADOR"** Nos muestra en tiempo real los valores trifásicos de Potencia Activa, Reactiva, Y corriente de los alimentadores.

#### **Alimentador.**

Este Sub VI (FIGURA 9) detalla los valores de las mediciones en tiempo real por fase, de acuerdo al alimentador que se elija ver.

- Amperios fase R, S, T.
- **Voltaje L-L y L-N.**
- **Potencia Activa fase R, S, T, y Trifásico.**
- Potencia Reactiva Inductiva Trifásica.
- **Potencia Reactiva Capacitiva Trifásica.**
- **Potencia Aparente Trifásica.**
- Factor de Potencia.
- **Frecuencia.**
- **Energía Activa.**
- **Corriente Promedio.**

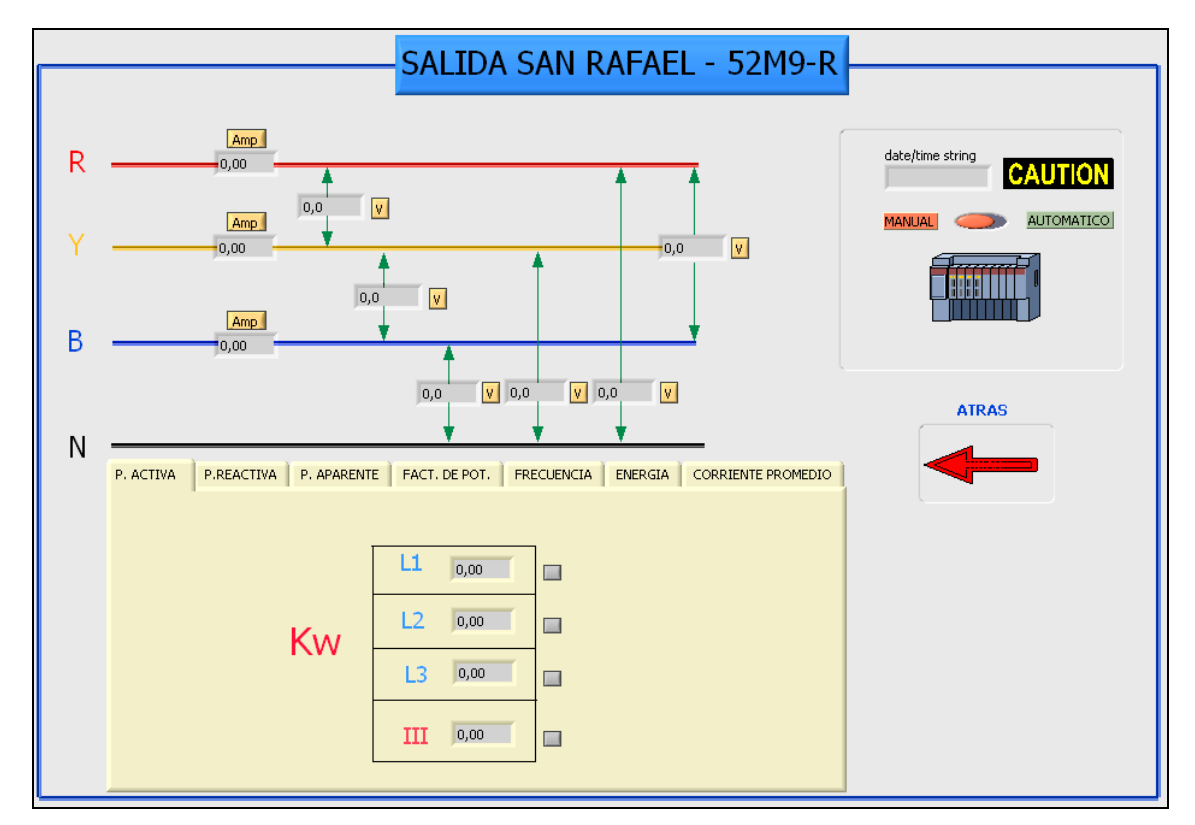

**Figura 9 Detalle de Panel Frontal de Sub VI "Alimentador San Rafael".**

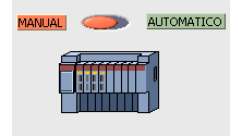

**"INDICADOR"** Nos muestra en tiempo real la posición del Switch de control Manual y remoto que se encuentra en el tablero del Alimentador.

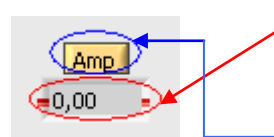

**"INDICADOR"** Nos muestra en tiempo real la corriente por fase.

**"CONTROL"** Muestra el Trend de históricos de corrientes por fase.

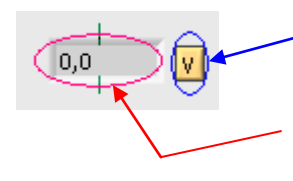

**"CONTROL"** Muestra el Trend de históricos del voltaje Línea-Línea y Línea - Neutro.

**"INDICADOR"** Nos muestra en tiempo real el Voltaje Línea-Línea y Línea – Neutro.

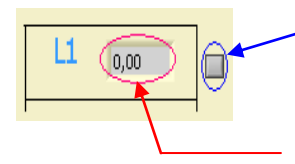

**"CONTROL"** Muestra el Trend de históricos del voltaje Línea-Línea y Línea - Neutro.

**"INDICADOR"** Nos muestra en tiempo real el Voltaje Línea-Línea y Línea – Neutro.

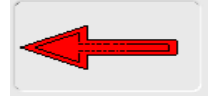

**"ATRAS"** Este control regresa al panel frontal del Sub VI "UNIFILAR" del día en curso.

#### **Historical Trend Viewer.**

La figura 10 es en Sub VI propio de LabView DCS nos permite ver en tiempo real los valores que estamos monitoreando.

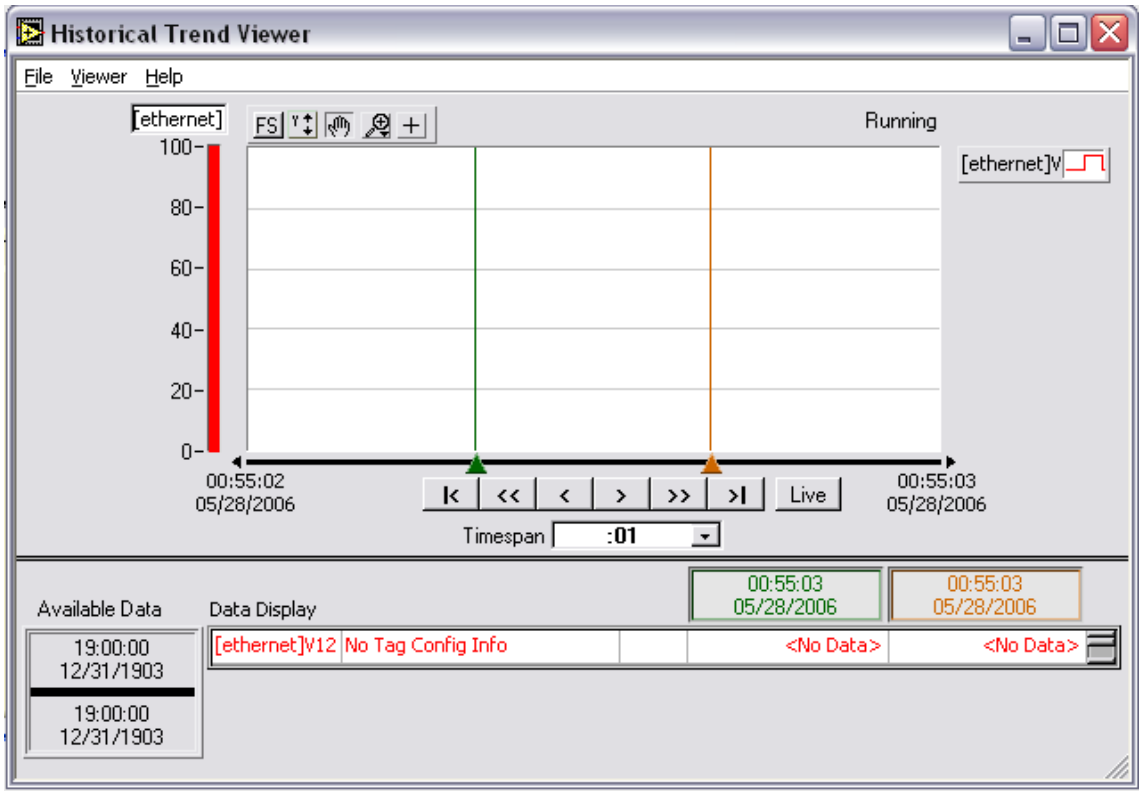

**Figura 10 Detalle de Panel Frontal de Sub VI "Alimentador San Rafael".**

#### **Interruptor.**

Este Sub VI como muestra la figura 11 visualiza el estado del disyuntor seccionador, rojo si esta cerrado y verde si esta abierto, en caso que los alimentadores los tenga. También indica la posición del switch de control local y remoto para restringir la apertura y cierre del interruptor desde el computador.

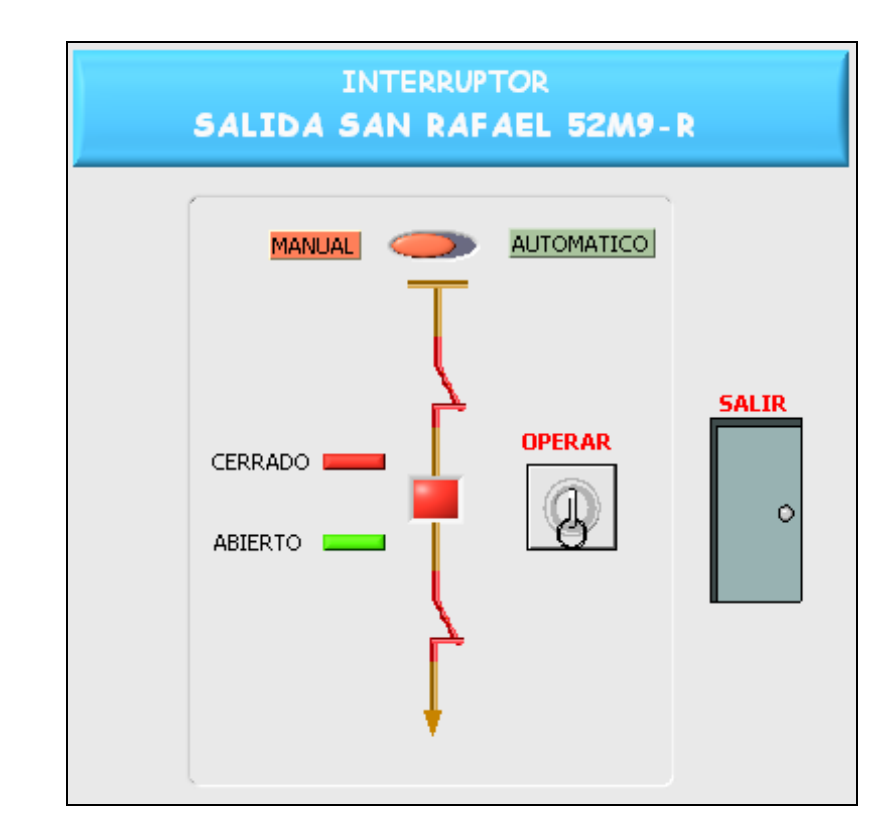

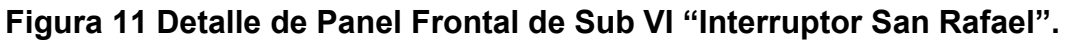

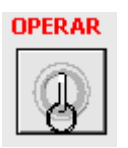

**"OPERAR"** La figura 11es un Sub VI que permite ingresar el usuario y la contraseña (*"s/elasso"*), si la contraseña es correcta el interruptor opera. Caso contrario regresa al Sub VI "INTERRUPTOR"

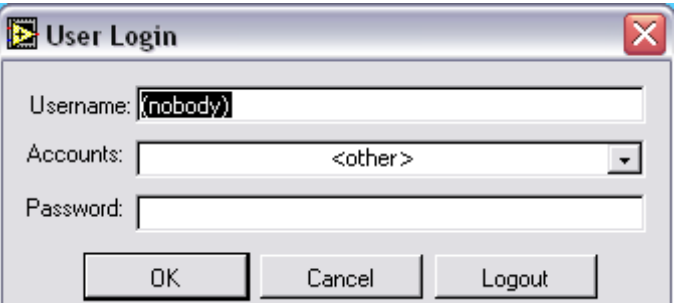

**Figura 12 Detalle de Panel Frontal de Sub VI "User Login".**

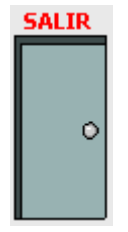

**"ATRAS"** Este control regresa al panel frontal del Sub VI "UNIFILAR" del día en curso**.**

# **ANEXO E.B**

# **MANUAL DEL USUARIO S/E MULALÓ**

[Por: FERNANDO CORRALES SUÁREZ] Page189

### **2. Manual de operación Subestación Mulaló.**

**Inicio.**

La figura 1 indica el icono de acceso directo al programa local de la Subestación Mulaló.

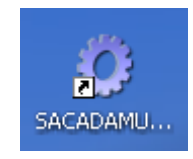

#### **FIGURA 1 Icono de ingreso al programa Mulaló.**

 Se debe esperar que arranque el Tag Engine y el DSData Server, la pantalla que aparecerá es la que indica la figura 2.

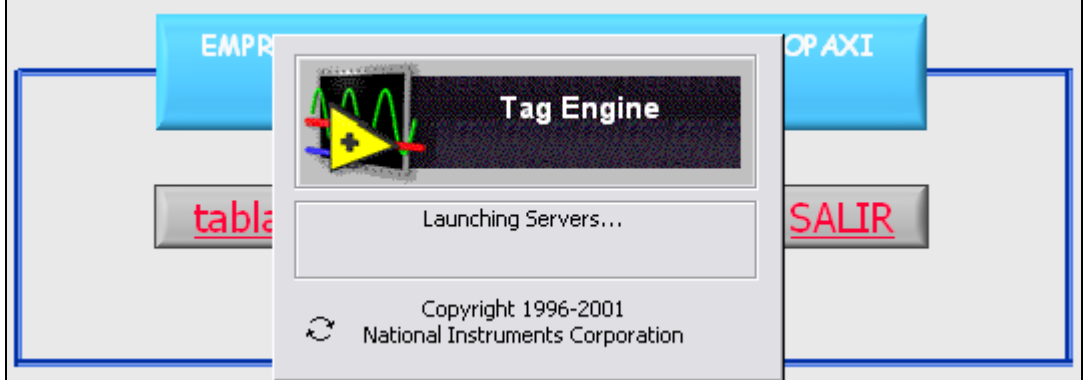

#### **FIGURA 2 Icono de ingreso al programa**

Para que la adquisición de datos funcione correctamente el Tag Engine y el DSData Server deben ejecutarse juntos, la figura 3 indica los servidores corriendo correctamente.

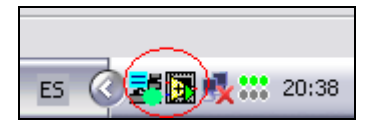

**FIGURA 3 servidores corriendo**

Cuando el reloj que muestra la figura 4 esta corriendo, indica que se puede acceder a las siguientes Sub VI´s o pantallas que se va a describir posteriormente.

#### **SCADA Mulaló.**

La figura 4 muestra el programa corriendo y adquiriendo datos, esperando ingresar a la tabla de registro de datos.

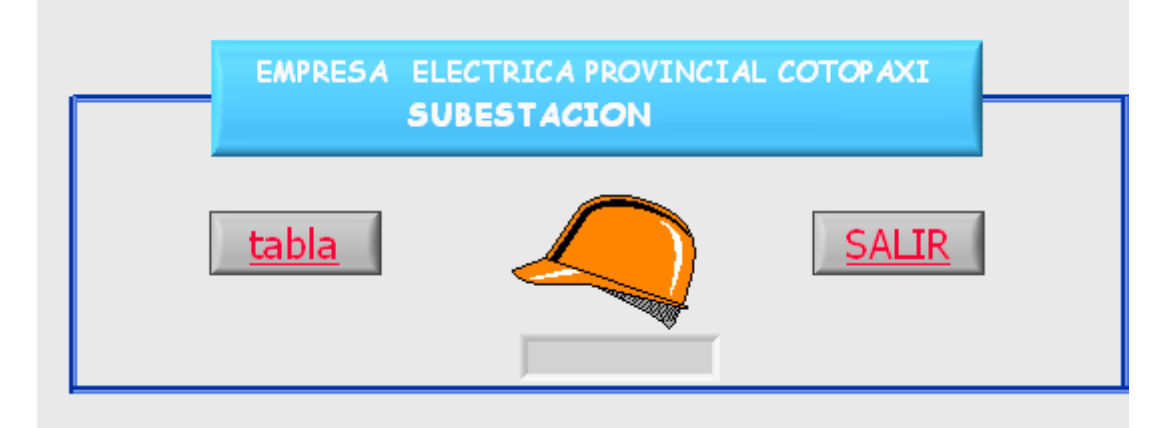

#### **FIGURA 4. Diagrama de flujo de Subestación Mulaló.**

Este Sub VI adquiere los datos que envía el PLC, este sirve como servidor para otros Sub VI, es indispensable para la formación del Sub VI "REGISTRO DE DATOS" que se cargan posteriormente, este actúa como servido, aquí se memorizan las variables globales a determinadas horas que luego se muestran en el Sub VI tabla.

# tabla

Visualiza el Sub VI "REGISTRO DE DATOS" de cada hora.

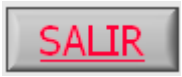

 Si presiona este botón el programa se cierra y se deberá reiniciar desde el icono de acceso directo.

#### **Registro de Datos.**

Este Sub VI es una tabla donde se visualiza los datos que diariamente se registran todas las horas durante un día. De este Sub VI se pueden acceder a otras pantallas como, Alarmas, Unifilar de la Subestación, además se puede imprimir el panel frontal cuando la tabla esta completa al final del día, si así lo requiere el operador. Los parámetros que se registran en la tabla son los siguientes:

Parámetros Digitales.

- Lámpara indicadora de Interruptor abierto.
- Lámpara indicadora de Interruptor cerrado.
- Posición de selector de control local remoto.
- Lámpara indicadora de seccionador abierto.
- Lámpara indicadora de seccionador abierto.

Parámetros Analógicos por celda de seccionamiento.

- Voltaje trifásico
- Voltaje Línea Neutro en (R, S, T).
- Voltaje Línea Línea en (R, S, T).
- Corriente de Línea (R, S, T).
- Corriente promedio.
- Potencia Activa en R, S, T.
- Potencia activa Trifásica.
- Potencia inductiva Trifásica.
- Potencia capacitiva Trifásica.
- Potencia aparente Trifásica.
- Factor de potencia Trifásico
- **•** Frecuencia.
- Energía.

Alarmas**.**

- Falla por sobrecorriente.
- Falla alimentación DC.
- Falla baja presión de aceite.
- Falla motor seccionador o Interruptor.

#### **Parámetros Controlados**

- Pulsador apertura de Interruptor de 13.8 KV.
- Pulsador cierre de Interruptor de 13.8 KV.

Los otros datos complementarios deberán llenar los operadores para que al final del día se pueda imprimir.

En la figura 5 se ve la tabla de registro de datos en la cual se puede observar todos los alimentadores estos se llenan cada hora automáticamente, las presiones, temperaturas, voltajes, operaciones de disyuntores, demanda máxima y mínima se llenan manualmente.

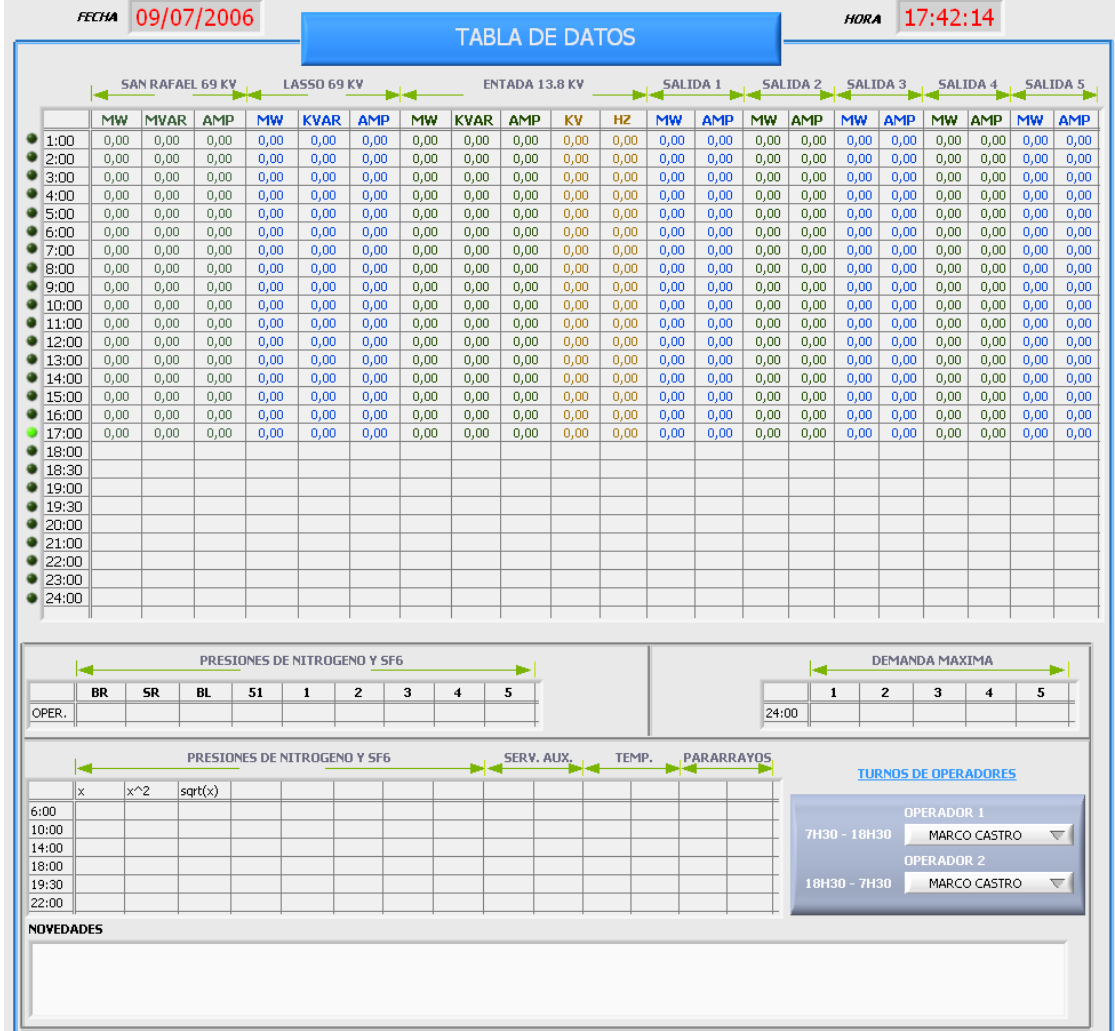

**Figura 5. Detalle de parte inferior Panel Frontal de Sub VI Tabla de Datos de** 

**la Subestación Mulaló.**

Donde:

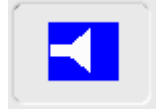

**"ALARMAS"** Este botón muestra las alarmas que están activadas

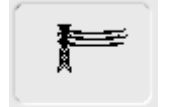

**"UNIFILAR"** Este botón ingresa al unifilar de la Subestación.

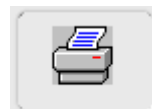

**"IMPRIMIR"** Imprime la hoja.

#### **Alarmas.**

Por medio de este Sub VI se puede monitorear las alarmas que se han activado ante una contingencia. En la figura 6 se puede ver las alarmas que se están monitoreando.

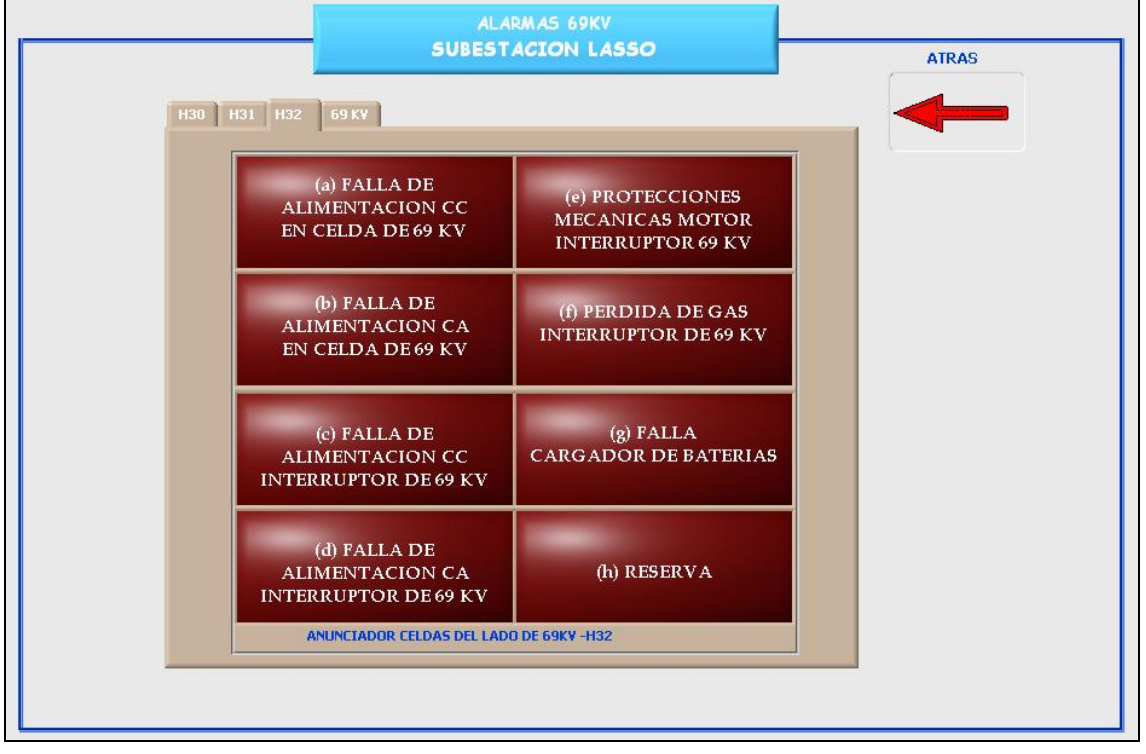

**Figura 6 Detalle de Panel Frontal de Sub VI "ALARMAS".**

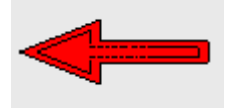

**"ATRAS"** Este control regresa al panel frontal del Sub VI "tabla de datos" del día actual.

#### **Unifilar.**

Este Sub VI como muestra la figura 7 permite monitorear los siguientes parámetros:

- Potencia activa, potencia reactiva, y amperios trifásicos.
- Voltaje de barras de 69 KV, y 13.8 KV.
- $\bullet$  Indicadores de interruptor abierto y cerrado.

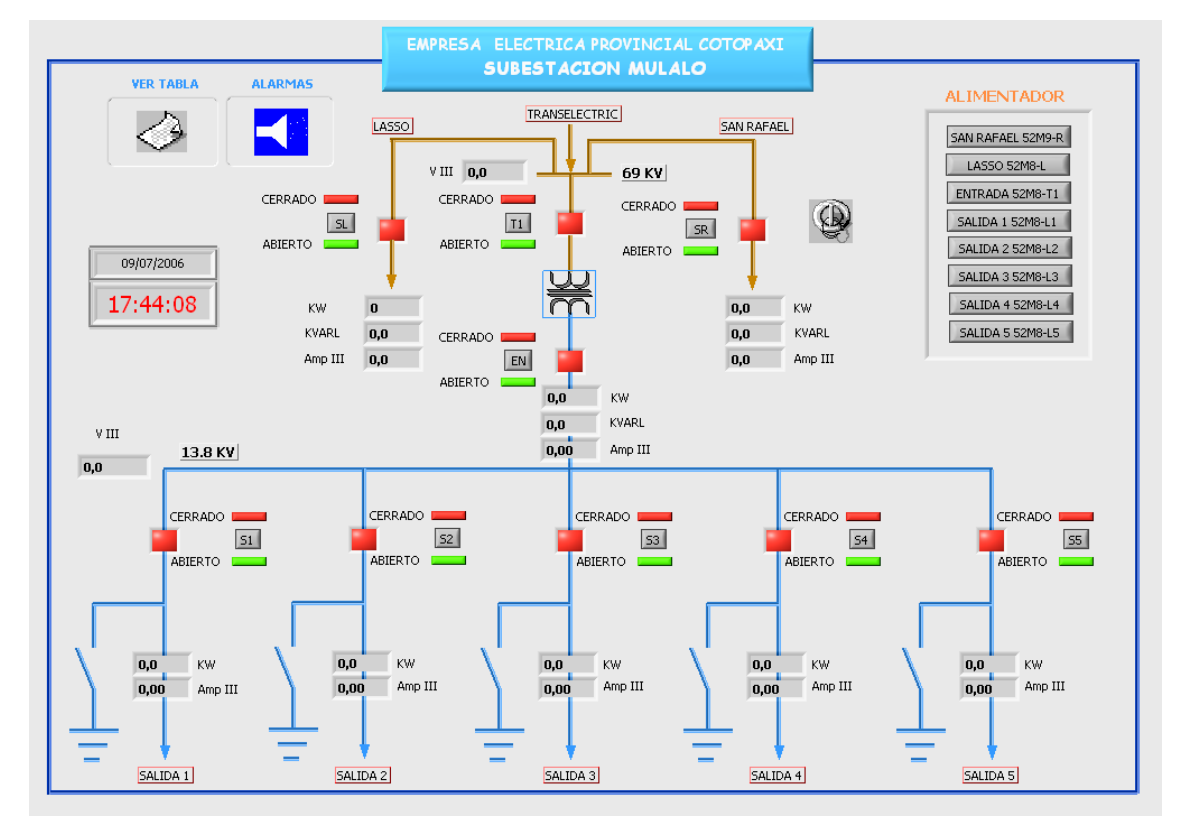

**Figura 7. Detalle de Panel Frontal de Sub VI "UNIFILAR".**

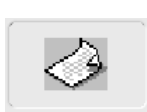

**"VER TABLA"** regresa al Sub VI "Tabla de datos"

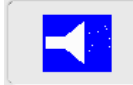

**"ALARMAS"** Este botón muestra las alarmas que están activadas

#### **ALIMENTADOR**

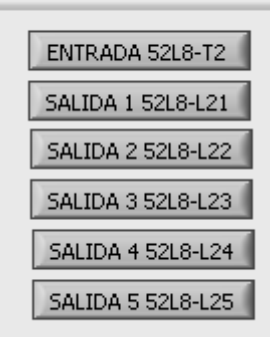

**"ALIMENTADOR"** Estos botones nos permiten acceder a cada uno de los alimentadores y mirar detalladamente todos sus valores en tiempo real, accede a los alimentadores:

- Entrada transformador de 20 KVA.
- Salidas 1,2,3,4,5.

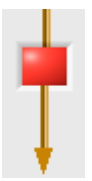

**"INDICADOR"** muestra el estado del interruptor. Rojo(cerrado), Verde (abierto).

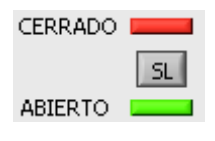

**"CONTROL"** accede a otro Sub VI que permite la operación del interruptor de cada alimentador, este control se encuentra alado del indicador mencionado en el párrafo anterior.

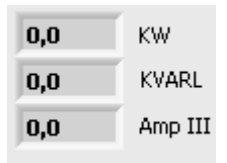

**"INDICADOR"** Nos muestra en tiempo real los valores trifásicos de Potencia Activa, Reactiva, Y corriente de los alimentadores.

#### **2.8. Alimentador.**

Este Sub VI detalla los valores de las mediciones en tiempo real por fase, de acuerdo al alimentador que elija ver.

- Amperios fase R, S, T.
- Voltaje L-L y L-N.
- Potencia Activa fase R, S, T, y Trifásico.
- Potencia Reactiva Inductiva Trifásica.
- Potencia Reactiva Capacitiva Trifásica.
- Potencia Aparente Trifásica.
- Factor de Potencia.
- Frecuencia.
- Energía Activa.
- Corriente Promedio.

En la figura 8 indica uno de los alimentadores y todos los parámetros monitoreados en tiempo real, además permite monitorear el switch de control local y remoto, si esta en control manual no se podra abrir o cerrar los interruptores desde el programa scada.

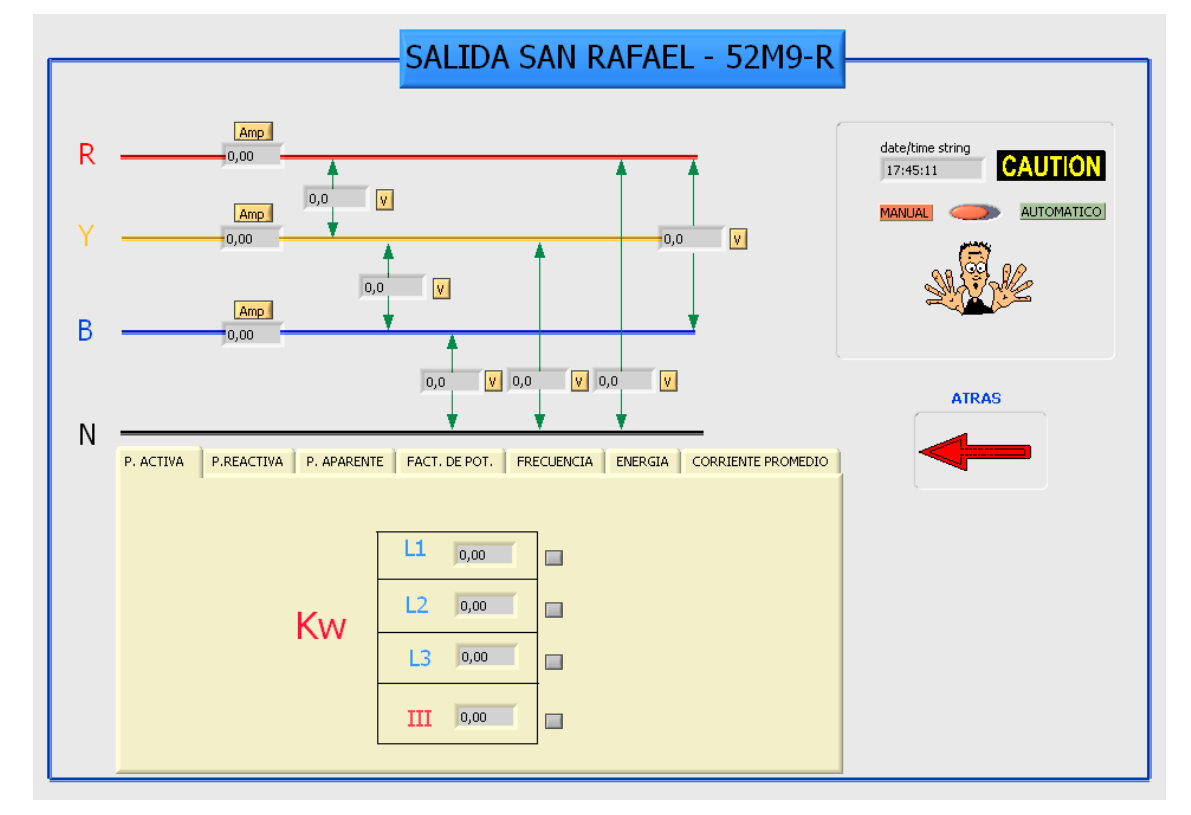

**Figura 8 Detalle de Panel Frontal de Sub VI "Alimentador San Rafael".**

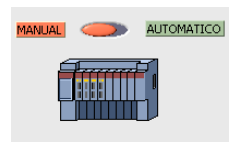

**"INDICADOR"** Nos muestra en tiempo real la posición del Switch de control Manual y remoto que se encuentra en el tablero del Alimentador.

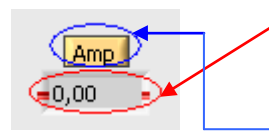

**"INDICADOR"** Nos muestra en tiempo real la corriente por fase.

**"CONTROL"** Muestra el Trend de históricos de corrientes por fase.

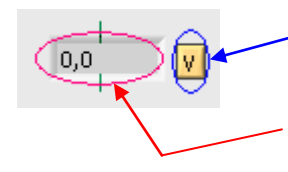

**"CONTROL"** Muestra el Trend de históricos del voltaje Línea-Línea y Línea - Neutro.

**"INDICADOR"** Nos muestra en tiempo real el Voltaje Línea-Línea y Línea – Neutro.

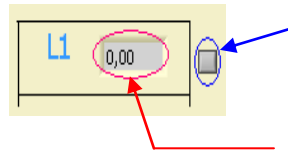

**"CONTROL"** Muestra el Trend de históricos del voltaje Línea-Línea y Línea - Neutro.

**"INDICADOR"** Nos muestra en tiempo real el Voltaje Línea-Línea y Línea – Neutro.

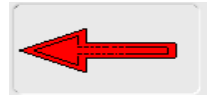

**"ATRAS"** Este control regresa al panel frontal del Sub VI "UNIFILAR" del día en curso.

#### **2.9. Historical Trend Viewer.**

Este Sub VI propio de LabView DCS nos permite ver en tiempo real los valores que estamos monitoreando. La figura 9 el muestra el Historical Trend Viewer en el que se puede configurar la fecha de inicio y la fecha final de monitoreo, además tiene una barra de herramientas de zoom con la cual se puede visualizar de mejor manera los gráficos que se muestra en este sub VI.

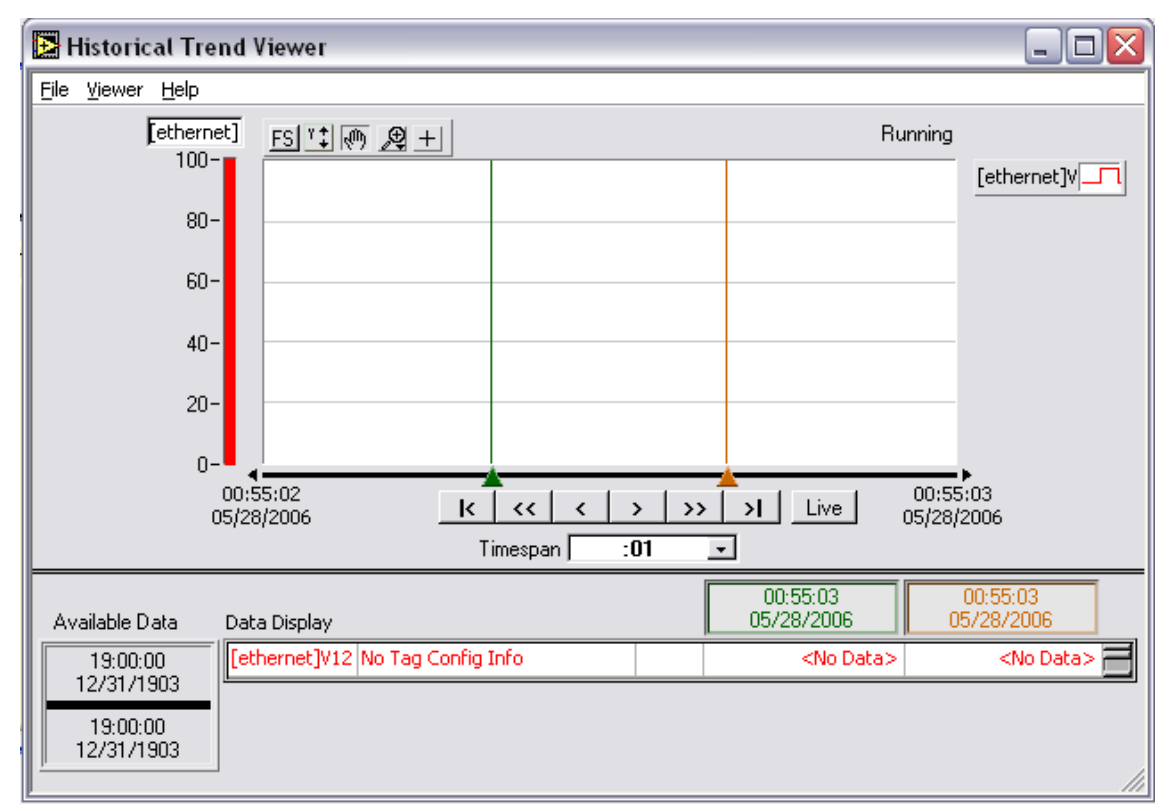

# **Figura 9 Detalle de Panel Frontal de Sub VI "Alimentador San Rafael". Interruptor.**

Este Sub VI visualiza el estado del disyuntor y seccionadores en caso que los alimentadores los tenga. También permite la apertura y cierre del interruptor.

La figura 10 nos muestra un indicador de control local y automático el cual significa que si el selector esta en manual no se podrá controlar los interruptores desde el computador.

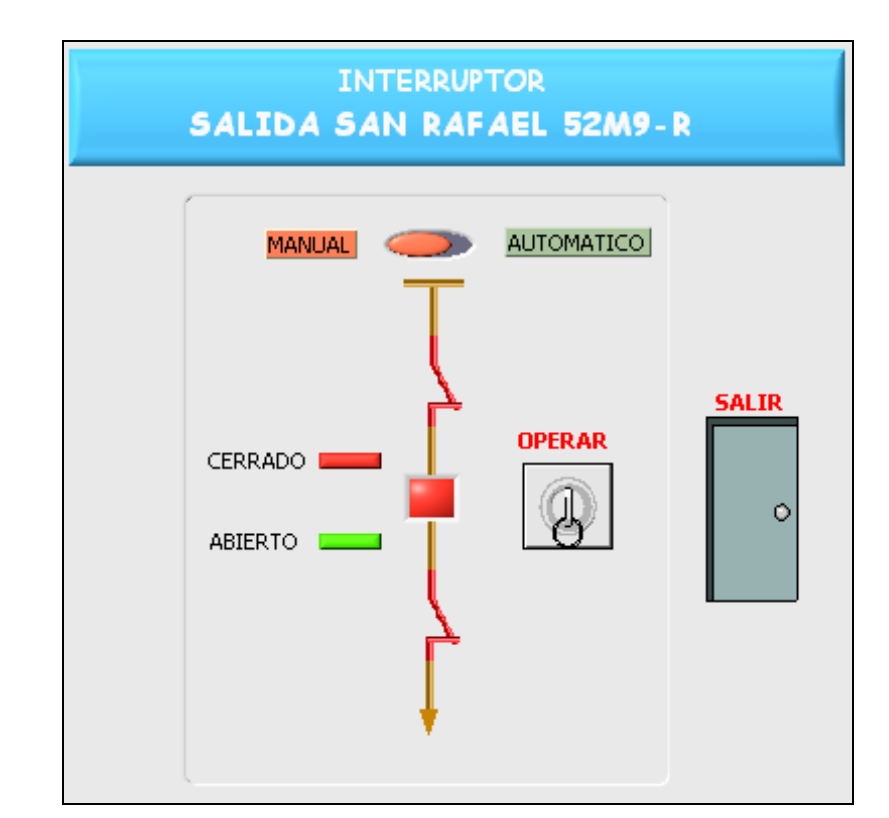

**Figura 10. Detalle de Panel Frontal de Sub VI "Interruptor San Rafael".**

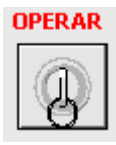

**"OPERAR"** despliega un Sub VI que permite restringir el ingreso de usuarios mediante una contraseña.

Para operar el interruptor ya sea para abrir o cerrar, se debe ingresar la contraseña *(s/emulalo).* Como muestra la figura 11.

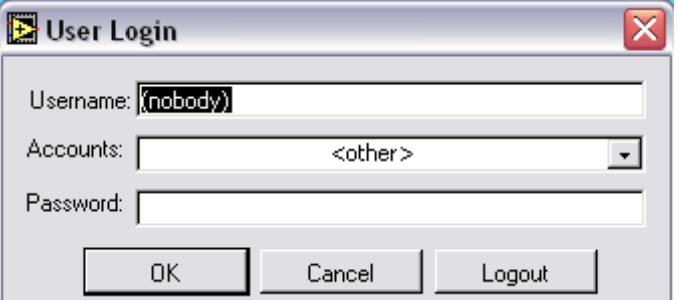

**Figura 11 Detalle de Panel Frontal de Sub VI "User Login".**

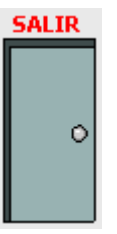

**"ATRAS"** Este control regresa al panel frontal del Sub VI "UNIFILAR" del día en curso**.**

# **FERNANDO CORRALES SUAREZ**

# **ING. WASHINGTON FREIRE CORDINADOR DE INGENIERIA ELECTROMECANICA**

# **AB. EDUARDO VASQUEZ ALCAZAR SECRETARIO ACADEMICO**